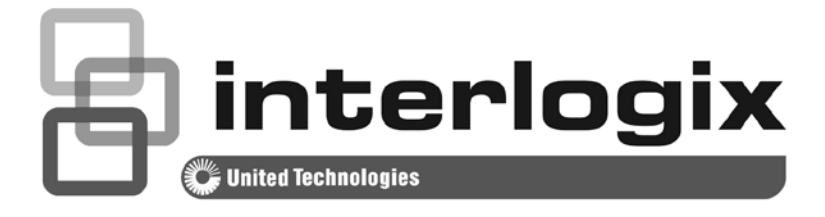

# UTC-NS3702-24P-4S Command Line Guide

P/N 1072833 • REV 00.01 • ISS 14JUL14

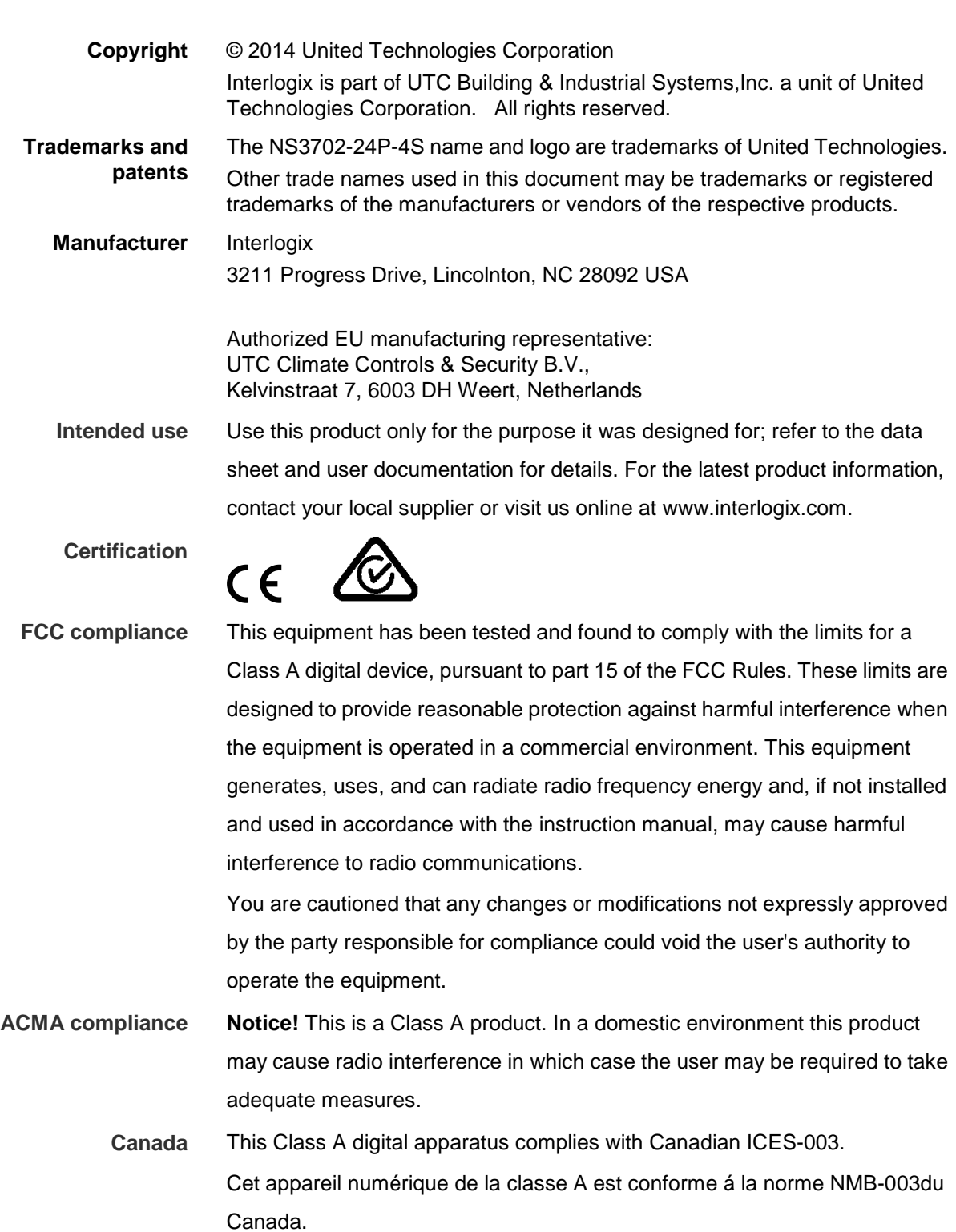

**European Union directives 2004/108/EC (EMC Directive):** Hereby, UTC Building & Industrial Systems, Inc. declares that this device is in compliance with the essential requirements and other relevant provisions of Directive 2004/108/EC.

**Contact Information** For contact information, see [www.interlogix.com](http://www.interlogix.com/) or [www.utcfssecurityproducts.eu](http://www.utcfssecurityproducts.eu/)

# **Contents**

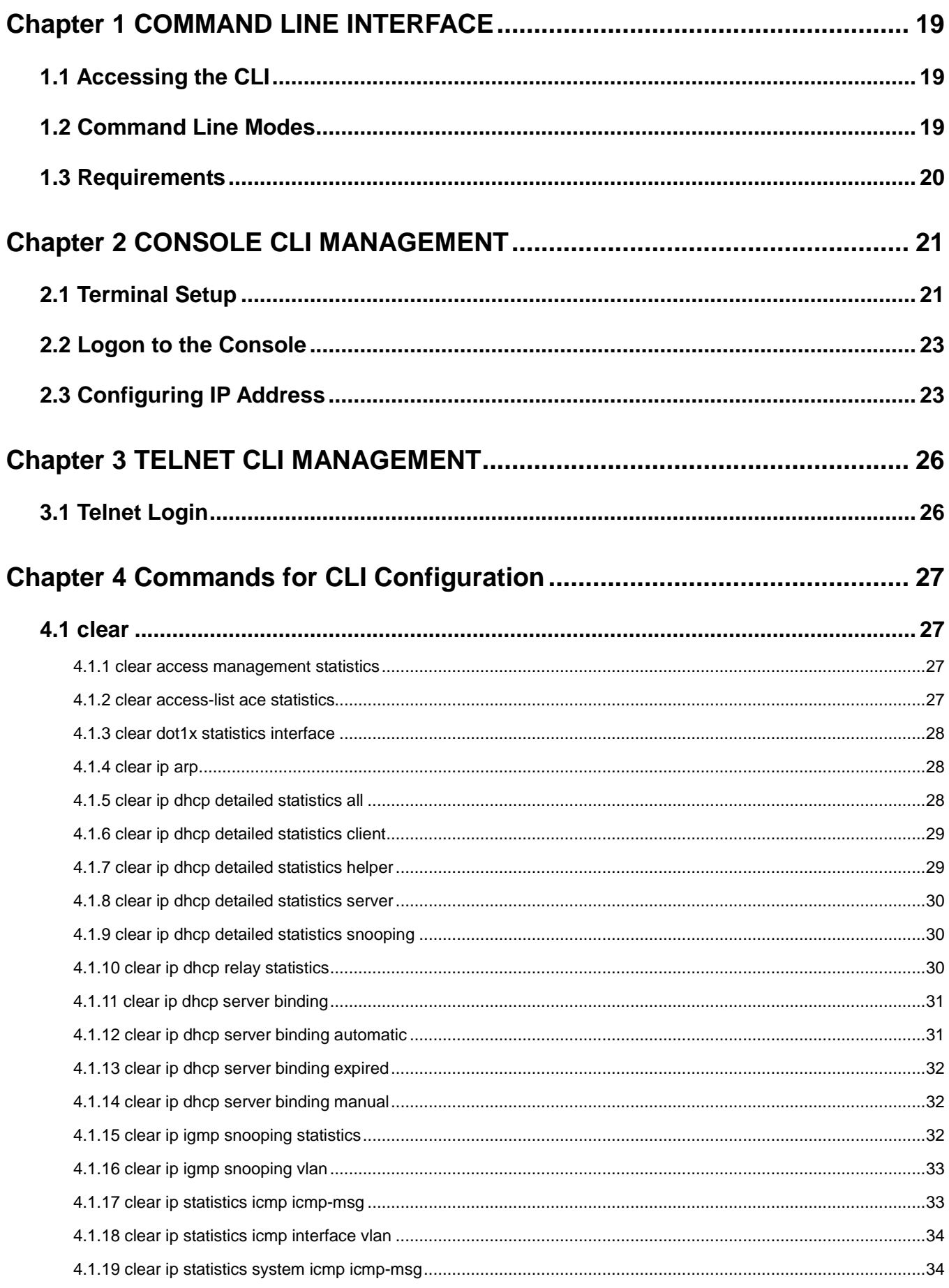

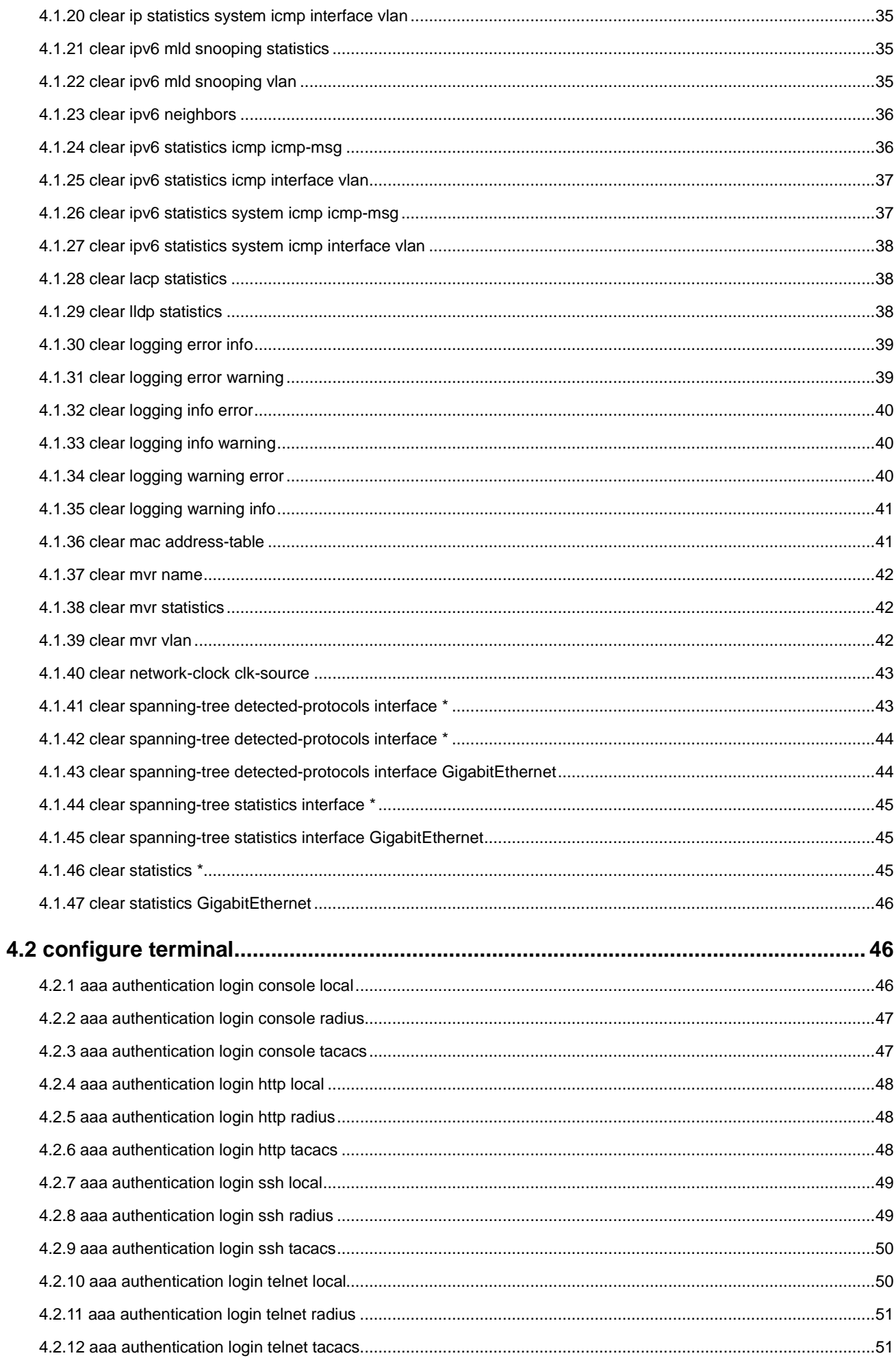

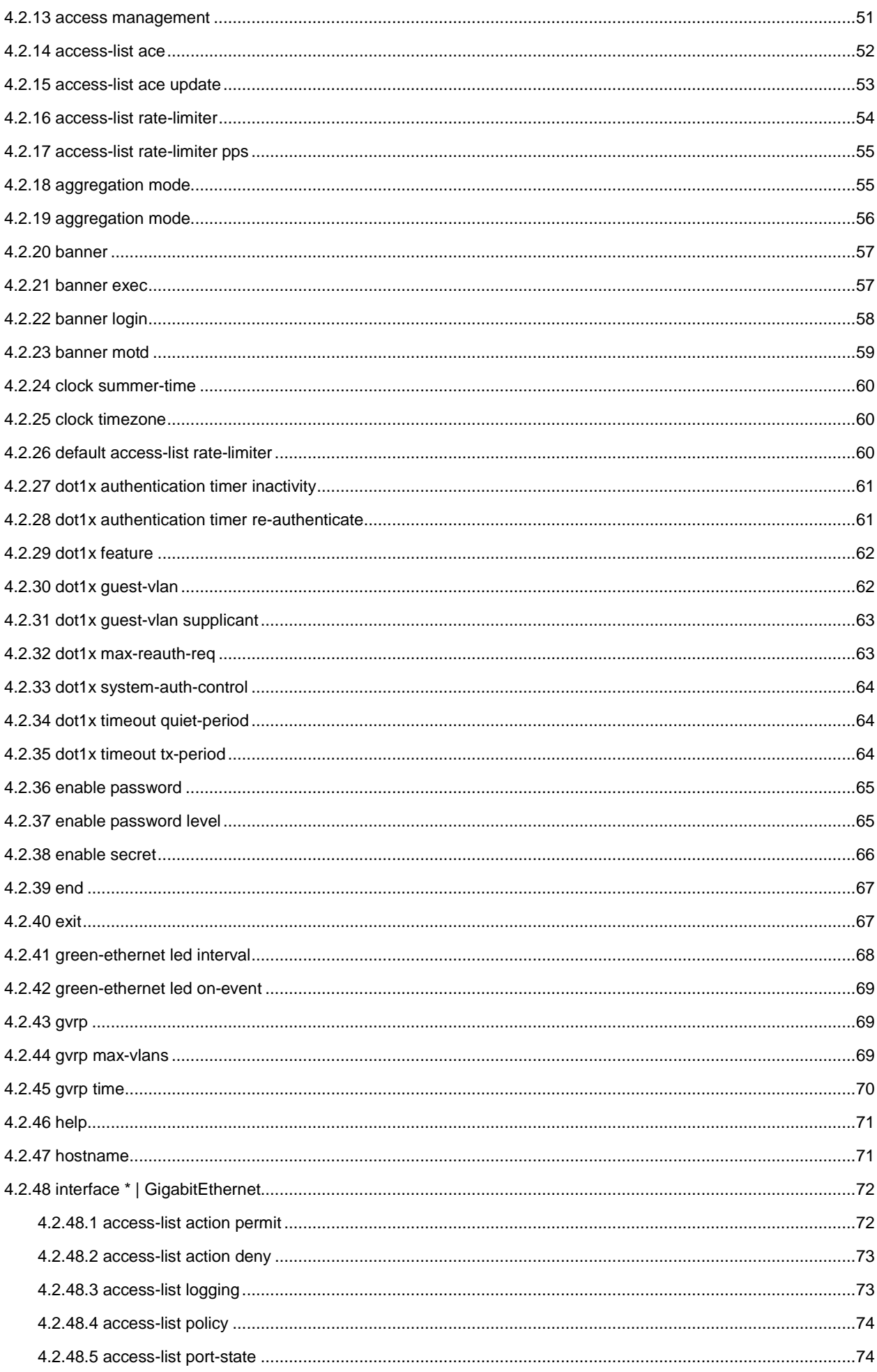

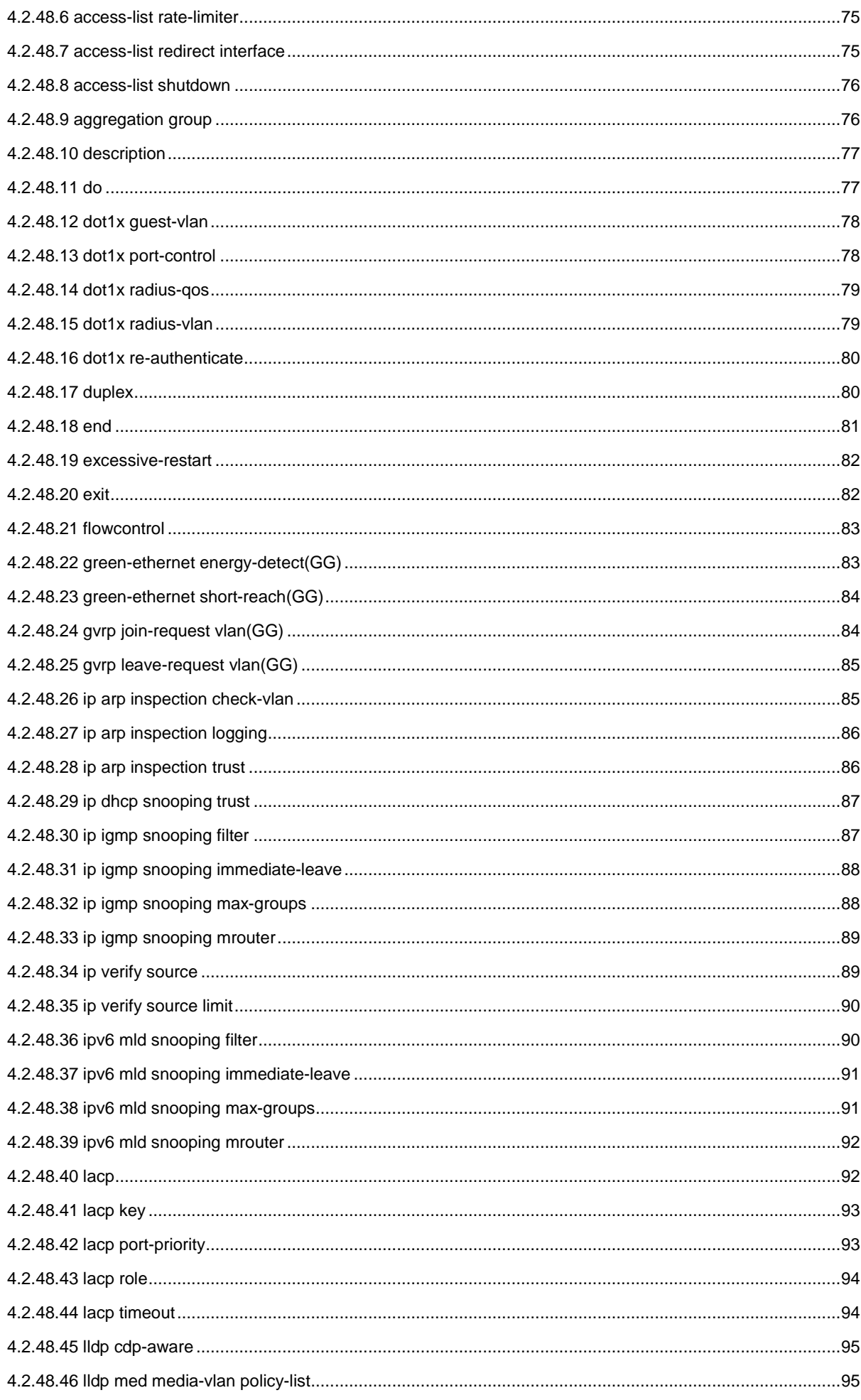

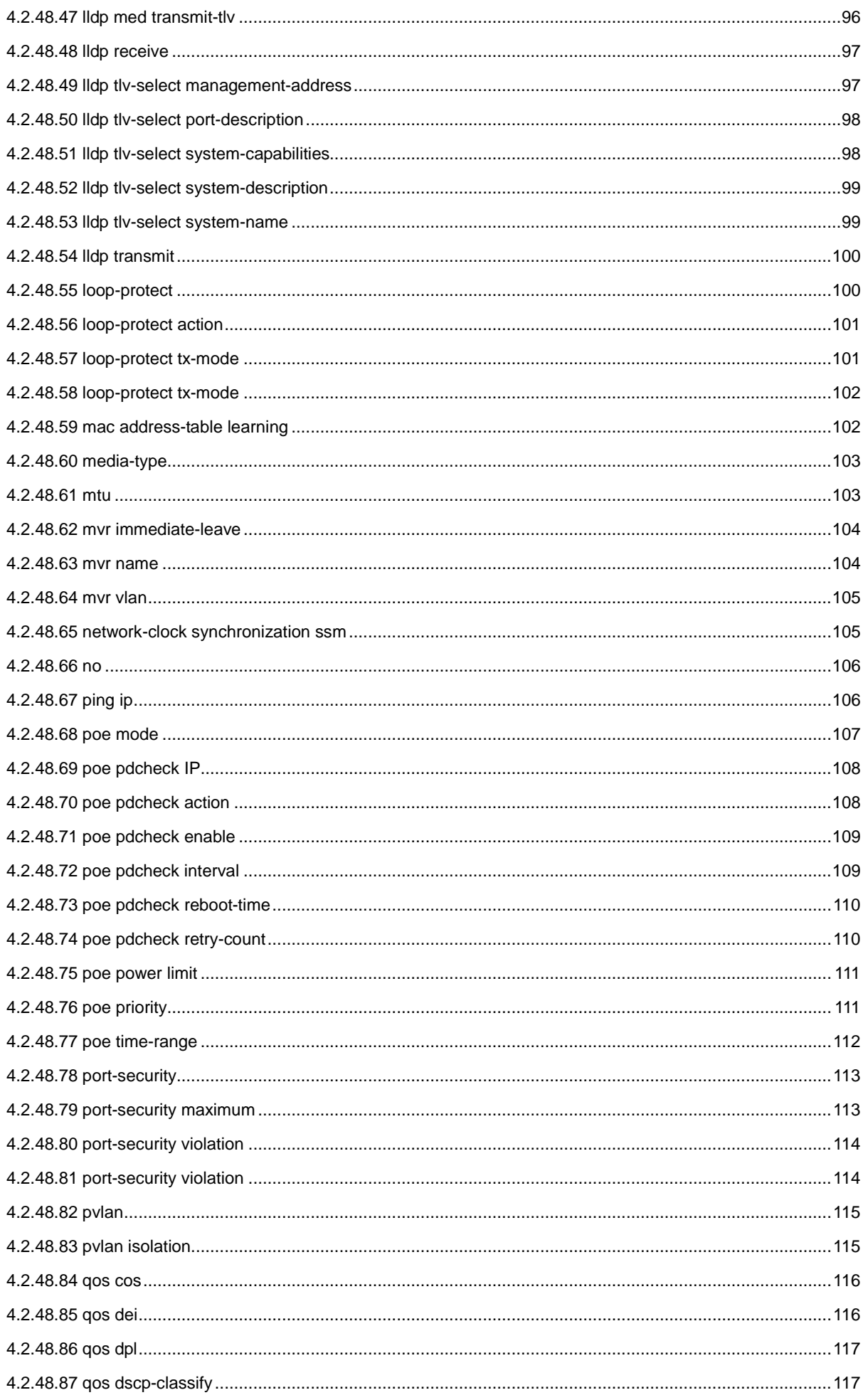

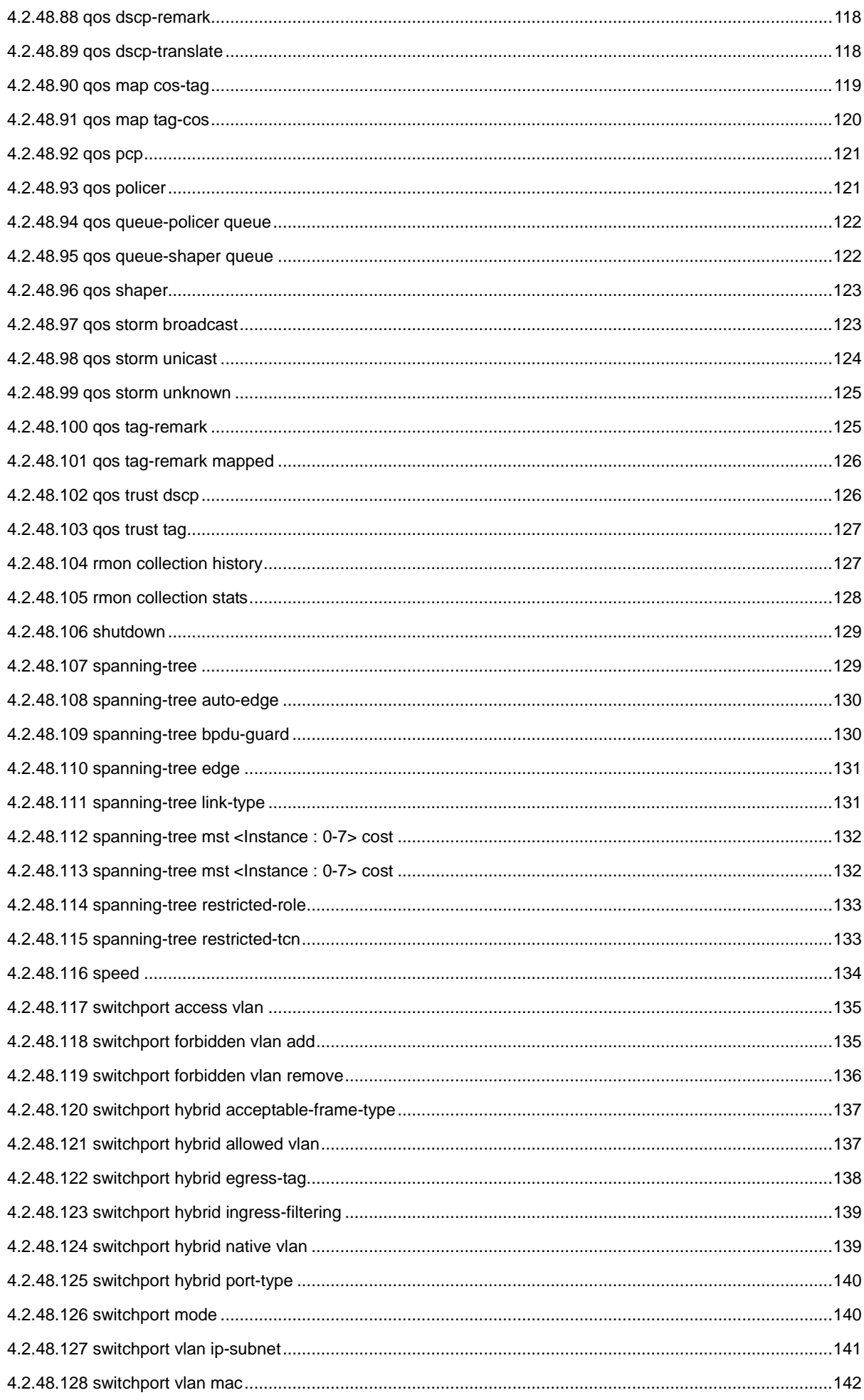

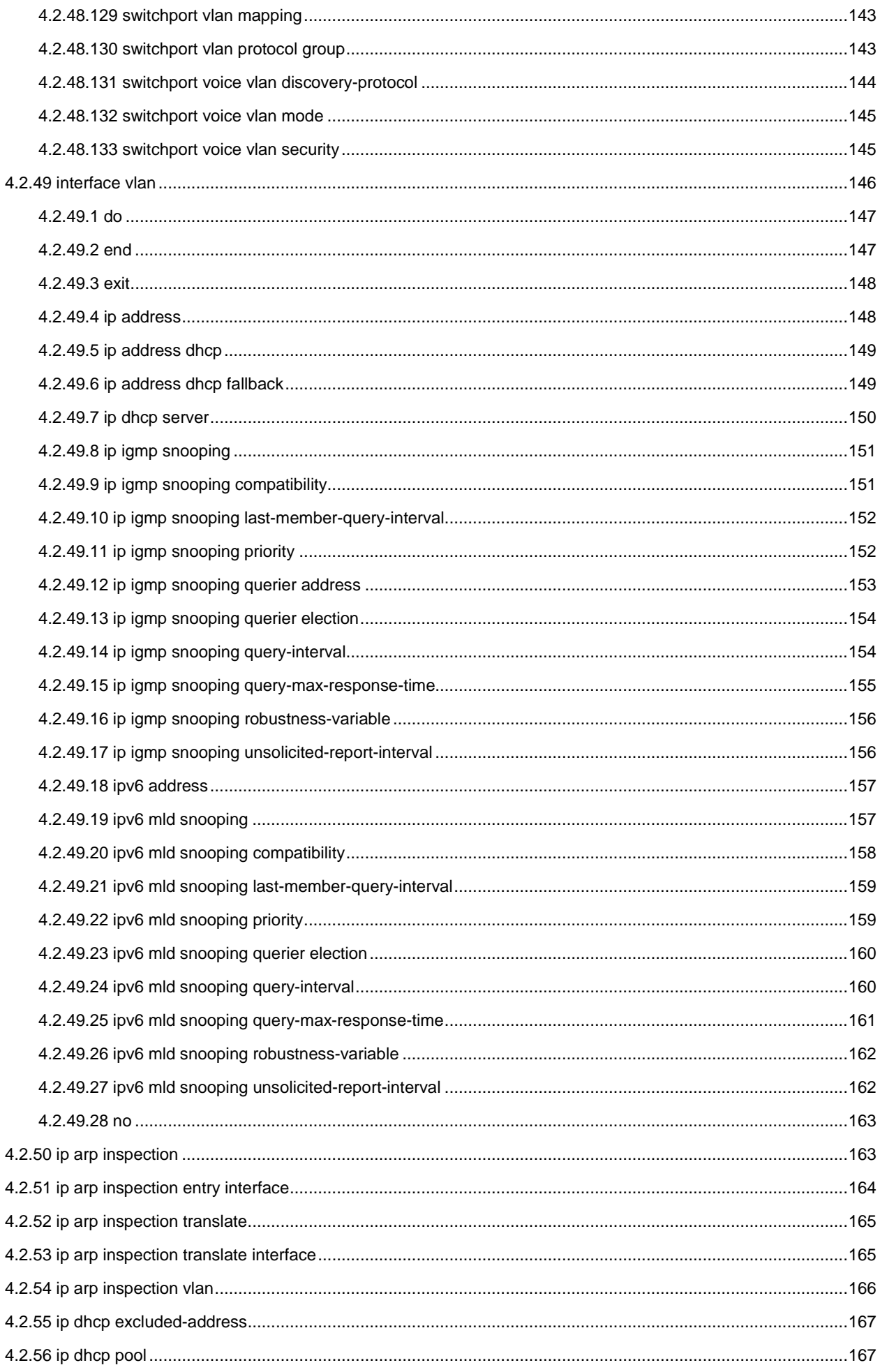

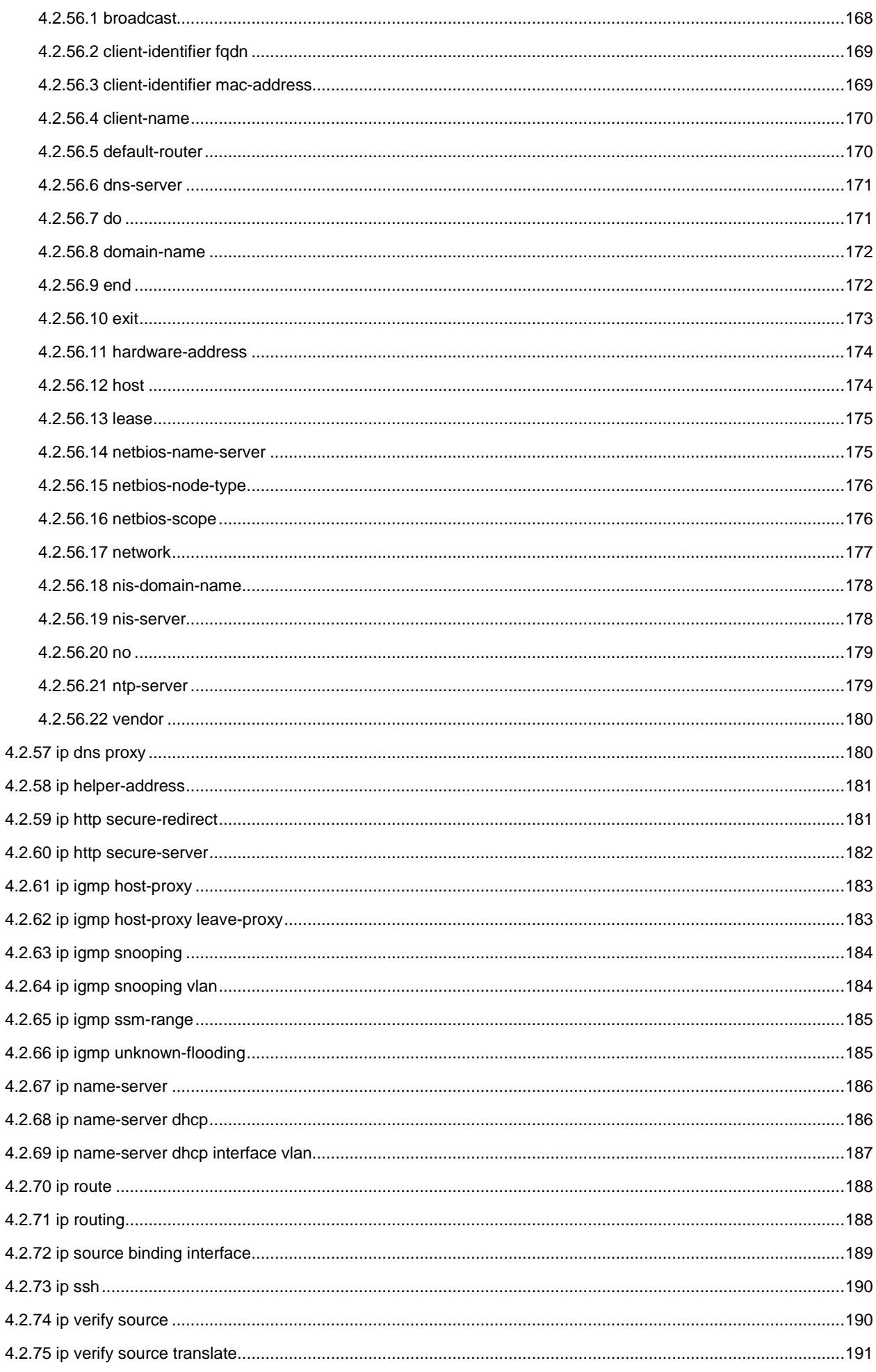

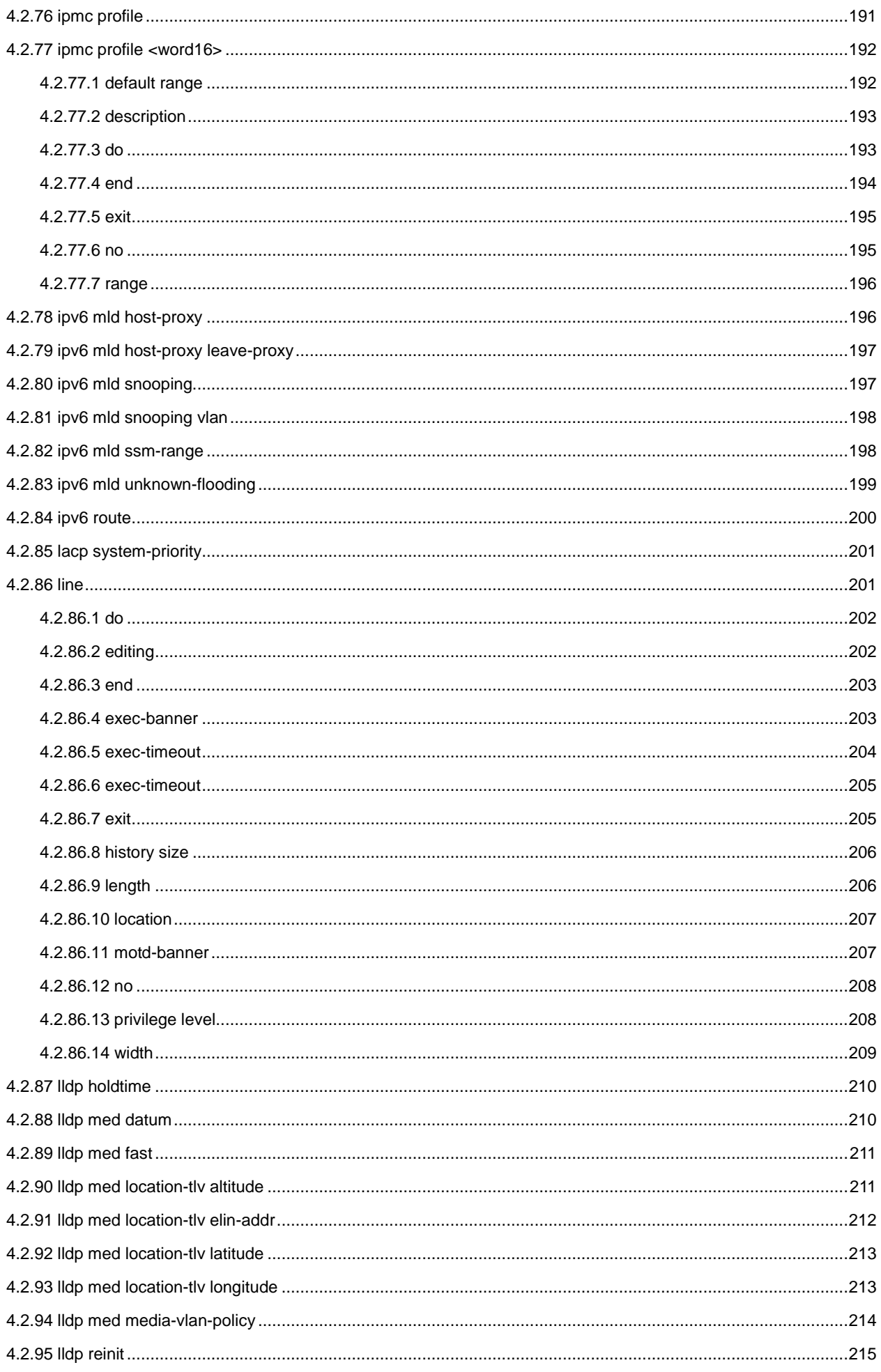

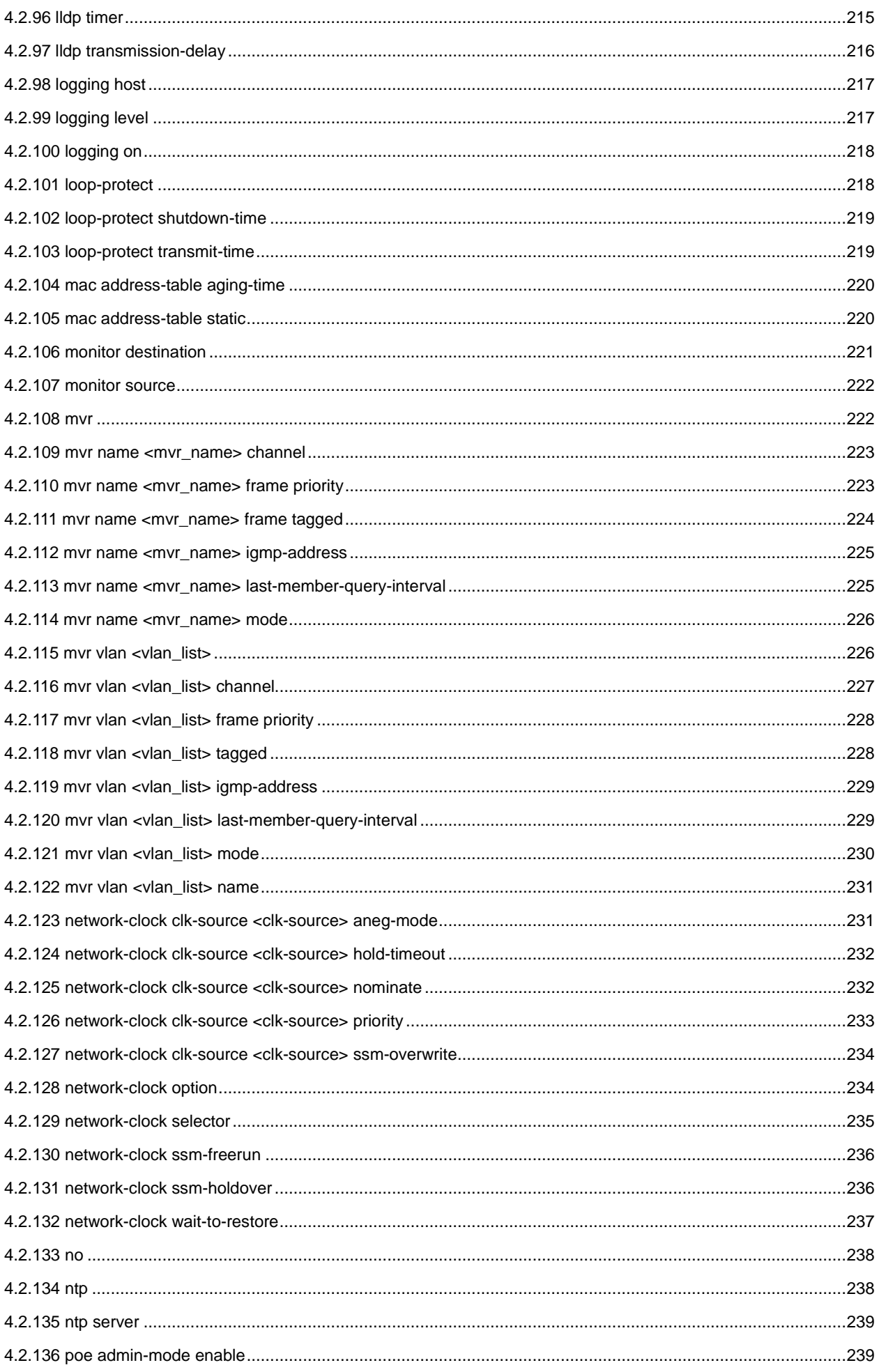

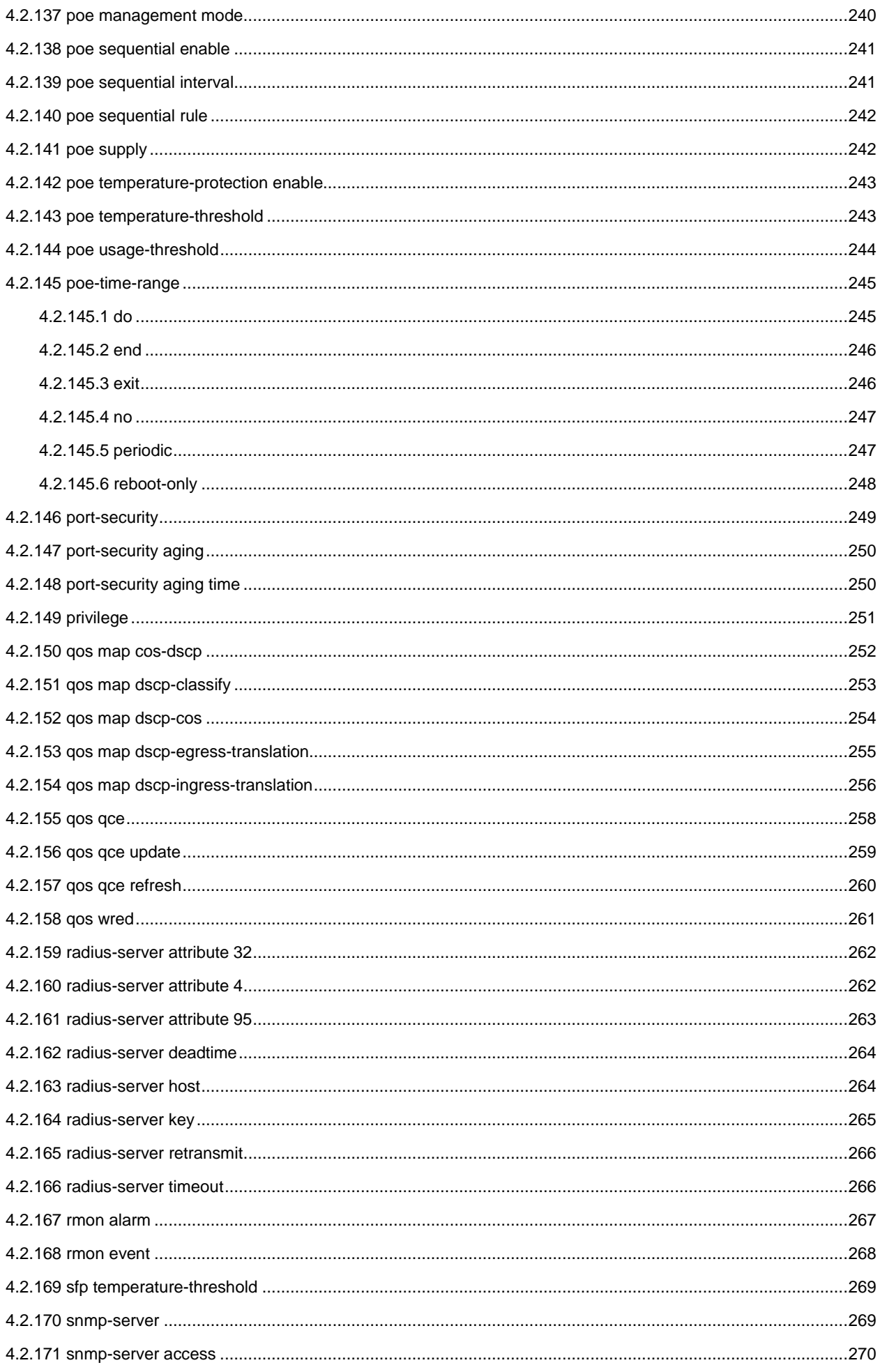

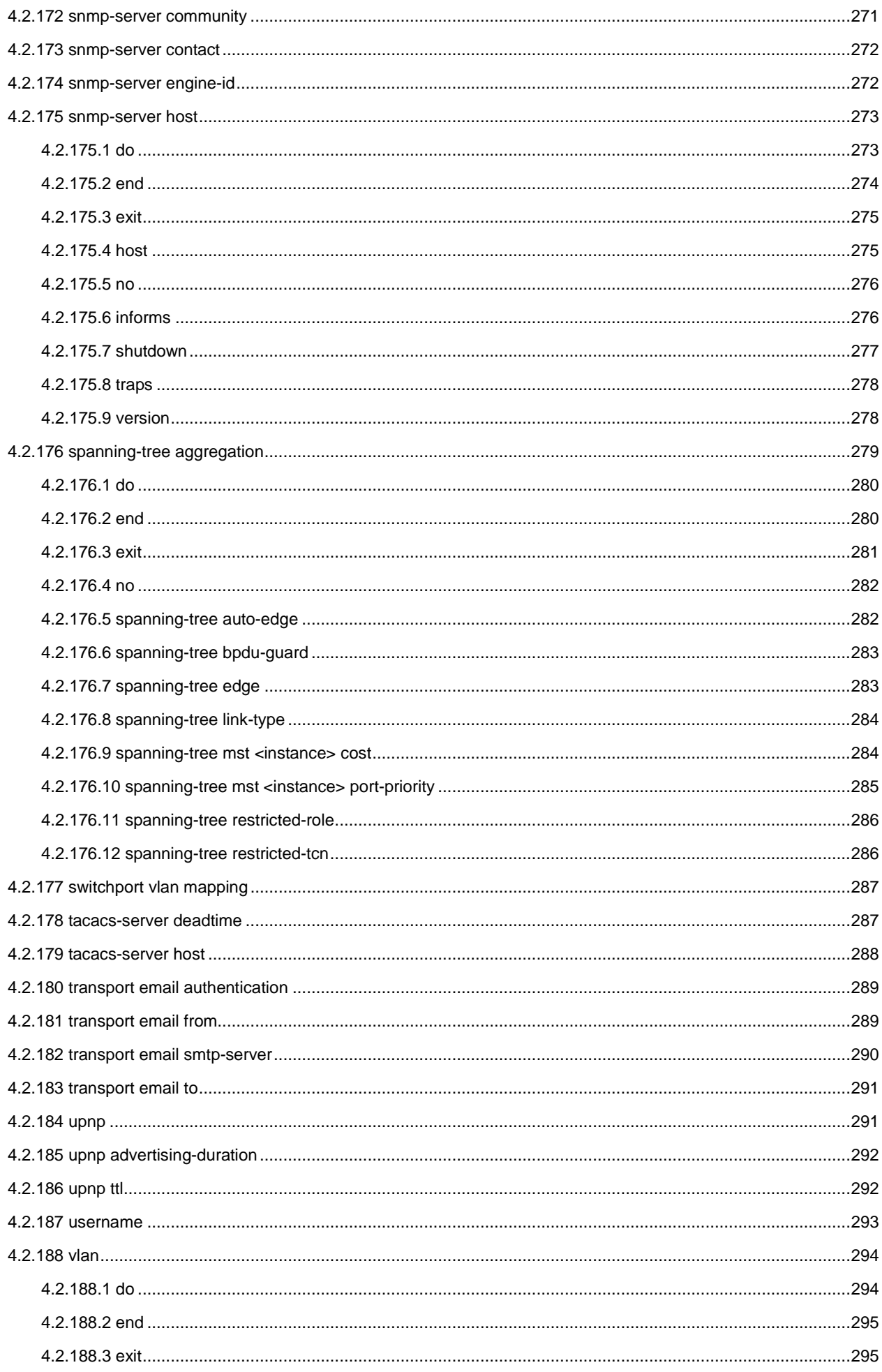

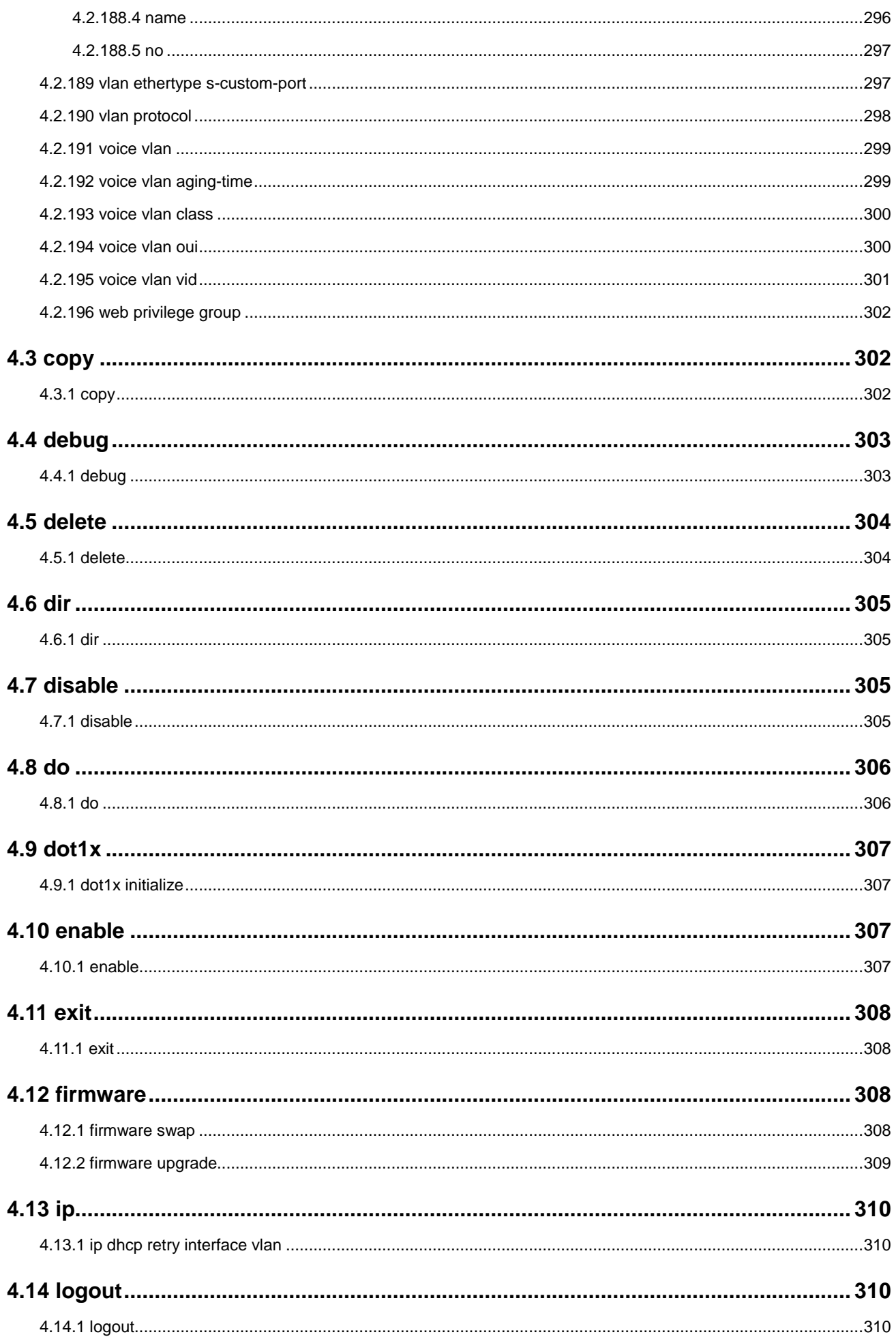

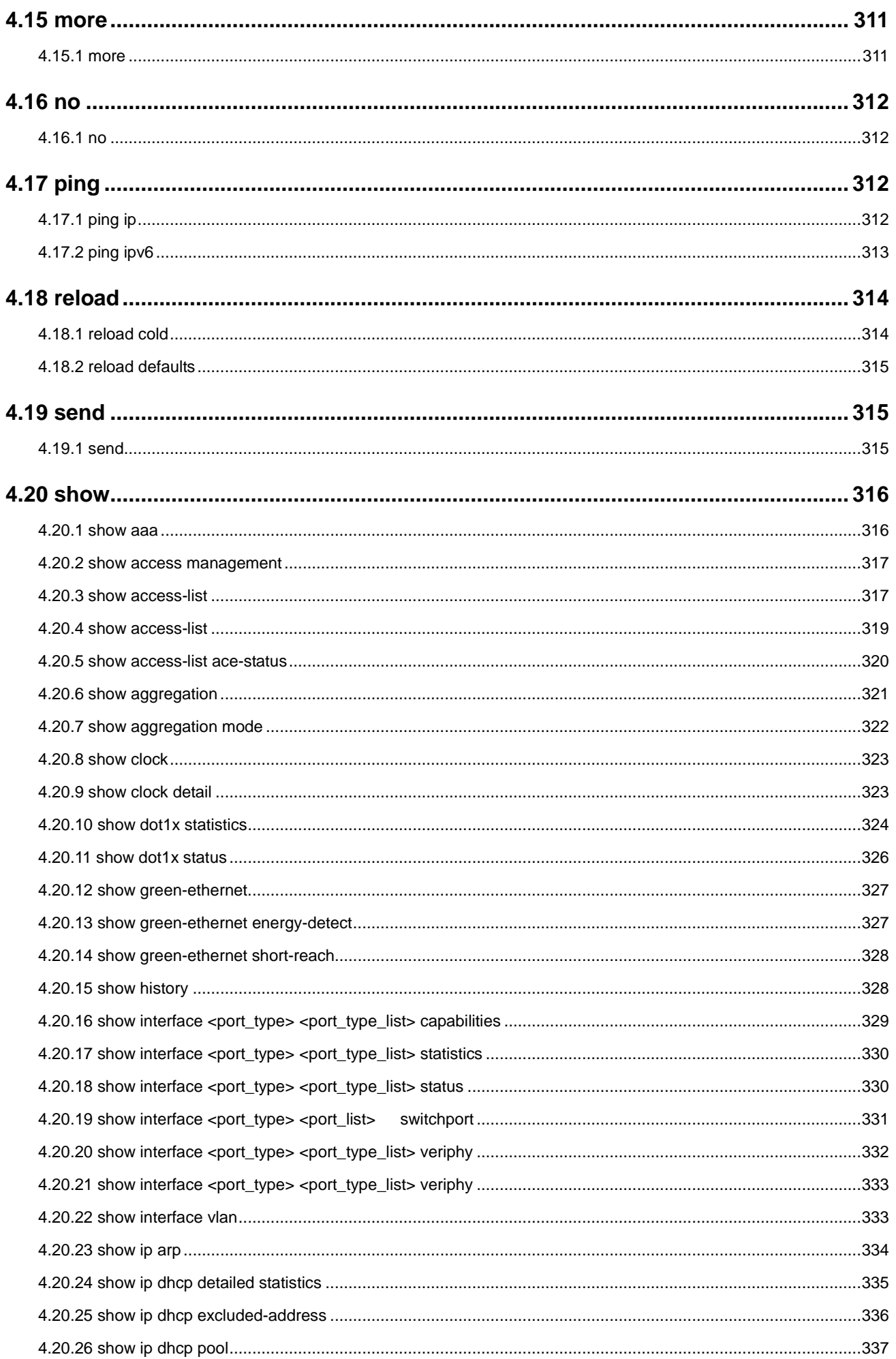

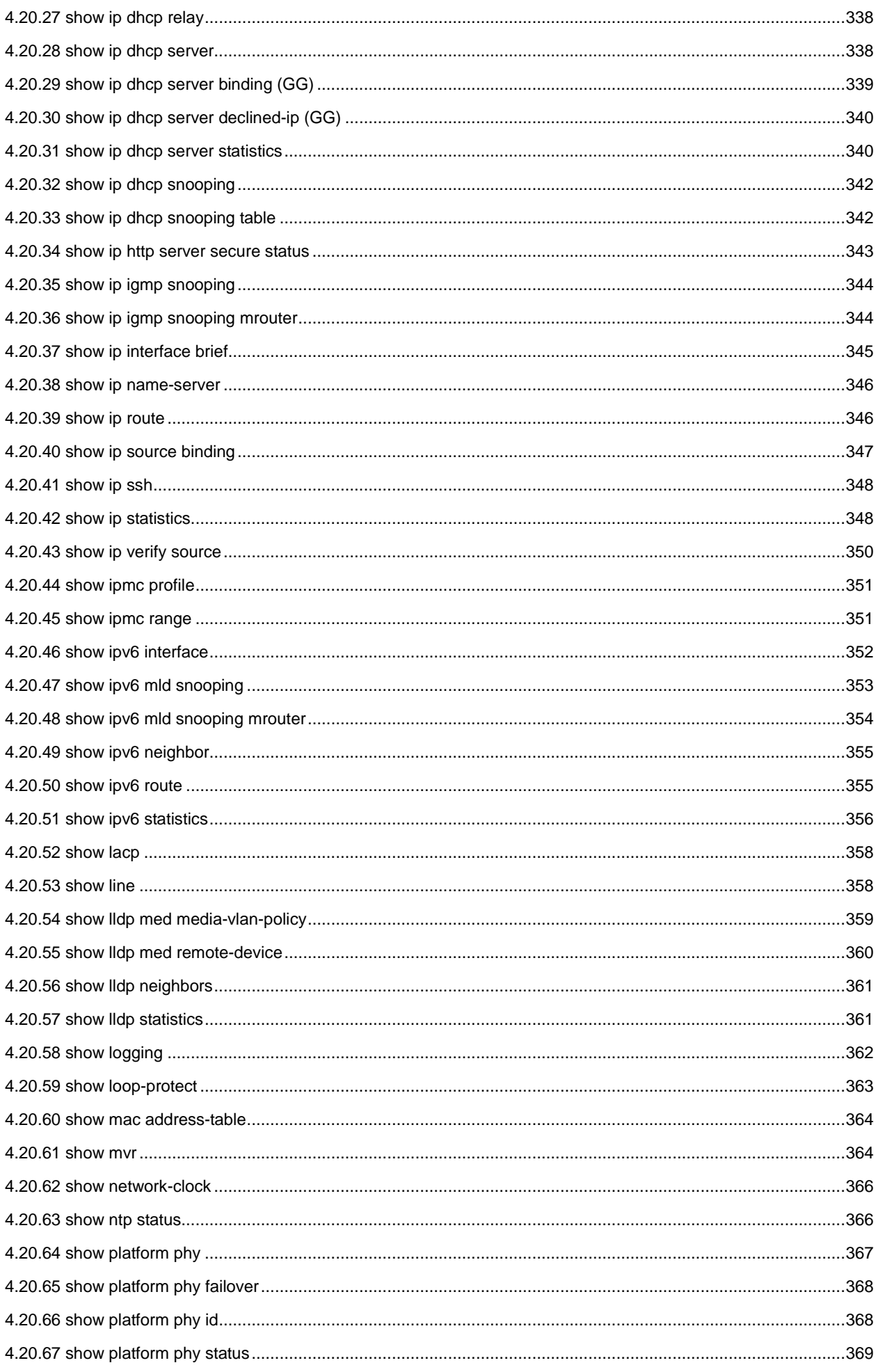

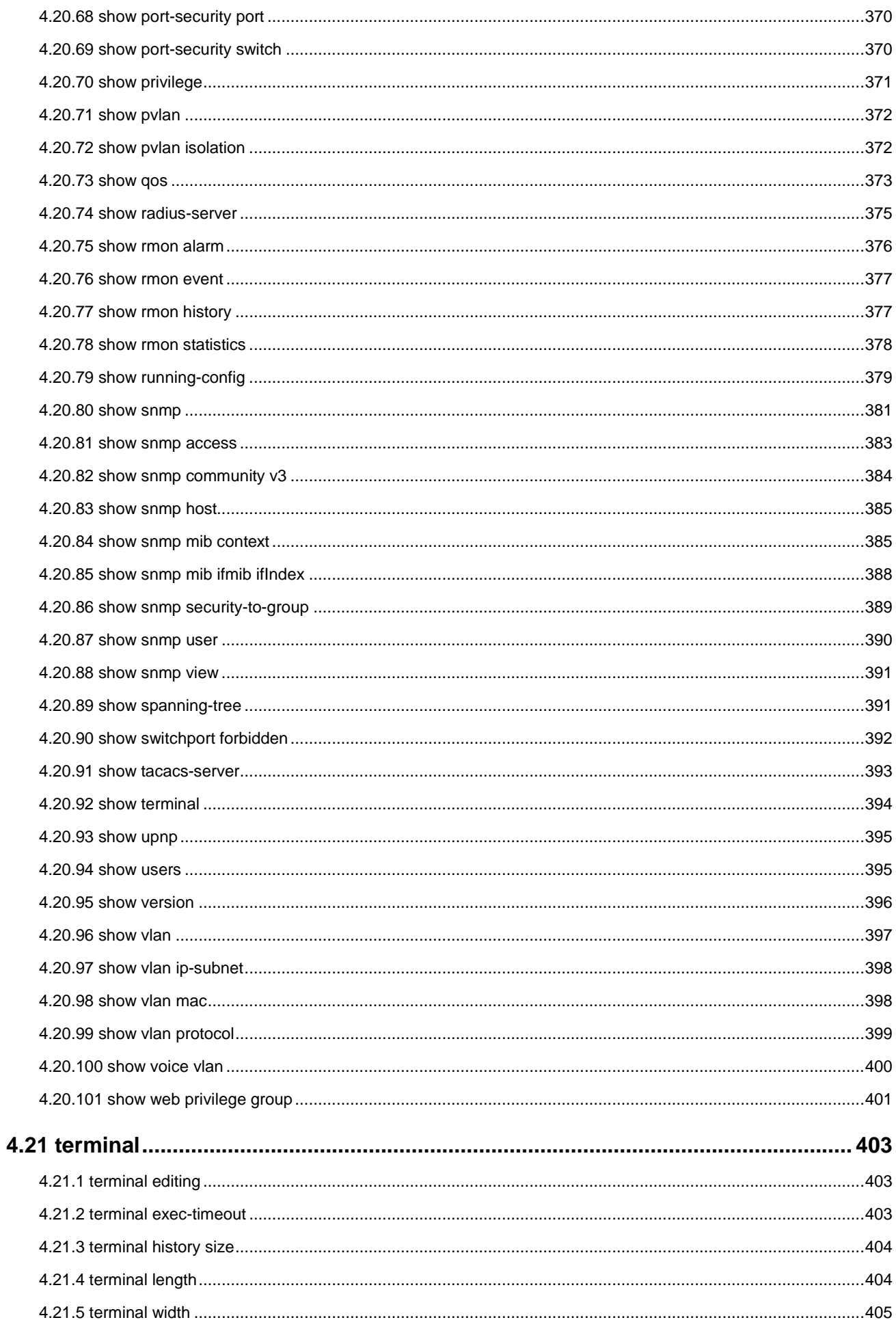

# <span id="page-19-0"></span>**Chapter 1 COMMAND LINE INTERFACE**

### <span id="page-19-1"></span>**1.1 Accessing the CLI**

When accessing the management interface for the switch over a direct connection to the server's console port, or via a Telnet connection, the switch can be managed by entering command keywords and parameters at the prompt. Using the switch's command-line interface (CLI) is very similar to entering commands on a UNIX system. This chapter describes how to use the Command Line Interface (CLI).

### <span id="page-19-2"></span>**1.2 Command Line Modes**

The CLI groups all the commands in appropriate modes according to the nature of the command. A sample of the CLI command modes are described below. Each of the command modes supports specific software commands.

### **Mode-based Command Hierarchy**

The **Command Line Interface (CLI)** groups all the commands in appropriate modes by the nature of the commands. Examples of the CLI command modes are described below. Each of the command modes supports specific switch's commands. The CLI Command Modes table captures the command modes, the prompts visible in that mode and the exit method from that mode.

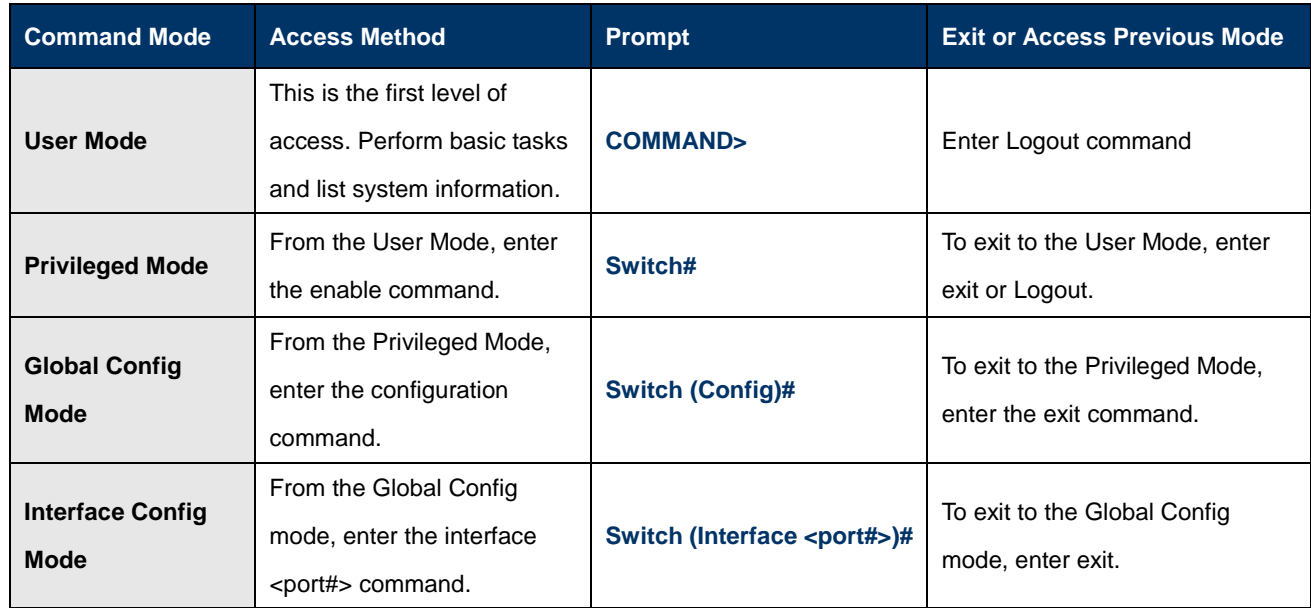

### **Table 4-1** CLI Command Modes

The CLI is divided into various modes. The commands in one mode are not available until the operator switches to that particular mode. The commands available to the operator at any point in time depend upon the mode. Entering a question mark (?) at the CLI prompt, and displayss a list of the available commands and descriptions of the commands.

The CLI provides the following modes:

### **User Mode**

When the operator logs into the CLI, the User Mode is the initial mode. The User Mode contains a limited set of commands. The command prompt shown at this level is:

**Command Prompt: switch>** 

### **Privileged Mode**

To have access to the full suite of commands, the operator must enter the Privileged Mode. The Privileged Mode requires password authentication. From Privileged Mode, the operator can issue any Exec command to enter the Global Configuration mode. The command prompt shown at this level is:

**Command Prompt: switch#** 

### **Global Config Mode**

This mode permits the operator to make modifications to the running configuration. General setup commands are grouped in this mode. From the Global Configuration mode, the operator can enter the Interface Configuration mode. The command prompt at this level is:

### **Command Prompt: switch(Config)#**

From the Global Config mode, the operator may enter the following configuration modes:

### **Interface Config Mode**

Many features are enabled for a particular interface. The Interface commands enable or modify the operation of an interface. In this mode, a physical port is set up for a specific logical connection operation. The command prompt at this level is:

### **Command Prompt: Switch(Interface <port#>)#**

### <span id="page-20-0"></span>**1.3 Requirements**

- **Workstations** running Windows XP/Vista/7/8/, Windows 2003/2008, MAC OS X or later, Linux, UNIX, or other platforms are compatible with TCP/IP protocols.
- Workstations are installed with Ethernet NIC (Network Interface Card)
- **Serial Port** Connection (Terminal)
	- The above Workstations come with **COM Port** (DB9) or **USB-to-RS-232** converter.
	- The above Workstations have been installed with **terminal emulator**, such as Hyper Terminal included in Windows XP/2003.
	- **►** Serial cable -- one end is attached to the RS-232 serial port, while the other end to the console port of the Managed **Switch**
- **Ethernet Port** Connection
	- $\triangleright$  Network cables -- Use standard network (UTP) cables with RJ-45 connectors.
	- $\triangleright$  The above PC is installed with Web Browser and JAVA runtime environment plug-in.

# **Chapter 2 CONSOLE CLI MANAGEMENT**

### <span id="page-21-1"></span><span id="page-21-0"></span>**2.1 Terminal Setup**

To configure the system, connect a serial cable to a **COM port** on a PC or notebook computer and to RJ-45 type of serial (console) port of the Managed Switch.

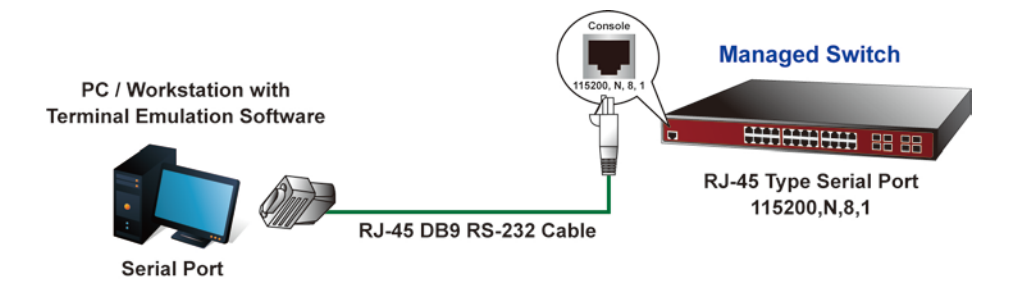

**Figure 2-1** Managed Switch Console Connectivity

A terminal program is required to make the software connection to the Managed Switch. Windows' **Hyper Terminal** program may be a good choice. The Hyper Terminal can be accessed from the **Start** menu.

### 1. Click **START**, then **Programs**, **Accessories** and then **Hyper Terminal**.

2. When the following screen appears, make sure that the COM port should be configured as:

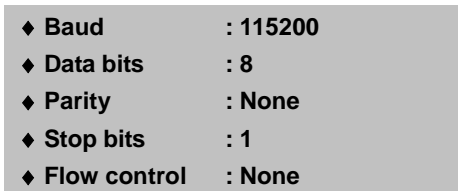

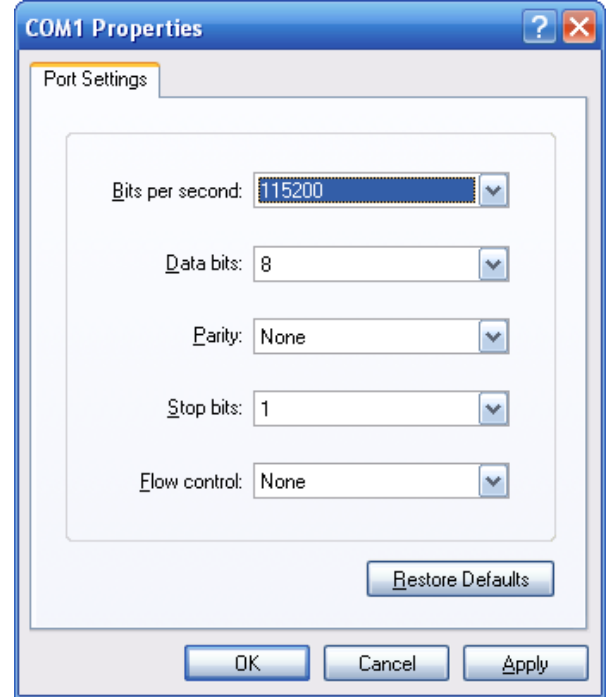

**Figure 2-3** Hyper Terminal COM Port Configuration

You can change these settings, if desired, after you log on. This management method is often preferred because you can remain connected and monitor the system during system reboots. Also, certain error messages are sent to the serial port, regardless of the interface through which the associated action was initiated. A Macintosh or PC attachment can use any terminal-emulation program for connecting to the terminal serial port. A workstation attachment under UNIX can use an emulator such as TIP.

### <span id="page-23-0"></span>**2.2 Logon to the Console**

Once the terminal is connected to the device, power on the Managed Switch, and the terminal will display "running testing procedures". Then, the following message asks to log-in user name and password. The factory default user name and password are shown as follows and the login screen in Figure 3-1 appears.

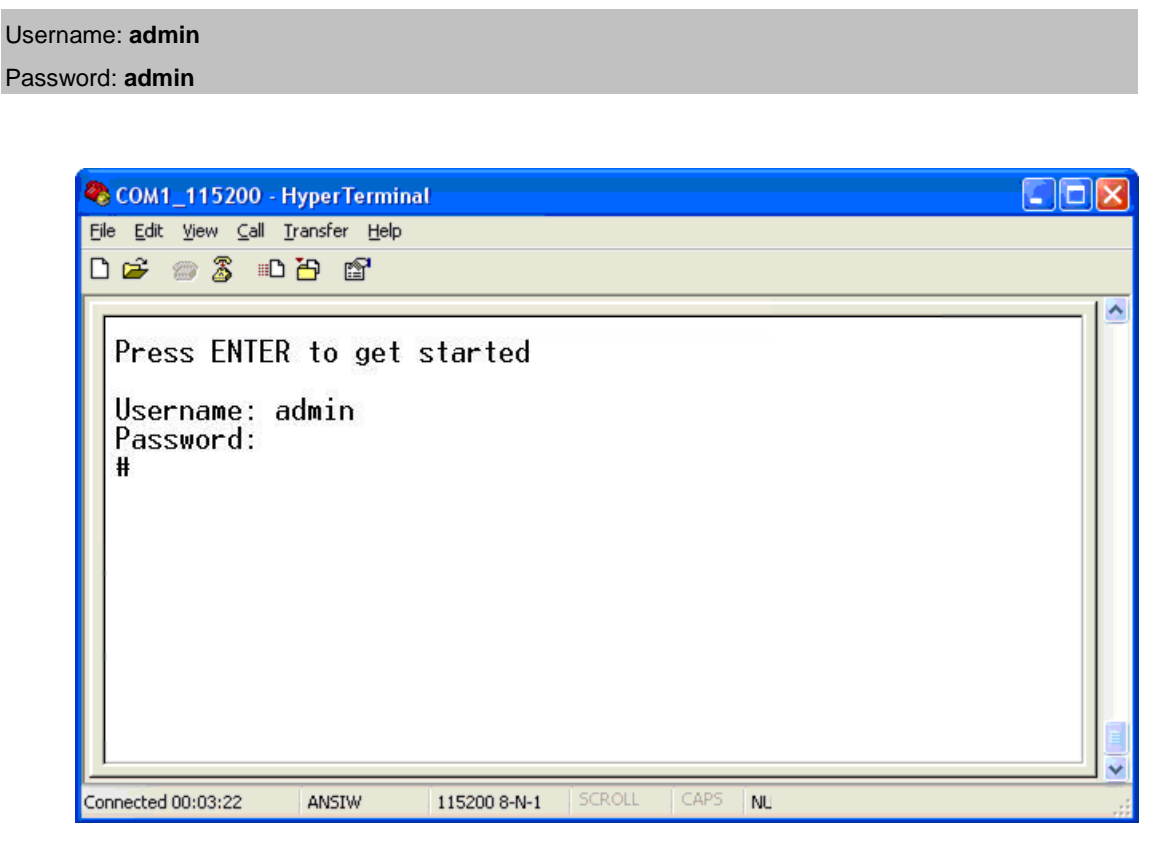

**Figure 3-1:** Managed Switch Console Login Screen

The user can now enter commands to manage the Managed Switch. For a detailed description of the commands, please refer to the following chapters.

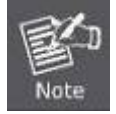

1. For security reason, please change and memorize the new password after this first setup.

2. Only accept command in lowercase letter under console interface.

### <span id="page-23-1"></span>**2.3 Configuring IP Address**

The Managed Switch is shipped with default IP address shown below.

IP Address: **192.168.0.100** Subnet Mask: **255.255.255.0**

To check the current IP address or modify a new IP address for the Switch, please use the procedures as follows:

### **Show the current IP Address**

- 1. At the **"#"** prompt, enter **"show ip interface brief".**
- 2. The screen displays the current IP address and Subnet Mask as shown in Figure 3-2.

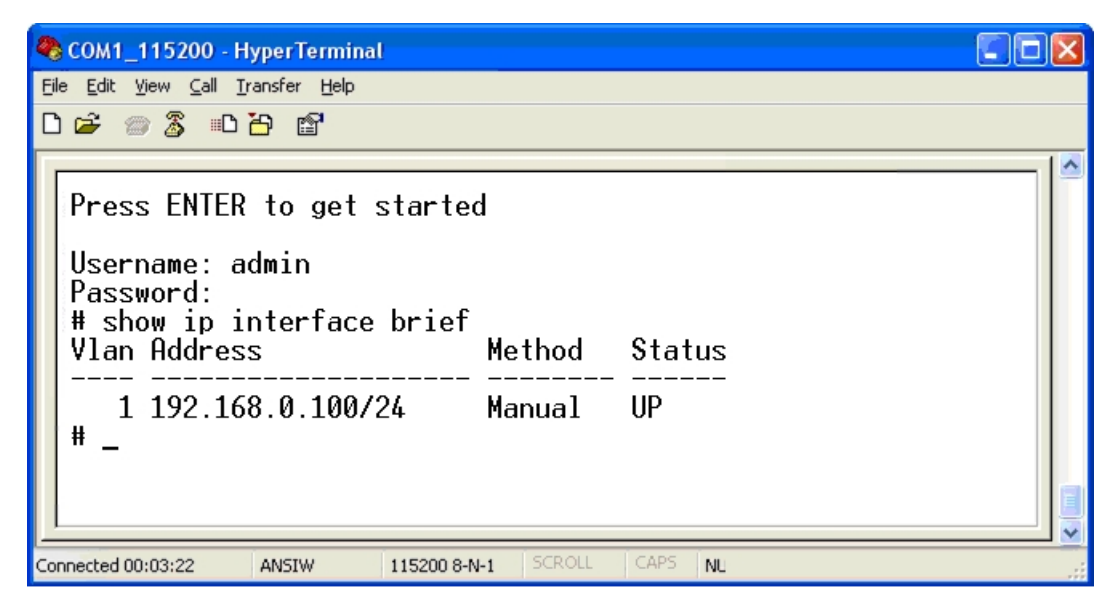

**Figure 3-2:** IP Information Screen

### **Configuring IP Address**

3. At the "**#**" prompt, enter the following command and press **<Enter>**. As shown in Figure 3-3.

# **configure terminal** (config)# **interface vlan 1** (config-if-vlan)# **ip address 192.168.1.100 255.255.255.0**

The previous command would apply the following settings for the Managed Switch.

IP Address: **192.168.1.100** Subnet Mask: **255.255.255.0**

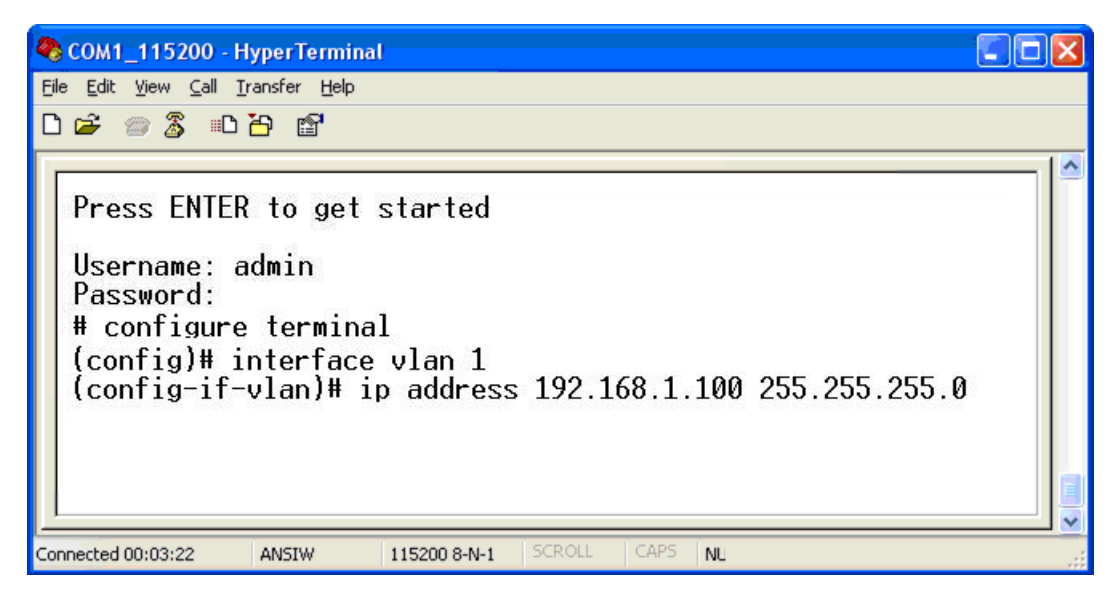

**Figure 3-3:** Configuring IP Address Screen

4. Repeat step 1 to check if the IP address is changed.

### **Store current switch configuration**

5. At the "**#**" prompt, enter the following command and press **<Enter>.**

### **# copy running-config startup-config**

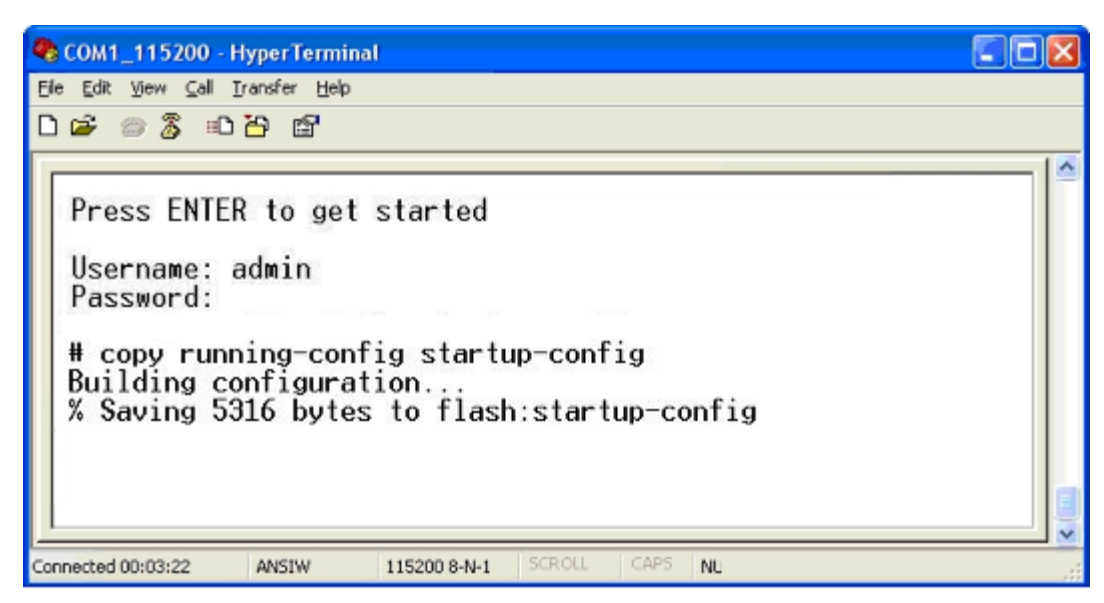

**Figure 3-4:** Saving Current Configuration Command Screen

If the IP is successfully configured, the Managed Switch will apply the new IP address setting immediately. You can access the Web interface of the Managed Switch through the new IP address.

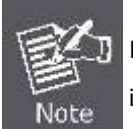

If you are not familiar with the console command or the related parameter, enter " **?**" anytime in console to get the help description.

# **Chapter 3 TELNET CLI MANAGEMENT**

### <span id="page-26-1"></span><span id="page-26-0"></span>**3.1 Telnet Login**

The Managed Switch also supports telnet for remote management. The switch asks for user name and password for remote login when using telnet, please use **"admin"** for username & password.

Default IP address: **192.168.0.100** Username: **admin** Password: **admin**

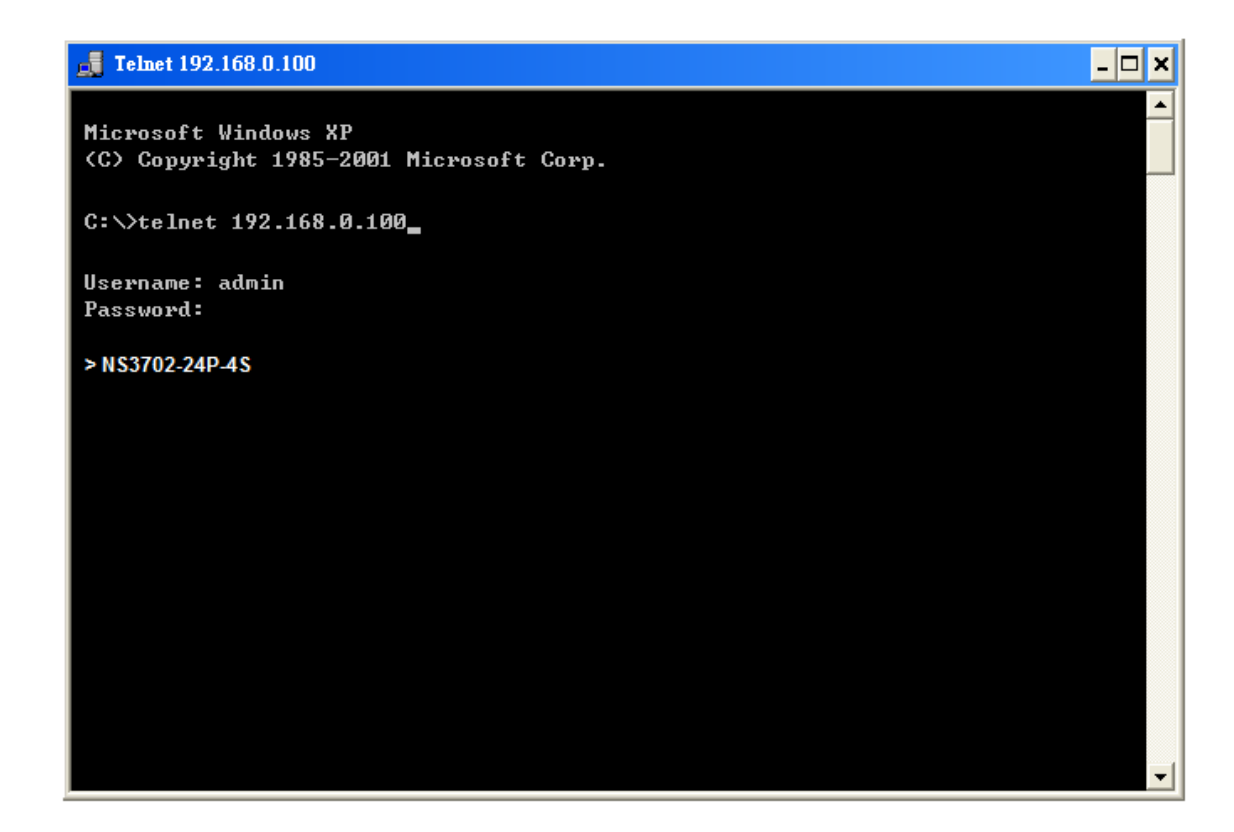

Figure 4-1 Managed Switch Telnet Login Screen

## <span id="page-27-0"></span>**Chapter 4 Commands for CLI Configuration**

### <span id="page-27-1"></span>**4.1 clear**

### <span id="page-27-2"></span>**4.1.1 clear access management statistics**

**Command:** 

**clear access management statistics**

**Default:** 

N/A

#### **Usage Guide:**

To clear the **access management statistics.**

### **Example:**

To clear the Switch's **access management statistics.**

Switch# **clear access management statistics**

### <span id="page-27-3"></span>**4.1.2 clear access-list ace statistics**

**Command:** 

**clear access-list ace statistics**

**Default:** 

N/A

**Usage Guide:** 

To clear the **Access list entry statistics.**

### **Example:**

To clear the Switch's **Access list entry statistics.**

Switch# **clear access-list ace statistics**

### <span id="page-28-0"></span>**4.1.3 clear dot1x statistics interface**

**Command:** 

**clear dot1x statistics interface GigabitEthernet**

**Default:** 

N/A

#### **Usage Guide:**

To clear the **dot1x statistics.**

#### **Example:**

To clear the Switch's **GigabitEthernet 1/25 dot1x statistics.**

Switch# **clear dot1x statistics interface GigabitEthernet 1/25**

### <span id="page-28-1"></span>**4.1.4 clear ip arp**

**Command:** 

**clear ip arp**

#### **Default:**

N/A

### **Usage Guide:**

To clear the **ARP cache.**

### **Example:**

To clear the Switch's A**RP cache.**

Switch# **clear ip arp**

### <span id="page-28-2"></span>**4.1.5 clear ip dhcp detailed statistics all**

**Command:** 

**clear ip dhcp detailed statistics all**

**Default:** 

N/A

#### **Usage Guide:**

To clear the **DHCP detailed statistics** for all**.**

### **Example:**

To clear the Switch's **DHCP detailed statistics** for all**.**

Switch# **clear ip dhcp detailed statistics all**

### <span id="page-29-0"></span>**4.1.6 clear ip dhcp detailed statistics client**

**Command:** 

**clear ip dhcp detailed statistics client**

### **Default:**

N/A

#### **Usage Guide:**

To clear the **DHCP client statistics.**

#### **Example:**

To clear the Switch's **DHCP client statistics.**

Switch# **clear ip dhcp detailed statistics client**

### <span id="page-29-1"></span>**4.1.7 clear ip dhcp detailed statistics helper**

**Command:** 

**clear ip dhcp detailed statistics helper**

**Default:** 

N/A

### **Usage Guide:**

To clear the **DHCP normal L2 or L3 forward statistics.**

### **Example:**

To clear the Switch's **DHCP normal L2 or L3 forward statistics.**

Switch# **clear ip dhcp detailed statistics helper**

### <span id="page-30-0"></span>**4.1.8 clear ip dhcp detailed statistics server**

**Command:** 

**clear ip dhcp detailed statistics server**

#### **Default:**

N/A

**Usage Guide:** 

To clear the **DHCP server statistics.**

### **Example:**

To clear the Switch's **DHCP server statistics.**

Switch# **clear ip dhcp detailed statistics server**

### <span id="page-30-1"></span>**4.1.9 clear ip dhcp detailed statistics snooping**

### **Command:**

**clear ip dhcp detailed statistics snooping**

### **Default:**

N/A

### **Usage Guide:**

To clear the **DHCP snooping statistics.**

### **Example:**

To clear the Switch's **DHCP normal L2 or L3 forward statistics.**

Switch# **clear ip dhcp detailed statistics snooping**

### <span id="page-30-2"></span>**4.1.10 clear ip dhcp relay statistics**

### **Command:**

**clear ip dhcp relay statistics**

### **Default:**

N/A

**Usage Guide:** 

To clear the **DHCP relay statistics.**

### **Example:**

To clear the Switch's **DHCP relay statistics.**

Switch# **clear ip dhcp relay statistics**

### <span id="page-31-0"></span>**4.1.11 clear ip dhcp server binding**

### **Command:**

**clear ip dhcp server binding <IP>**

**<IP>** A.B.C.D

### **Default:**

N/A

### **Usage Guide:**

To clear the **DHCP server binding cache.**

### **Example:**

To clear the Switch's **DHCP server(192.168.0.100) binding cache.**

Switch# **clear ip dhcp server binding 192.168.0.100**

### <span id="page-31-1"></span>**4.1.12 clear ip dhcp server binding automatic**

### **Command:**

**clear ip dhcp server binding automatic**

### **Default:**

N/A

### **Usage Guide:**

To clear the **DHCP automatic bindings cache.**

### **Example:**

To clear the Switch's **DHCP automatic bindings cache.**

Switch# **clear ip dhcp server binding automatic**

### <span id="page-32-0"></span>**4.1.13 clear ip dhcp server binding expired**

#### **Command:**

**clear ip dhcp server binding expired**

#### **Default:**

N/A

### **Usage Guide:**

To clear the **DHCP expired bindings for free.**

### **Example:**

To clear the Switch's **DHCP expired bindings for free.**

Switch# **clear ip dhcp server binding expired**

### <span id="page-32-1"></span>**4.1.14 clear ip dhcp server binding manual**

**Command:** 

**clear ip dhcp server binding manual**

**Default:** 

N/A

**Usage Guide:** 

To clear the **DHCP server manual binding cache.**

**Example:**

To clear the Switch's **DHCP server manual binding cache.**

Switch# **clear ip dhcp server binding manual**

### <span id="page-32-2"></span>**4.1.15 clear ip igmp snooping statistics**

### **Command:**

**clear ip igmp snooping statistics**

#### **Default:**

N/A

### **Usage Guide:**

To clear the **IGMP snooping statistics.**

#### **Example:**

To clear the Switch's **IGMP snooping statistics.**

Switch# **clear ip igmp snooping statistics**

### <span id="page-33-0"></span>**4.1.16 clear ip igmp snooping vlan**

#### **Command:**

**clear ip igmp snooping vlan < vlan\_list> statistics**

**<vlan\_list>** VLAN identifier(s): VID

#### **Default:**

N/A

### **Usage Guide:**

To clear the **IGMP snooping vlan < vlan\_list> statistics.**

#### **Example:**

To clear the Switch's **IGMP snooping vlan 1 statistics.**

Switch# **clear ip igmp snooping vlan 1 statistics**

### <span id="page-33-1"></span>**4.1.17 clear ip statistics icmp icmp-msg**

**Command:** 

**clear ip statistics icmp icmp-msg <Type : 0~255>**

**<Type : 0~255>** ICMP message type ranges from 0 to 255

**Default:** 

N/A

#### **Usage Guide:**

To clear the **IPv4 ICMP traffic for designated message type.**

#### **Example:**

To clear the Switch's **IPv4 ICMP traffic for designated message type 0.**

Switch# **clear ip statistics icmp icmp-msg 0**

### <span id="page-34-0"></span>**4.1.18 clear ip statistics icmp interface vlan**

**Command:** 

**clear ip statistics icmp interface vlan <vlan\_list>**

**<vlan\_list>** VLAN identifier(s): VID

**Default:** 

N/A

**Usage Guide:** 

To clear the **IPv4 interface/ICMP statistics** for specific VLAN**.**

**Example:**

To clear the Switch's **IP interface/ICMP statistics** for specific VLAN 1**.**

Switch# **clear ip statistics icmp interface vlan 1**

### <span id="page-34-1"></span>**4.1.19 clear ip statistics system icmp icmp-msg**

### **Command:**

**clear ip statistics system icmp icmp-msg <Type : 0~255>**

**<Type : 0~255>** ICMP message type ranges from 0 to 255

**Default:** 

N/A

### **Usage Guide:**

To clear the **IPv4 ICMP statistics** for specific **ICMP message type.**

#### **Example:**

To clear the Switch's **IPv4 ICMP statistics** for specific **ICMP message type** 0**.**

Switch# **clear ip statistics system icmp icmp-msg 0**

### <span id="page-35-0"></span>**4.1.20 clear ip statistics system icmp interface vlan**

#### **Command:**

**clear ip statistics system icmp interface vlan** 

**<vlan\_list>** VLAN identifier(s): VID

### **Default:**

N/A

### **Usage Guide:**

To clear the **IPv4 ICMP interface statistics** for specific VLAN**.**

#### **Example:**

To clear the Switch's **IPv4 ICMP interface statistics** for specific VLAN 1**.**

Switch# **clear ip statistics system icmp interface vlan 1**

### <span id="page-35-1"></span>**4.1.21 clear ipv6 mld snooping statistics**

**Command:** 

**clear ipv6 mld snooping statistics**

### **Default:**

N/A

### **Usage Guide:**

To clear the **ipv6 mld snooping statistics.**

### **Example:**

To clear the Switch's **ipv6 mld snooping statistics.**

Switch# **clear ipv6 mld snooping statistics**

### <span id="page-35-2"></span>**4.1.22 clear ipv6 mld snooping vlan**

**Command:** 

**clear ipv6 mld snooping vlan <vlan\_list> statistics**
### **Default:**

N/A

# **Usage Guide:**

To clear the **ipv6 mld snooping statistics** for specific VLAN**.**

### **Example:**

To clear the Switch's **ipv6 mld snooping statistics** for specific VLAN 1**.**

Switch# **clear ipv6 mld snooping vlan 1 statistics**

# **4.1.23 clear ipv6 neighbors**

### **Command:**

**clear ipv6 neighbors**

### **Default:**

N/A

## **Usage Guide:**

To clear the **ipv6 neighbors.**

### **Example:**

To clear the Switch's **ipv6 neighbors.**

Switch# **clear ipv6 neighbors**

# **4.1.24 clear ipv6 statistics icmp icmp-msg**

### **Command:**

**clear ipv6 statistics icmp icmp-msg <Type : 0~255>**

**<Type : 0~255>** ICMP message type ranges from 0 to 255

**Default:** 

N/A

#### **Usage Guide:**

To clear the **IPv6 ICMP traffic for designated message type.**

### **Example:**

To clear the Switch's **IPv6 ICMP traffic for designated message type 0.**

Switch# **clear ipv6 statistics icmp icmp-msg 0**

# **4.1.25 clear ipv6 statistics icmp interface vlan**

**Command:** 

**clear ipv6 statistics icmp interface vlan <vlan\_list>**

**<vlan\_list>** VLAN identifier(s): VID

**Default:** 

N/A

**Usage Guide:** 

To clear the **IPv6 interface/ICMP statistics** for specific VLAN**.**

**Example:**

To clear the Switch's **IPv6 interface/ICMP statistics** for specific VLAN 1**.**

Switch# **clear ipv6 statistics icmp interface vlan 1**

# **4.1.26 clear ipv6 statistics system icmp icmp-msg**

**Command:** 

**clear ipv6 statistics system icmp icmp-msg <Type : 0~255>**

**<Type : 0~255>** ICMP message type ranges from 0 to 255

**Default:** 

N/A

### **Usage Guide:**

To clear the **IPv6 ICMP statistics** for specific **ICMP message type.**

### **Example:**

To clear the Switch's **IPv6 ICMP statistics** for specific **ICMP message type** 0**.**

Switch# **clear ipv6 statistics system icmp icmp-msg 0**

# **4.1.27 clear ipv6 statistics system icmp interface vlan**

**Command:** 

**clear ipv6 statistics system icmp interface vlan** 

**<vlan\_list>** VLAN identifier(s): VID

### **Default:**

N/A

## **Usage Guide:**

To clear the **IPv6 ICMP interface statistics** for specific VLAN**.**

### **Example:**

To clear the Switch's **IPv6 ICMP interface statistics** for specific VLAN 1**.**

Switch# **clear ipv6 statistics system icmp interface vlan 1**

# **4.1.28 clear lacp statistics**

**Command:** 

**clear lacp statistics**

### **Default:**

N/A

## **Usage Guide:**

To clear the **lacp statistics.**

### **Example:**

To clear the Switch's **lacp statistics.**

Switch# **clear lacp statistics**

# **4.1.29 clear lldp statistics**

**Command:** 

**clear lldp statistics**

**Default:** 

N/A

### **Usage Guide:**

To clear the **lldp statistics.**

### **Example:**

To clear the Switch's **lldp statistics.**

Switch# **clear lldp statistics**

# **4.1.30 clear logging error info**

**Command:** 

**clear logging error info**

### **Default:**

N/A

**Usage Guide:** 

To clear the **logging error info.**

### **Example:**

To clear the Switch's **logging error info.**

Switch# **clear logging error info**

# **4.1.31 clear logging error warning**

### **Command:**

**clear logging error warning**

### **Default:**

N/A

#### **Usage Guide:**

To clear the **logging error warning.**

### **Example:**

To clear the Switch's **logging error warning.**

Switch# **clear logging error warning**

# **4.1.32 clear logging info error**

**Command:** 

**clear logging info error**

**Default:** 

N/A

### **Usage Guide:**

To clear the **logging info error.**

### **Example:**

To clear the Switch's **logging info error.**

Switch# **clear logging info error**

# **4.1.33 clear logging info warning**

#### **Command:**

**clear logging info warning**

#### **Default:**

N/A

**Usage Guide:** 

To clear the **logging info warning.**

## **Example:**

To clear the Switch's **logging info warning.**

Switch# **clear logging info warning**

# **4.1.34 clear logging warning error**

**Command:** 

**clear logging warning error**

# **Default:**

N/A

## **Usage Guide:**

To clear the **logging warning error.**

### **Example:**

To clear the Switch's **logging warning error.**

Switch# **clear logging warning error**

# **4.1.35 clear logging warning info**

### **Command:**

**clear logging warning info**

### **Default:**

N/A

### **Usage Guide:**

To clear the **logging warning info.**

#### **Example:**

To clear the Switch's **logging warning info.**

Switch# **clear logging warning info**

# **4.1.36 clear mac address-table**

### **Command:**

**clear mac address-table**

### **Default:**

N/A

### **Usage Guide:**

To clear the **mac address-table.**

### **Example:**

To clear the Switch's **mac address-table.**

Switch# **clear mac address-table**

# **4.1.37 clear mvr name**

## **Command:**

**clear mvr name <MvrName : word16>**

**<MvrName : word16>** MVR multicast VLAN name

### **Default:**

N/A

### **Usage Guide:**

To clear the **mvr name profiles.**

# **4.1.38 clear mvr statistics**

### **Command:**

**clear mvr statistics**

### **Default:**

N/A

# **Usage Guide:**

To clear the **mvr statistics.**

### **Example:**

To clear the Switch's **mvr statistics.**

Switch# **clear mvr statistics**

# **4.1.39 clear mvr vlan**

## **Command:**

**clear mvr vlan <vlan\_list> statistics**

**<vlan\_list>** MVR multicast VLAN list

## **Default:**

N/A

## **Usage Guide:**

To clear the **mvr vlan statistics** for specific VLAN**.**

### **Example:**

To clear the Switch's **mvr vlan statistics** for specific VLAN 1**.**

Switch# **clear mvr vlan 1 statistics**

# **4.1.40 clear network-clock clk-source**

### **Command:**

**clear network-clock clk-source <clk-source : 1-2>**

**<clk-source : 1-2>** Clock source number

#### **Default:**

N/A

## **Usage Guide:**

To clear the **ERPS WTR timer** for a specific profile**.**

### **Example:**

To clear the Switch's **ERPS WTR timer** for a specific profile 1**.**

Switch# **clear network-clock clk-source 1**

# **4.1.41 clear spanning-tree detected-protocols interface \***

### **Command:**

**clear spanning-tree detected-protocols interface \*** 

**Default:** 

N/A

**Usage Guide:** 

To clear the **spanning-tree detected-protocols** for all**.**

**Example:**

To clear the Switch's **spanning-tree detected-protocols** for all**.**

Switch# **clear spanning-tree detected-protocols interface \***

# **4.1.42 clear spanning-tree detected-protocols interface \***

**Command:** 

**clear spanning-tree detected-protocols interface \*** 

**Default:** 

N/A

## **Usage Guide:**

To clear the **spanning-tree detected-protocols** for all**.**

#### **Example:**

To clear the Switch's **spanning-tree detected-protocols** for all**.**

Switch# **clear spanning-tree detected-protocols interface \***

# **4.1.43 clear spanning-tree detected-protocols interface**

# **GigabitEthernet**

**Command:** 

**clear spanning-tree detected-protocols interface GigabitEthernet <PORT\_LIST>**

**<PORT\_LIST>** Port list in X/X-XX

#### **Default:**

N/A

#### **Usage Guide:**

To clear the **spanning-tree detected-protocols** for specific **GigabitEthernet port.**

#### **Example:**

To clear the Switch's **spanning-tree detected-protocols** for specific **GigabitEthernet 1/1.**

Switch# **clear spanning-tree detected-protocols interface GigabitEthernet 1/1**

# **4.1.44 clear spanning-tree statistics interface \***

### **Command:**

**clear spanning-tree statistics interface \***

#### **Default:**

N/A

### **Usage Guide:**

To clear the **spanning-tree statistics** for all.

#### **Example:**

To clear the Switch's **spanning-tree statistics** for all.

Switch# **clear spanning-tree statistics interface \***

# **4.1.45 clear spanning-tree statistics interface GigabitEthernet**

**Command:** 

**clear spanning-tree statistics interface GigabitEthernet <PORT\_LIST>**

**<PORT\_LIST>** Port list in X/X-XX

## **Default:**

N/A

**Usage Guide:** 

To clear the **spanning-tree statistics** for specific **GigabitEthernet port.**

### **Example:**

To clear the Switch's **spanning-tree statistics** for specific **GigabitEthernet 1/1.**

Switch# **clear spanning-tree statistics interface GigabitEthernet 1/1**

# **4.1.46 clear statistics \***

**Command:** 

**clear statistics \***

**Default:** 

N/A

**Usage Guide:** 

To clear the **statistics** for all**.**

## **Example:**

To clear the Switch's **statistics** for all**.**

Switch# **clear statistics \***

# **4.1.47 clear statistics GigabitEthernet**

**Command:** 

**clear statistics GigabitEthernet <PORT\_LIST>**

**<PORT\_LIST>** Port list in X/X-XX

**Default:** 

N/A

**Usage Guide:** 

To clear the **statistics** for specific **GigabitEthernet port.**

**Example:**

To clear the Switch's **statistics** for specific **GigabitEthernet 1/1.**

Switch# **clear statistics GigabitEthernet 1/1**

# **4.2 configure terminal**

# **4.2.1 aaa authentication login console local**

**Command:** 

**aaa authentication login console local**

**Default:** 

console : local

### **Usage Guide:**

To authenticate the **local** account via **console** only.

#### **Example:**

To authenticate the **local** account via **console.**

Switch# configure terminal

Switch (config)# **aaa authentication login console local**

# **4.2.2 aaa authentication login console radius**

#### **Command:**

**aaa authentication login console radius**

### **Default:**

console : local

### **Usage Guide:**

To authenticate the **radius** account via **console** only.

#### **Example:**

To authenticate the **local** and **radius** account via **console**.

Switch# configure terminal

Switch (config)# **aaa authentication login console local radius**

# **4.2.3 aaa authentication login console tacacs**

### **Command:**

**aaa authentication login console tacacs**

### **Default:**

console : local

### **Usage Guide:**

To authenticate the **tacacs** account via **console** only.

### **Example:**

To authenticate the **local** and **radius** and **tacacs** account via **console**.

Switch# configure terminal

Switch (config)# **aaa authentication login console local radius tacacs**

# **4.2.4 aaa authentication login http local**

## **Command:**

**aaa authentication login http local**

#### **Default:**

http : local

### **Usage Guide:**

To authenticate the **local** account via **http** only.

### **Example:**

To authenticate the **local** account via **http**.

Switch# configure terminal

Switch (config)# **aaa authentication login http local**

# **4.2.5 aaa authentication login http radius**

**Command:** 

**aaa authentication login http radius**

### **Default:**

http : local

### **Usage Guide:**

To authenticate the **radius** account via **http** only.

### **Example:**

To authenticate the **local** and **radius** account via **http**.

Switch# configure terminal

Switch (config)# **aaa authentication login http local radius**

# **4.2.6 aaa authentication login http tacacs**

## **Command:**

#### **aaa authentication login http tacacs**

### **Default:**

http : local

### **Usage Guide:**

To authenticate the **tacacs** account via **http** only.

### **Example:**

To authenticate the **local** and **radius** and **tacacs** account via **http**.

Switch# configure terminal

Switch (config)# **aaa authentication login http local radius tacacs**

# **4.2.7 aaa authentication login ssh local**

**Command:** 

**aaa authentication login ssh local**

**Default:** 

ssh : local

### **Usage Guide:**

To authenticate the **local** account via **ssh** only.

### **Example:**

To authenticate the **local** account via **ssh**.

Switch# configure terminal

Switch (config)# **aaa authentication login ssh local**

# **4.2.8 aaa authentication login ssh radius**

**Command:** 

**aaa authentication login ssh radius**

**Default:** 

ssh : local

**Usage Guide:** 

To authenticate the **radius** account via **ssh** only.

### **Example:**

To authenticate the **local** and **radius** account via **ssh**.

Switch# configure terminal

Switch (config)# **aaa authentication login ssh local radius**

# **4.2.9 aaa authentication login ssh tacacs**

### **Command:**

**aaa authentication login ssh tacacs**

### **Default:**

ssh : local

### **Usage Guide:**

To authenticate the **tacacs** account via **ssh** only.

### **Example:**

To authenticate the **local** and **radius** and **tacacs** account via **console**.

Switch# configure terminal

Switch (config)# **aaa authentication login ssh local radius tacacs**

# **4.2.10 aaa authentication login telnet local**

#### **Command:**

**aaa authentication login telnet local**

### **Default:**

telnet : local

### **Usage Guide:**

To authenticate the **local** account via **telnet** only.

### **Example:**

To authenticate the **local** account via **telnet**.

Switch# configure terminal

# **4.2.11 aaa authentication login telnet radius**

### **Command:**

**aaa authentication login telnet radius**

### **Default:**

telnet : local

### **Usage Guide:**

To authenticate the **radius** account via **telnet** only.

#### **Example:**

To authenticate the **local** and **radius** account via **telnet**.

Switch# configure terminal

Switch (config)# **aaa authentication login telnet local radius**

# **4.2.12 aaa authentication login telnet tacacs**

### **Command:**

**aaa authentication login telnet tacacs**

### **Default:**

telnet : local

### **Usage Guide:**

To authenticate the **tacacs** account via **telnet** only.

### **Example:**

To authenticate the **local** and **radius** and **tacacs** account via **telnet**.

Switch# configure terminal

Switch (config)# **aaa authentication login telnet local radius tacacs**

# **4.2.13 access management**

#### **Command:**  ľ

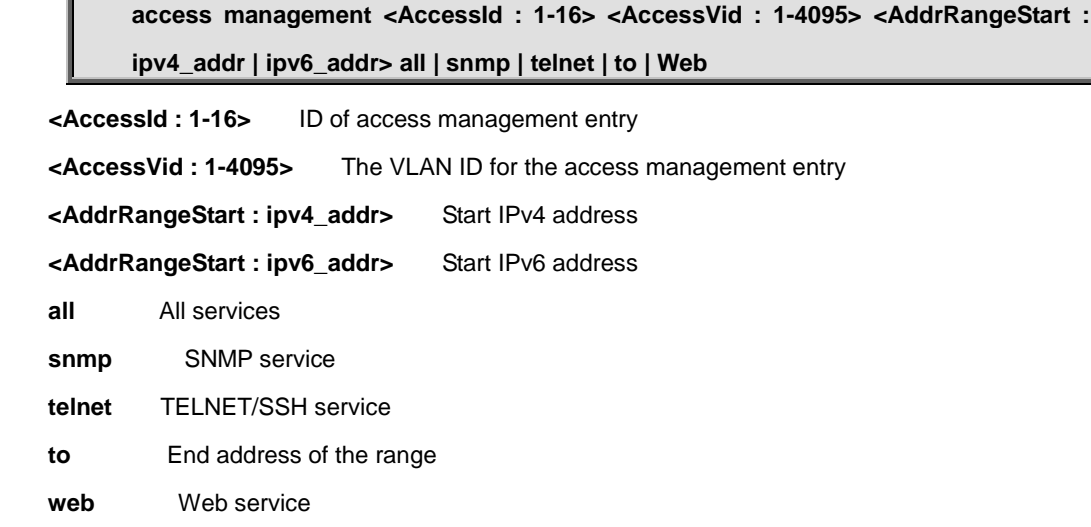

### **Default:**

access management : disable

#### **Usage Guide:**

To enable the **access management** profile to allow SNMP / Telnet / HTTP services**.**

#### **Example:**

To create a Profile 1 enabling all services for VLAN 1 (IPv6 address 2001::7788) **.**

Switch# configure terminal Switch (config)# **access management 1 1 2001::7788 all**

# **4.2.14 access-list ace**

### **Command:**

**access-list ace <AceId : 1-512> action {deny, permit} | dmac-type {any, broadcast, multicast, unicast} | frametype {any, arp, etype, ipv4, ipv4-icmp, ipv4-tcp, ipv4-udp, ipv6, ipv6-icmp, ipv6-tcp, ipv6-udp} | ingress {any, interface | GigabitEthernet <PORT\_ID>} | logging {disable, next, policy, rate-limiter, shutdown, tag-priority, vid} | next {<AceId : 1-512>, last}| policy <PolicyId : 0-255> | rate-limiter {<RateLimiterId : 1-16>, disable} | redirect {disable, interface 10GigabitEthernet | GigabitEthernet <PORT\_ID>} | tag-priority {0-1, 0-3, 2-3, 4-5, 4-7, 6-7, <TagPriority : 0-7>, any} | vid {<Vid : 1-4095>, any}**

 **<AceId : 1-512>** ACE ID

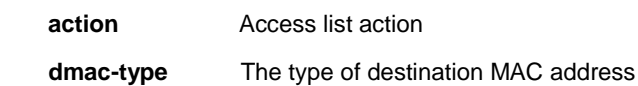

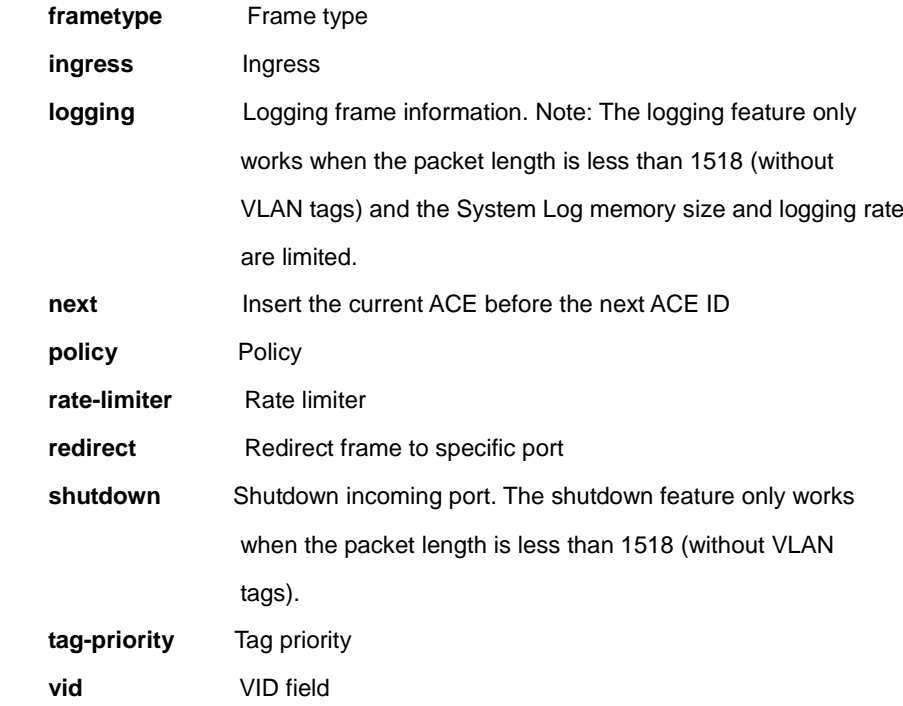

### **Default:**

N/A

### **Usage Guide:**

To create and set up a profile for the **access list.**

### **Example:**

To set a Profile 1 up (**action: permit, dmac-type: unicast, frametype: ipv4-icmp, ingress: any, logging: disable, policy: 1, rate-limiter: 1, tag-priority: 1. vid: 1**)**.**

Switch# configure terminal Switch (config)# **access-list ace 1 action permit dmac-type unicast frametype ipv4-icmp ingress any logging disable policy 1 rate-limiter 1 tag-priority 1 vid 1**

# **4.2.15 access-list ace update**

**Command:** 

**access-list ace update <AceId : 1-512> action {deny, permit} | dmac-type {any, broadcast, multicast, unicast} | frametype {any, arp, etype, ipv4, ipv4-icmp, ipv4-tcp, ipv4-udp, ipv6, ipv6-icmp, ipv6-tcp, ipv6-udp} | ingress {any, interface 10GigabitEthernet | GigabitEthernet <PORT\_ID>} | logging {disable, next, policy, rate-limiter, shutdown, tag-priority, vid} | next {<AceId : 1-512>, last}| policy <PolicyId : 0-255> | rate-limiter {<RateLimiterId : 1-16>, disable} | redirect {disable, interface 10GigabitEthernet | GigabitEthernet <PORT\_ID>} | tag-priority {0-1, 0-3, 2-3,** 

### **4-5, 4-7, 6-7, <TagPriority : 0-7>, any} | vid {<Vid : 1-4095>, any}**

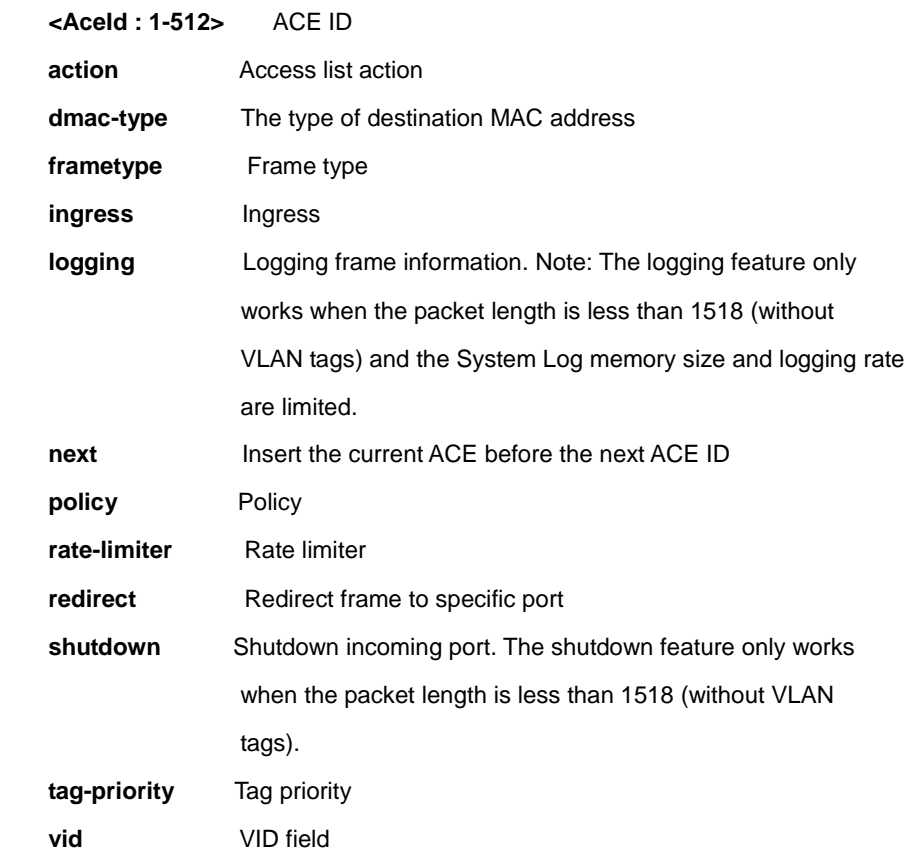

## **Default:**

N/A

## **Usage Guide:**

To update the specific profile for the **access list.**

## **Example:**

Original:

**Profile 1** (**action: permit, dmac-type: unicast, frametype: ipv4-icmp, ingress: any, logging: disable, policy: 1, rate-limiter: 1, tag-priority: 1. vid: 1**)**.**

## Updated:

**Profile 1** (**action: deny, dmac-type: any, frametype: ipv4-icmp, ingress: any, logging: disable, policy: 1, rate-limiter: 1, tag-priority: 1. vid: 1**)**.**

Switch# configure terminal

Switch (config)# **access-list ace update 1 action deny dmac-type any**

# **4.2.16 access-list rate-limiter**

**Command:** 

**access-list rate-limiter <RateLimiterList : 1~16> pps <PpsRate : 0-131071>**

 **<RateLimiterList : 1~16>** Rate limiter ID

 **<PpsRate : 0-131071>** Rate value

### **Default:**

 $\overline{0}$ 

**Usage Guide:** 

To set pps rate for specific **rate-limiter ID**.

### **Example:**

To set pps rate(10000 pps) for specific **rate-limiter ID 1**.

Switch# configure terminal

Switch (config)# **access-list rate-limiter 1 pps 10000**

# **4.2.17 access-list rate-limiter pps**

**Command:** 

**access-list rate-limiter pps <PpsRate : 0-131071>**

 **<PpsRate : 0-131071>** Rate value

### **Default:**

0

## **Usage Guide:**

To set pps rate for all **rate-limiter ID.**

## **Example:**

To set pps rate(10000 pps) for all **rate-limiter ID**.

Switch# configure terminal

Switch (config)# **access-list rate-limiter pps 100**

# **4.2.18 aggregation mode**

**Command:** 

### **aggregation mode dmac | ip | port | smac**

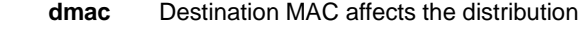

- **ip** IP address affects the distribution
- **port** IP port affects the distribution
- **smac** Source MAC affects the distribution

### **Default:**

SMAC : Enabled

- DMAC : Disabled
- IP : Enabled
- Port : Enabled

### **Usage Guide:**

To configure **static aggregation mode type**.

### **Example:**

To configure **static aggregation mode type** with **Destination MAC affects the distribution** and **Source MAC affects the distribution** only.

Switch# configure terminal

Switch (config)# **access-list rate-limiter pps 100**

# **4.2.19 aggregation mode**

#### **Command:**

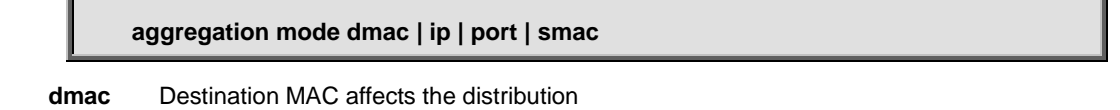

 **ip** IP address affects the distribution

 **port** IP port affects the distribution

 **smac** Source MAC affects the distribution

### **Default:**

SMAC : Enabled

DMAC : Disabled

IP : Enabled

Port : Enabled

## **Usage Guide:**

To configure **static aggregation mode type**.

## **Example:**

To configure **static aggregation mode type** with **Destination MAC affects the distribution** and **Source MAC affects the** 

Switch# configure terminal

Switch (config)# **access-list rate-limiter pps 100**

# **4.2.20 banner**

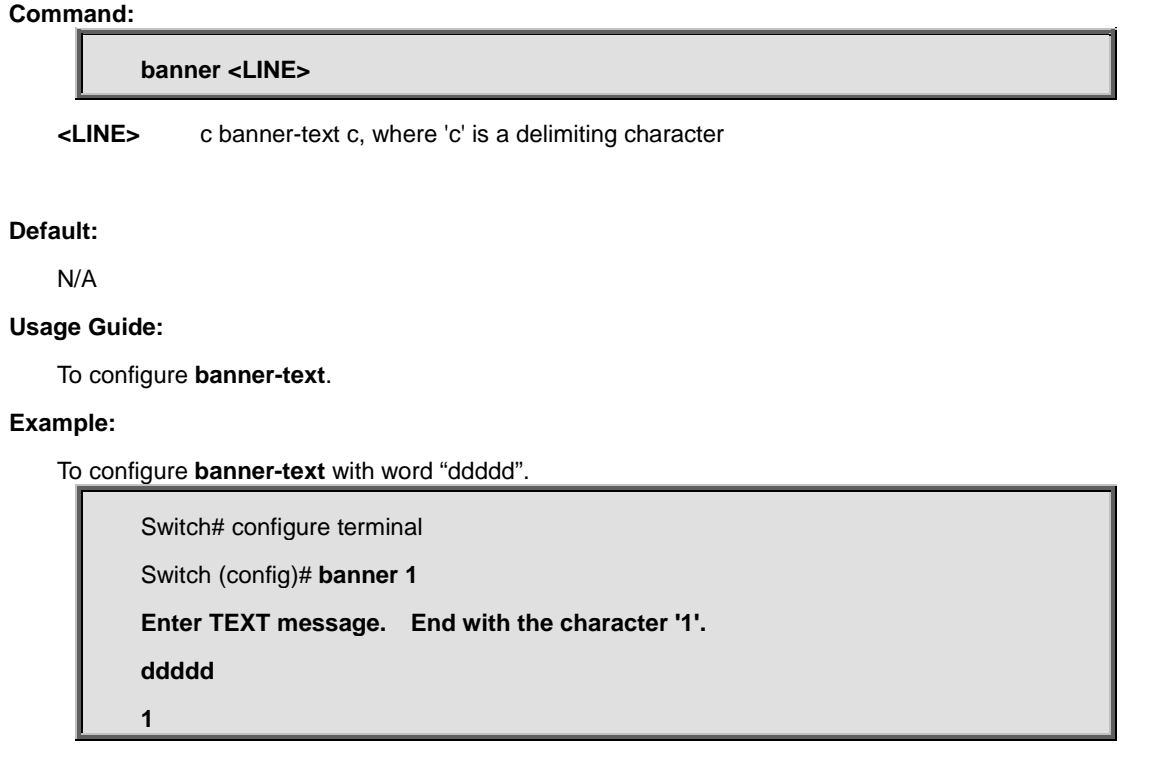

Telnet 192.168.0.100

ddddd

Username:

# **4.2.21 banner exec**

**Command:** 

**banner login <LINE>**

 **<LINE>** c banner-text c, where 'c' is a delimiting character

## **Default:**

N/A

**Usage Guide:** 

To configure **login banner-text**.

### **Example:**

To configure **login banner-text** with word "wwwwwwwwww".

Switch# configure terminal Switch (config)# **banner exec 1 Enter TEXT message. End with the character '1'. gggggg 1**

Telnet 192.168.0.100:

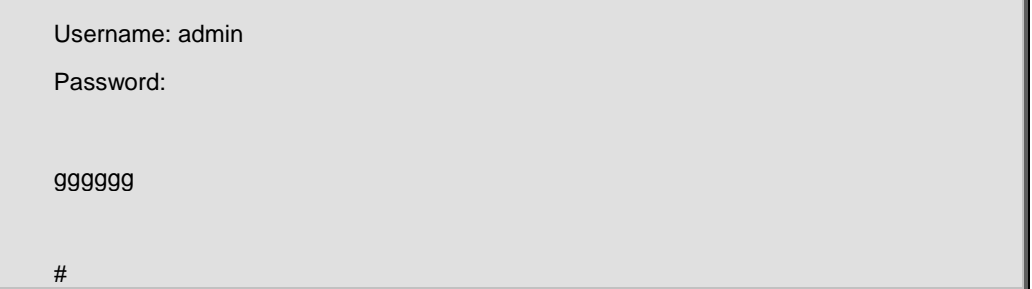

# **4.2.22 banner login**

## **Command:**

**banner login <LINE>**

 **<LINE>** c banner-text c, where 'c' is a delimiting character

## **Default:**

N/A

**Usage Guide:** 

To configure **login banner-text**.

**Example:**

To configure **login banner-text** with word "wwwwwwwwww".

```
Switch# configure terminal
Switch (config)# banner login 1
Enter TEXT message. End with the character '1'.
wwwwwwwwww
1
```
Console:

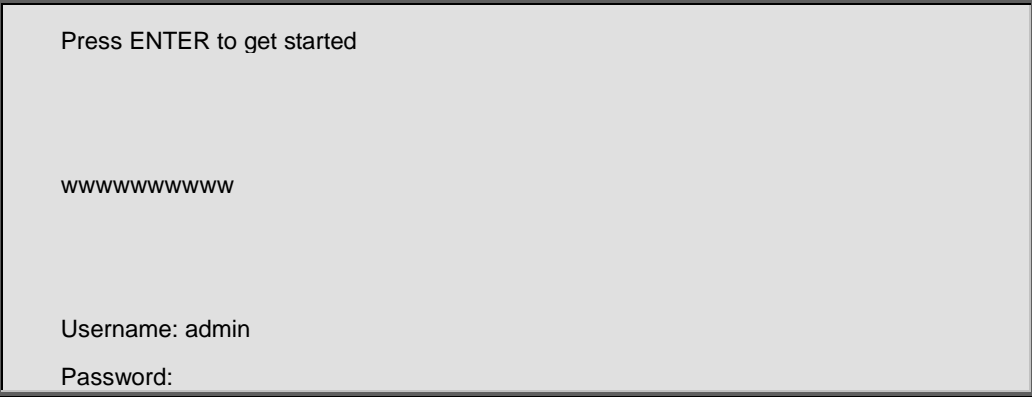

# **4.2.23 banner motd**

### **Command:**

**banner motd <LINE>**

 **<LINE>** c banner-text c, where 'c' is a delimiting character

### **Default:**

N/A

# **Usage Guide:**

To configure **motd banner-text**.

## **Example:**

To configure **motd banner-text** with word "ffffff".

Switch# configure terminal Switch (config)# **banner motd 1 Enter TEXT message. End with the character '1'. ffffff 1**

Console:

ffffff

Press ENTER to get started

Username:

# **4.2.24 clock summer-time**

**Command:** 

**clock summer-time <WORD> date <Monthstart: 1-12> <Daystart: 1-31> <Yearstart: 1-12> <Timestart: hh:mm > <Monthend: 1-12> <Dayend: 1-31> <Yearend: 1-12> <Timeend: hh:mm > <Offset minutes: 1-1440 >**

**Default:** 

N/A

**Usage Guide:** 

To set daylight saving.

### **Example:**

To set daylight saving (Started time: Feb, 3. 2013 8:8AM, End time: Dec, 31. 2013 8:8AM, Offset time: 60 minutes).

Switch# configure terminal Switch (config)# **clock summer-time 1 date 2 3 2013 8:8 12 31 2013 8:8 60**

# **4.2.25 clock timezone**

**Command:** 

**clock timezone <WORD> <timezone: -23-23>**

**<WORD>** name of time zone

**Default:** 

0

### **Usage Guide:**

To set timezone.

#### **Example:**

To set timezone (GMT -15) with **profile 1**.

Switch# configure terminal

Switch (config)# **clock timezone 1 -15**

# **4.2.26 default access-list rate-limiter**

**Command:** 

**default access-list rate-limiter <RateLimiterId : 1-16>**

**<RateLimiterId : 1-16>** Rate limiter ID

**Default:** 

 $\overline{0}$ 

**Usage Guide:** 

To default the **Rate limiter**.

### **Example:**

To default the **Rate limiter ID 1**.

Switch# configure terminal

Switch (config)# **default access-list rate-limiter 1**

# **4.2.27 dot1x authentication timer inactivity**

**Command:** 

**dot1x authentication timer inactivity <10-1000000>**

**Default:** 

Aging period: 300

### **Usage Guide:**

To set the **Aging period** for **Network Access Server**.

**Example:**

To set the **Aging period (147 seconds)**.

Switch# configure terminal

Switch (config)# **dot1x authentication timer inactivity 147**

# **4.2.28 dot1x authentication timer re-authenticate**

**Command:** 

**dot1x authentication timer re-authenticate <1-3600>**

**Default:** 

Re-authenticated Period: 3600

### **Usage Guide:**

To set the **Re-authenticated Period** for **Network Access Server**.

### **Example:**

```
To set the Re-authenticated Period (777 seconds).
```
Switch# configure terminal

Switch (config)# **dot1x authentication timer re-authenticate 777**

# **4.2.29 dot1x feature**

**Command:** 

**dot1x feature guest-vlan | radius-qos | radius-vlan**

### **Default:**

Disable

### **Usage Guide:**

To enable the **guest-vlan, radius-qos, radius-vlan** for **Network Access Server**

### **Example:**

To enable the **guest-vlan, radius-qos, radius-vlan** for **Network Access Server.**

Switch# configure terminal

Switch (config)# **dot1x authentication timer re-authenticate 777**

# **4.2.30 dot1x guest-vlan**

### **Command:**

**dot1x guest-vlan <1-4095>**

**<1-4095>** Guest VLAN ID used when entering the Guest VLAN**.**

#### **Default:**

1

## **Usage Guide:**

To set the value of **guest-vlan** for **Network Access Server**

### **Example:**

To set the value of **guest-vlan(2)** for **Network Access Server**

Switch# configure terminal

# **4.2.31 dot1x guest-vlan supplicant**

### **Command:**

**dot1x guest-vlan supplicant**

supplicant The switch remembers if an EAPOL frame has been received on the port for the life-time of the port. Once the switch considers whether to enter the Guest VLAN, it will first check if this option is enabled or disabled.

#### **Default:**

Disable

### **Usage Guide:**

To allow all frames automatically entering **guest-vlan** for **Network Access Server**

#### **Example:**

To allow all frames automatically entering **guest-vlan** for **Network Access Server**

Switch# configure terminal

Switch (config)# **dot1x guest-vlan supplicant**

# **4.2.32 dot1x max-reauth-req**

#### **Command:**

**dot1x max-reauth-req <1-255>**

#### **Default:**

 $\mathfrak{p}$ 

## **Usage Guide:**

To define 802.1X re-authentication frequency for **Network Access Server**

#### **Example:**

To define 802.1X re-authentication frequency with 78 times for **Network Access Server**

Switch# configure terminal

Switch (config)# **dot1x max-reauth-req 78**

# **4.2.33 dot1x system-auth-control**

**Command:** 

**dot1x system-auth-control**

**Default:** 

Disable

**Usage Guide:** 

To enable 802.1X service for **Network Access Server**

**Example:**

To enable 802.1X service for **Network Access Server**

Switch# configure terminal

Switch (config)# **dot1x system-auth-control**

# **4.2.34 dot1x timeout quiet-period**

**Command:** 

**dot1x timeout quiet-period <10-1000000>**

 **quiet-period** Time in seconds before a MAC-address that failed authentication gets a new authentication chance.

**Default:** 

10

**Usage Guide:** 

To configure 802.1X **hold time** for **Network Access Server**

#### **Example:**

To configure 802.1X **hold time**(12 seconds) for **Network Access Server**

Switch# configure terminal

Switch (config)# **dot1x timeout quiet-period 12**

# **4.2.35 dot1x timeout tx-period**

**Command:** 

**dot1x timeout tx-period <1-65535>**

 **tx-period** The time between EAPOL retransmissions.

## **Default:**

30

**Usage Guide:** 

To configure 802.1X **EPOAL timeout** for **Network Access Server**

## **Example:**

To configure 802.1X **EPOAL timeout** (45 seconds) for **Network Access Server**

Switch# configure terminal Switch (config)# **dot1x timeout tx-period 45**

# **4.2.36 enable password**

## **Command:**

**enable password <WORD>**

 **<WORD>** The UNENCRYPTED (cleartext) password.

### **Default:**

Disable

### **Usage Guide:**

To configure **enable password** for user

### **Example:**

To configure **enable password**(admin) for user

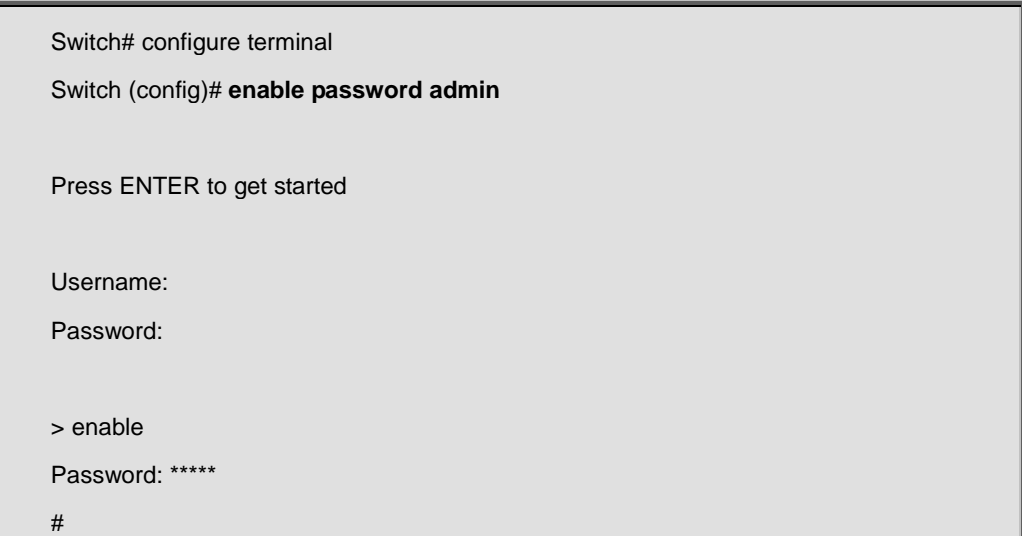

# **4.2.37 enable password level**

### **Command:**

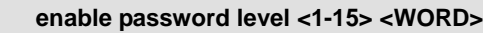

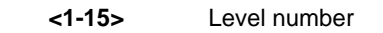

**<WORD>** The UNENCRYPTED (cleartext) password.

### **Default:**

Disable

```
Usage Guide:
```
To configure **enable password** and specific level for user

### **Example:**

To configure **enable password**(admin) and specific level(15) for user

Switch# configure terminal Switch (config)# **enable password level 15 admin** Press ENTER to get started Username: Password: > enable Password: admin #

# **4.2.38 enable secret**

### **Command:**

**enable secret 0 | 5 level <1-15> <WORD>**

 **0** Specifies an UNENCRYPTED password will follow

**5** Specifies an ENCRYPTED secret will follow

 **<1-15>** Level number

**<WORD>** The UNENCRYPTED (cleartext) / ENCRYPTED(MD5) password.

## **Default:**

Disable

**Usage Guide:** 

To configure **enable password** to encrypted secret in the system configurations and specific level for user

### **Example:**

To configure **enable password**(cisco) to encrypted secret in the system configurations and specific level(15) for user

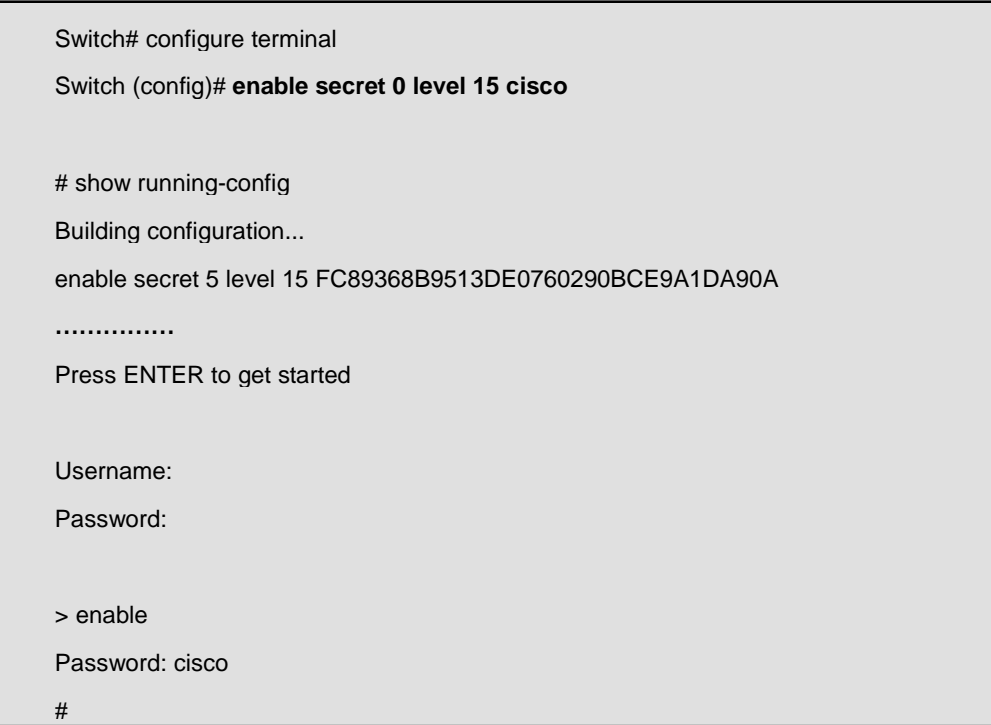

# **4.2.39 end**

**Command:** 

**end**

**Default:** 

N/A

**Usage Guide:** 

To level the **configure terminal** mode

**Example:**

To level the **configure terminal** mode

Switch# configure terminal

Switch (config)# **end**

#

# **4.2.40 exit**

**Command:** 

**exit**

### **Default:**

N/A

# **Usage Guide:**

To exit **configure terminal** mode.

## **Example:**

To exit **configure terminal** mode.

Switch# configure terminal

Switch (config)# **exit**

#

# **4.2.41 green-ethernet led interval**

# **Command:**

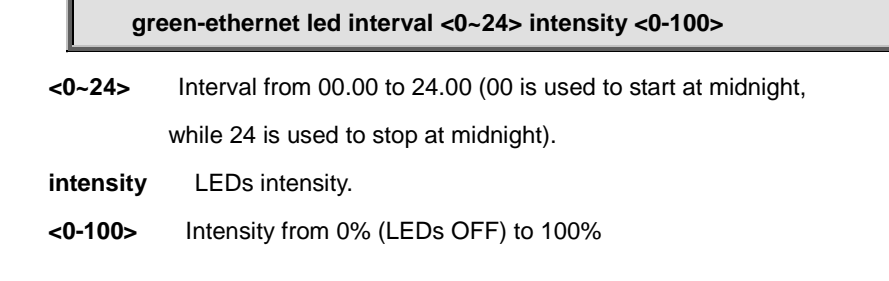

## **Default:**

N/A

### **Usage Guide:**

To configure **LED Power reduction** for interval time.

### **Example:**

To configure **LED Power reduction** as tabled below.

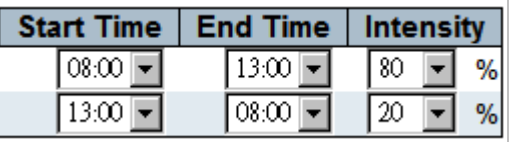

Switch# configure terminal Switch (config)# **green-ethernet led interval 8-13 intensity 80**

# **4.2.42 green-ethernet led on-event**

### **Command:**

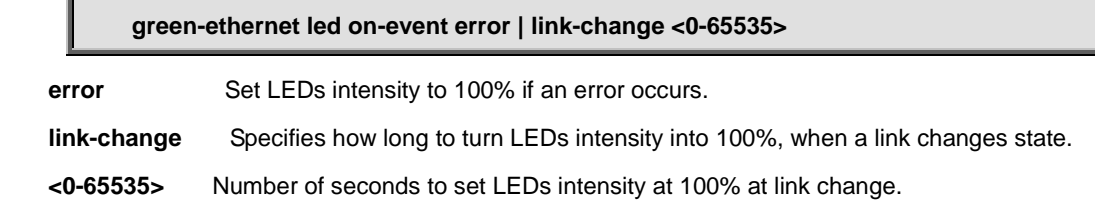

# **Default:**

N/A

### **Usage Guide:**

To configure **LED Power on-event** to trigger LED light

### **Example:**

To configure **LED Power on-event** as tabled below:

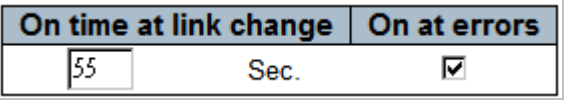

Switch# configure terminal

Switch (config)# **green-ethernet led on-event error link-change 55**

# **4.2.43 gvrp**

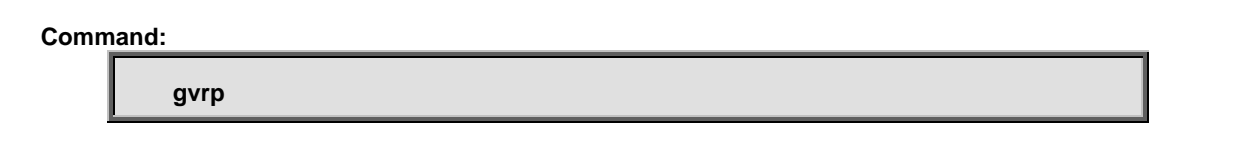

**Default:** 

Disable

**Usage Guide:** 

To enable **GVRP.**

**Example:**

To enable **GVRP**.

Switch# configure terminal

Switch (config)# **gvrp** 

# **4.2.44 gvrp max-vlans**

## **Command:**

**gvrp max-vlans <1-4095>**

### **Default:**

20

# **Usage Guide:**

To configure how many VLANs will be in **GVRP**.

## **Example:**

To configure 200 VLANs in **GVRP**.

Switch# configure terminal

Switch (config)# **gvrp max-vlans 200**

# **4.2.45 gvrp time**

**Command:** 

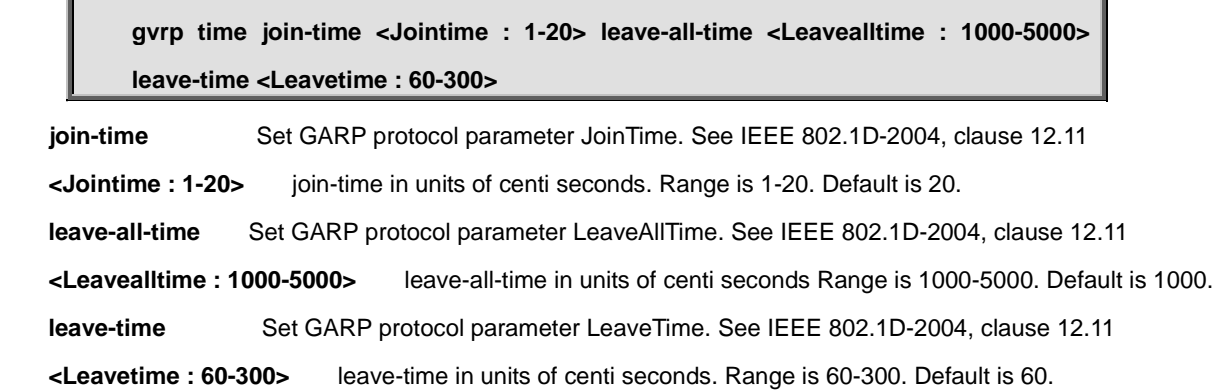

**Default:** 

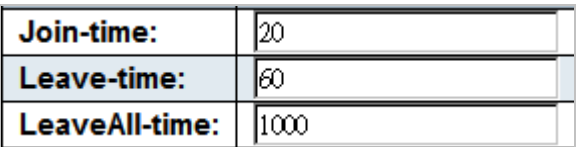

## **Usage Guide:**

To configure **Join-time, Leave-time, Leave all-time** for **GVRP.**

## **Example:**

To configure **Join-time, Leave-time, Leave all-time** for **GVRP** as tabled below.

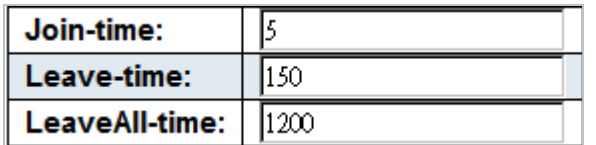

Switch# configure terminal

Switch (config)# **gvrp time join-time 5 leave-all-time 1200 leave-time 150**

# **4.2.46 help**

## **Command:**

**help**

**Default:** 

N/A

## **Usage Guide:**

To explain how to use commands.

### **Example:**

To explain how to use commands.

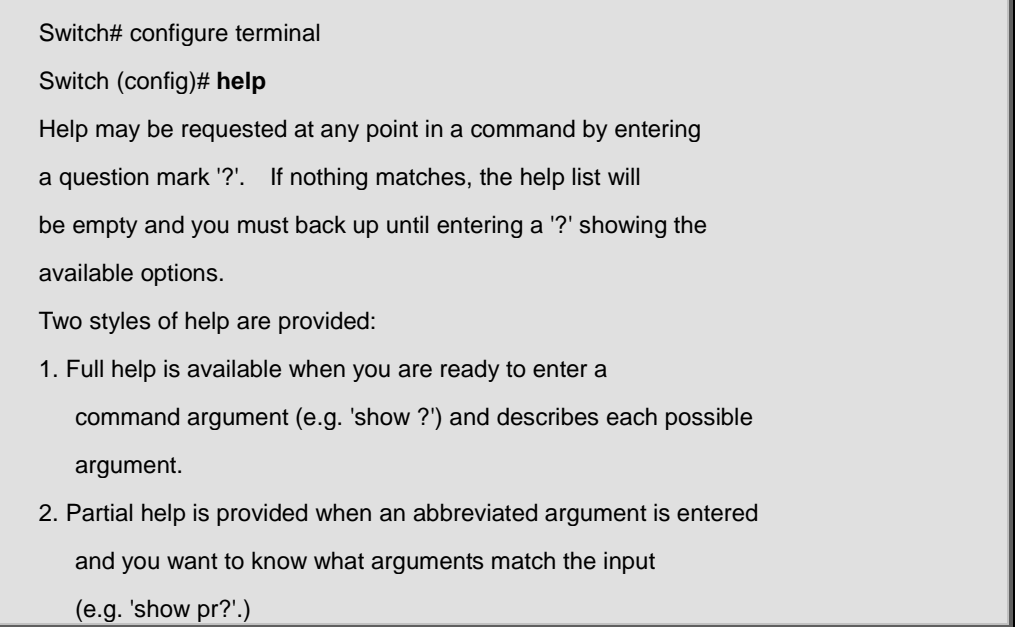

# **4.2.47 hostname**

**Command:** 

**hostname < WORD >**

**< WORD >** This system's network name

**Default:**
N/A

## **Usage Guide:**

To configure switch's **hostname.**

#### **Example:**

To configure switch's **hostname** with **"nsswitch"**

Switch# configure terminal Switch (config)# **hostname nsswitch**

**nsswitch(config)#**

## **4.2.48 interface \* | GigabitEthernet**

## **Command:**

**interface \* | GigabitEthernet <port\_type\_list>**

**\*** All switches or All ports

 **GigabitEthernet** 1 Gigabit Ethernet Port

#### **Default:**

N/A

**Usage Guide:** 

To enter the **interface mode.**

## **Example:**

To enter the **interface 10GigabitEthernet 1/2**

Switch# configure terminal

Switch (config)# **interface GigabitEthernet 1/2**

Switch (config-if) #

## **4.2.48.1 access-list action permit**

**Command:** 

**access-list action permit**

**action** Access list action

#### Permit

### **Usage Guide:**

To configure **Permit** for the **ACL action**.

#### **Example:**

To configure **Permit ACL action** for the **GigabitEthernet X/X**.

Switch# configure terminal

Switch (config)# interface GigabitEthernet X/X

Switch (config-if) # **access-list action permit**

## **4.2.48.2 access-list action deny**

#### **Command:**

**access-list action deny**

**action** Access list action

#### **Default:**

Deny

## **Usage Guide:**

To configure **Deny** for the **ACL action**.

## **Example:**

To configure **Deny ACL action** for the **GigabitEthernet X/X**.

Switch# configure terminal

Switch (config)# interface GigabitEthernet X/X

Switch (config-if) # **access-list action deny**

## **4.2.48.3 access-list logging**

## **Command:**

**access-list logging**

 **logging** Logging frame information. Note: The logging feature only works when the packet length is less than 1518 (without VLAN tags) and the System Log memory size and logging rate is limited.

**Default:** 

Disable

**Usage Guide:** 

To enable **Logging** function for the **ACL**.

#### **Example:**

To enable **ACL Logging** function for the **GigabitEthernet X/X**.

Switch# configure terminal

Switch (config)# interface GigabitEthernet X/X

Switch (config-if) # **access-list logging**

# **4.2.48.4 access-list policy**

## **Command:**

**access-list policy <PolicyId : 0-255>**

**policy** Policy

**<PolicyId : 0-255>** Policy ID

#### **Default:**

Policy ID: 0

#### **Usage Guide:**

To configure **Policy ID** for the **ACL**.

#### **Example:**

To configure **ACL Policy ID 1** for the **GigabitEthernet X/X**.

Switch# configure terminal Switch (config)# interface GigabitEthernet X/X Switch (config-if) # **access-list policy 1**

## **4.2.48.5 access-list port-state**

**Command:** 

**access-list port-state**

**port-state** Re-enable shutdown port that was shutdown by access-list module

## Enable

## **Usage Guide:**

To enable **Port-state** function for the **ACL**.

#### **Example:**

To configure **ACL Port-state** function for the **GigabitEthernet X/X**.

Switch# configure terminal

Switch (config)# interface GigabitEthernet X/X

Switch (config-if) # **access-list port-state**

## **4.2.48.6 access-list rate-limiter**

## **Command:**

**access-list rate-limiter <RateLimiterId : 1-16>**

**rate-limiter** Rate limiter

**<RateLimiterId : 1-16>** Rate limiter ID

## **Default:**

Disable

#### **Usage Guide:**

To apply **Rate Limiter ID** for the **ACL**.

#### **Example:**

To apply **ACL Rate Limiter ID 1** for the **GigabitEthernet X/X**.

Switch# configure terminal

Switch (config)# interface GigabitEthernet X/X

Switch (config-if) # **access-list rate-limiter 1**

## **4.2.48.7 access-list redirect interface**

**Command:** 

**access-list redirect interface 10GigabitEthernet <port\_type\_list> | GigabitEthernet <port\_type\_list>**

**redirect** Redirect frame to specific port

### Disable

## **Usage Guide:**

To redirect frames to specific Port**.**

#### **Example:**

To redirect **GigabitEthernet X/X** frames to **GigabitEthernet 1/2**.

Switch# configure terminal

Switch (config)# interface GigabitEthernet X/X

Switch (config-if) # **access-list redirect interface GigabitEthernet 1/2**

## **4.2.48.8 access-list shutdown**

## **Command:**

**access-list shutdown shutdown** Shut down incoming port. The shutdown feature only works when the packet length is less than 1518 (without VLAN tags).

## **Default:**

Disable

## **Usage Guide:**

To enable **Shutdown** function for the **ACL**.

## **Example:**

To enable **ACL Shutdown** function for the **GigabitEthernet X/X**.

Switch# configure terminal

Switch (config)# interface GigabitEthernet X/X

Switch (config-if) # **access-list shutdown**

## **4.2.48.9 aggregation group**

**Command:** 

**aggregation group <uint> aggregation** Create an aggregation **group** Create an aggregation group **<uint>** The aggregation group id

N/A

### **Usage Guide:**

To configure **aggregation group**.

**Example:**

To configure **aggregation group 7** for the **GigabitEthernet X/X**.

Switch# configure terminal

Switch (config)# interface GigabitEthernet X/X

Switch (config-if) # **aggregation group 7**

# **4.2.48.10 description**

#### **Command:**

**description <string>**

**description** Port description

**<string>** specifies a comment or a description of the port to assist the user. (Length: 1-12 characters)

#### **Default:**

N/A

#### **Usage Guide:**

To configure port description**.**

#### **Example:**

To configure port description (IPTV\_Port) for the **GigabitEthernet X/X.**

Switch# configure terminal

Switch (config)# interface GigabitEthernet X/X

Switch (config-if) # **description IPTV\_Port**

## **4.2.48.11 do**

## **Command:**

**do < exec commands >**

**do** To run exec commands in config mode

#### **Default:**

N/A

## **Usage Guide:**

To run **exec commands** in **configure terminal mode**

## **Example:**

To run "show aaa" in **configure terminal mode.**

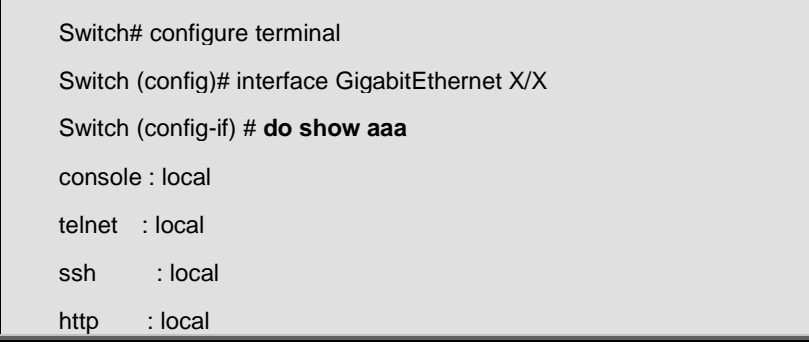

# **4.2.48.12 dot1x guest-vlan**

#### **Command:**

**dot1x guest-vlan dot1x** IEEE Standard for port-based Network Access Control  **guest-vlan** Enables/disables guest VLAN **Default:** 

Disable

#### **Usage Guide:**

To enable **Guest VLAN**

#### **Example:**

To enable **Guest VLAN** for **GigabitEthernet X/X**.

Switch# configure terminal

Switch (config)# interface GigabitEthernet X/X

Switch (config-if) # **dot1x guest-vlan**

## **4.2.48.13 dot1x port-control**

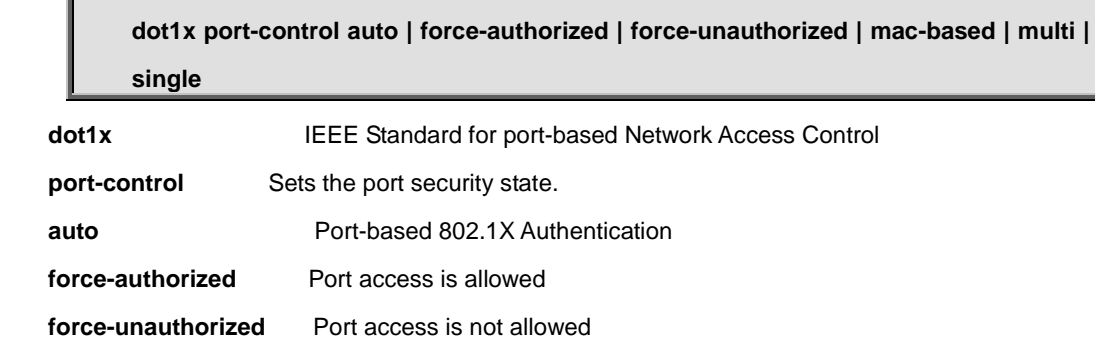

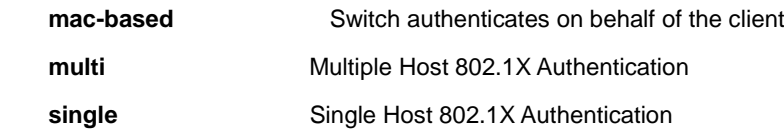

## **Default:**

Force-authorized

## **Usage Guide:**

To configure **Port-control** mode for 802.1X

#### **Example:**

To configure **Port-Based 802.1X(Auto)** mode for **GigabitEthernet X/X**.

Switch# configure terminal Switch (config)# interface GigabitEthernet X/X

Switch (config-if) # **dot1x port-control auto**

## **4.2.48.14 dot1x radius-qos**

## **Command:**

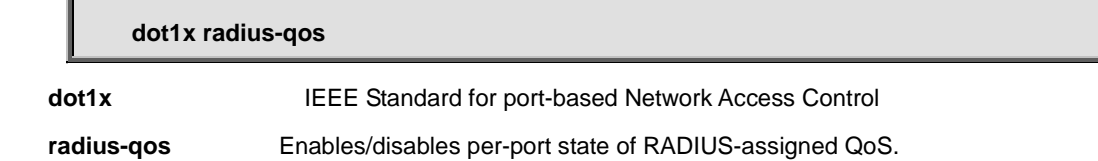

#### **Default:**

Disable

## **Usage Guide:**

To enable **RADIUS-assigned QoS** for 802.1X

## **Example:**

To enable **RADIUS-assigned QoS** for **GigabitEthernet X/X.**

Switch# configure terminal

Switch (config)# interface GigabitEthernet X/X

Switch (config-if) # **dot1x radius-qos**

# **4.2.48.15 dot1x radius-vlan**

```
dot1x radius-vlan
```
**dot1x** IEEE Standard for port-based Network Access Control

radius-vlan **Enables/disables per-port state of RADIUS-assigned VLAN.** 

#### **Default:**

Disable

## **Usage Guide:**

To enable **RADIUS-assigned VLAN** for 802.1X

### **Example:**

To enable **RADIUS-assigned VLAN** for **GigabitEthernet X/X**.

Switch# configure terminal

Switch (config)# interface GigabitEthernet X/X

Switch (config-if) # **dot1x radius-vlan**

## **4.2.48.16 dot1x re-authenticate**

#### **Command:**

**dot1x re-authenticate**

**dot1x** IEEE Standard for port-based Network Access Control

 **re-authenticate** Refresh (restart) 802.1X authentication process.

## **Default:**

N/A

## **Usage Guide:**

To restart 802.1X authentication process.

## **Example:**

To restart 802.1X authentication process for **GigabitEthernet X/X**.

Switch# configure terminal

Switch (config)# interface GigabitEthernet X/X

Switch (config-if) # **dot1x re-authenticate**

# **4.2.48.17 duplex**

## **duplex auto | full | half**

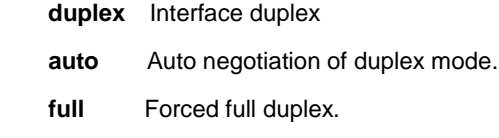

 **half** Forced half duplex.

#### **Default:**

Auto

## **Usage Guide:**

To configure **duplex** mode for interface.

## **Example:**

To configure auto **duplex** mode for **GigabitEthernet X/X.**

Switch# configure terminal Switch (config)# interface GigabitEthernet X/X

Switch (config-if) # **duplex auto**

# **4.2.48.18 end**

## **Command:**

**end**

**end** Go back to EXEC mode

**Default:** 

Auto

## **Usage Guide:**

To back to **EXEC mode**

## **Example:**

To back to **EXEC mode**

Switch# configure terminal

Switch (config)# interface GigabitEthernet X/X

Switch (config-if) # **end**

Switch#

## **4.2.48.19 excessive-restart**

## **Command:**

**excessive-restart**

 **excessive-restart** Restart backoff algorithm after 16 collisions (No excessive-restart means discard frame after 16 collisions)

#### **Default:**

Discard

#### **Usage Guide:**

To enable **Backoff Algorithm** for the specific interface

#### **Example:**

To enable **Backoff Algorithm** for the **GigabitEthernet X/X.**

Switch# configure terminal

Switch (config)# interface GigabitEthernet X/X

Switch (config-if) # **excessive-restart**

## **4.2.48.20 exit**

# **Command: exit exit** Exit from current mode

**Default:** 

None

## **Usage Guide:**

To exit current mode

## **Example:**

To exit current mode**.**

Switch# configure terminal

Switch (config)# interface GigabitEthernet X/X

Switch (config-if) # **exit**

## Switch (config)#

## **4.2.48.21 flowcontrol**

## **Command:**

**flowcontrol off | on**

**flowcontrol** Traffic flow control.

 **off** Disable flow control.

 **on** Enable flow control.

#### **Default:**

Disable

## **Usage Guide:**

To enable **Flow-control** for specific interface

## **Example:**

To enable **Flow-control** for **GigabitEthernet X/X**

Switch# configure terminal

Switch (config)# interface GigabitEthernet X/X

Switch (config-if) # **flowcontrol on** 

## **4.2.48.22 green-ethernet energy-detect(GG)**

## **Command:**

**green-ethernet energy-detect green-ethernet** Green ethernet (Power reduction)

 **energy-detect** Enable power saving for ports with no link partner.

## **Default:**

N/A

## **Usage Guide:**

To enable power saving for ports with no link partner

## **Example:**

To enable power saving for ports with no link for **GigabitEthernet X/X**

Switch# configure terminal

Switch (config)# interface GigabitEthernet X/X

Switch (config-if) # **green-ethernet energy-detect**

## **4.2.48.23 green-ethernet short-reach(GG)**

#### **Command:**

**green-ethernet short-reach**

**green-ethernet** Green ethernet (Power reduction)

 **short-reach** Enable power saving for ports which is connect to link partner with short cable.

#### **Default:**

N/A

## **Usage Guide:**

To enable power saving for ports with short cable

## **Example:**

To enable power saving for ports with short cable for **GigabitEthernet X/X**

Switch# configure terminal

Switch (config)# interface GigabitEthernet X/X

Switch (config-if) # **green-ethernet short-reach**

# **4.2.48.24 gvrp join-request vlan(GG)**

## **Command:**

**gvrp join-request vlan <vlan\_list>**

**gvrp** Enable GVRP on port(s)

 **join-request** Emit a Join-Request for test purpose

## **Default:**

N/A

## **Usage Guide:**

To send **GVRP Join-Request** to specific interface

## **Example:**

To send **GVRP Join-Request(VLAN 1)** to **GigabitEthernet X/X**

Switch# configure terminal

Switch (config)# interface GigabitEthernet X/X

Switch (config-if) # **gvrp join-request vlan 1**

# **4.2.48.25 gvrp leave-request vlan(GG)**

## **Command:**

**gvrp leave-request vlan <vlan\_list>**

**gvrp Enable GVRP** on port(s)

 **leave-request** Emit a Leave-Request for test purpose

**Default:** 

N/A

**Usage Guide:** 

To send **GVRP Leave-Request** to specific interface

## **Example:**

To send **GVRP Leave-Request(VLAN 1)** to **GigabitEthernet X/X**

Switch# configure terminal

Switch (config)# interface GigabitEthernet X/X

Switch (config-if) # **gvrp leave-request vlan 1**

# **4.2.48.26 ip arp inspection check-vlan**

## **Command:**

**ip arp inspection check-vlan**

**arp** Address Resolution Protocol

 **inspection** ARP inspection

 **check-vlan** ARP inspection VLAN mode config

## **Default:**

Disable

## **Usage Guide:**

To configure **Check-VLAN mode** into **ARP inspection** for specific interface

## **Example:**

To configure **Check-VLAN mode (Enabled)** into **ARP inspection** for **GigabitEthernet X/X**

Switch# configure terminal Switch (config)# interface GigabitEthernet X/X

## **4.2.48.27 ip arp inspection logging**

## **Command:**

**ip arp inspection logging all | deny | permit**

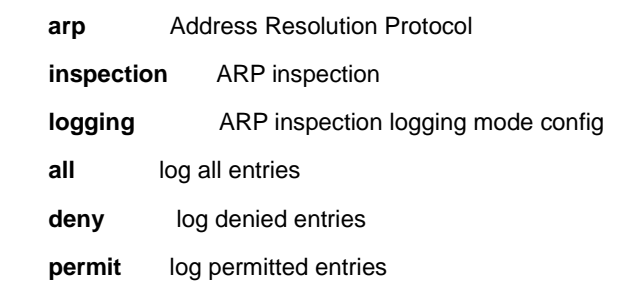

## **Default:**

None

## **Usage Guide:**

To configure **Logging type** into **ARP inspection** for specific interface

#### **Example:**

To configure **Logging type (All)** into **ARP inspection** for **GigabitEthernet X/X**

Switch# configure terminal

Switch (config)# interface GigabitEthernet X/X

Switch (config-if) # **ip arp inspection logging all**

## **4.2.48.28 ip arp inspection trust**

#### **Command:**

**ip arp inspection trust arp** Address Resolution Protocol  **inspection** ARP inspection

**trust ARP** inspection trust config

## **Default:**

Trusted

**Usage Guide:** 

To configure Trusted into **ARP inspection** for specific interface

#### **Example:**

To configure Trusted into **ARP inspection** for **GigabitEthernet X/X**

Switch# configure terminal

Switch (config)# interface GigabitEthernet X/X

Switch (config-if) # **ip arp inspection trust**

## **4.2.48.29 ip dhcp snooping trust**

#### **Command:**

**ip dhcp snooping trust**

**Default:** 

Trusted

**Usage Guide:** 

To configure Trusted into **DHCP Snooping** for specific interface

## **Example:**

To configure Trusted into **DHCP Snooping** for **GigabitEthernet X/X**

Switch# configure terminal

Switch (config)# interface GigabitEthernet X/X

Switch (config-if) # **ip dhcp snooping trust**

## **4.2.48.30 ip igmp snooping filter**

## **Command:**

**ip igmp snooping filter <ProfileName : word16>**

**<ProfileName : word16>** Profile name in 16 words

## **Default:**

N/A

## **Usage Guide:**

To apply the **IGMP Snooping filter** ID for specific interface

## **Example:**

To apply the **IGMP Snooping filter** ID 1 for **GigabitEthernet X/X**

Switch# configure terminal

Switch (config)# interface GigabitEthernet X/X

Switch (config-if) # **ip igmp snooping filter 1**

## **4.2.48.31 ip igmp snooping immediate-leave**

#### **Command:**

**ip igmp snooping immediate-leave**

#### **Default:**

Disabled

## **Usage Guide:**

To enable **IGMP Snooping Immediate-leave (Fast Leave)** for specific interface

## **Example:**

To enable **IGMP Snooping Immediate-leave (Fast Leave)** for **GigabitEthernet X/X**

Switch# configure terminal

Switch (config)# interface GigabitEthernet X/X

Switch (config-if) # **ip igmp snooping immediate-leave**

## **4.2.48.32 ip igmp snooping max-groups**

## **Command:**

**ip igmp snooping max-groups <Throttling : 1-10>**

 **max-groups** IGMP group throttling configuration

**<Throttling : 1-10>** Maximum number of IGMP group registration

## **Default:**

Unlimited

## **Usage Guide:**

To limit maximum number of **IGMP group** for specific interface

## **Example:**

To limit 5 groups of **IGMP** for **GigabitEthernet X/X**

Switch (config-if) # **ip igmp snooping max-groups 5**

## **4.2.48.33 ip igmp snooping mrouter**

## **Command:**

**ip igmp snooping mrouter [ automatic | fix | none ]**

**mrouter** Multicast router port configuration **automatic** auto mode

**fix** fix mode

**none** none mode

#### **Default:**

Auto

## **Usage Guide:**

To configure **Multicast router port mode** for specific interface

## **Example:**

To configure **Multicast router port mode** (fix) for **GigabitEthernet X/X**

Switch# configure terminal

Switch (config)# interface GigabitEthernet X/X

Switch (config-if) # **ip igmp snooping mrouter fix**

## **4.2.48.34 ip verify source**

#### **Command:**

**ip verify source**

## **Default:**

Disabled

## **Usage Guide:**

To enable **IP Source Guard** for specific interface

## **Example:**

To enable **IP Source Guard** for **GigabitEthernet X/X**

## **4.2.48.35 ip verify source limit**

## **Command:**

**ip verify source limit <0-2>**

 **<0-2>** the number of limit

## **Default:**

Unlimited

## **Usage Guide:**

To limit numbers of **Dynamic Client** for specific interface

## **Example:**

To limit 2 numbers of **Dynamic Client** for **GigabitEthernet X/X**

Switch# configure terminal

Switch (config)# interface GigabitEthernet X/X

Switch (config-if) # **ip verify source limit 2**

# **4.2.48.36 ipv6 mld snooping filter**

## **Command:**

**ipv6 mld snooping filter <ProfileName : word16>**

filter **Access control on MLD multicast group registration** 

**<ProfileName : word16>** Profile name in 16 words

**Default:** 

N/A

## **Usage Guide:**

To apply the **MLD Snooping filter** ID for specific interface

## **Example:**

To apply the **MLD Snooping filter** ID 1 for **GigabitEthernet X/X**

## **4.2.48.37 ipv6 mld snooping immediate-leave**

## **Command:**

**ipv6 mld snooping immediate-leave**

## **Default:**

Disabled

## **Usage Guide:**

To enable **MLD Snooping Immediate-leave (Fast Leave)** for specific interface

## **Example:**

To enable **MLD Snooping Immediate-leave (Fast Leave)** for **GigabitEthernet X/X**

Switch# configure terminal

Switch (config)# interface GigabitEthernet X/X

Switch (config-if) # **ipv6 mld snooping immediate-leave**

## **4.2.48.38 ipv6 mld snooping max-groups**

## **Command:**

**ipv6 mld snooping max-groups <Throttling : 1-10>**

 **max-groups** IGMP group throttling configuration

**<Throttling : 1-10>** Maximum number of IGMP group registration

## **Default:**

Unlimited

## **Usage Guide:**

To limit maximum number of **MLD group** for specific interface

## **Example:**

To limit 5 groups of **MLD** for **GigabitEthernet X/X**

Switch# configure terminal

Switch (config)# interface GigabitEthernet X/X

## **4.2.48.39 ipv6 mld snooping mrouter**

## **Command:**

**ipv6 mld snooping mrouter [ automatic | fix | none]**

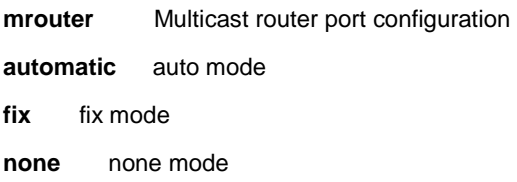

#### **Default:**

Auto

**Usage Guide:** 

To configure **MLD router port mode** for specific interface

#### **Example:**

To configure **MLD router port mode** (fix) for **GigabitEthernet X/X**

Switch# configure terminal

Switch (config)# interface GigabitEthernet X/X

Switch (config-if) # **ipv6 mld snooping mrouter fix**

## **4.2.48.40 lacp**

#### **Command:**

**lacp** 

**lacp** Enable LACP on this interface

## **Default:**

Disabled

**Usage Guide:** 

To enable **LACP** for specific interface

## **Example:**

To enable **LACP** for **GigabitEthernet X/X**

Switch# configure terminal

Switch (config)# interface GigabitEthernet X/X

Switch (config-if) # lacp

## **4.2.48.41 lacp key**

#### **Command:**  л

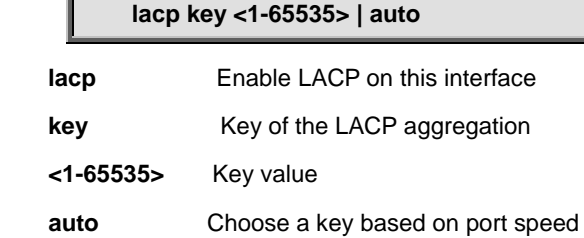

## **Default:**

Auto

## **Usage Guide:**

To configure **LACP key** for specific interface

## **Example:**

To configure **LACP key** (555) for **GigabitEthernet X/X**

Switch# configure terminal

Switch (config)# interface GigabitEthernet X/X

Switch (config-if) # **lacp key 555** 

# **4.2.48.42 lacp port-priority**

## **Command:**

**lacp port-priority <1-65535>**

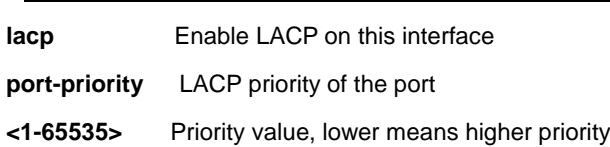

## **Default:**

32768

## **Usage Guide:**

To configure **LACP port-priority** for specific interface

## **Example:**

Switch# configure terminal

Switch (config)# interface GigabitEthernet X/X

Switch (config-if) # **lacp port-priority 555**

## **4.2.48.43 lacp role**

#### **Command:**

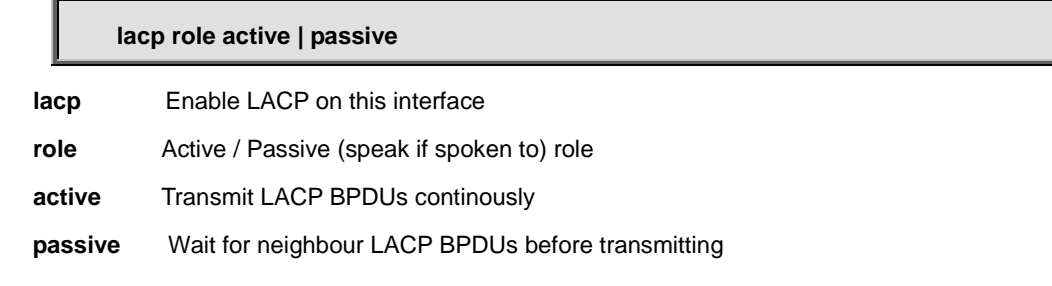

### **Default:**

Active

## **Usage Guide:**

To configure **LACP role** for specific interface

#### **Example:**

To configure **LACP role** (passive) for **GigabitEthernet X/X**

Switch# configure terminal

Switch (config)# interface GigabitEthernet X/X

Switch (config-if) # **lacp role passive**

# **4.2.48.44 lacp timeout**

## **Command:**

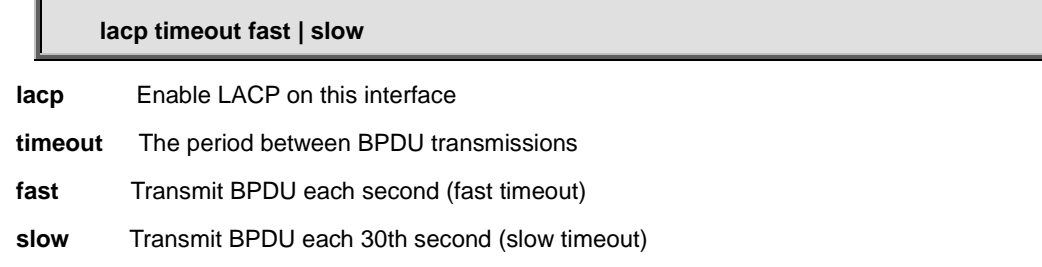

## Fast

## **Usage Guide:**

To configure **LACP timeout** type for specific interface

#### **Example:**

To enable **LACP timeout** type (slow) for **GigabitEthernet X/X**

Switch# configure terminal

Switch (config)# interface GigabitEthernet X/X

Switch (config-if) # **lacp timeout slow**

# **4.2.48.45 lldp cdp-aware**

#### **Command:**

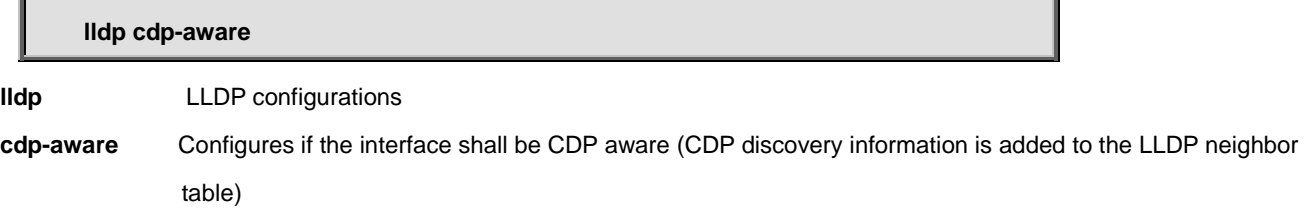

#### **Default:**

Passive

#### **Usage Guide:**

To configure **MIB variable retrieve** local info or remote info of **LLDP** for specific interface

#### **Example:**

To configure **MIB variable retrieve** (local info) of **LLDP** for **GigabitEthernet X/X**

Switch# configure terminal

Switch (config)# interface GigabitEthernet X/X

Switch (config-if) # **lldp cdp-aware**

## **4.2.48.46 lldp med media-vlan policy-list**

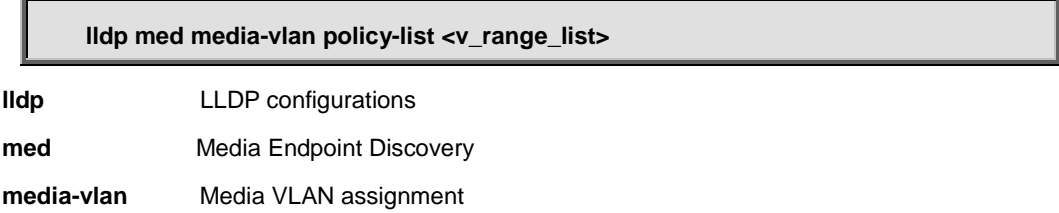

**policy-list** Assignment of policies

**<v\_range\_list>** Policies to assign to the interface

## **Default:**

N/A

## **Usage Guide:**

To apply **MED Media-VLAN** policy of **LLDP** for specific interface

### **Example:**

To apply **MED Media-VLAN** policy 2 of **LLDP**for **GigabitEthernet X/X**

Switch# configure terminal

Switch (config)# interface GigabitEthernet X/X

Switch (config-if) # **lldp med media-vlan policy-list 2**

## **4.2.48.47 lldp med transmit-tlv**

#### **Command:**

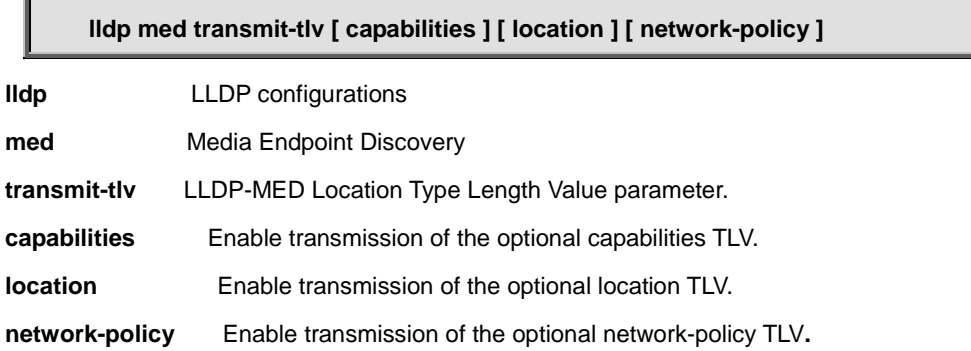

## **Default:**

N/A

## **Usage Guide:**

To configure **LLDP-MED TLV Type** for specific interface

## **Example:**

To enable **LLDP-MED TLV (capabilities and location)** for **GigabitEthernet X/X**

Switch# configure terminal

Switch (config)# interface GigabitEthernet X/X

Switch (config-if) # **lldp med transmit-tlv capabilities location**

## **4.2.48.48 lldp receive**

## **Command:**

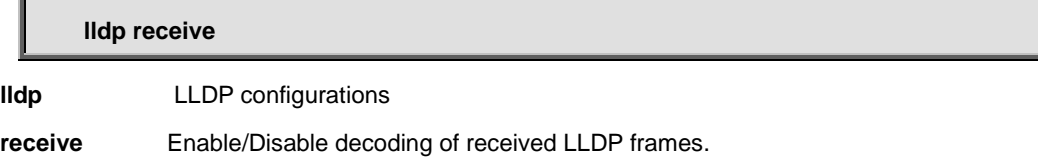

## **Default:**

Both (Tx +Rx)

## **Usage Guide:**

To configure **LLDP Rx only mode** for specific interface

## **Example:**

To configure **LLDP Rx only mode** for **GigabitEthernet X/X**

Switch# configure terminal Switch (config)# interface GigabitEthernet X/X

Switch (config-if) # **lldp receive**

# **4.2.48.49 lldp tlv-select management-address**

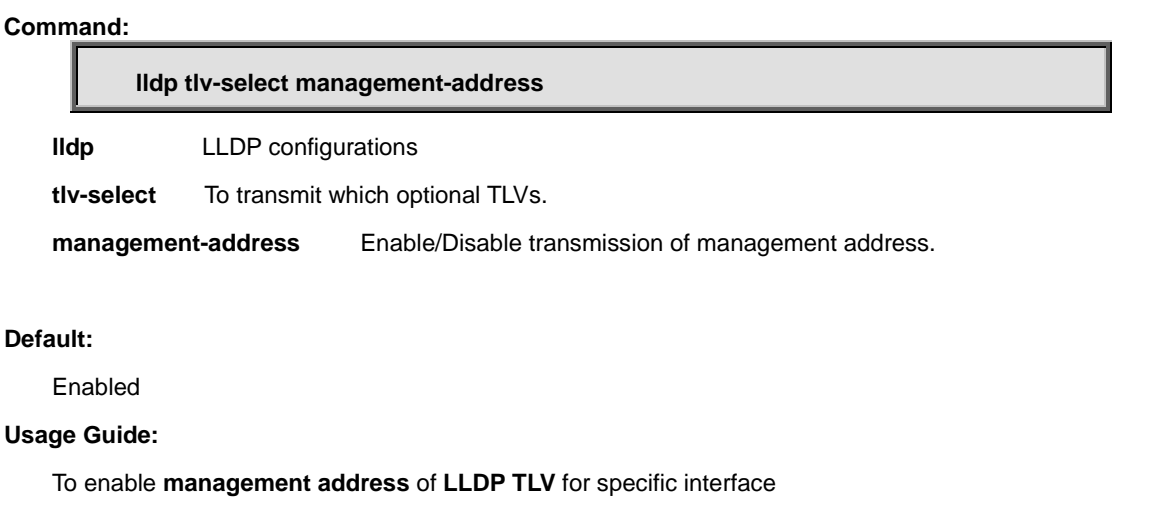

## **Example:**

To enable **management address** of **LLDP TLV** for **GigabitEthernet X/X**

Switch# configure terminal

Switch (config)# interface GigabitEthernet X/X

Switch (config-if) # **lldp tlv-select management-address**

## **4.2.48.50 lldp tlv-select port-description**

## Con

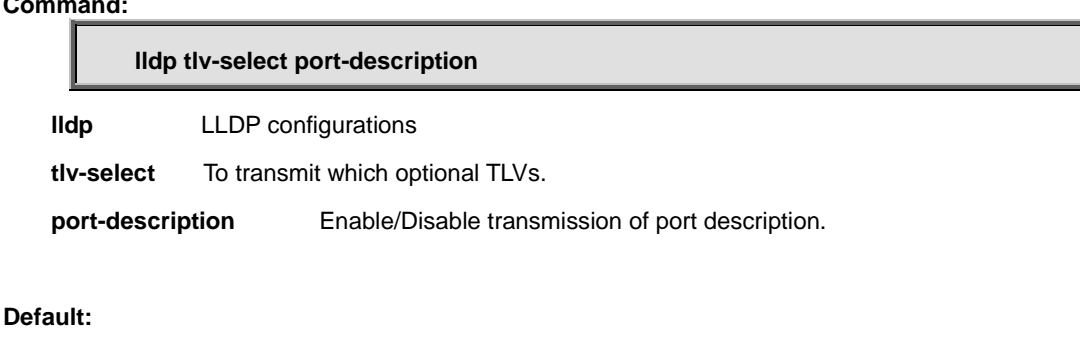

Enabled

## **Usage Guide:**

To enable **port-description** of **LLDP TLV** for specific interface

#### **Example:**

To enable **port-description** of **LLDP TLV** for **GigabitEthernet X/X**

Switch# configure terminal

Switch (config)# interface GigabitEthernet X/X

Switch (config-if) # **lldp tlv-select port-description**

# **4.2.48.51 lldp tlv-select system-capabilities**

## **Command:**

**lldp tlv-select system-capabilities**

**lldp** LLDP configurations

**tlv-select** To transmit which optional TLVs.

**system-capabilities** Enable/Disable transmission of system capabilities.

#### **Default:**

Enabled

## **Usage Guide:**

To enable **system-capabilities** of **LLDP TLV** for specific interface

## **Example:**

To enable **system-capabilities** of **LLDP TLV** for **GigabitEthernet X/X**

Switch# configure terminal

Switch (config)# interface GigabitEthernet X/X

## **4.2.48.52 lldp tlv-select system-description**

#### **Command:**

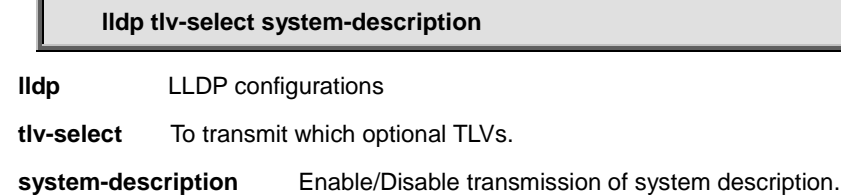

#### **Default:**

Enabled

## **Usage Guide:**

To enable **system-description** of **LLDP TLV** for specific interface

### **Example:**

To enable **system-description** of **LLDP TLV** for **GigabitEthernet X/X**

Switch# configure terminal

Switch (config)# interface GigabitEthernet X/X

Switch (config-if) # **lldp tlv-select system-description**

## **4.2.48.53 lldp tlv-select system-name**

#### **Command:**

#### **lldp tlv-select system-name**

**lldp** LLDP configurations

**tlv-select** To transmit which optional TLVs.

**system-name** Enable/Disable transmission of system name.

### **Default:**

Enabled

#### **Usage Guide:**

To enable **system-name** of **LLDP TLV** for specific interface

## **Example:**

To enable **system-name** of **LLDP TLV** for **GigabitEthernet X/X**

Switch (config-if) # **lldp tlv-select system-name**

## **4.2.48.54 lldp transmit**

#### **Command:**

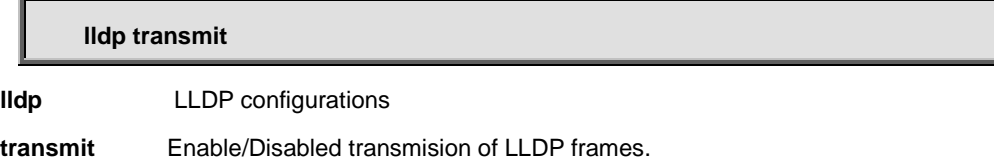

#### **Default:**

Both (Tx +Rx)

## **Usage Guide:**

To configure **LLDP Tx only mode** for specific interface

## **Example:**

To configure **LLDP Tx only mode** for **GigabitEthernet X/X**

Switch# configure terminal

Switch (config)# interface GigabitEthernet X/X

Switch (config-if) # **lldp transmit**

# **4.2.48.55 loop-protect**

## **Command:**

**loop-protect**

**loop-protect** Loop protection configuration

#### **Default:**

Enabled

## **Usage Guide:**

To enable **loop-protect** for specific interface

#### **Example:**

To enable **loop-protect** for **GigabitEthernet X/X**

Switch (config-if) # **loop-protect**

## **4.2.48.56 loop-protect action**

#### **Command:**

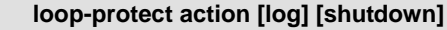

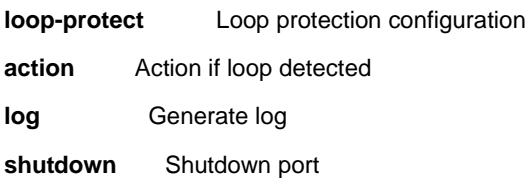

## **Default:**

Shutdown

### **Usage Guide:**

To configure **action mode** of **Loop protection** for specific interface

#### **Example:**

To configure **action mode (log** and **shutdown)** of **Loop protection** for **GigabitEthernet X/X**

Switch# configure terminal

Switch (config)# interface GigabitEthernet X/X

Switch (config-if) # **loop-protect action shutdown log**

## **4.2.48.57 loop-protect tx-mode**

#### **Command:**

#### **loop-protect tx-mode**

**loop-protect** Loop protection configuration

**tx-mode** Actively generate PDUs

#### **Default:**

Enabled

## **Usage Guide:**

To enable **tx-mode** of **Loop protection** for specific interface

## **Example:**

To enable **tx-mode** of **Loop protection** for **GigabitEthernet X/X**

Switch# configure terminal

Switch (config)# interface GigabitEthernet X/X

Switch (config-if) # **loop-protect tx-mode** 

## **4.2.48.58 loop-protect tx-mode**

#### **Command:**

**loop-protect tx-mode**

**loop-protect** Loop protection configuration

**tx-mode** Actively generate PDUs

## **Default:**

Enabled

## **Usage Guide:**

To enable **tx-mode** of **Loop protection** for specific interface

## **Example:**

To enable **tx-mode** of **Loop protection** for **GigabitEthernet X/X**

Switch# configure terminal

Switch (config)# interface GigabitEthernet X/X

Switch (config-if) # **loop-protect tx-mode**

## **4.2.48.59 mac address-table learning**

## **Command:**

**mac address-table learning [secure]**

**mac** MAC keyword

**address-table** MAC table configuration

**learning** Port learning mode

**secure** Port Secure mode

## **Default:**

Enabled (Auto)

## **Usage Guide:**

To enable **learning** of **MAC address table** for specific interface

## **Example:**

To enable **learning** of **MAC address table** for **GigabitEthernet X/X**

Switch# configure terminal

Switch (config)# interface GigabitEthernet X/X

Switch (config-if) # **mac address-table learning**

# **4.2.48.60 media-type**

#### **Command:**

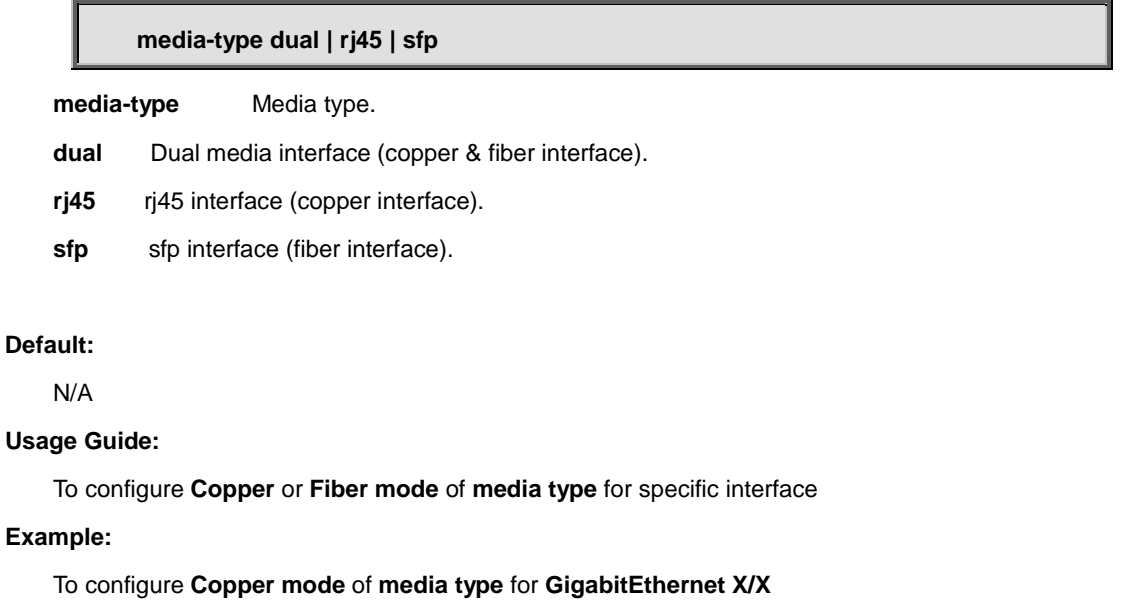

Switch# configure terminal Switch (config)# interface GigabitEthernet X/X

Switch (config-if) # **media-type rj45**

## **4.2.48.61 mtu**

#### **Command:**

**mtu <1518-10056>**

**mtu Maximum** transmission unit

**<1518-10056>** Maximum frame size in bytes.

## **Default:**

10056

## **Usage Guide:**

To configure **MTU sizes** for specific interface

## **Example:**

To configure **MTU sizes (9000)** for **GigabitEthernet X/X**

Switch# configure terminal

Switch (config)# interface GigabitEthernet X/X

Switch (config-if) # **mtu 9000**

## **4.2.48.62 mvr immediate-leave**

#### **Command:**

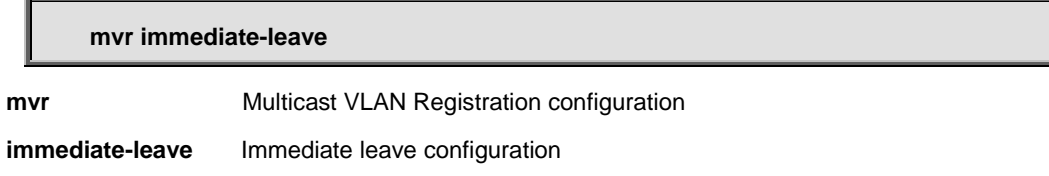

#### **Default:**

Disabled

## **Usage Guide:**

To enable **Immediate-leave of MVR** for specific interface

#### **Example:**

To enable **Immediate-leave of MVR** for **GigabitEthernet X/X**

Switch# configure terminal

Switch (config)# interface GigabitEthernet X/X

Switch (config-if) # **mvr immediate-leave**

## **4.2.48.63 mvr name**

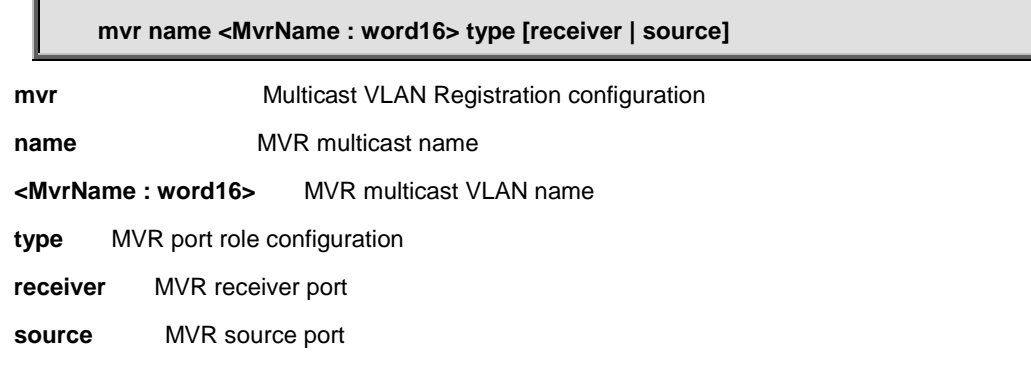

#### Inactive

## **Usage Guide:**

To configure **port role** of specific **MVR profile** for specific interface

#### **Example:**

To configure **port role (source)** of **MVR profiles (111)** for **GigabitEthernet X/X**

Switch# configure terminal

Switch (config)# interface GigabitEthernet X/X

Switch (config-if) # **mvr name 111 type source**

## **4.2.48.64 mvr vlan**

#### **Command:**

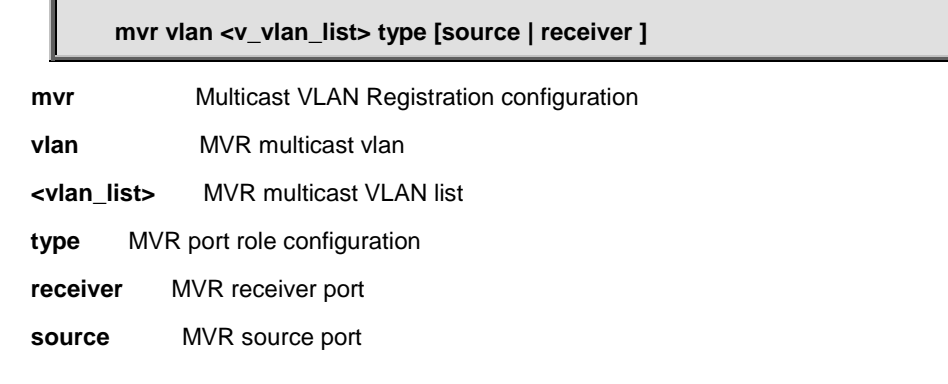

## **Default:**

Inactive

## **Usage Guide:**

To configure **port role** of specific **MVR VLAN ID** for specific interface

## **Example:**

To configure **port role (source)** of **MVR VLAN ID (111)** for **GigabitEthernet X/X**

Switch# configure terminal

Switch (config)# interface GigabitEthernet X/X

Switch (config-if) # **mvr name 111 type source**

# **4.2.48.65 network-clock synchronization ssm**

## **Command:**

**network-clock synchronization ssm**

**network-clock** network-clock

**synchronization** SSM enable/disable.

**ssm** SSM enable/disable.

### **Default:**

Disable

## **Usage Guide:**

To enable **SSM** of **SyncE** for specific interface

## **Example:**

To enable **SSM** of **SyncE** for **GigabitEthernet X/X**

Switch# configure terminal

Switch (config)# interface GigabitEthernet X/X

Switch (config-if) # **network-clock synchronization ssm**

## **4.2.48.66 no**

## **Command:**

**no**

**no** Negate a command or set its defaults

## **Default:**

N/A

## **Usage Guide:**

To default the function for specific interface

## **Example:**

To enable the function (**network-clock synchronization ssm**) for **GigabitEthernet X/X.**

Switch# configure terminal

Switch (config)# interface GigabitEthernet X/X

Switch (config-if) # **no network-clock synchronization ssm**

# **4.2.48.67 ping ip**

## **Command:**

**ping ip <ipv4\_addr> size <size: 2-1452>** 

**ping** The ping command allows you to test connectivity to a network host from the appliance

**ip** ip

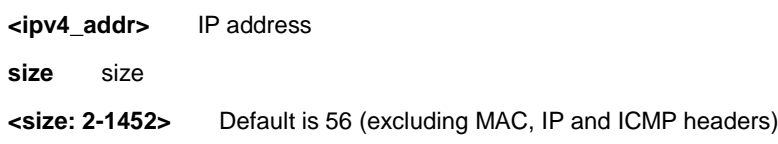

## **Default:**

N/A

## **Usage Guide:**

To run Ping function for specific interface

## **Example:**

To run Ping function (IP address: 10.10.10.10 with size 88 bytes) for **GigabitEthernet X/X.**

Switch# configure terminal

Switch (config)# interface GigabitEthernet X/X

Switch (config-if) # **ping ip 10.10.10.10 size 88**

# **4.2.48.68 poe mode**

## **Command:**

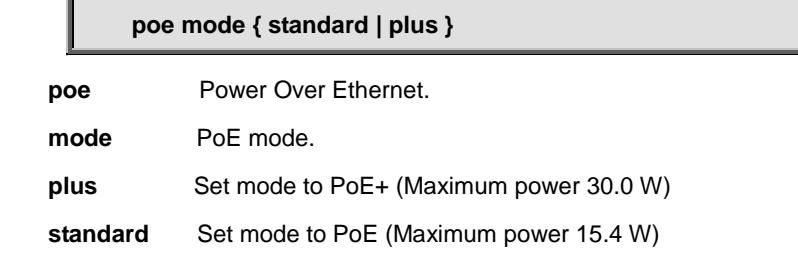

## **Default:**

N/A

## **Usage Guide:**

To configure 802.3at/af mode for specific interface

## **Example:**

To configure 802.3at mode for **GigabitEthernet X/X.**

Switch# configure terminal Switch (config)# interface GigabitEthernet X/X Switch (config-if) # **poe mode plus**
# **4.2.48.69 poe pdcheck IP**

### **Command:**

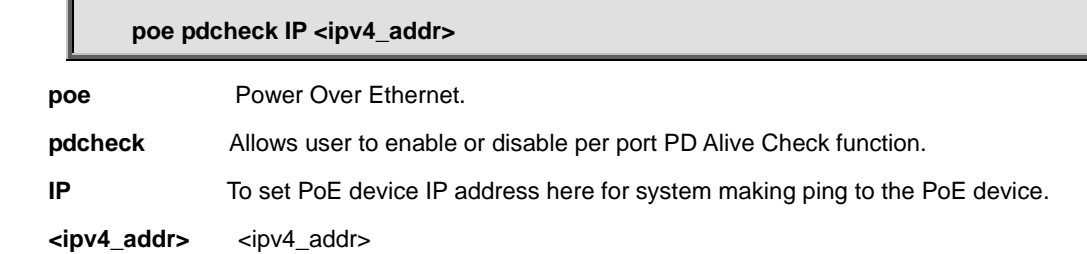

**Default:** 

N/A

**Usage Guide:** 

To configure **Ping PD IP Address** of **PoE** for specific interface

### **Example:**

To configure **Ping PD IP Address** (10.101.10.10) of **PoE** for **GigabitEthernet X/X.**

Switch# configure terminal

Switch (config)# interface GigabitEthernet X/X

Switch (config-if) # **poe pdcheck IP 10.101.10.10**

# **4.2.48.70 poe pdcheck action**

**Command:** 

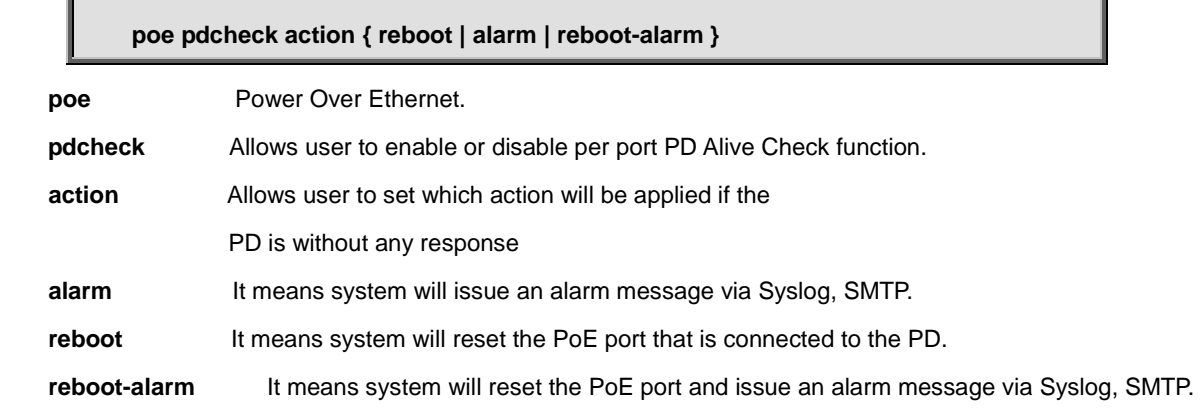

### **Default:**

N/A

### **Usage Guide:**

To configure **PD Ping Alive Check Action** of **PoE** for specific interface

### **Example:**

To configure **PD Ping Alive Check Action (Alarm)** of **PoE** for **GigabitEthernet X/X.**

Switch# configure terminal

Switch (config)# interface GigabitEthernet X/X

Switch (config-if) # **poe pdcheck action alarm**

## **4.2.48.71 poe pdcheck enable**

### **Command:**

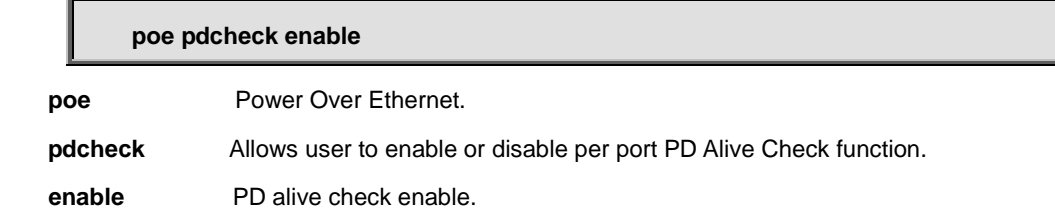

#### **Default:**

Disabled

### **Usage Guide:**

To enable **PD Ping Alive Check** function of **PoE** for specific interface.

### **Example:**

To enable **PD Ping Alive Check** function of **PoE** for **GigabitEthernet X/X.**

Switch# configure terminal Switch (config)# interface GigabitEthernet X/X Switch (config-if) # **poe pdcheck enable**

# **4.2.48.72 poe pdcheck interval**

### **Command:**

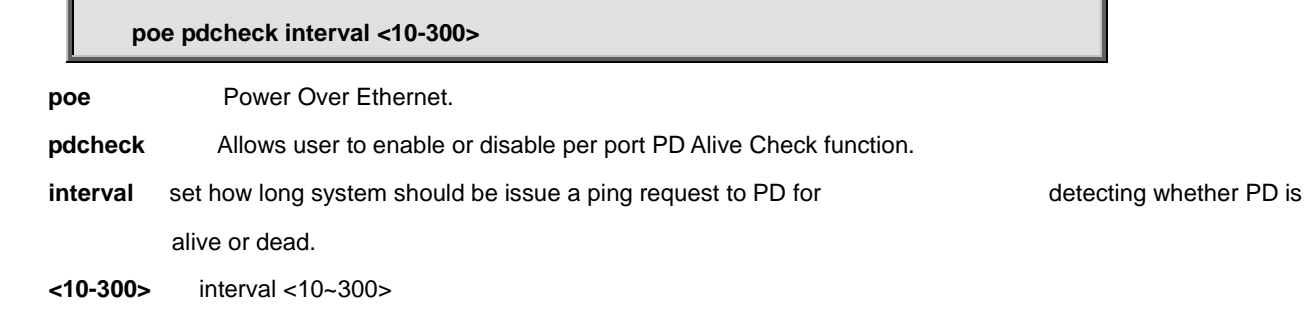

#### **Default:**

30

### **Usage Guide:**

To configure **PD Ping Alive Check** interval of **PoE** for specific interface.

### **Example:**

To configure **PD Ping Alive Check** interval (100 seconds) of **PoE** for **GigabitEthernet X/X.**

Switch# configure terminal

Switch (config)# interface GigabitEthernet X/X

Switch (config-if) # **poe pdcheck interval 100**

# **4.2.48.73 poe pdcheck reboot-time**

### **Command:**

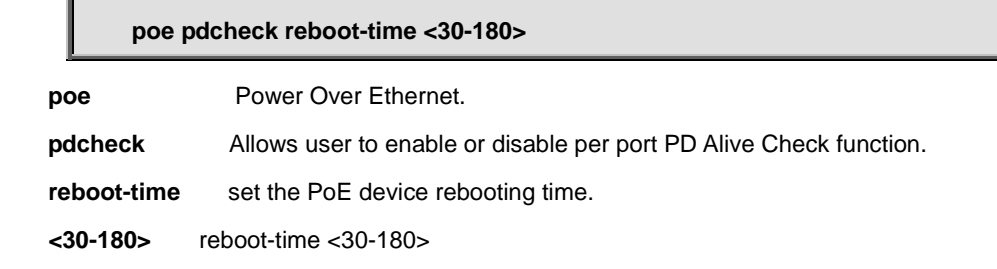

### **Default:**

90

### **Usage Guide:**

To configure **PD Ping Alive Check** rebooting time of **PoE** for specific interface.

### **Example:**

To configure **PD Ping Alive Check** rebooting time (100 seconds) of **PoE** for **GigabitEthernet X/X.**

Switch# configure terminal

Switch (config)# interface GigabitEthernet X/X

Switch (config-if) # **poe pdcheck reboot-time 100**

# **4.2.48.74 poe pdcheck retry-count**

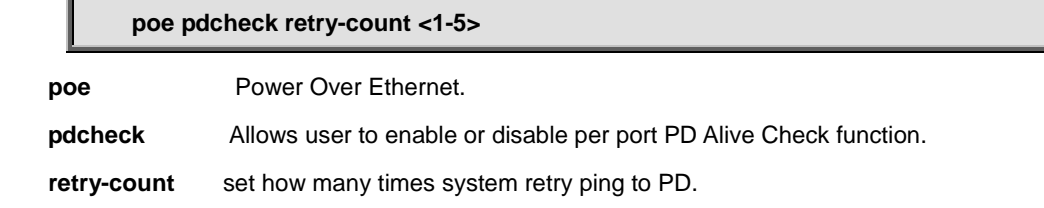

### **Default:**

2

### **Usage Guide:**

To configure **PD Ping Alive Check** retry count of **PoE** for specific interface.

### **Example:**

To configure **PD Ping Alive Check** retry count (5) of **PoE** for **GigabitEthernet X/X.**

Switch# configure terminal Switch (config)# interface GigabitEthernet X/X

Switch (config-if) # **poe pdcheck retry-count 5**

# **4.2.48.75 poe power limit**

### **Command:**

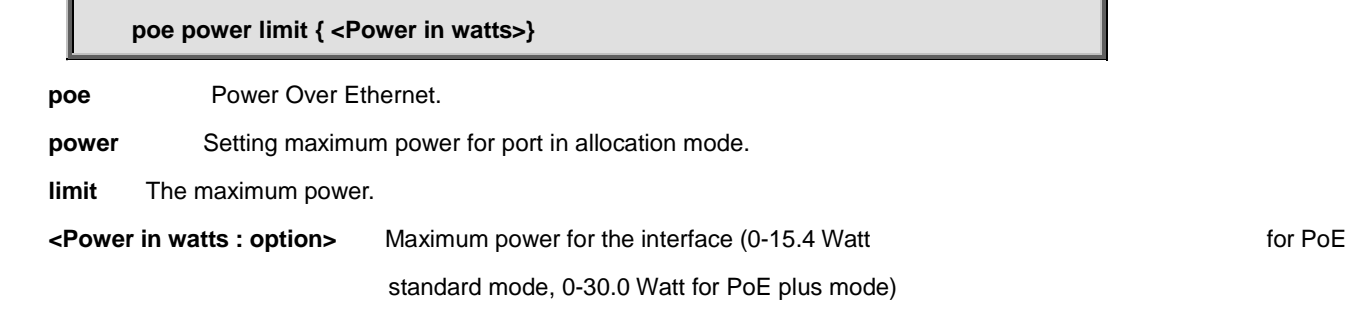

### **Default:**

2

### **Usage Guide:**

To configure maximum power of **PoE** for specific interface.

### **Example:**

To configure maximum power (29 watts) of **PoE** for **GigabitEthernet X/X**.

Switch# configure terminal

Switch (config)# interface GigabitEthernet X/X

Switch (config-if) # **poe power limit 29**

# **4.2.48.76 poe priority**

### **poe priority { low | high | critical }**

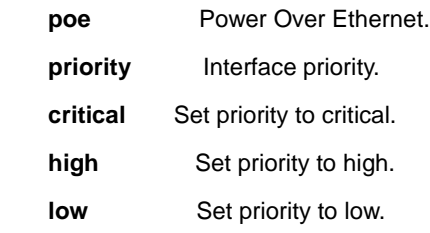

### **Default:**

2

### **Usage Guide:**

To configure interface priority of **PoE** for specific interface.

### **Example:**

To configure interface priority (low) of **PoE** for **GigabitEthernet X/X.**

Switch# configure terminal

Switch (config)# interface GigabitEthernet X/X

Switch (config-if) # **poe priority low**

# **4.2.48.77 poe time-range**

### **Command:**

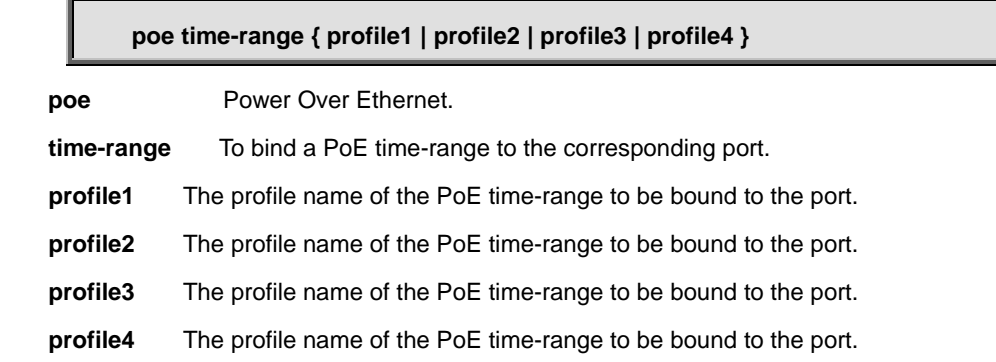

### **Default:**

Profile 1

### **Usage Guide:**

To configure time-range profile of **PoE** for specific interface.

### **Example:**

To configure time-range profile (Profile 3) of **PoE** for **GigabitEthernet X/X.**

Switch# configure terminal Switch (config)# interface GigabitEthernet X/X

### **4.2.48.78 port-security**

### **Command:**

**port-security**

**port-security** Enable/disable port security per interface.

#### **Default:**

Disabled

### **Usage Guide:**

To enable **Port-security** for specific interface

### **Example:**

To enable **Port-security** for **GigabitEthernet X/X**

Switch# configure terminal

Switch (config)# interface GigabitEthernet X/X

Switch (config-if) # **port-security**

# **4.2.48.79 port-security maximum**

#### **Command:**

**port-security maximum <Number of addresses : 1-1024>**

**port-security** Enable/disable port security per interface.

**maximum** Maximum number of MAC addresses that can be learned on this set of interfaces.

**<Number of addresses : 1-1024>** Number of addresses

### **Default:**

None

#### **Usage Guide:**

To configure number of **Port-security** addresses for specific interface

### **Example:**

To configure 100 **Port-security** addresses for **GigabitEthernet X/X**

Switch# configure terminal

# **4.2.48.80 port-security violation**

#### **Command:**  lF,

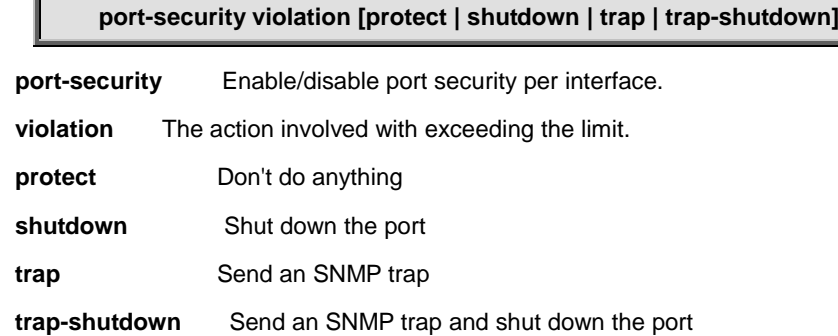

### **Default:**

None (Protected)

### **Usage Guide:**

To configure protected mode of **Port-security** for specific interface

### **Example:**

To configure protected mode **(trap-shutdown)** of **Port-security** for **GigabitEthernet X/X**

Switch# configure terminal Switch (config)# interface GigabitEthernet X/X

Switch (config-if) # **port-security violation trap-shutdown**

# **4.2.48.81 port-security violation**

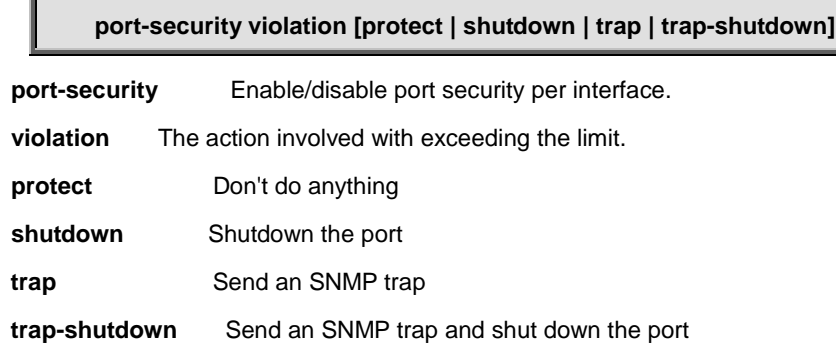

### **Default:**

None (Protected)

### **Usage Guide:**

To configure protected mode of **Port-security** for specific interface

### **Example:**

To configure protected mode **(trap-shutdown)** of **Port-security** for **GigabitEthernet X/X**

Switch# configure terminal

Switch (config)# interface GigabitEthernet X/X

Switch (config-if) # **port-security violation trap-shutdown**

# **4.2.48.82 pvlan**

### **Command:**

**pvlan <range\_list>**

**pvlan** Private VLAN

**<range\_list>** list of PVLANs. Range is from 1 to number of ports.

### **Default:**

None

### **Usage Guide:**

To create PVLAN ID for specific interface

### **Example:**

To create PVLAN ID (5) for **GigabitEthernet X/X**

Switch# configure terminal Switch (config)# interface GigabitEthernet X/X

Switch (config-if) # **pvlan 5**

# **4.2.48.83 pvlan isolation**

**Command:** 

**pvlan isolation**

**pvlan** Private VLAN

**isolation** Port isolation

**Default:** 

#### None

### **Usage Guide:**

To enable **PVLAN isolation** for specific interface

### **Example:**

To enable **PVLAN isolation** for **GigabitEthernet X/X**

Switch# configure terminal

Switch (config)# interface GigabitEthernet X/X

Switch (config-if) # **pvlan isolation**

# **4.2.48.84 qos cos**

### **Command:**

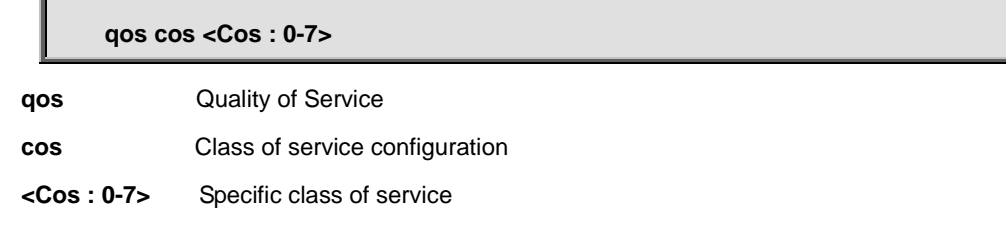

### **Default:**

 $\overline{0}$ 

### **Usage Guide:**

To configure **CoS** of **QoS** for specific interface

### **Example:**

To configure **CoS** (4) of **QoS** for **GigabitEthernet X/X**

Switch# configure terminal Switch (config)# interface GigabitEthernet X/X

Switch (config-if) # **qos cos 4**

# **4.2.48.85 qos dei**

**Command:** 

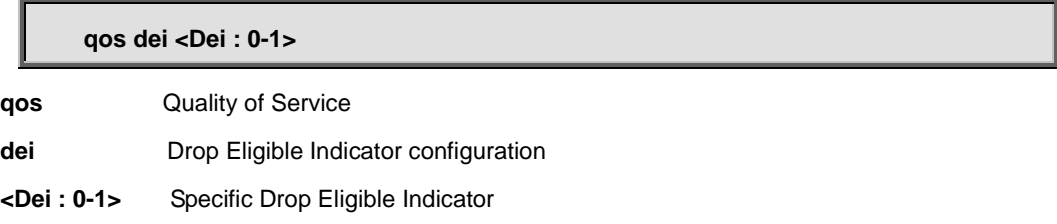

**Default:** 

0

### **Usage Guide:**

To configure **DEI** of **QoS** for specific interface

### **Example:**

To configure **DEI** (1) of **QoS** for **GigabitEthernet X/X**

Switch# configure terminal

Switch (config)# interface GigabitEthernet X/X

Switch (config-if) # **qos dei 1**

# **4.2.48.86 qos dpl**

### **Command:**

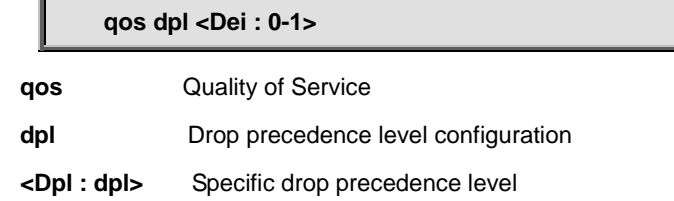

### **Default:**

 $\overline{0}$ 

### **Usage Guide:**

To configure **DPL** of **QoS** for specific interface

### **Example:**

To configure **DPL** (1) of **QoS** for **GigabitEthernet X/X**

Switch# configure terminal

Switch (config)# interface GigabitEthernet X/X

Switch (config-if) # **qos dpl 1**

# **4.2.48.87 qos dscp-classify**

### **Command:**

**qos dscp-classify any | selected | zero**

**qos** Quality of Service

**dscp-classify** DSCP ingress classification

**any** Classify to new DSCP always

**selected** Classify to new DSCP if classify is enabled for specific DSCP value in global dscp-classify map **zero** Classify to new DSCP if DSCP is 0

### **Default:**

Disabled

### **Usage Guide:**

To configure **DSCP Classify** of **QoS** for specific interface

### **Example:**

To configure **DSCP Classify** (Any) of **QoS** for **GigabitEthernet X/X**

Switch# configure terminal

Switch (config)# interface GigabitEthernet X/X

Switch (config-if) # **qos dscp-classify any**

# **4.2.48.88 qos dscp-remark**

### **Command:**

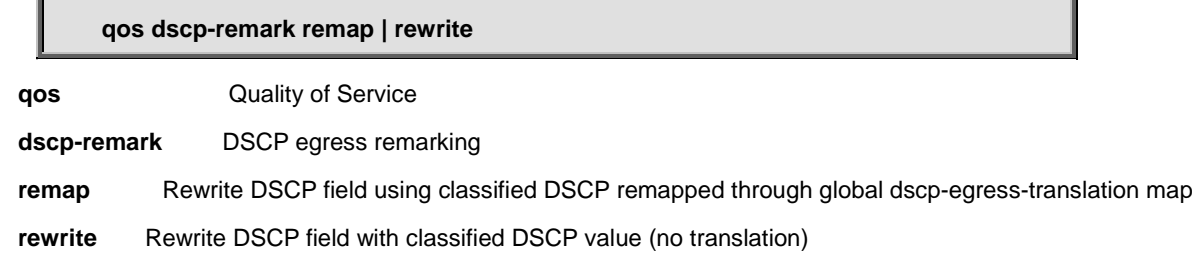

### **Default:**

Disabled

### **Usage Guide:**

To configure **DSCP egress remarking** of **QoS** for specific interface

### **Example:**

To configure **DSCP egress remarking** (**Remap**) of **QoS** for **GigabitEthernet X/X**

Switch# configure terminal

Switch (config)# interface GigabitEthernet X/X

Switch (config-if) # **qos dscp-remark remap**

### **4.2.48.89 qos dscp-translate**

**Command:** 

**qos dscp-translate**

**qos** Quality of Service

**dscp-translate** DSCP ingress translation

### **Default:**

Disabled

**Usage Guide:** 

To configure **DSCP ingress translation** of **QoS** for specific interface

### **Example:**

To configure **DSCP ingress translation** of **QoS** for **GigabitEthernet X/X**

Switch# configure terminal

Switch (config)# interface GigabitEthernet X/X

Switch (config-if) # **qos dscp-translate**

# **4.2.48.90 qos map cos-tag**

### **Command:**

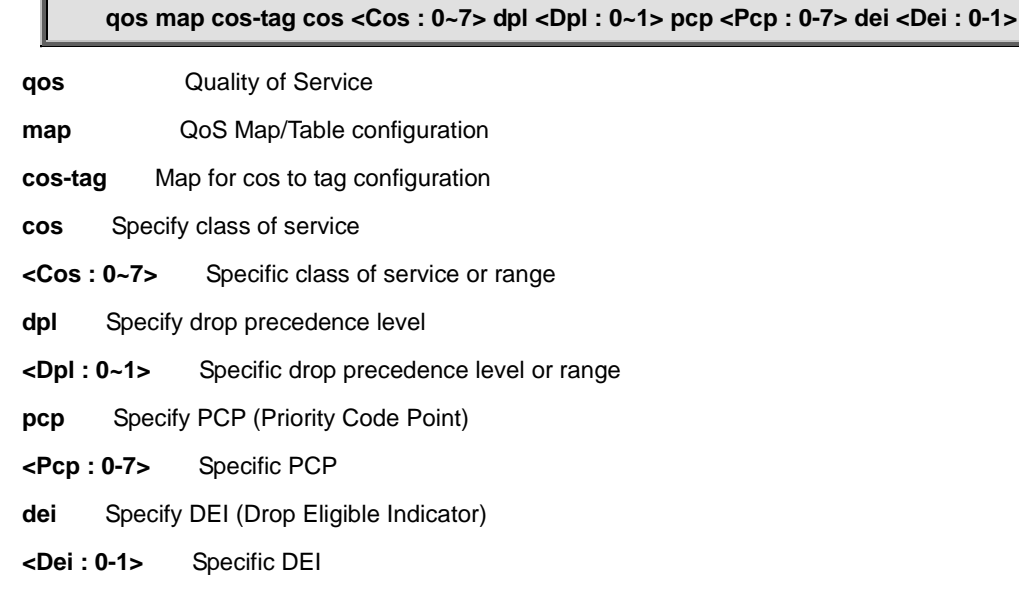

### **Default:**

Disabled

### **Usage Guide:**

To configure **(QoS class, DP level) to (PCP, DEI) Mapping** of **QoS** for specific interface

### **Example:**

To configure **(QoS class, DP level) to (PCP, DEI) Mapping** of **QoS** as below table for **GigabitEthernet X/X**

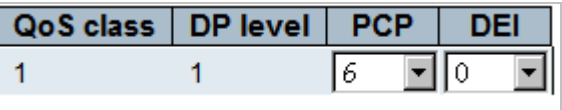

Switch# configure terminal

Switch (config)# interface GigabitEthernet X/X

Switch (config-if) # **qos map cos-tag cos 1 dpl 1 pcp 6 dei 0**

## **4.2.48.91 qos map tag-cos**

### **Command:**

**qos map tag-cos pcp <Pcp : 0-7> dei <Dei : 0-1> cos <Cos : 0~7> dpl <Dpl : 0~1>**

- **qos** Quality of Service
- **map QoS Map/Table configuration**
- **tag-cos** Map for tag to cos configuration
- **pcp** Specify PCP (Priority Code Point)
- **<Pcp : 0-7>** Specific PCP
- **dei** Specify DEI (Drop Eligible Indicator)
- **<Dei : 0-1>** Specific DEI
- **cos** Specify class of service
- **<Cos : 0~7>** Specific class of service or range
- **dpl** Specify drop precedence level
- **<Dpl : 0~1>** Specific drop precedence level or range

### **Default:**

Disabled

### **Usage Guide:**

To configure **(PCP, DEI) to (QoS class, DP level) Mapping** of **QoS** for specific interface

### **Example:**

### To configure **(PCP, DEI) to (QoS class, DP level) Mapping** of **QoS** as below table for **GigabitEthernet X/X**

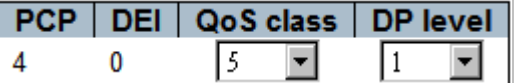

Switch# configure terminal

Switch (config)# interface GigabitEthernet X/X

Switch (config-if) # **qos map tag-cos pcp 4 dei 0 cos 5 dpl 1**

## **4.2.48.92 qos pcp**

### **Command:**

**qos pcp <Pcp : 0-7>** 

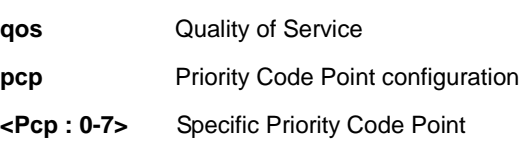

### **Default:**

 $\Omega$ 

### **Usage Guide:**

To configure **PCP** of **QoS** for specific interface

### **Example:**

To configure **PCP** (6) of **QoS** for **GigabitEthernet X/X**

Switch# configure terminal

Switch (config)# interface GigabitEthernet X/X

Switch (config-if) # **qos pcp 6** 

# **4.2.48.93 qos policer**

### **Command:**

**qos policer <Rate : 100-13200000>**

**qos** Quality of Service

**policer** Policer configuration

**<Rate : 100-13200000>** Policer rate (default kbps)

### **Default:**

 $\Omega$ 

### **Usage Guide:**

To configure **Ingress Port Policers Rate** of **QoS** for specific interface

### **Example:**

To configure **Ingress Port Policers Rate** (9999 Kbps) of **QoS** for **GigabitEthernet X/X**

Switch# configure terminal Switch (config)# interface GigabitEthernet X/X

## **4.2.48.94 qos queue-policer queue**

### **Command:**

**qos queue-policer queue <Queue : 0~7> <Rate : 100-13200000>**

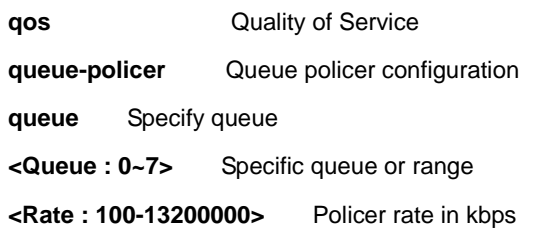

#### **Default:**

0

#### **Usage Guide:**

To configure **Ingress Queue Policers Rate** of **QoS** for specific interface

#### **Example:**

To configure **Ingress Queue** (4) **Policers Rate** (9999 Kbps) of **QoS** for **GigabitEthernet X/X**

Switch# configure terminal

Switch (config)# interface GigabitEthernet X/X

Switch (config-if) # **qos queue-policer queue 4 9999**

### **4.2.48.95 qos queue-shaper queue**

#### **Command:**

**qos queue-shaper queue <Queue : 0~7> <Rate : 100-13200000>**

**qos** Quality of Service

**queue-shaper** Queue shaper configuration

**queue** Specify queue

**<Queue : 0~7>** Specific queue or range

**<Rate : 100-13200000>** Policer rate in kbps

**Default:** 

0

**Usage Guide:** 

To configure **Egress Queue Shapers Rate** of **QoS** for specific interface

### **Example:**

To configure **Egress Queue** (4) **Shapers Rate** (9999 Kbps) of **QoS** for **GigabitEthernet X/X**

Switch# configure terminal

Switch (config)# interface GigabitEthernet X/X

Switch (config-if) # **qos queue-shaper queue 4 9999**

## **4.2.48.96 qos shaper**

### **Command:**

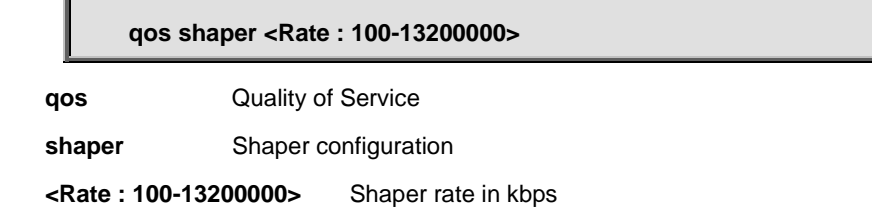

### **Default:**

0

### **Usage Guide:**

To configure **Egress Port Shapers Rate** of **QoS** for specific interface

### **Example:**

To configure **Egress Port** (4) **Shapers Rate** (9999 Kbps) of **QoS** for **GigabitEthernet X/X**

Switch# configure terminal Switch (config)# interface GigabitEthernet X/X Switch (config-if) # **qos queue-shaper queue 4 9999**

# **4.2.48.97 qos storm broadcast**

### **Command:**

**qos storm broadcast <Rate : 100-13200000> [fps] qos** Quality of Service

**storm** Storm policer

**broadcast** Police broadcast frames

**<Rate : 100-13200000>** Policer rate (default kbps)

**fps** Rate is fps

### **Default:**

500

### **Usage Guide:**

To configure **Broadcast Frames Storm Control Rate** of **QoS** for specific interface

### **Example:**

To configure **Broadcast Frames Storm Control Rate** (999 fps) of **QoS** for **GigabitEthernet X/X**

Switch# configure terminal

Switch (config)# interface GigabitEthernet X/X

Switch (config-if) # **qos storm broadcast 999 fps**

### **4.2.48.98 qos storm unicast**

### **Command:**

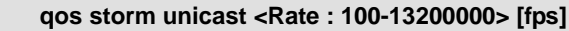

**qos** Quality of Service

**storm** Storm policer

**unicast** Police unicast frames

**<Rate : 100-13200000>** Policer rate (default kbps)

**fps** Rate is fps

### **Default:**

500

### **Usage Guide:**

To configure **Unicast Frames Storm Control Rate** of **QoS** for specific interface

### **Example:**

To configure **Unicast Frames Storm Control Rate** (999 Kbps) of **QoS** for **GigabitEthernet X/X**

Switch# configure terminal Switch (config)# interface GigabitEthernet X/X Switch (config-if) # **qos storm unicast 999**

### **4.2.48.99 qos storm unknown**

### **Command:**

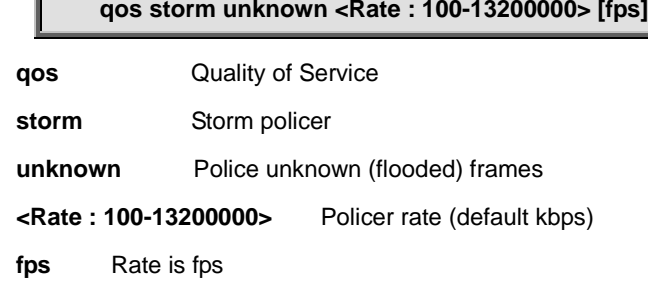

#### **Default:**

500

### **Usage Guide:**

To configure **Unknown Frames Storm Control Rate** of **QoS** for specific interface

### **Example:**

To configure **Unknown Frames Storm Control Rate** (999 fps) of **QoS** for **GigabitEthernet X/X**

Switch# configure terminal

Switch (config)# interface GigabitEthernet X/X

Switch (config-if) # **qos storm unicast 999 fps**

# **4.2.48.100 qos tag-remark**

### **Command:**

**qos tag-remark pcp <Pcp : 0-7> dei <Dei : 0-1>**

**qos** Quality of Service

**tag-remark** Tag remarking configuration

**pcp** Specify default PCP

**<Pcp : 0-7>** Specific PCP

**dei** Specify default DEI

**<Dei : 0-1>** Specific DEI

### **Default:**

 $\Omega$ 

**Usage Guide:** 

To enable **Tag-remark default mode** of **QoS** for specific interface

### **Example:**

To enable **Tag-remark default mode** (PCP:1 , DEI:1) of **QoS** for **GigabitEthernet X/X**

Switch# configure terminal

Switch (config)# interface GigabitEthernet X/X

Switch (config-if) # **qos tag-remark pcp 1 dei 1**

## **4.2.48.101 qos tag-remark mapped**

### **Command:**

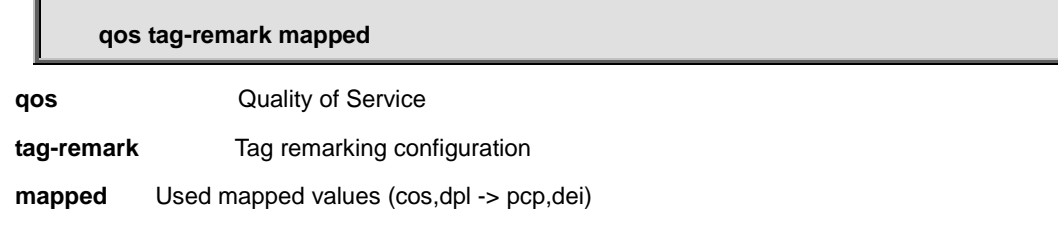

#### **Default:**

Classified

### **Usage Guide:**

To enable **Tag-remark mapped mode** of **QoS** for specific interface

### **Example:**

To enable **Tag-remark mapped mode** of **QoS** for **GigabitEthernet X/X**

Switch# configure terminal

Switch (config)# interface GigabitEthernet X/X

Switch (config-if) # **qos tag-remark mapped**

# **4.2.48.102 qos trust dscp**

### **Command:**

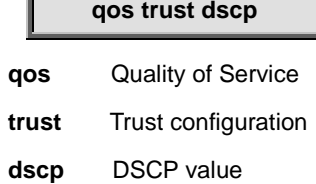

### **Default:**

Disabled

### **Usage Guide:**

To enable **DSCP Classification** of **QoS** for specific interface

### **Example:**

### To enable **DSCP Classification** of **QoS** for **GigabitEthernet X/X**

Switch# configure terminal Switch (config)# interface GigabitEthernet X/X Switch (config-if) # **qos trust dscp**

# **4.2.48.103 qos trust tag**

### **Command:**

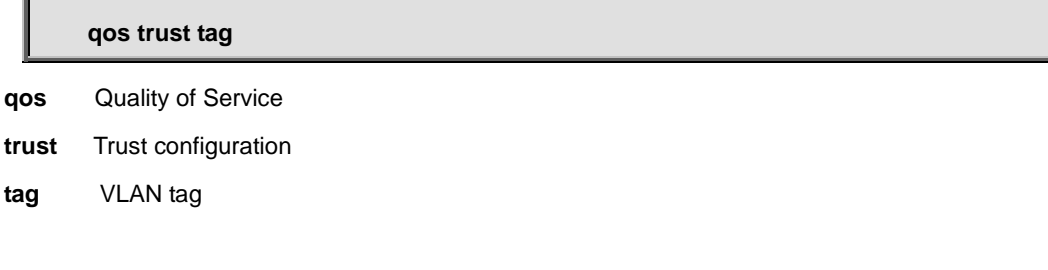

### **Default:**

Disabled

### **Usage Guide:**

To enable **VLAN tag Classification** of **QoS** for specific interface

### **Example:**

To enable **VLAN tag Classification** of **QoS** for **GigabitEthernet X/X**

Switch# configure terminal Switch (config)# interface GigabitEthernet X/X

Switch (config-if) # **qos trust tag**

# **4.2.48.104 rmon collection history**

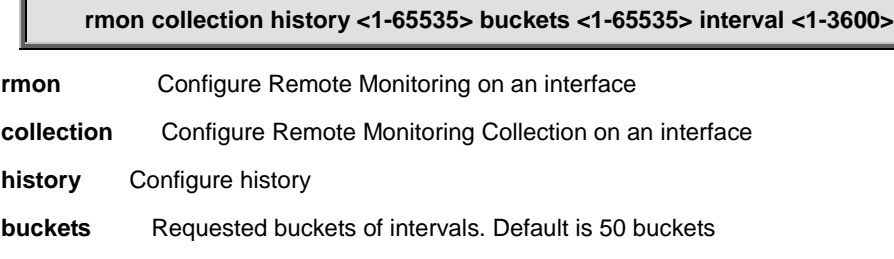

**interval** lnterval to sample data for each bucket. Default is 1800 seconds

### **Default:**

N/A

### **Usage Guide:**

To configure **RMON History Configuration** for specific interface

### **Example:**

To configure **RMON History Configuration** as below table for **GigabitEthernet X/X**

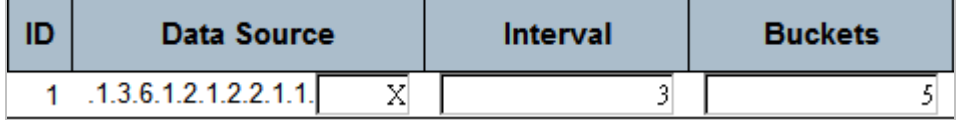

Switch# configure terminal

Switch (config)# interface GigabitEthernet X/X

Switch (config-if) # **rmon collection history 1 buckets 5 interval 3**

## **4.2.48.105 rmon collection stats**

### **Command:**

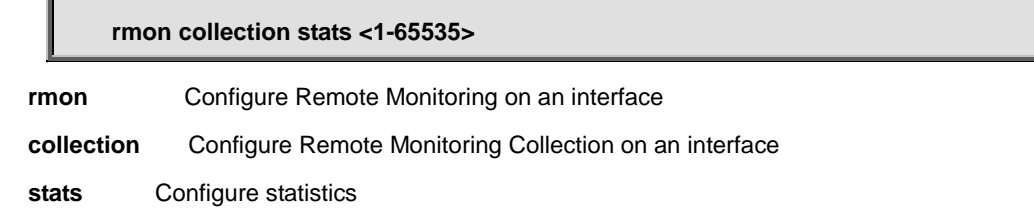

### **Default:**

0

### **Usage Guide:**

To configure **RMON Statistics Configuration** for specific interface

### **Example:**

To configure **RMON Statistics Configuration (2)** as below table for **GigabitEthernet X/X**

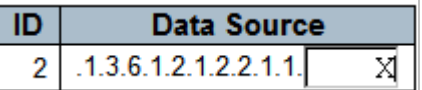

Switch# configure terminal

Switch (config)# interface GigabitEthernet X/X

Switch (config-if) # **rmon collection stats 2**

## **4.2.48.106 shutdown**

### **Command:**

**shutdown**

**shutdown** Shutdown of the interface.

### **Default:**

No shutdown

### **Usage Guide:**

To shut down specific interface

### **Example:**

To shut down **GigabitEthernet X/X**

Switch# configure terminal

Switch (config)# interface GigabitEthernet X/X

Switch (config-if) # **shutdown**

# **4.2.48.107 spanning-tree**

### **Command:**

**spanning-tree**

**spanning-tree** Spanning Tree protocol

### **Default:**

Disabled

### **Usage Guide:**

To enable **STP** for specific interface

### **Example:**

To enable **STP** for **GigabitEthernet X/X**

Switch# configure terminal

Switch (config)# interface GigabitEthernet X/X

Switch (config-if) # **spanning-tree**

## **4.2.48.108 spanning-tree auto-edge**

**Command:** 

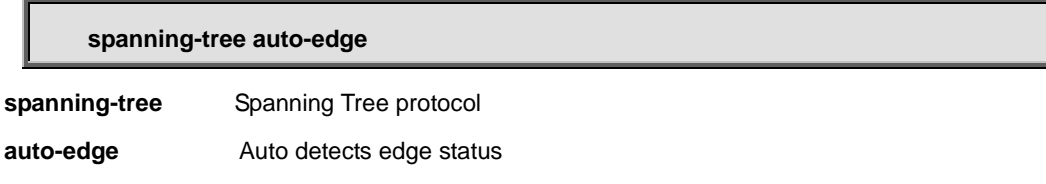

### **Default:**

Enabled

**Usage Guide:** 

To enable **Auto Edge** of **CIST Normal Port Configuration** for specific interface

### **Example:**

To enable **Auto Edge** of **CIST Normal Port Configuration** for **GigabitEthernet X/X**

Switch# configure terminal Switch (config)# interface GigabitEthernet X/X

Switch (config-if) # **spanning-tree auto-edge**

# **4.2.48.109 spanning-tree bpdu-guard**

### **Command:**

**spanning-tree bpdu-guard**

**spanning-tree** Spanning Tree protocol

**auto-edge** Auto detects edge status

### **Default:**

Disabled

### **Usage Guide:**

To enable **BPDU Guard** of **CIST Normal Port Configuration** for specific interface

### **Example:**

To enable **BPDU Guard** of **CIST Normal Port Configuration** for **GigabitEthernet X/X**

Switch# configure terminal Switch (config)# interface GigabitEthernet X/X Switch (config-if) # **spanning-tree bpdu-guard**

## **4.2.48.110 spanning-tree edge**

### **Command:**

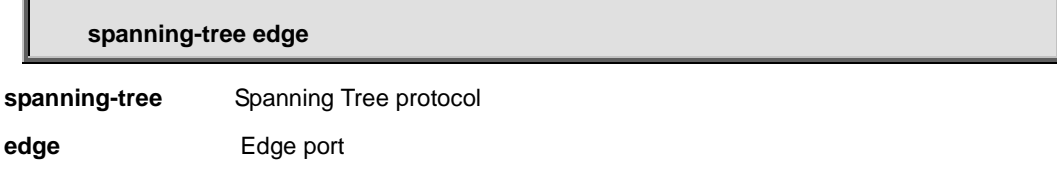

### **Default:**

Non-Edge

### **Usage Guide:**

To enable **edge port** of **CIST Normal Port Configuration** for specific interface

### **Example:**

To enable **edge port** of **CIST Normal Port Configuration** for **GigabitEthernet X/X**

Switch# configure terminal Switch (config)# interface GigabitEthernet X/X

Switch (config-if) # **spanning-tree edge**

# **4.2.48.111 spanning-tree link-type**

### **Command:**

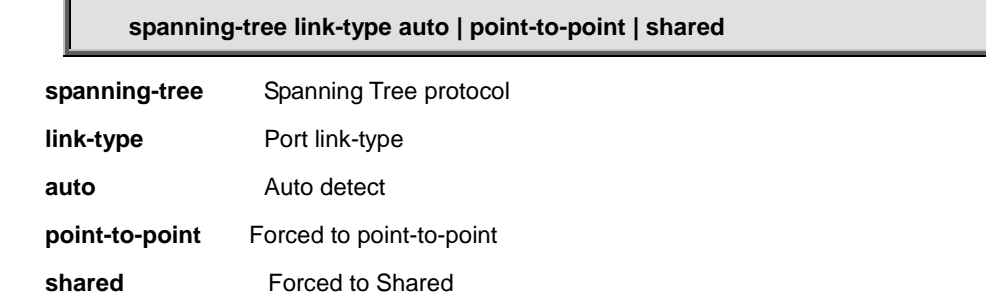

### **Default:**

Auto

### **Usage Guide:**

To configure **point to point mode** of **CIST Normal Port Configuration** for specific interface

### **Example:**

To enable **point to point mode** (shared) of **CIST Normal Port Configuration** for **GigabitEthernet X/X**

Switch# configure terminal Switch (config)# interface GigabitEthernet X/X

### **4.2.48.112 spanning-tree mst <Instance : 0-7> cost**

### **Command:**

**spanning-tree mst <Instance : 0-7> cost <Cost : 1-200000000> | auto**

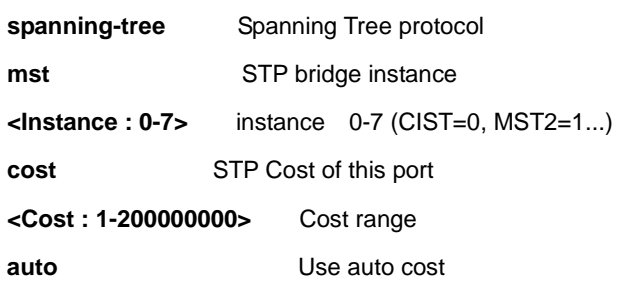

### **Default:**

Auto

### **Usage Guide:**

To configure **Path Cost** of **CIST / MST Normal Port Configuration** for specific interface

#### **Example:**

To enable **Path Cost** (100) of **CIST / MST Normal Port Configuration** (CIST) for **GigabitEthernet X/X**

Switch# configure terminal Switch (config)# interface GigabitEthernet X/X

Switch (config-if) # **spanning-tree mst 0 cost 100**

## **4.2.48.113 spanning-tree mst <Instance : 0-7> cost**

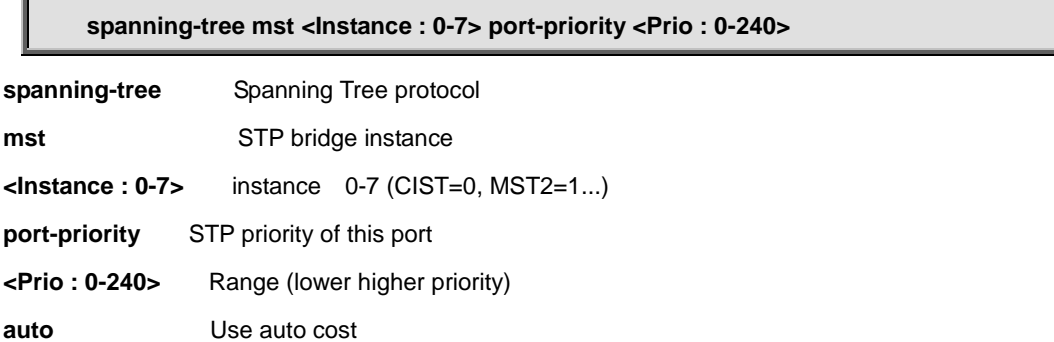

### **Default:**

Auto

### **Usage Guide:**

To configure **Path Cost** of **CIST / MST Normal Port Configuration** for specific interface

### **Example:**

To enable **Path Cost** (32) of **CIST / MST Normal Port Configuration** (CIST) for **GigabitEthernet X/X**

Switch# configure terminal Switch (config)# interface GigabitEthernet X/X

Switch (config-if) # **spanning-tree mst 0 port-priority 32**

# **4.2.48.114 spanning-tree restricted-role**

**Command:**  Л

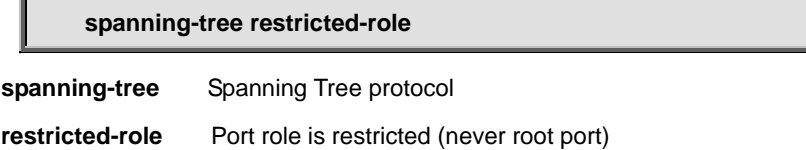

### **Default:**

Disabled

### **Usage Guide:**

To enable **Restricted-role** of **CIST Normal Port Configuration** for specific interface

### **Example:**

To enable **Restricted-role** of **CIST Normal Port Configuration** for **GigabitEthernet X/X**

Switch# configure terminal

Switch (config)# interface GigabitEthernet X/X

Switch (config-if) # **spanning-tree restricted-role**

### **4.2.48.115 spanning-tree restricted-tcn**

### **Command:**

**spanning-tree restricted-tcn**

**spanning-tree** Spanning Tree protocol **restricted-tcn** Restrict topology change notifications

### **Default:**

Disabled

### **Usage Guide:**

To enable **Restrict topology change notifications** of **CIST Normal Port Configuration** for specific interface

### **Example:**

To enable **Restrict topology change notifications** of **CIST Normal Port Configuration** for **GigabitEthernet X/X**

Switch# configure terminal

Switch (config)# interface GigabitEthernet X/X

Switch (config-if) # **spanning-tree restricted-tcn**

### **4.2.48.116 speed**

### **Command:**

**speed [10 | 100 | 1000 | 10g | auto]**

**speed** Configures interface speed. If you use 10, 100, or 1000 keywords with the auto keyword the port will only advertise the specified speeds.

**10** 10Mbps

- **100** 100Mbps
- **1000** 1Gbps
- **10g** 10Gbps
- **auto** Auto negotiation

#### **Default:**

Auto

### **Usage Guide:**

To configure line speed for specific interface

### **Example:**

To configure line speed (1Gbps) for **GigabitEthernet X/X**

Switch# configure terminal

Switch (config)# interface GigabitEthernet X/X

Switch (config-if) # **speed 1000**

## **4.2.48.117 switchport access vlan**

### **Command:**

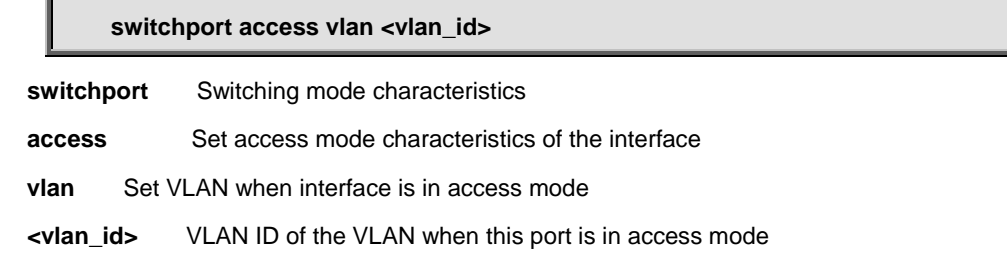

#### **Default:**

1

### **Usage Guide:**

To configure **access VLAN ID** for specific interface

### **Example:**

To configure **access VLAN ID** (5) for **GigabitEthernet X/X**

Switch# configure terminal

Switch (config)# interface GigabitEthernet X/X

Switch (config-if) # **switchport access vlan 5**

### **4.2.48.118 switchport forbidden vlan add**

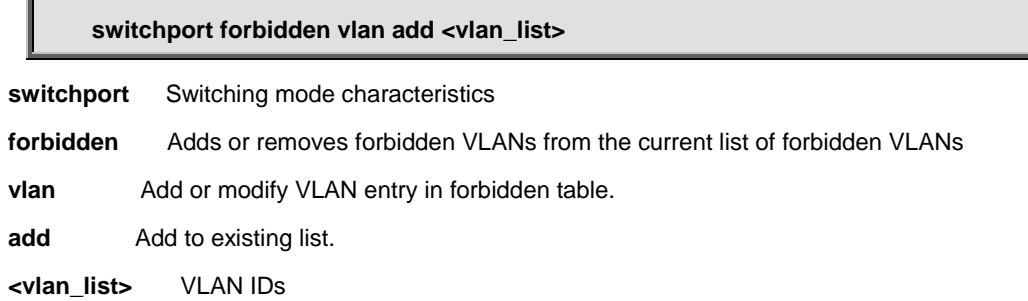

### **Default:**

1

### **Usage Guide:**

To add **forbidden VLAN ID** for specific interface

### **Example:**

To add **forbidden VLAN ID** (5) for **GigabitEthernet X/X**

Switch# configure terminal

Switch (config)# interface GigabitEthernet X/X

Switch (config-if) # **switchport forbidden vlan add 5**

# **4.2.48.119 switchport forbidden vlan remove**

**Command:** 

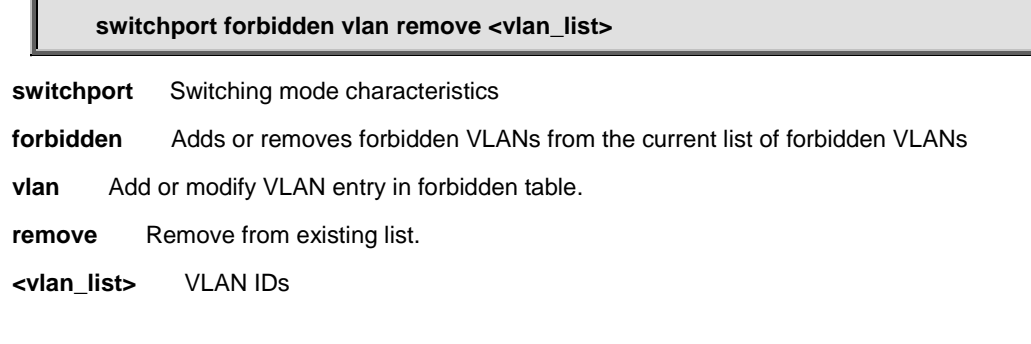

### **Default:**

1

### **Usage Guide:**

To remove **forbidden VLAN ID** for specific interface

### **Example:**

To remove **forbidden VLAN ID** (5) for **GigabitEthernet X/X**

Switch# configure terminal Switch (config)# interface GigabitEthernet X/X Switch (config-if) # **switchport forbidden vlan remove 5**

# **4.2.48.120 switchport hybrid acceptable-frame-type**

### **Command:**

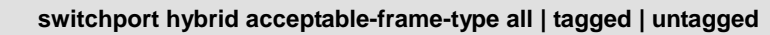

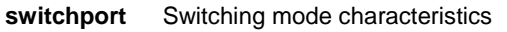

**hybrid** Change PVID for hybrid port

**acceptable-frame-type** Set acceptable frame type on a port.

**all** Allow all frames

**tagged** Allow only tagged frames

**untagged** Allow only untagged frames

### **Default:**

All

### **Usage Guide:**

To configure **acceptable-frame-type** of **Hybrid VLAN** for specific interface

### **Example:**

To configure **acceptable-frame-type** (tagged) of **Hybrid VLAN** for **GigabitEthernet X/X**

Switch# configure terminal

Switch (config)# interface GigabitEthernet X/X

Switch (config-if) # **switchport hybrid acceptable-frame-type tagged**

# **4.2.48.121 switchport hybrid allowed vlan**

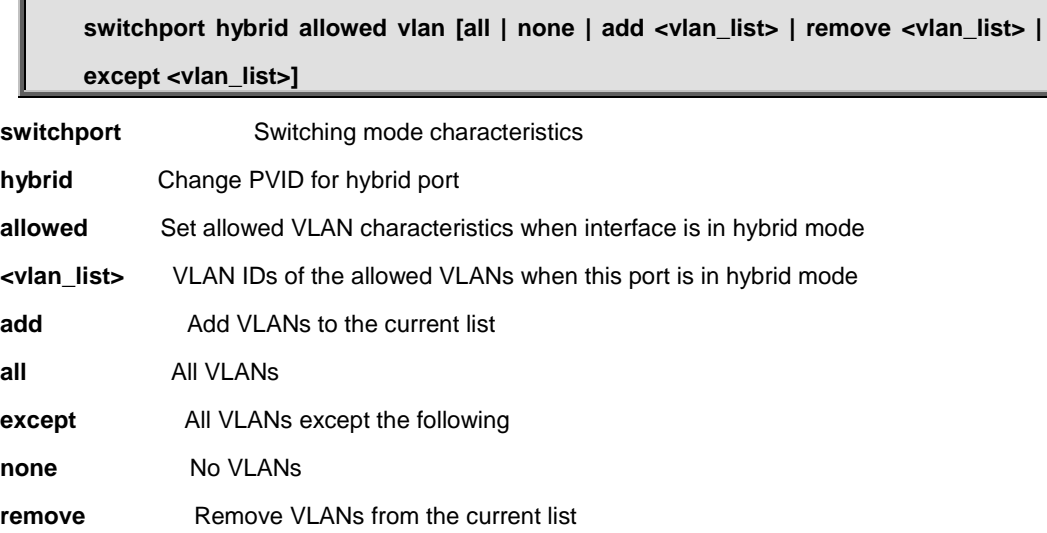

### **Default:**

All

### **Usage Guide:**

To configure **VLAN list** of **Hybrid VLAN** for specific interface

### **Example:**

To configure **VLAN list** (None) of **Hybrid VLAN** for **GigabitEthernet X/X**

Switch# configure terminal

Switch (config)# interface GigabitEthernet X/X

Switch (config-if) # **switchport hybrid allowed vlan none**

# **4.2.48.122 switchport hybrid egress-tag**

### **Command:**

### **switchport hybrid egress-tag [none | all | all except-native]**

**switchport** Switching mode characteristics

**hybrid** Change PVID for hybrid port

**egress-tag** Egress VLAN tagging configuration

**all** Tag all frames

**none** No egress tagging

**except-native** Tag all frames except frames classified to native VLAN of the hybrid port

### **Default:**

Untagged Port VLAN

### **Usage Guide:**

To configure **Egress Tagging VLAN mode** for specific interface

### **Example:**

To configure **Egress Tagging VLAN mode (None)** for **GigabitEthernet X/X**

Switch# configure terminal

Switch (config)# interface GigabitEthernet X/X

Switch (config-if) # **switchport hybrid egress-tag none**

# **4.2.48.123 switchport hybrid ingress-filtering**

### **Command:**

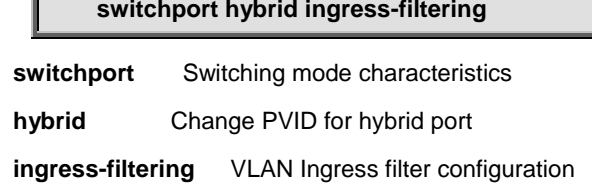

### **Default:**

Enabled

### **Usage Guide:**

To enable **Ingress-filtering** with **Hybrid VLAN mode** for specific interface

### **Example:**

To enable **Ingress-filtering** with **Hybrid VLAN mode** for **GigabitEthernet X/X**

Switch# configure terminal

Switch (config)# interface GigabitEthernet X/X

Switch (config-if) # **switchport hybrid ingress-filtering**

# **4.2.48.124 switchport hybrid native vlan**

### **Command:**

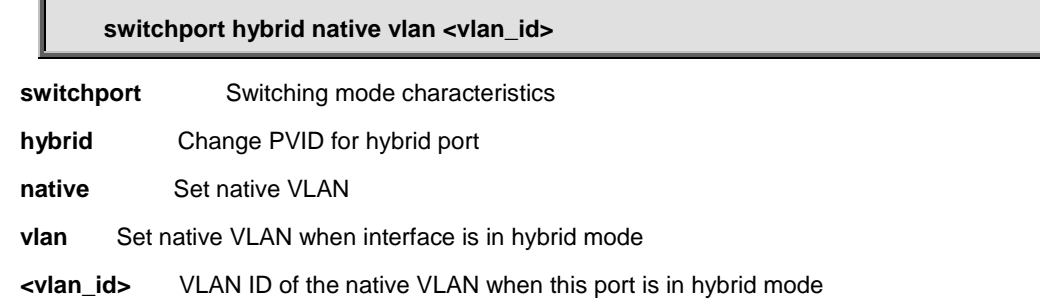

### **Default:**

1

### **Usage Guide:**

To configure **PVID** in **Hybrid VLAN mode** for specific interface

### **Example:**

To enable **PVID** (5) in **Hybrid VLAN mode** for **GigabitEthernet X/X**

Switch# configure terminal

Switch (config)# interface GigabitEthernet X/X

Switch (config-if) # **switchport hybrid native vlan 5**

# **4.2.48.125 switchport hybrid port-type**

### **Command:**

**switchport hybrid port-type c-port | s-custom-port | s-port | unaware**

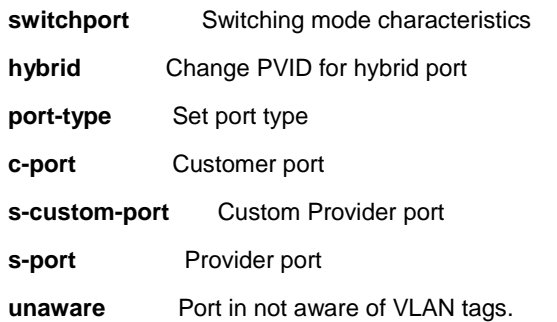

### **Default:**

C-port

### **Usage Guide:**

To configure **Port type** in **Hybrid VLAN mode** for specific interface

### **Example:**

To enable **Port type** (Unaware) in **Hybrid VLAN mode** for **GigabitEthernet X/X**

Switch# configure terminal

Switch (config)# interface GigabitEthernet X/X

Switch (config-if) # **switchport hybrid port-type unaware**

# **4.2.48.126 switchport mode**

### **switchport mode c-port | s-custom-port | s-port | unaware**

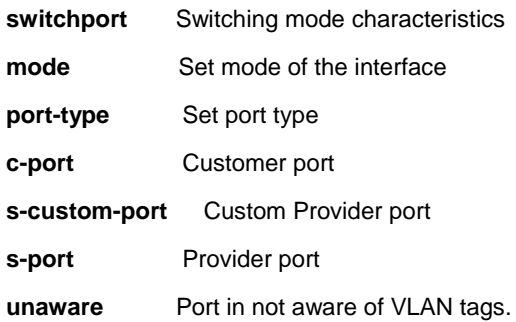

### **Default:**

unaware

### **Usage Guide:**

To configure **VLAN mode** for specific interface

### **Example:**

To configure **VLAN mode** (trunk) for **GigabitEthernet X/X**

Switch# configure terminal

Switch (config)# interface GigabitEthernet X/X

Switch (config-if) # **switchport mode trunk**

# **4.2.48.127 switchport vlan ip-subnet**

## **Command:**

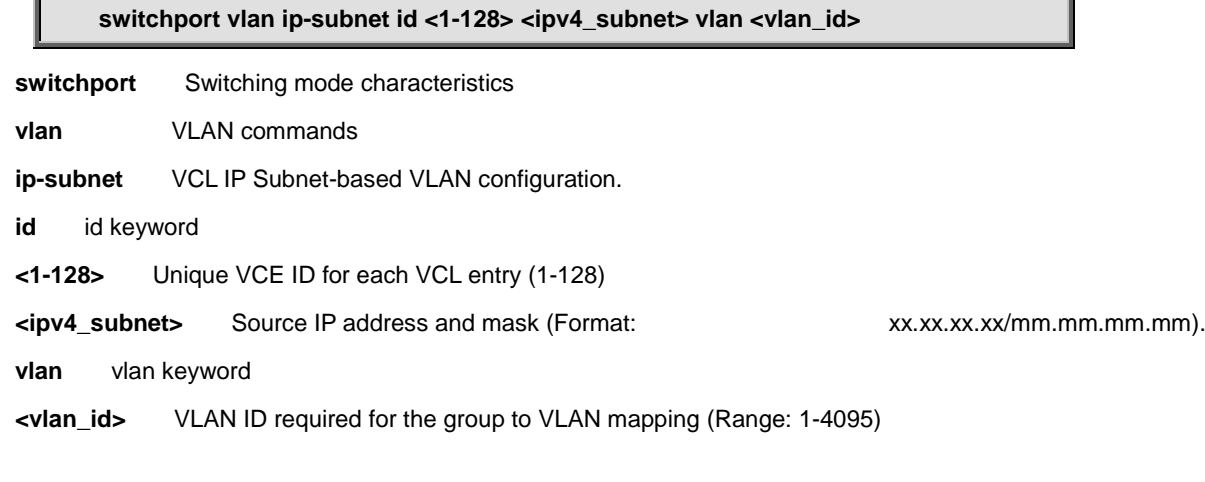

### **Default:**

None

### **Usage Guide:**

To configure **IP Subnet-based VLAN** for specific interface

### **Example:**

To configure **IP Subnet-based VLAN** as below table for **GigabitEthernet X/X**

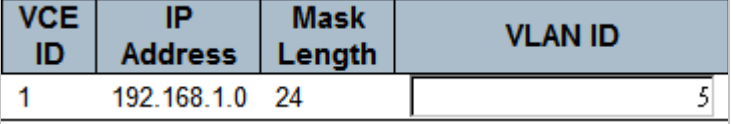

Switch# configure terminal Switch (config)# interface GigabitEthernet X/X Switch (config-if) # **switchport vlan ip-subnet id 1 192.168.1.0/255.255.255.0 vlan 5**

# **4.2.48.128 switchport vlan mac**

### **Command:**

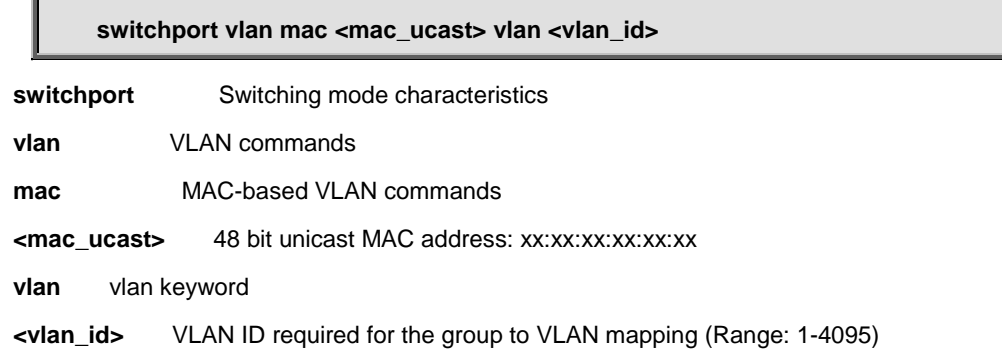

### **Default:**

None

### **Usage Guide:**

To configure **MAC-based VLAN** for specific interface

### **Example:**

To configure **MAC-based VLAN** as below table for **GigabitEthernet X/X**

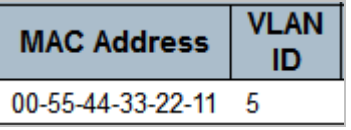

Switch# configure terminal

Switch (config)# interface GigabitEthernet X/X

# **4.2.48.129 switchport vlan mapping**

### **Command:**

**switchport vlan mapping <group id : 1-29>**

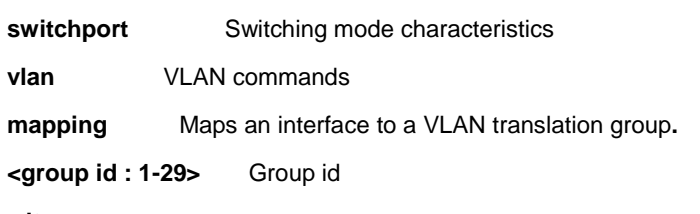

### **Default:**

None

### **Usage Guide:**

To configure **Group mapping Table** for specific interface

### **Example:**

To configure **Group mapping** (Group 25) for **GigabitEthernet X/X**

Switch# configure terminal

Switch (config)# interface GigabitEthernet X/X

Switch (config-if) # **switchport vlan mapping 25**

# **4.2.48.130 switchport vlan protocol group**

### **Command:**  H

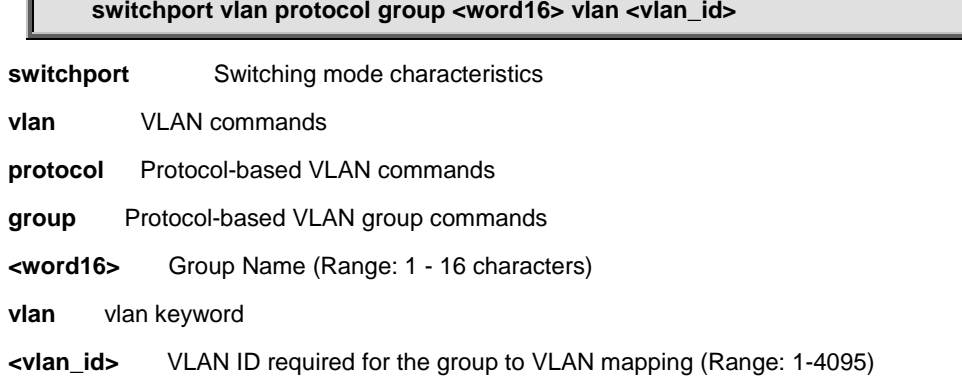
None

## **Usage Guide:**

To configure **VLAN protocol group** for specific interface

## **Example:**

To configure **VLAN protocol group** as tabled below for **GigabitEthernet X/X**

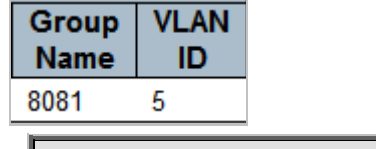

Switch# configure terminal Switch (config)# interface GigabitEthernet X/X

Switch (config-if) # **switchport vlan protocol group 8081 vlan 5**

## **4.2.48.131 switchport voice vlan discovery-protocol**

**Command:** 

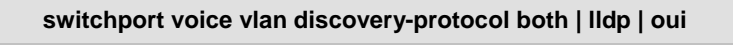

**switchport** Switching mode characteristics

**voice** Voice appliance attributes

**vlan** Vlan for voice traffic

**discovery-protocol** Set Voice VLAN port discovery protocol

**both** Detect telephony device by OUI address and LLDP

**Ildp** Detect telephony device by LLDP

**oui** Detect telephony device by OUI address

#### **Default:**

OUI

## **Usage Guide:**

To configure **Discovery-protocol** in **the Voice VLAN** for specific interface

#### **Example:**

To configure **Discovery-protocol** (LLDP) in **the Voice VLAN** for **GigabitEthernet X/X**

Switch# configure terminal

Switch (config)# interface GigabitEthernet X/X

Switch (config-if) # **switchport voice vlan discovery-protocol lldp**

## **4.2.48.132 switchport voice vlan mode**

#### **Command:**

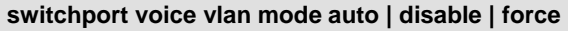

**switchport** Switching mode characteristics

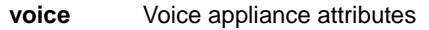

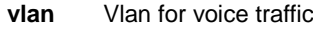

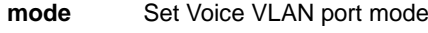

**auto** Enable auto detect mode

**disable** disjoin Voice VLAN

**force** Force to join Voice VLAN

## **Default:**

Disabled

## **Usage Guide:**

To configure **Voice VLAN mode** for specific interface

## **Example:**

To configure **Voice VLAN mode** (Auto) for **GigabitEthernet X/X**

Switch# configure terminal

Switch (config)# interface GigabitEthernet X/X

Switch (config-if) # **switchport voice vlan mode auto**

## **4.2.48.133 switchport voice vlan security**

### **Command:**

**switchport voice vlan security switchport** Switching mode characteristics **voice** Voice appliance attributes **vlan** Vlan for voice traffic **security** Enable Voice VLAN port security mode

## **Default:**

Disabled

**Usage Guide:** 

To enable **Voice VLAN security** for specific interface

## **Example:**

To enable **Voice VLAN security** for **GigabitEthernet X/X**

Switch# configure terminal

Switch (config)# interface GigabitEthernet X/X

Switch (config-if) # **switchport voice vlan security**

## **4.2.49 interface vlan**

**Command:** 

**interface vlan <vlan\_list>**

**vlan** VLAN interface configurations

 **<vlan\_list>** List of VLAN interface numbers, 1~4095

## **Default:**

N/A

## **Usage Guide:**

To enter the **VLAN interface mode**.

## **Example:**

To enter the **VLAN 1 interface mode**

Switch# configure terminal

Switch (config)# **interface vlan 1**

Switch (config-if-vlan)#

## **4.2.49.1 do**

## **Command:**

**do < exec commands >**

**do** To run exec commands in config mode

## **Default:**

N/A

## **Usage Guide:**

To run **exec commands** in **configure terminal mode**

## **Example:**

To run "show aaa" in **configure terminal mode.**

Switch# configure terminal Switch (config)# interface vlan X Switch (config-if-vlan)# **do show aaa** console : local telnet : local ssh : local http : local

## **4.2.49.2 end**

## **Command:**

## **end**

**end** Go back to EXEC mode

## **Default:**

Auto

## **Usage Guide:**

To back to **EXEC mode**

## **Example:**

To back to **EXEC mode**

Switch# configure terminal

Switch (config)# interface vlan X

Switch (config-if-vlan)# **end**

Switch#

# **4.2.49.3 exit**

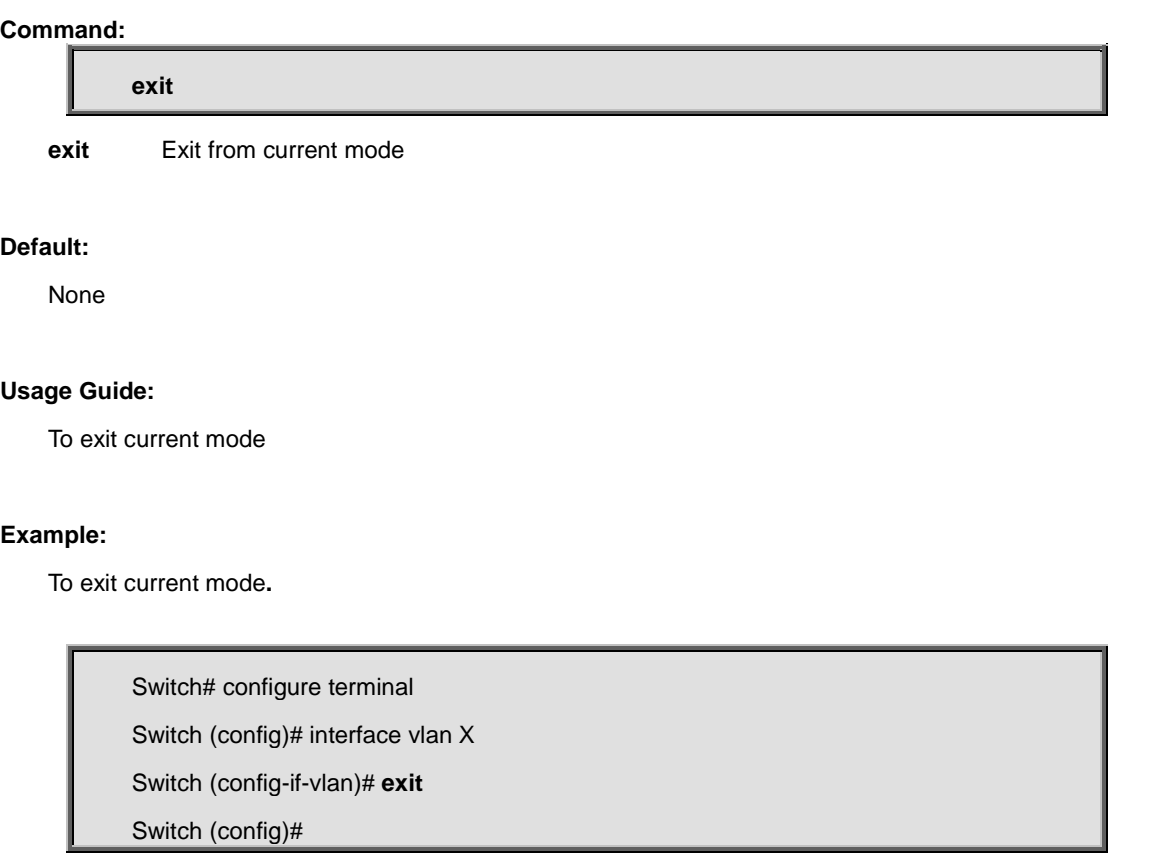

# **4.2.49.4 ip address**

## **Command:**

**ip address <ipv4\_addr> <ipv4\_netmask>**

**ip** Interface Internet Protocol config commands

 **address** Address configuraton

 **<ipv4\_addr>** IP address

**<ipv4\_netmask>** IP netmask

## **Default:**

None

### **Usage Guide:**

To configure **IP address mode** for specific VLAN

## **Example:**

To configure **IP address mode** (192.168.1.10/24) for **VLAN X**

Switch# configure terminal

Switch (config)# interface vlan X

Switch (config-if-vlan)# **ip address 192.168.1.10 255.255.255.0**

## **4.2.49.5 ip address dhcp**

#### **Command:**

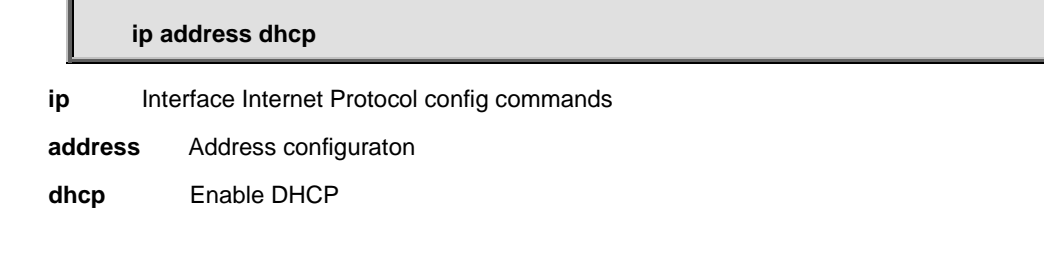

## **Default:**

None

## **Usage Guide:**

To configure **IP address mode** for specific VLAN

#### **Example:**

To configure **IP address mode** (DHCP) for **VLAN X**

Switch# configure terminal

Switch (config)# interface vlan X

Switch (config-if-vlan)# **ip address dhcp**

# **4.2.49.6 ip address dhcp fallback**

#### **Command:**

**ip address dhcp fallback <ipv4\_addr> <ipv4\_netmask>**

**ip** Interface Internet Protocol config commands

**address** Address configuraton  **dhcp** Enable DHCP

 **<ipv4\_addr>** DHCP fallback address

 **<ipv4\_netmask>** DHCP fallback netmask

## **Default:**

None

## **Usage Guide:**

To configure **DHCP fallback IP address** for specific VLAN

## **Example:**

To configure **DHCP fallback IP address** (192.168.1.10/24) for **VLAN X**

Switch# configure terminal

Switch (config)# interface vlan X

Switch (config-if-vlan)# **ip address dhcp fallback 192.168.1.10 255.255.255.0**

# **4.2.49.7 ip dhcp server**

## **Command:**

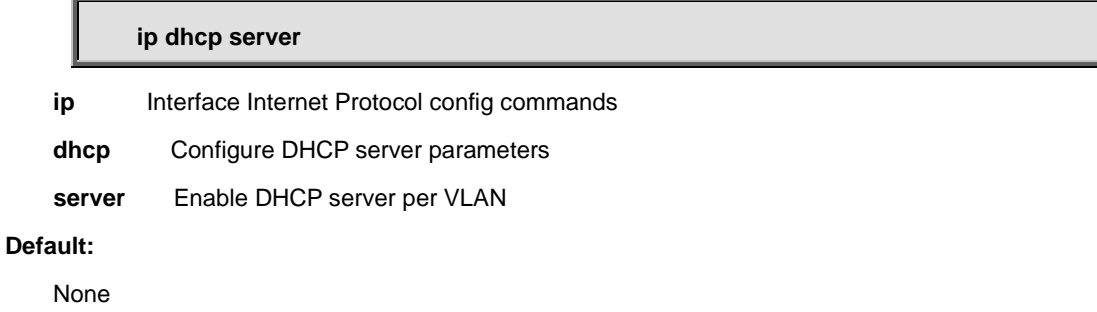

## **Usage Guide:**

To enable **IPv4 DHCP Server** for specific VLAN

## **Example:**

To enable **IPv4 DHCP Server** for **VLAN X**

Switch# configure terminal

Switch (config)# interface vlan X

Switch (config-if-vlan)# **ip dhcp server**

# **4.2.49.8 ip igmp snooping**

# **Command:**

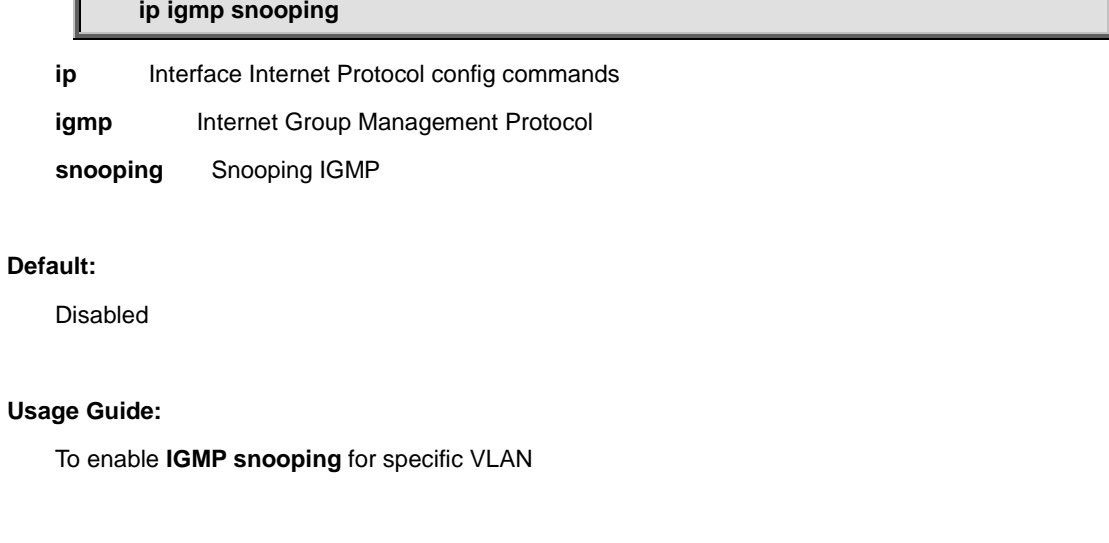

**Example:**

To enable **IGMP snooping** for **VLAN X**

Switch# configure terminal

Switch (config)# interface vlan X

Switch (config-if-vlan)# **ip igmp snooping**

# **4.2.49.9 ip igmp snooping compatibility**

## **Command:**

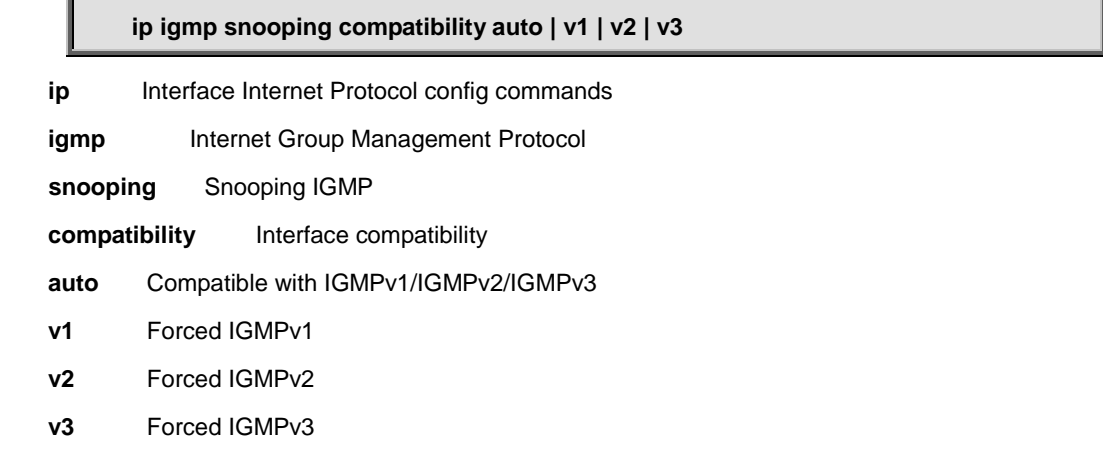

#### **Default:**

Auto

#### **Usage Guide:**

To configure **IGMP snooping version** for specific VLAN

## **Example:**

To configure **IGMP snooping V2** for **VLAN X**

Switch# configure terminal

Switch (config)# interface vlan X

Switch (config-if-vlan)# **ip igmp snooping compatibility v2**

## **4.2.49.10 ip igmp snooping last-member-query-interval**

```
Command:
```
**ip igmp snooping last-member-query-interval <IpmcLmqi : 0-31744> ip** Interface Internet Protocol config commands **igmp Internet Group Management Protocol snooping** Snooping IGMP **last-member-query-interval** Last Member Query Interval in tenths of seconds **<IpmcLmqi : 0-31744>** 0 - 31744 tenths of seconds **Default:** 

10

## **Usage Guide:**

To configure **Last-member-query-interval of IGMP snooping** for specific VLAN

## **Example:**

To configure **Last-member-query-interval** (100 seconds) **of IGMP snooping** for **VLAN X**

Switch# configure terminal

Switch (config)# interface vlan X

Switch (config-if-vlan)# **ip igmp snooping last-member-query-interval 1000**

## **4.2.49.11 ip igmp snooping priority**

## **Command:**

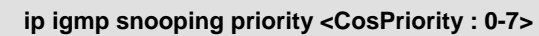

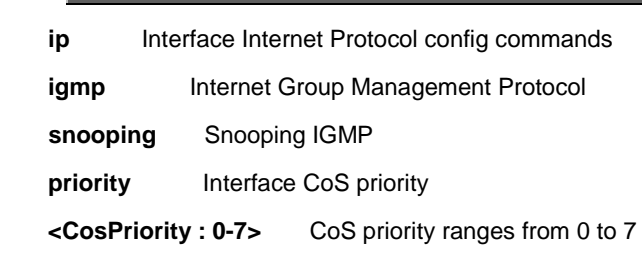

#### **Default:**

 $\overline{0}$ 

## **Usage Guide:**

To configure **CoS priority of IGMP snooping** for specific VLAN

#### **Example:**

To configure **CoS priority** (5) **of IGMP snooping** for **VLAN X**

Switch# configure terminal

Switch (config)# interface vlan X

Switch (config-if-vlan)# **ip igmp snooping priority 5**

# **4.2.49.12 ip igmp snooping querier address**

#### **Command:**

## **ip igmp snooping querier address <ipv4\_ucast>**

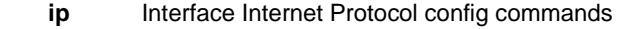

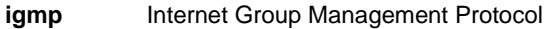

 **snooping** Snooping IGMP

**querier** IGMP Querier configuration

**address** IGMP Querier address configuration

**<ipv4\_ucast>** A valid IPv4 unicast address

## **Default:**

0.0.0.0

## **Usage Guide:**

To configure **Querier address of IGMP snooping** for specific VLAN

## **Example:**

To configure **Querier address** (192.168.1.15) **of IGMP snooping** for **VLAN X**

Switch# configure terminal

Switch (config)# interface vlan X

Switch (config-if-vlan)# **ip igmp snooping querier address 192.168.1.15**

## **4.2.49.13 ip igmp snooping querier election**

### **Command:**

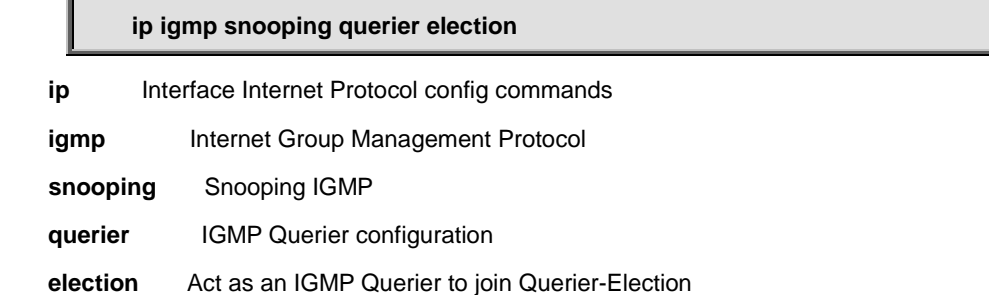

### **Default:**

Enabled

## **Usage Guide:**

To enable **Querier-election of IGMP snooping** for specific VLAN

## **Example:**

To enable **Querier-election of IGMP snooping** for **VLAN X**

Switch# configure terminal

Switch (config)# interface vlan X

Switch (config-if-vlan)# **ip igmp snooping querier election**

## **4.2.49.14 ip igmp snooping query-interval**

## **Command:**

**ip igmp snooping query-interval <IpmcQi : 1-31744>**

**ip** Interface Internet Protocol config commands

**igmp** Internet Group Management Protocol

 **snooping** Snooping IGMP

**query-interval Query Interval in seconds <IpmcQi : 1-31744>** 1 - 31744 seconds

#### **Default:**

125

#### **Usage Guide:**

To configure **Querier-interval of IGMP snooping** for specific VLAN

#### **Example:**

To configure **Querier-interval** (600 seconds) **of IGMP snooping** for **VLAN X**

Switch# configure terminal

Switch (config)# interface vlan X

Switch (config-if-vlan)# **ip igmp snooping query-interval 600**

# **4.2.49.15 ip igmp snooping query-max-response-time**

**Command:** 

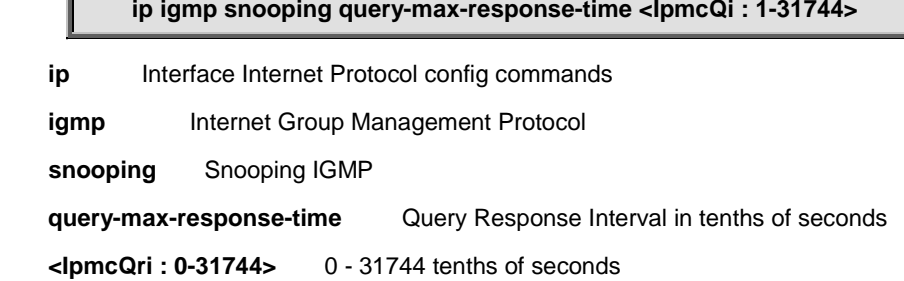

#### **Default:**

125

## **Usage Guide:**

To configure **Querier-interval of IGMP snooping** for specific VLAN

### **Example:**

To configure **Querier-interval** (60 seconds) **of IGMP snooping** for **VLAN X**

Switch# configure terminal

Switch (config)# interface vlan X

Switch (config-if-vlan)# **ip igmp snooping query-max-response-time 600**

## **4.2.49.16 ip igmp snooping robustness-variable**

## **Command:**

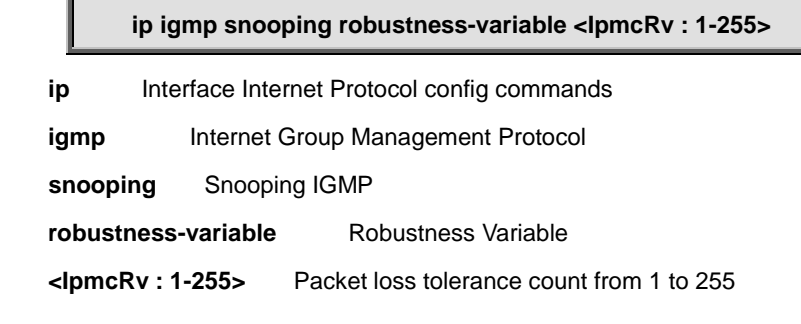

**Default:** 

2

#### **Usage Guide:**

To configure **Robustness Variable of IGMP snooping** for specific VLAN

#### **Example:**

To configure **Robustness Variable** (88) **of IGMP snooping** for **VLAN X**

Switch# configure terminal

Switch (config)# interface vlan X

Switch (config-if-vlan)# **ip igmp snooping robustness-variable 88**

# **4.2.49.17 ip igmp snooping unsolicited-report-interval**

### **Command:**

**ip igmp snooping unsolicited-report-interval <IpmcUri : 0-31744>**

ip lnterface Internet Protocol config commands

**igmp Internet Group Management Protocol** 

 **snooping** Snooping IGMP

**robustness-variable** Robustness Variable

**<IpmcUri : 0-31744>** 0 - 31744 seconds

## **Default:**

1

#### **Usage Guide:**

To configure **Unsolicited-Report-Interval of IGMP snooping** for specific VLAN

### **Example:**

To configure **Unsolicited-Report-Interval** (99 seconds) **of IGMP snooping** for **VLAN X**

Switch# configure terminal

Switch (config)# interface vlan X

Switch (config-if-vlan)# **ip igmp snooping unsolicited-report-interval 99**

## **4.2.49.18 ipv6 address**

## **Command:**

**Ipv6 address X:X:X:X::X/<0-128>**

**ipv6** IPv6 configuration commands

 **address** Configure the IPv6 address of an interface

 **X:X:X:X::X/<0-128>** IPv6 prefix x:x::y/z

#### **Default:**

None

## **Usage Guide:**

To configure **IPv6 address** for specific VLAN

## **Example:**

To configure **IPv6 address (2001::7788/64)** for **VLAN X**

Switch# configure terminal

Switch (config)# interface vlan X

Switch (config-if-vlan)# **ipv6 address 2001::7788/64**

## **4.2.49.19 ipv6 mld snooping**

#### **Command:**

**ipv6 mld snooping**

**ipv6** IPv6 configuration commands

**mld Multicast Listener Discovery** 

```
 snooping Snooping MLD
```
## **Default:**

Disabled

## **Usage Guide:**

To enable **MLD snooping** for specific VLAN

## **Example:**

To enable **MLD snooping** for **VLAN X**

Switch# configure terminal

Switch (config)# interface vlan X

Switch (config-if-vlan)# **ipv6 mld snooping**

# **4.2.49.20 ipv6 mld snooping compatibility**

## **Command:**

**ipv6 mld snooping compatibility auto | v1 | v2**

**ipv6** IPv6 configuration commands

**mld** Multicast Listener Discovery

 **snooping** Snooping MLD

**compatibility** Interface compatibility

**auto** Compatible with MLDv1/MLDv2

- **v1** Forced MLDv1
- **v2** Forced MLDv2

## **Default:**

Auto

## **Usage Guide:**

To configure **MLD snooping version** for specific VLAN

## **Example:**

To configure **MLD snooping V2** for **VLAN X**

Switch# configure terminal

Switch (config)# interface vlan X

Switch (config-if-vlan)# **ipv6 mld snooping compatibility v2**

## **4.2.49.21 ipv6 mld snooping last-member-query-interval**

## **Command:**

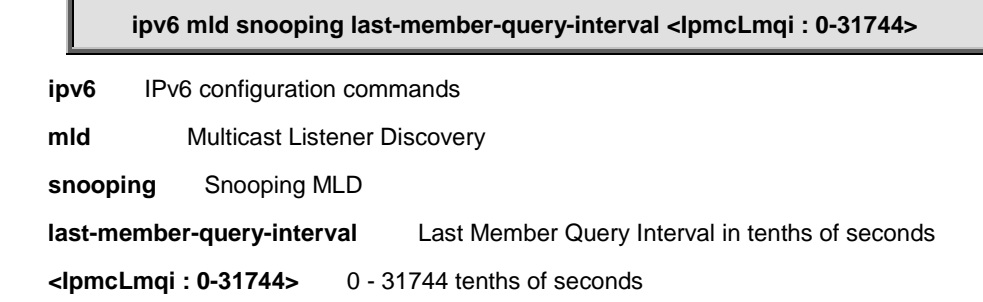

**Default:** 

10

#### **Usage Guide:**

To configure **Last-member-query-interval of MLD snooping** for specific VLAN

## **Example:**

To configure **Last-member-query-interval** (100 seconds) **of MLD snooping** for **VLAN X**

Switch# configure terminal

Switch (config)# interface vlan X

Switch (config-if-vlan)# **ipv6 mld snooping last-member-query-interval 1000**

# **4.2.49.22 ipv6 mld snooping priority**

### **Command:**

**ipv6 mld snooping priority <CosPriority : 0-7>** 

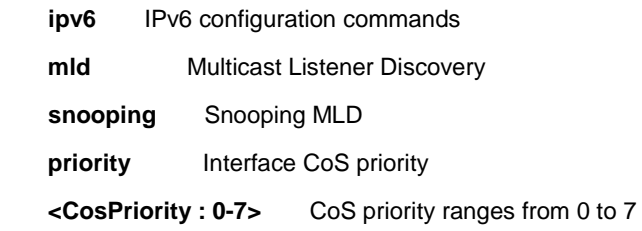

## **Default:**

0

## **Usage Guide:**

To configure **CoS priority of MLD snooping** for specific VLAN

## **Example:**

To configure **CoS priority** (5) **of MLD snooping** for **VLAN X**

Switch# configure terminal

Switch (config)# interface vlan X

Switch (config-if-vlan)# **ipv6 mld snooping priority 5**

## **4.2.49.23 ipv6 mld snooping querier election**

#### **Command:**  ľ

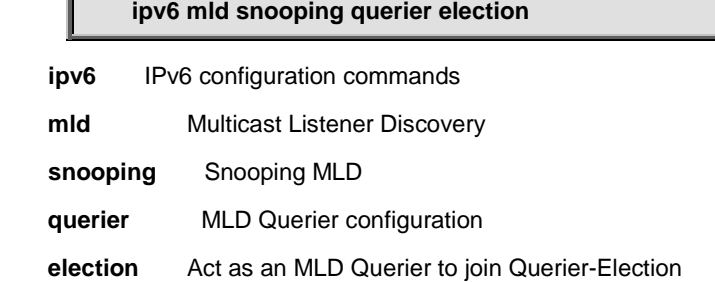

## **Default:**

Enabled

## **Usage Guide:**

To enable **Querier-election of MLD snooping** for specific VLAN

## **Example:**

To enable **Querier-election of MLD snooping** for **VLAN X**

Switch# configure terminal

Switch (config)# interface vlan X

Switch (config-if-vlan)# **ipv6 mld snooping querier election**

## **4.2.49.24 ipv6 mld snooping query-interval**

## **Command:**

**ipv6 mld snooping query-interval <IpmcQi : 1-31744>**

**ipv6** IPv6 configuration commands

**mld Multicast Listener Discovery** 

 **snooping** Snooping MLD

**query-interval Query Interval in seconds** 

**<IpmcQi : 1-31744>** 1 - 31744 seconds

#### **Default:**

125

#### **Usage Guide:**

To configure **Querier-interval of MLD snooping** for specific VLAN

## **Example:**

To configure **Querier-interval** (600 seconds) **of MLD snooping** for **VLAN X**

Switch# configure terminal

Switch (config)# interface vlan X

Switch (config-if-vlan)# **ipv6 mld snooping query-interval 600**

## **4.2.49.25 ipv6 mld snooping query-max-response-time**

## **Command: ipv6 mld snooping query-max-response-time <IpmcQi : 1-31744> ipv6** IPv6 configuration commands **mld** Multicast Listener Discovery  **snooping** Snooping MLD **query-max-response-time** Query Response Interval in tenths of seconds **<IpmcQri : 0-31744>** 0 - 31744 tenths of seconds

## **Default:**

125

## **Usage Guide:**

To configure **Querier-interval of MLD snooping** for specific VLAN

## **Example:**

To configure **Querier-interval** (60 seconds) **of MLD snooping** for **VLAN X**

Switch# configure terminal

Switch (config)# interface vlan X

## **4.2.49.26 ipv6 mld snooping robustness-variable**

#### **Command:**

**ipv6 mld snooping robustness-variable <IpmcRv : 1-255>**

**ipv6** IPv6 configuration commands

**mld** Multicast Listener Discovery

 **snooping** Snooping MLD

**robustness-variable** Robustness Variable

**<IpmcRv : 1-255>** Packet loss tolerance count from 1 to 255

#### **Default:**

2

#### **Usage Guide:**

To configure **Robustness Variable of MLD snooping** for specific VLAN

#### **Example:**

To configure **Robustness Variable** (88) **of MLD snooping** for **VLAN X**

Switch# configure terminal

Switch (config)# interface vlan X

Switch (config-if-vlan)# **ipv6 mld snooping robustness-variable 88**

## **4.2.49.27 ipv6 mld snooping unsolicited-report-interval**

#### **Command:**

**ipv6 mld snooping unsolicited-report-interval <IpmcUri : 0-31744> ipv6** IPv6 configuration commands **mld Multicast Listener Discovery snooping** Snooping MLD **robustness-variable** Robustness Variable **<IpmcUri : 0-31744>** 0 - 31744 seconds

**Default:** 

1

## **Usage Guide:**

To configure **Unsolicited-Report-Interval of MLD snooping** for specific VLAN

#### **Example:**

To configure **Unsolicited-Report-Interval** (99 seconds) **of MLD snooping** for **VLAN X**

Switch# configure terminal

Switch (config)# interface vlan X

Switch (config-if-vlan)# **ipv6 mld snooping unsolicited-report-interval 99**

## **4.2.49.28 no**

## **Command:**

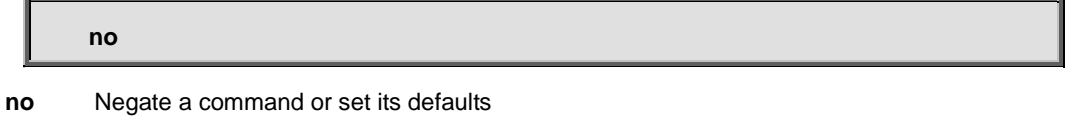

#### **Default:**

N/A

## **Usage Guide:**

To default the function for specific interface

#### **Example:**

To disable the function (**ip address dhcp**) for **VLAN X**

Switch# configure terminal

Switch (config)# interface vlan X

Switch (config-if-vlan)# **no ip address dhcp**

# **4.2.50 ip arp inspection**

## **Command:**

**ip arp inspection**

**ip** Internet Protocol

**arp** Address Resolution Protocol

 **inspection** ARP inspection

#### **Default:**

N/A

## **Usage Guide:**

To enable **ARP inspection**

## **Example:**

To enable **ARP inspection**

Switch# configure terminal

Switch (config)# **ip arp inspection**

## **4.2.51 ip arp inspection entry interface**

**Command:** 

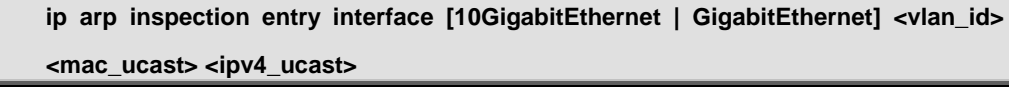

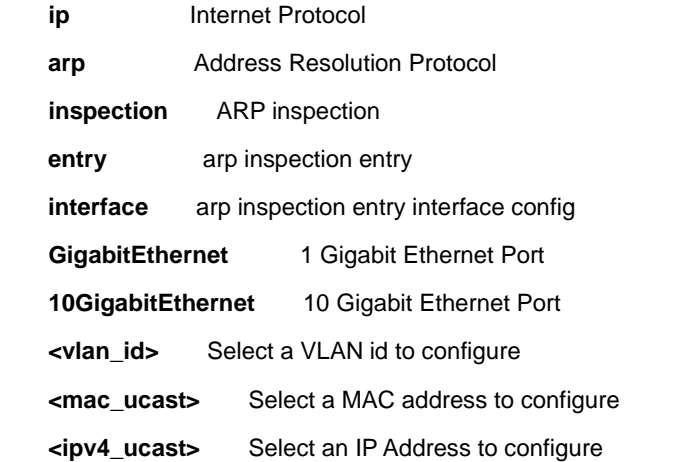

## **Default:**

N/A

## **Usage Guide:**

To configure **Static ARP Inspection Table.**

## **Example:**

To configure **Static ARP Inspection Table** as below table**.**

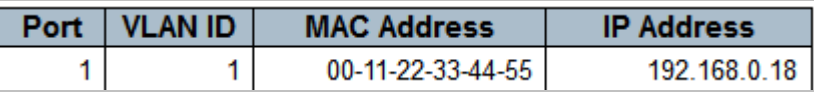

Switch# configure terminal Switch (config)# **ip arp inspection entry interface GigabitEthernet 1/1 1 00:11:22:33:44:55 192.168.0.18**

## **4.2.52 ip arp inspection translate**

## **Command:**

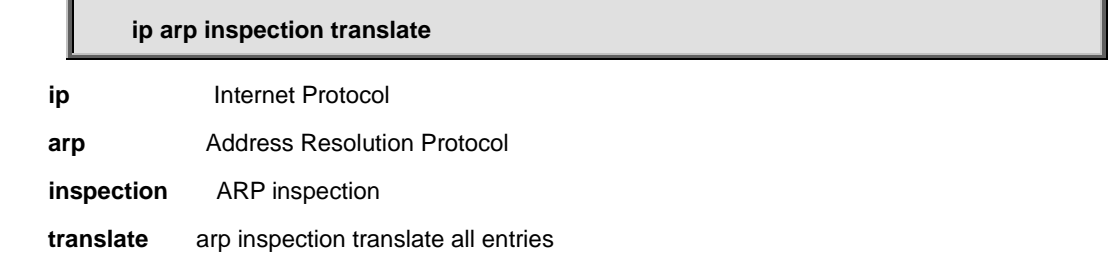

#### **Default:**

N/A

## **Usage Guide:**

To translate dynamic entries into **static ARP inspection table.**

## **Example:**

To translate dynamic entries into **static ARP inspection table.**

Switch# configure terminal

Switch (config)# **ip arp inspection translate**

ARP Inspection:

Translate 1 dynamic entries into static entries.

## **4.2.53 ip arp inspection translate interface**

**Command:** 

**ip arp inspection translate interface [10GigabitEthernet | GigabitEthernet] <vlan\_id>**

**<mac\_ucast> <ipv4\_ucast>**

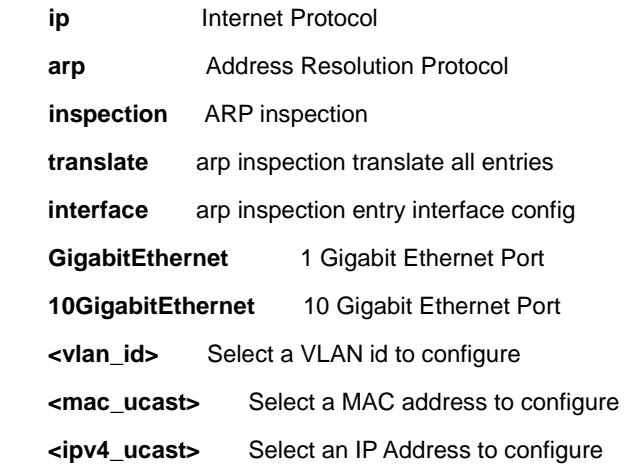

#### **Default:**

N/A

## **Usage Guide:**

To translate dynamic entries into **static ARP inspection table** for specific interface**.**

## **Example:**

To translate below dynamic entries into **static ARP inspection table** for **GigabitEthernet 1/1.**

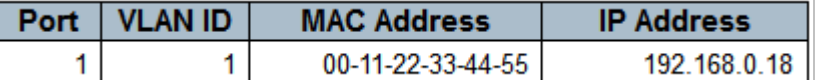

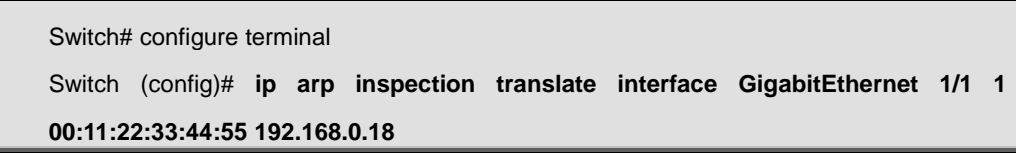

# **4.2.54 ip arp inspection vlan**

## **Command:**

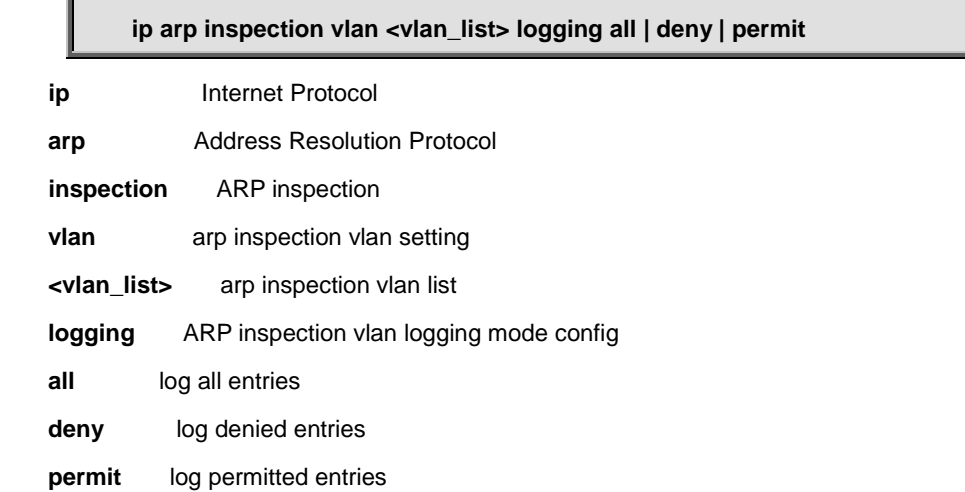

## **Default:**

N/A

## **Usage Guide:**

To configure **VLAN mode** of **ARP inspection.**

### **Example:**

To configure **VLAN mode** (VLAN 1, Log type: Permit) of **ARP inspection.**

Switch# configure terminal

Switch (config)# **ip arp inspection vlan 1 logging permit**

# **4.2.55 ip dhcp excluded-address**

## **Command:**

**ip dhcp excluded-address <A.B.C.D>**

**ip** Internet Protocol

**dhcp** Dynamic Host Configuration Protocol

 **excluded-address** Prevent DHCP from assigning certain addresses

**<A.B.C.D>** Low IP address

## **Default:**

N/A

## **Usage Guide:**

To configure **excluded IP range** of **DHCP Server.**

## **Example:**

To configure **excluded IP range** (192.168.0.100~192.168.0.101) of **DHCP Server.**

Switch# configure terminal

Switch (config)# **ip dhcp excluded-address 192.168.0.100 192.168.0.101**

## **4.2.56 ip dhcp pool**

**Command:** 

### **ip dhcp pool <WORD>**

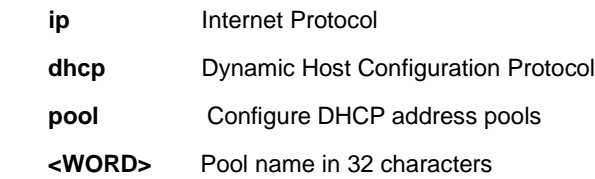

### **Default:**

N/A

#### **Usage Guide:**

To create a **DHCP pool.**

#### **Example:**

To create a **DHCP pool (Name: nsswitch).**

Switch# configure terminal Switch (config)# **ip dhcp pool nsswitch**

Switch (config-dhcp-pool)#

## **4.2.56.1 broadcast**

#### **Command:**

**broadcast <A.B.C.D> broadcast** Broadcast address in use on the client's subnet **<A.B.C.D>** Broadcast IP address

## **Default:**

None

## **Usage Guide:**

To configure **Broadcast IP address (DHCP option 28)** of **DHCP Server**

## **Example:**

To configure **Broadcast IP address** (192.168.0.66) of **DHCP Server** for **pool "**nsswitch**"**

Switch# configure terminal

Switch (config)# ip dhcp pool nsswitch

Switch (config-dhcp-pool)# **broadcast 192.168.0.66**

## **4.2.56.2 client-identifier fqdn**

## **Command:**

**client-identifier fqdn <LINE>**

**client-identifier** Client identifier

**fqdn** FQDN type of client identifier

**<LINE>** FQDN in 128 characters

#### **Default:**

None

## **Usage Guide:**

To configure **FQDN** of **DHCP Server**

## **Example:**

To configure **FQDN** (123) of **DHCP Server** for **pool "**nsswitch**"**

Switch# configure terminal

Switch (config)# ip dhcp pool nsswitch

Switch (config-dhcp-pool)# **client-identifier fqdn 123**

## **4.2.56.3 client-identifier mac-address**

## **Command:**

**client-identifier mac-address <MAC>**

**client-identifier** Client identifier

**mac-address** MAC address type of client identifier

**<MAC>** MAC address of client

### **Default:**

None

## **Usage Guide:**

To configure **Bind IP to MAC** of **DHCP Server**

## **Example:**

To configure **Bind IP to MAC** (00:11:22:33:44:55) of **DHCP Server** for **pool "**nsswitch**"**

Switch# configure terminal

Switch (config)# ip dhcp pool nsswitch

Switch (config-dhcp-pool)# **client-identifier mac-address 00:11:22:33:44:55**

## **4.2.56.4 client-name**

#### **Command:**

**client-name**

**client-name** Client host name

## **Default:**

None

## **Usage Guide:**

To configure **Client-name** of **DHCP Server**

## **Example:**

To configure **Client-name** (555) of **DHCP Server** for **pool "**nsswitch**"**

Switch# configure terminal

Switch (config)# ip dhcp pool nsswitch

Switch (config-dhcp-pool)# **client-name 555**

## **4.2.56.5 default-router**

#### **Command:**

**default-router <A.B.C.D>** 

**default-router** Default routers **<A.B.C.D>** Router's IP address

## **Default:**

None

## **Usage Guide:**

To configure **Default Gateway** of **DHCP Server**

### **Example:**

To configure **Default Gateway** (192.168.0.1) of **DHCP Server** for **pool "**nsswitch**"**

Switch# configure terminal

Switch (config)# ip dhcp pool nsswitch

Switch (config-dhcp-pool)# **default-router 192.168.0.1**

## **4.2.56.6 dns-server**

## **Command:**

**dns-server <A.B.C.D>** 

**dns-server** DNS servers

**<A.B.C.D>** Server's IP address

## **Default:**

None

## **Usage Guide:**

To configure **DNS Server** of **DHCP Server**

## **Example:**

To configure **DNS Server** (168.95.1.1, 8.8.8.8) of **DHCP Server** for **pool "**nsswitch**"**

Switch# configure terminal

Switch (config)# ip dhcp pool nsswitch

Switch (config-dhcp-pool)# **dns-server 168.95.1.1 8.8.8.8**

## **4.2.56.7 do**

#### **Command:**

**do < exec commands >**

**do** To run exec commands in config mode

## **Default:**

N/A

## **Usage Guide:**

To run **exec commands**

#### **Example:**

To run "show aaa"**.**

Switch# configure terminal Switch (config)# ip dhcp pool nsswitch Switch (config-dhcp-pool)# **do show aaa** console : local telnet : local ssh : local http : local

## **4.2.56.8 domain-name**

## **Command:**

**domain-name <word128>** 

**domain-name** Domain name

**<word128>** Domain name

## **Default:**

None

## **Usage Guide:**

To configure **Domain Name** of **DHCP Server**

#### **Example:**

To configure **Domain Name** (interlogix.com) of **DHCP Server** for **pool "**nsswitch**"**

Switch# configure terminal

Switch (config)# ip dhcp pool nsswitch

Switch (config-dhcp-pool)# **domain-name interlogix.com**

## **4.2.56.9 end**

## **Command:**

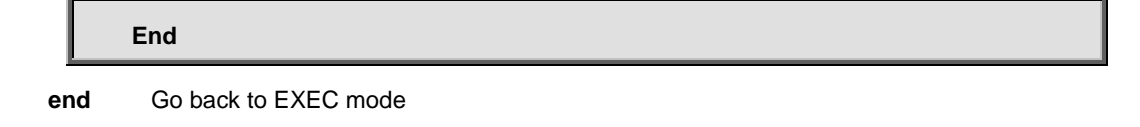

#### **Default:**

Auto

## **Usage Guide:**

To back to **EXEC mode**

### **Example:**

To back to **EXEC mode**

Switch# configure terminal Switch (config)# ip dhcp pool nsswitch Switch (config-dhcp-pool)# **end**

Switch#

# **4.2.56.10 exit**

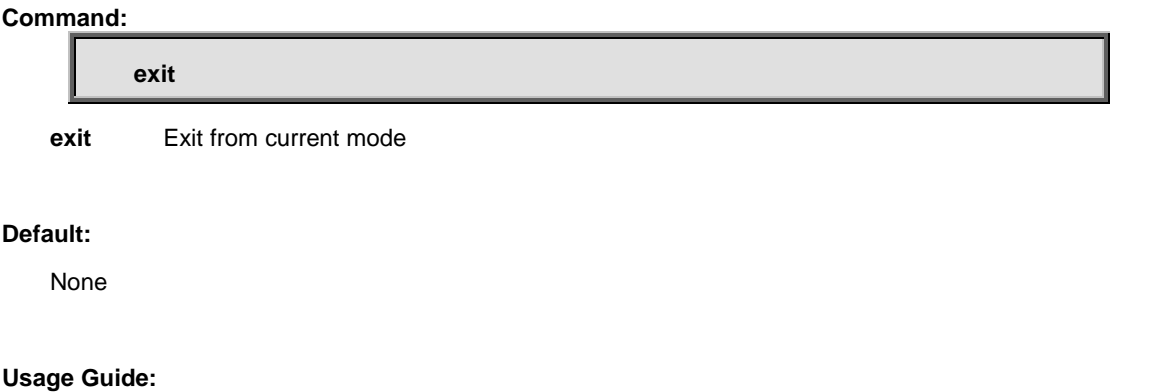

To exit current mode

## **Example:**

To exit current mode**.**

Switch# configure terminal

Switch (config)# ip dhcp pool nsswitch

Switch (config-dhcp-pool)# **exit**

Switch (config)#

## **4.2.56.11 hardware-address**

## **Command:**

**hardware-address <MAC>** 

**hardware-address** Client hardware address

**<MAC>** Client MAC address

## **Default:**

None

## **Usage Guide:**

To configure **MAC address** of **DHCP Server** while the pool is in the **host** type.

#### **Example:**

To configure **MAC address** (00:11:22:33:44:55) of **DHCP Server** for **pool "**nsswitch**"** while the pool is in the **host** type.

Switch# configure terminal

Switch (config)# ip dhcp pool nsswitch

Switch (config-dhcp-pool)# **hardware-address 00:11:22:33:44:55**

## **4.2.56.12 host**

#### **Command:**

**host <IP: A.B.C.D> <Subnet: A.B.C.D>**

**host** Client IP address and mask

**<IP: A.B.C.D>** Network number

**<Subnet: A.B.C.D>** Network mask in dotted-decimal notation, excluding 255.255.255.255

#### **Default:**

None

#### **Usage Guide:**

To configure **Host IP address** of **DHCP Server**.

### **Example:**

To configure **Host IP address** (192.168.1.10/24) of **DHCP Server** for **pool "**nsswitch**"**.

Switch# configure terminal

Switch (config)# ip dhcp pool nsswitch

Switch (config-dhcp-pool)# **host 192.168.1.10 255.255.255.0**

## **4.2.56.13 lease**

#### **Command:**

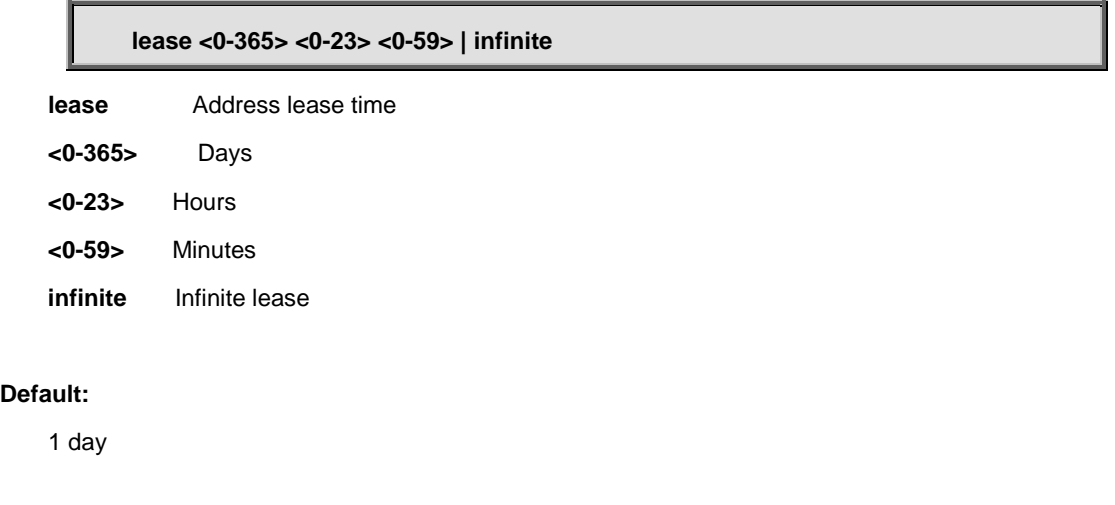

## **Usage Guide:**

To configure **Lease Time** of **DHCP Server**.

## **Example:**

To configure **Lease Time** (119 minutes) of **DHCP Server** for **pool "**nsswitch**".**

Switch# configure terminal Switch (config)# ip dhcp pool nsswitch

Switch (config-dhcp-pool)# **lease 0 1 59**

## **4.2.56.14 netbios-name-server**

#### **Command:**

**netbios-name-server <A.B.C.D>**

**netbios-name-server** NetBIOS (WINS) name servers

**<A.B.C.D>** Server's IP address

**Default:** 

None

**Usage Guide:** 

To configure **NetBIOS Name Server** of **DHCP Server**.

### **Example:**

To configure **NetBIOS Name Server** (192.168.1.10) of **DHCP Server** for **pool "**nsswitch**".**

Switch# configure terminal

Switch (config)# ip dhcp pool nsswitch

Switch (config-dhcp-pool)# **netbios-name-server 192.168.1.10**

## **4.2.56.15 netbios-node-type**

#### **Command:**

**netbios-node-type b-node | h-node | m-node | p-node**

**netbios-node-type** NetBIOS node type

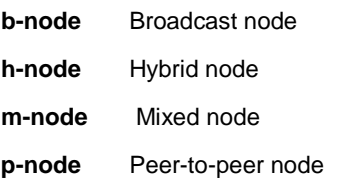

### **Default:**

None

### **Usage Guide:**

To configure **NetBIOS node type** of **DHCP Server**.

#### **Example:**

To configure **NetBIOS node type** (B-node) of **DHCP Server** for **pool "**nsswitch**".**

Switch# configure terminal

Switch (config)# ip dhcp pool nsswitch

Switch (config-dhcp-pool)# **netbios-node-type b-node**

## **4.2.56.16 netbios-scope**

## **Command:**

**netbios-scope <LINE>** 

**netbios-scope** NetBIOS scope

**<LINE>** Netbios scope identifier, in 128 characters

#### **Default:**

None

## **Usage Guide:**

To configure **NetBIOS scope** of **DHCP Server**.

#### **Example:**

To configure **NetBIOS scope** (interlogix) of **DHCP Server** for **pool "**nsswitch**".**

Switch# configure terminal

Switch (config)# ip dhcp pool nsswitch

Switch (config-dhcp-pool)# **netbios-scope interlogix**

## **4.2.56.17 network**

## **Command:**

## **network <IP: A.B.C.D> <Subnet: A.B.C.D>**

**network Network number and mask** 

**<IP: A.B.C.D>** Network number

**<Subnet: A.B.C.D>** Network mask in dotted-decimal notation, excluding 255.255.255.255

## **Default:**

None

## **Usage Guide:**

To configure **Network IP address** of **DHCP Server**.

## **Example:**

To configure **Network IP address** (192.168.1.11/24) of **DHCP Server** for **pool "**nsswitch**"**.

Switch# configure terminal Switch (config)# ip dhcp pool nsswitch Switch (config-dhcp-pool)# **network 192.168.0.11 255.255.255.0**

## **4.2.56.18 nis-domain-name**

## **Command:**

**nis-domain-name <word128>** 

**nis-domain-name** NIS domain name

**<word128>** Domain name

#### **Default:**

None

## **Usage Guide:**

To configure **NIS Domain Name** of **DHCP Server**

## **Example:**

To configure **NIS Domain Name** (interlogix.com) of **DHCP Server** for **pool "**nsswitch**"**

Switch# configure terminal

Switch (config)# ip dhcp pool nsswitch

Switch (config-dhcp-pool)# **nis-domain-name interlogix.com**

## **4.2.56.19 nis-server**

## **Command:**

**nis-server <A.B.C.D>** 

**nis-server** Network information servers

**<A.B.C.D>** Server's IP address

## **Default:**

None

## **Usage Guide:**

To configure **NIS Server** of **DHCP Server**

## **Example:**

To configure **NIS Server** (1.1.1.1) of **DHCP Server** for **pool "**nsswitch**"**

Switch# configure terminal

Switch (config)# ip dhcp pool nsswitch

## **4.2.56.20 no**

# **Command: no no** Negate a command or set its defaults

## **Default:**

N/A

### **Usage Guide:**

To default the function

## **Example:**

To disable the function (**nis-domain-name interlogix.com**) for **pool "**nsswitch**"**

Switch# configure terminal

Switch (config)# ip dhcp pool nsswitch

Switch (config-dhcp-pool)# **no nis-domain-name interlogix.com**

## **4.2.56.21 ntp-server**

## **Command:**

**ntp-server <A.B.C.D>** 

**ntp-server** NTP servers

**<A.B.C.D>** Server's IP address

## **Default:**

None

## **Usage Guide:**

To configure **NTP Server** of **DHCP Server**

## **Example:**

To configure **NTP Server** (1.1.1.1) of **DHCP Server** for **pool "**nsswitch**"**
Switch# configure terminal

Switch (config)# ip dhcp pool nsswitch

Switch (config-dhcp-pool)# **ntp-server 1.1.1.1**

# **4.2.56.22 vendor**

### **Command:**

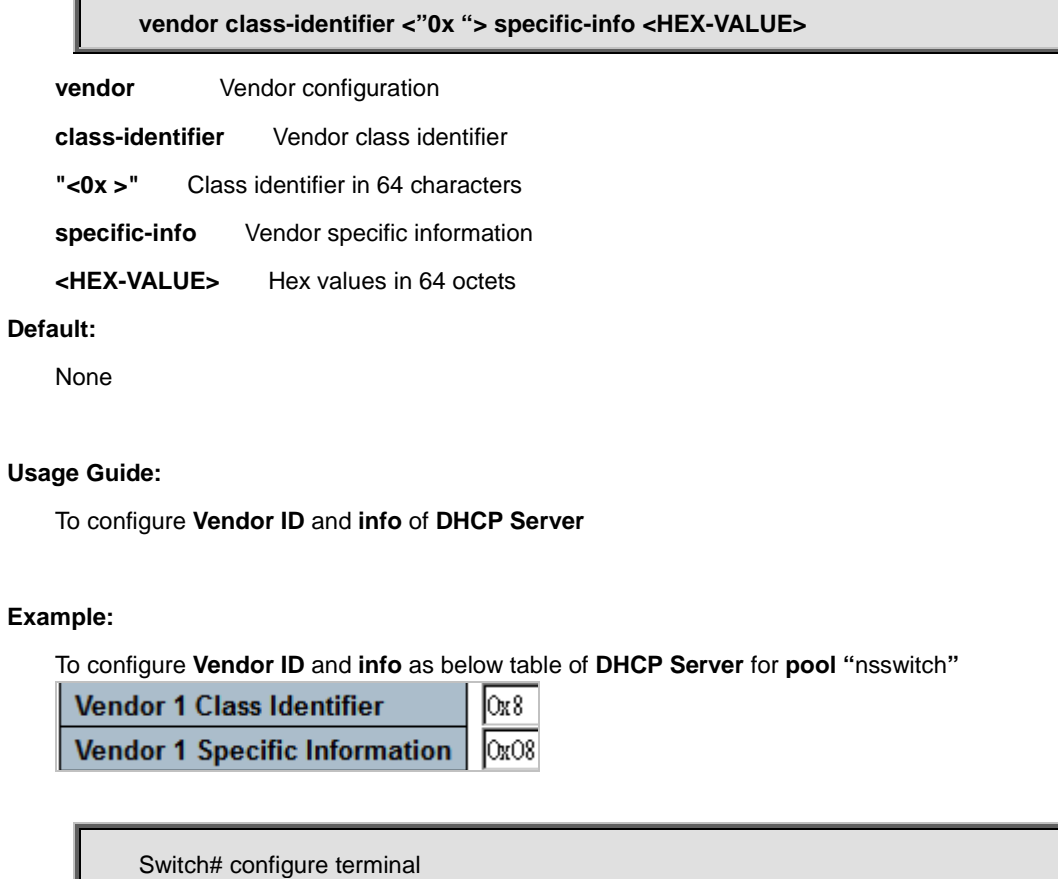

Switch (config)# ip dhcp pool nsswitch

Switch (config-dhcp-pool)# **vendor class-identifier "0x8" specific-info 0x8**

# **4.2.57 ip dns proxy**

### **Command:**

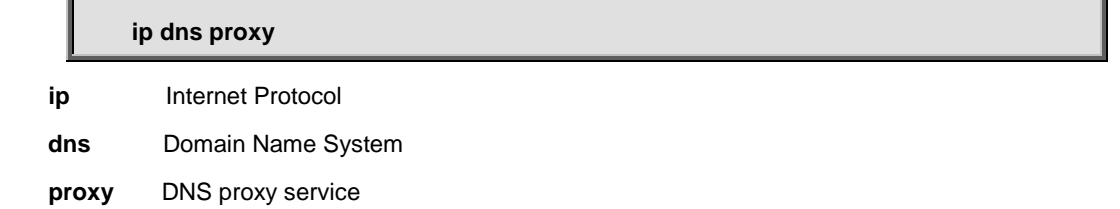

### **Default:**

Disabled

### **Usage Guide:**

To enable **DNS proxy.**

### **Example:**

To enable **DNS proxy.**

Switch# configure terminal

Switch (config)# **ip dns proxy**

# **4.2.58 ip helper-address**

### **Command:**

**ip helper-address <Ip : ipv4\_ucast>**

**ip** Internet Protocol

**helper-address** DHCP relay server

 **<Ip : ipv4\_ucast>** IP address of the DHCP relay server

### **Default:**

None

### **Usage Guide:**

To configure **IP address** of **DHCP**.

### **Example:**

To configure **IP address** (1.1.1.1) of **DHCP**.

Switch# configure terminal

Switch (config)# **ip helper-address 1.1.1.1**

# **4.2.59 ip http secure-redirect**

### **Command:**

**ip http secure-redirect**

**ip** Internet Protocol

**http** Hypertext Transfer Protocol

 **secure-redirect** Secure HTTP web redirection

### **Default:**

Disabled

### **Usage Guide:**

To redirect **WebUI** from **HTTP** to **HTTPs**

### **Example:**

To redirect **WebUI** from **HTTP** to **HTTPs**

Switch# configure terminal

Switch (config)# **ip http secure-redirect**

### **4.2.60 ip http secure-server**

### **Command:**

**ip http secure-server ip** Internet Protocol **http Hypertext Transfer Protocol secure-server** Secure HTTP web server

### **Default:**

Disabled

### **Usage Guide:**

To enable **HTTPs WebUI.**

### **Example:**

To enable **HTTPs WebUI.**

Switch# configure terminal

Switch (config)# **ip http secure-server**

# **4.2.61 ip igmp host-proxy**

### **Command:**

**ip igmp host-proxy**

**ip** Internet Protocol

**igmp** Internet Group Management Protocol

 **host-proxy** IGMP proxy configuration

### **Default:**

Disabled

### **Usage Guide:**

To enable **IGMP Proxy**

### **Example:**

To enable **IGMP Proxy.**

Switch# configure terminal

Switch (config)# **ip igmp host-proxy**

### **4.2.62 ip igmp host-proxy leave-proxy**

### **Command:**

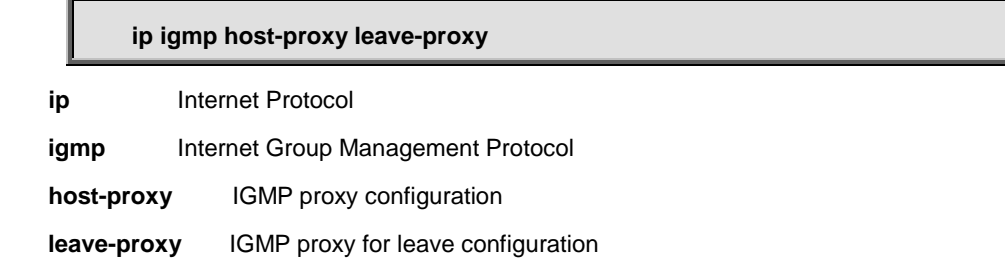

### **Default:**

Disabled

### **Usage Guide:**

To enable **IGMP leave-proxy**

### **Example:**

To enable **IGMP leave-proxy.**

Switch (config)# **ip igmp host-proxy leave-proxy**

# **4.2.63 ip igmp snooping**

### **Command:**

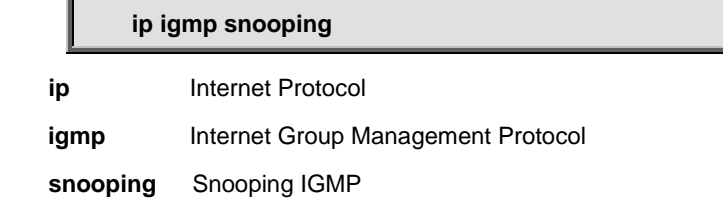

### **Default:**

Disabled

### **Usage Guide:**

To enable **IGMP Snooping.**

#### **Example:**

To enable **IGMP Snooping.**

Switch# configure terminal

Switch (config)# **ip igmp snooping**

# **4.2.64 ip igmp snooping vlan**

### **Command:**

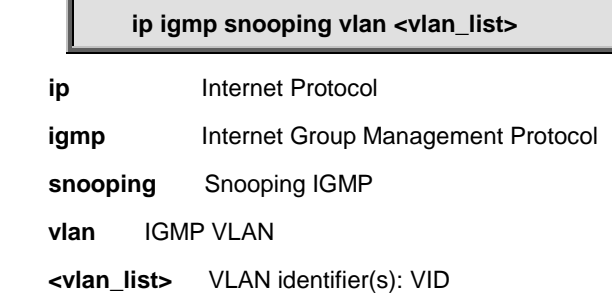

### **Default:**

Disabled

### **Usage Guide:**

To enable **IGMP Snooping for specific VLAN.**

### **Example:**

To enable **IGMP Snooping for VLAN 1.**

Switch# configure terminal Switch (config)# **ip igmp snooping vlan 1**

# **4.2.65 ip igmp ssm-range**

### **Command:**

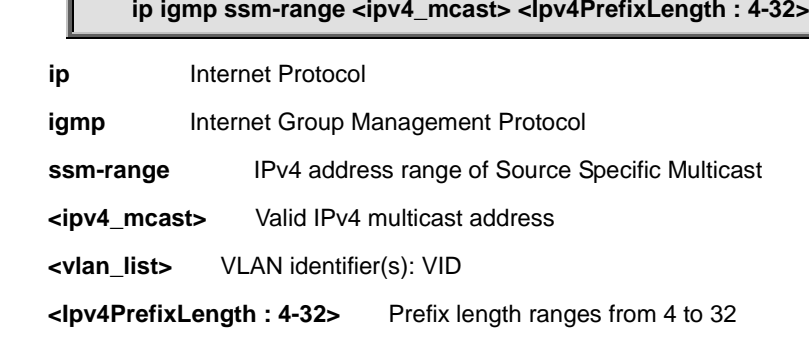

### **Default:**

232.0.0.0/8

### **Usage Guide:**

To enable **SSM Range** of **IGMP.**

#### **Example:**

To enable **SSM Range** (239.239.239.239/32) of **IGMP.**

Switch# configure terminal

Switch (config)# **ip igmp ssm-range 239.239.239.239 32**

# **4.2.66 ip igmp unknown-flooding**

### **Command:**

**ip igmp unknown-flooding**

**ip** Internet Protocol

**igmp** Internet Group Management Protocol

**unknown-flooding** Flooding unregistered IPv4 multicast traffic

#### **Default:**

Enabled

#### **Usage Guide:**

To flood unregistered **IPv4 multicast** traffic**.** 

### **Example:**

To flood unregistered **IPv4 multicast** traffic**.**

Switch# configure terminal

Switch (config)# **ip igmp unknown-flooding**

# **4.2.67 ip name-server**

### **Command:**

**ip name-server <ipv4\_ucast>**

**ip** Internet Protocol

**name-server** Domain Name System

**<ipv4\_ucast>** A valid IPv4 unicast address

#### **Default:**

Enabled

### **Usage Guide:**

To configure DNS server IP address**.** 

#### **Example:**

To configure DNS server IP address (8.8.8.8)**.**

Switch# configure terminal

Switch (config)# **ip name-server 8.8.8.8**

### **4.2.68 ip name-server dhcp**

**Command:** 

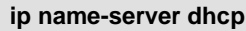

**ip** Internet Protocol

**name-server** Domain Name System

**dhcp** Dynamic Host Configuration Protocol

#### **Default:**

None

### **Usage Guide:**

To configure DNS IP address via DHCP Server**.** 

### **Example:**

To configure DNS IP address via DHCP Server**.**

Switch# configure terminal Switch (config)# **ip name-server 8.8.8.8**

### **4.2.69 ip name-server dhcp interface vlan**

### **Command:**

**ip name-server dhcp interface vlan <vlan\_id>**

**ip** Internet Protocol

**name-server** Domain Name System

**dhcp** Dynamic Host Configuration Protocol

**vlan** VLAN Interface

**<vlan\_id>** VLAN identifier(s): VID

### **Default:**

None

### **Usage Guide:**

To configure DNS IP address via specific VLAN DHCP Server**.** 

### **Example:**

To configure DNS IP address via specific VLAN 5 DHCP Server**.**

Switch# configure terminal

Switch (config)# **ip name-server dhcp interface vlan 5**

# **4.2.70 ip route**

### **Command:**

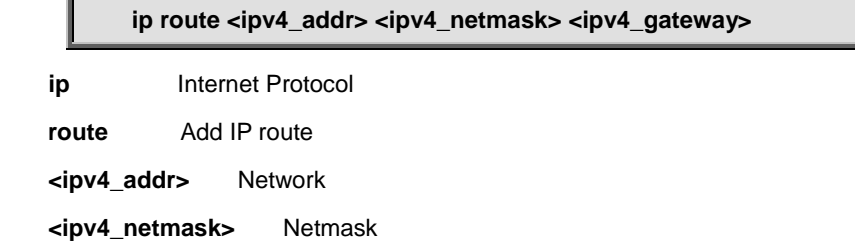

**<ipv4\_gateway>** Gateway

### **Default:**

None

### **Usage Guide:**

To configure **static route**

### **Example:**

To configure **static route** as **below table.**

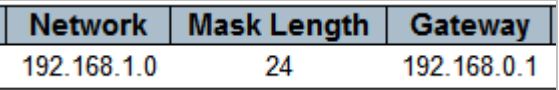

Switch# configure terminal Switch (config)# **ip route 192.168.1.0 255.255.255.0 192.168.0.1**

# **4.2.71 ip routing**

### **Command:**

**ip routing ip** Internet Protocol **routing** Enable routing for IPv4 and IPv6

### **Default:**

None

### **Usage Guide:**

To enable **IP routing**

### **Example:**

To enable **IP routing**

Switch# configure terminal

Switch (config)# **ip routing**

# **4.2.72 ip source binding interface**

### **Command:**

**ip source binding interface 10GigabitEthernet | GigabitEthernet <port\_type\_id> <ipv4\_ucast> <ipv4\_netmask>**

 **ip** Internet Protocol **source** source command **binding** ip source binding **interface** ip source binding entry interface config **<ipv4\_ucast>** Select an IP Address to configure **<ipv4\_netmask>** Select a subnet mask to configure

### **Default:**

None

### **Usage Guide:**

To enable **Static IP Source Guard Table** for **specific interface**

#### **Example:**

To enable **Static IP Source Guard Table as below table** for **GigabitEthernet 1/1**

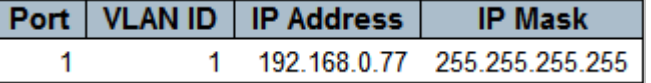

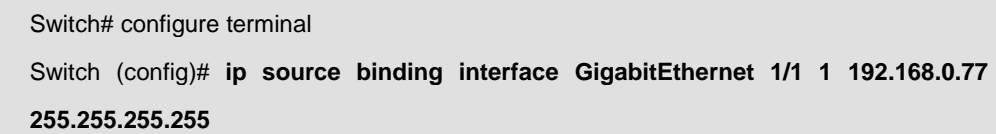

# **4.2.73 ip ssh**

### **Command:**

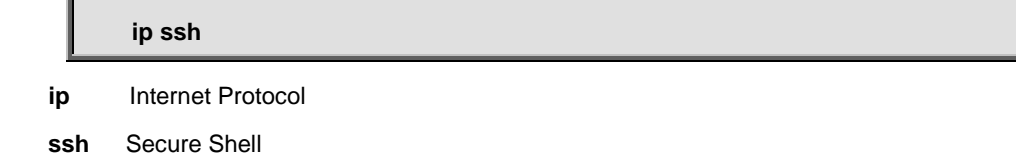

**Default:** 

None

### **Usage Guide:**

To enable **SSH service**

### **Example:**

To enable **SSH service**

Switch# configure terminal Switch (config)# **ip ssh**

### **4.2.74 ip verify source**

### **Command:**

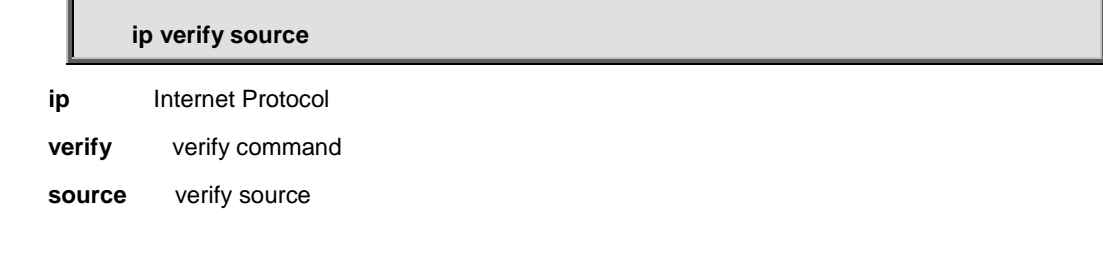

### **Default:**

Disabled

### **Usage Guide:**

To enable **IP Source Guard** 

### **Example:**

Switch# configure terminal

Switch (config)# **ip verify source**

### **4.2.75 ip verify source translate**

### **Command:**

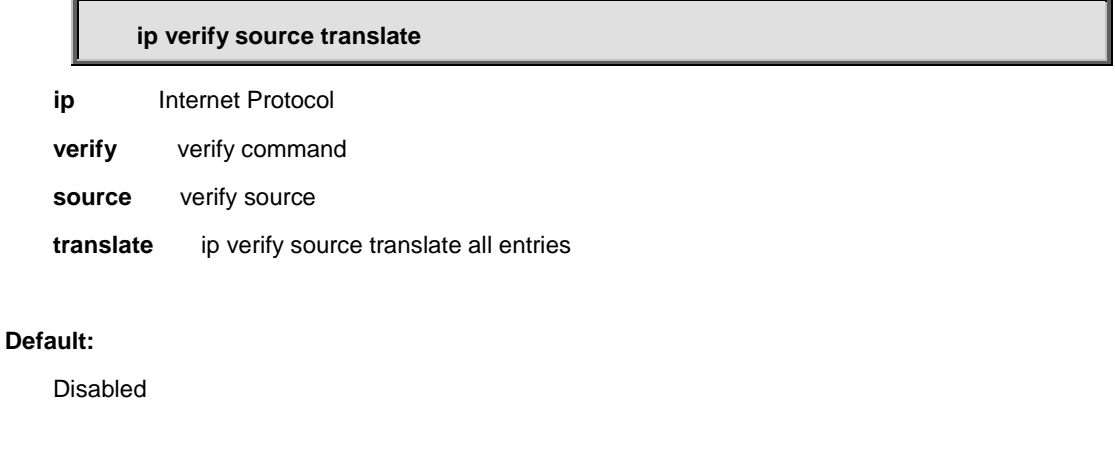

### **Usage Guide:**

To translate dynamic entries to **IP Source Guard table**

### **Example:**

To translate dynamic entries to **IP Source Guard table**

Switch# configure terminal Switch (config)# **ip verify source translate**

# **4.2.76 ipmc profile**

### **Command:**

**ipmc profile**

**ipmc** IPv4/IPv6 multicast configuration

**profile** IPMC profile configuration

### **Default:**

Disabled

### **Usage Guide:**

To enable **IPMC profile**

#### **Example:**

To enable **IPMC profile**

Switch# configure terminal

Switch (config)# **ipmc profile**

### **4.2.77 ipmc profile <word16>**

#### **Command:**

**ipmc profile <word16> ipmc** IPv4/IPv6 multicast configuration **profile** IPMC profile configuration

**<word16>** Profile name

### **Default:**

Disabled

### **Usage Guide:**

To enter **IPMC profile mode**

### **Example:**

To enter **IPMC profile mode** (interlogix)

Switch# configure terminal

Switch (config)# **ipmc profile interlogix**

Switch (config-ipmc-profile)#

# **4.2.77.1 default range**

### **Command:**

**default range <EntryName : word16>**

**default** Set a command to its defaults

**range** A range of IPv4/IPv6 multicast addresses for the profile

#### **Default:**

None

### **Usage Guide:**

To default **IPMC Profile Rule** for specific **IPMC Profile**

#### **Example:**

To default **IPMC Profile Rule** (Entry 1) for specific **IPMC Profile** (interlogix)

Switch# configure terminal

Switch (config)# ipmc profile interlogix

Switch (config-ipmc-profile)# **default range 1**

### **4.2.77.2 description**

**Command:** 

**description <ProfileDesc : line64>**

**description** Additional description about the profile

**<ProfileDesc : line64>** Description for the designated IPMC filtering profile

### **Default:**

None

### **Usage Guide:**

To configure description for specific **IPMC Profile**

### **Example:**

To configure description (999) for specific **IPMC Profile** (interlogix)

Switch# configure terminal

Switch (config)# ipmc profile interlogix

Switch (config-ipmc-profile)# **description 999**

### **4.2.77.3 do**

### **Command:**

**do < exec commands >**

**do** To run exec commands in config mode

### **Default:**

N/A

### **Usage Guide:**

To run **exec commands**

### **Example:**

To run "show aaa".

Switch# configure terminal Switch (config)# ipmc profile interlogix Switch (config-ipmc-profile)# **do show aaa** console : local telnet : local ssh : local http : local

### **4.2.77.4 end**

### **Command:**

**end**

**end** Go back to EXEC mode

### **Default:**

Auto

### **Usage Guide:**

To back to **EXEC mode**

### **Example:**

To back to **EXEC mode**

Switch# configure terminal

Switch (config)# ipmc profile interlogix

Switch#

### **4.2.77.5 exit**

### **Command:**

**exit**

**exit Exit from current mode** 

### **Default:**

None

### **Usage Guide:**

To exit current mode

### **Example:**

To exit current mode**.**

Switch# configure terminal

Switch (config)# ipmc profile interlogix

Switch (config-ipmc-profile)# **exit**

Switch (config)#

# **4.2.77.6 no**

### **Command:**

**no** Negate a command or set its defaults

**no**

### **Default:**

N/A

### **Usage Guide:**

To default the function.

### **Example:**

To enable the function (**description 999**).

Switch# configure terminal

Switch (config)# ipmc profile interlogix

Switch (config-ipmc-profile)# **no description 999**

### **4.2.77.7 range**

### **Command:**

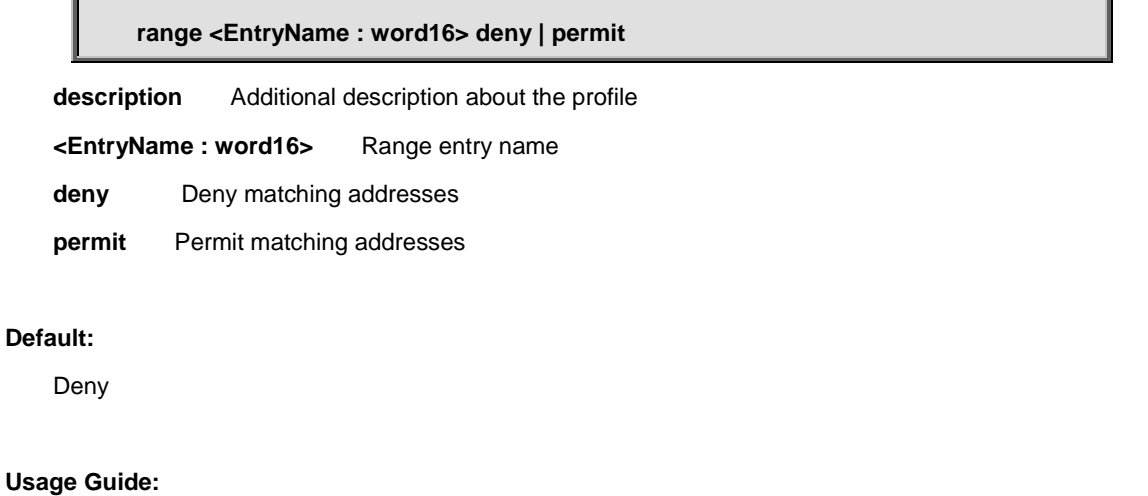

To configure **action** of **entry** for specific **IPMC Profile**

### **Example:**

To configure **action** (permit) of **entry** (1) for specific **IPMC Profile** (interlogix)

Switch# configure terminal

Switch (config)# ipmc profile interlogix

Switch (config-ipmc-profile)# **range 1 permit**

# **4.2.78 ipv6 mld host-proxy**

#### **Command:**

### **ipv6 mld host-proxy**

**ipv6** IPv6 configuration commands

**mld** Multicast Listener Discovery

 **host-proxy** MLD proxy configuration

**Default:** 

Disabled

### **Usage Guide:**

To enable **MLD Proxy**

### **Example:**

To enable **MLD Proxy.**

Switch# configure terminal

Switch (config)# **ipv6 mld host-proxy**

# **4.2.79 ipv6 mld host-proxy leave-proxy**

### **Command:**

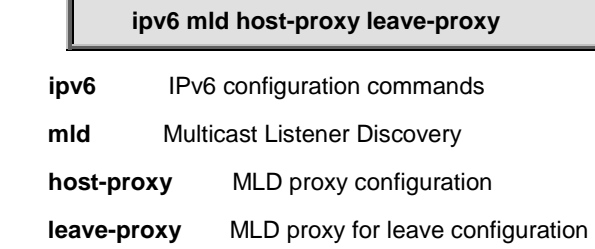

### **Default:**

Disabled

### **Usage Guide:**

To enable **MLD leave-proxy**

### **Example:**

To enable **MLD leave-proxy.**

Switch# configure terminal

Switch (config)# **ipv6 mld host-proxy leave-proxy**

### **4.2.80 ipv6 mld snooping**

### **Command:**

**ipv6 mld snooping**

**ipv6** IPv6 configuration commands

**mld** Multicast Listener Discovery

 **snooping** Snooping MLD

#### **Default:**

Disabled

### **Usage Guide:**

To enable **MLD Snooping.**

### **Example:**

To enable **MLD Snooping.**

Switch# configure terminal

Switch (config)# **ipv6 mld snooping**

### **4.2.81 ipv6 mld snooping vlan**

**Command:** 

### **ipv6 mld snooping vlan <vlan\_list>**

**ipv6** IPv6 configuration commands

**mld** Multicast Listener Discovery

 **snooping** Snooping MLD

**vlan** MLD VLAN

**<vlan\_list>** VLAN identifier(s): VID

#### **Default:**

Disabled

### **Usage Guide:**

To enable **MLD Snooping for specific VLAN.**

### **Example:**

To enable **MLD Snooping for VLAN 1.**

Switch# configure terminal

Switch (config)# **ipv6 mld snooping vlan 1**

# **4.2.82 ipv6 mld ssm-range**

# **Command:**

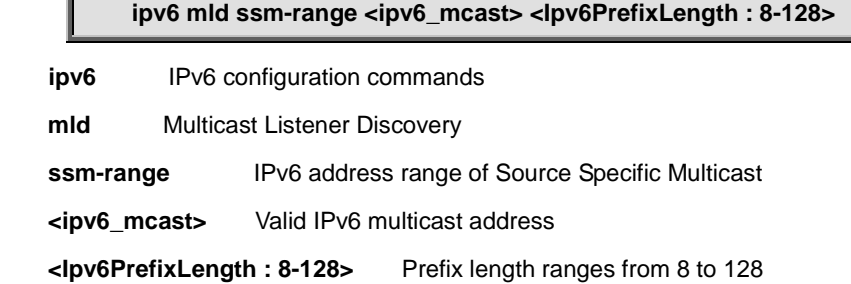

#### **Default:**

ff3e:: /96

### **Usage Guide:**

To enable **SSM Range** of **MLD.** 

#### **Example:**

To enable **SSM Range** (ff3e::7788/128) of **MLD.**

Switch# configure terminal

Switch (config)# **ipv6 mld ssm-range ff3e::7788 128**

# **4.2.83 ipv6 mld unknown-flooding**

#### **Command:**

**ipv6 mld unknown-flooding**

**ipv6** IPv6 configuration commands

**mld** Multicast Listener Discovery

**unknown-flooding** Flooding unregistered IPv6 multicast traffic

### **Default:**

Enabled

#### **Usage Guide:**

To flood unregistered **IPv6 multicast** traffic**.** 

### **Example:**

To flood unregistered **IPv6 multicast** traffic**.**

Switch# configure terminal

Switch (config)# **ipv6 mld unknown-flooding**

### **4.2.84 ipv6 route**

### **Command:**

**Ipv6 route <X:X:X:X::X/<0-128>> {<X:X:X:X::X>, interface vlan <vlan\_id> <FE80::X:X:X >}**

**ipv6** IPv6 configuration commands

**route** Add IP route

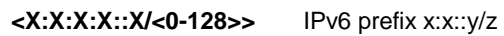

<X:X:X:X: X> IPv6 unicast address (except link-local address) of next-hop

**interface** Select an interface to configure

**vlan** VLAN Interface

**<vlan\_id>** VLAN identifier(s): VID

**<FE80::X:X:X>** IPv6 link-local address of next-hop

### **Default:**

None

### **Usage Guide:**

To configure **static route** for **IPv6**

### **Example 1:**

To configure **static route** as **below table** for **IPv6.**

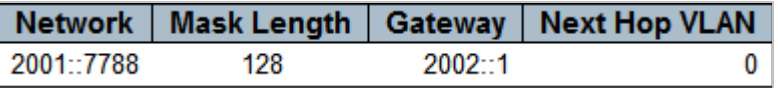

Switch# configure terminal Switch (config)# **ipv6 route 2001::7788/128 2002::1**

### **Example 2:**

To configure **static route** as **below table** for **IPv6.**

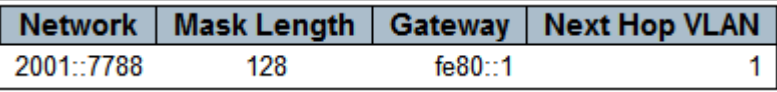

Switch# configure terminal

Switch (config)# **ipv6 route 2001::7788/128 interface vlan 1 fe80::1**

# **4.2.85 lacp system-priority**

### **Command:**

**lacp system-priority <1-65535>**

**lacp** LACP settings

**system-priority** System priority

**<1-65535>** Priority value, lower means higher priority

#### **Default:**

32768

### **Usage Guide:**

To configure **LACP system-priority.**

### **Example:**

To configure **LACP system-priority** (99)**.**

Switch# configure terminal

Switch (config)# **lacp system-priority 99**

### **4.2.86 line**

### **Command:**

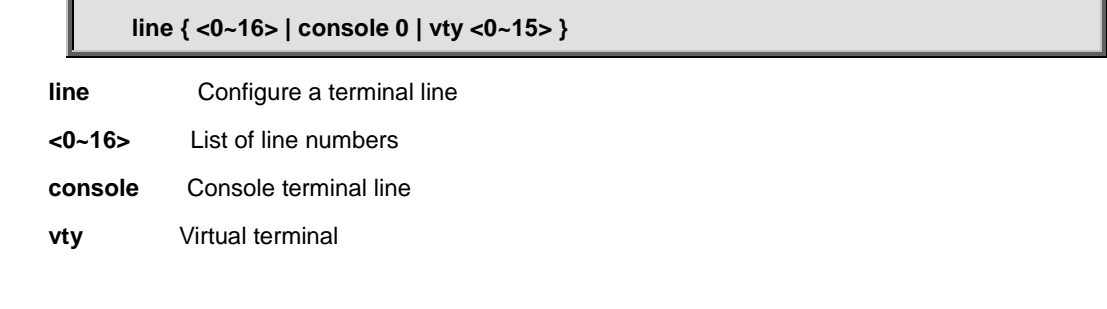

### **Default:**

N/A

### **Usage Guide:**

To enter **line mode**

### **Example:**

Switch# configure terminal

Switch (config)# **line vty 1**

Switch (config-line)#

### **4.2.86.1 do**

#### **Command:**

**do < exec commands >**

**do** To run exec commands.

### **Default:**

N/A

### **Usage Guide:**

To run **exec commands.**

### **Example:**

To run "show aaa"**.**

Switch# configure terminal Switch (config)# line vty 1 Switch (config-line)# **do show aaa** console : local telnet : local ssh : local http : local

### **4.2.86.2 editing**

**Command:** 

**editing**

**editing** Enable command line editing

**Default:** 

Enabled

### **Usage Guide:**

To allow user editing command line.

### **Example:**

To allow user editing command line**.**

Switch# configure terminal

Switch (config)# line vty 1

Switch (config-line)# **editing**

### **4.2.86.3 end**

# **Command: end end** Go back to EXEC mode **Default:**  None **Usage Guide:**  To back to **EXEC mode Example:** To back to **EXEC mode** Switch# configure terminal

Switch (config)# line vty 1

Switch (config-line)#**end**

Switch#

# **4.2.86.4 exec-banner**

**Command:** 

**exec-banner**

**exec-banner** Enable the display of the EXEC banner

#### **Default:**

Enabled

### **Usage Guide:**

To enable the display of the **EXEC banner**

### **Example:**

To enable the display of the **EXEC banner**

Switch# configure terminal

Switch (config)# line vty 1

Switch (config-line)# **exec-banner**

### **4.2.86.5 exec-timeout**

### **Command:**

**exec-timeout <0-1440>**

**exec-timeout** Set the EXEC timeout

**<0-1440>** Timeout in minutes

### **Default:**

N/A

### **Usage Guide:**

To configure **EXEC timeout**

### **Example:**

To configure **EXEC timeout** (10 minutes)

Switch# configure terminal

Switch (config)# line vty 1

Switch (config-line)# **exec-timeout 10**

# **4.2.86.6 exec-timeout**

### **Command:**

**exec-timeout <0-1440>**

**exec-timeout** Set the EXEC timeout

**<0-1440>** Timeout in minutes

### **Default:**

N/A

### **Usage Guide:**

To configure **EXEC timeout**

### **Example:**

To configure **EXEC timeout** (10 minutes)

Switch# configure terminal

Switch (config)# line vty 1

Switch (config-line)# **exec-timeout 10**

### **4.2.86.7 exit**

### **Command:**

**exit**

**exit** Exit from current mode

### **Default:**

None

### **Usage Guide:**

To exit current mode

### **Example:**

To exit current mode**.**

Switch# configure terminal

Switch (config)# line vty 1

Switch (config)#

# **4.2.86.8 history size**

### **Command:**

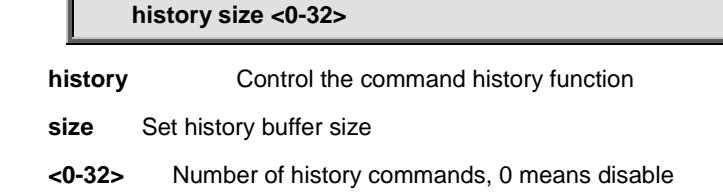

#### **Default:**

None

### **Usage Guide:**

To exit current mode

### **Example:**

To exit current mode**.**

Switch# configure terminal

Switch (config)# line vty 1

Switch (config-line)# **history size 1**

### **4.2.86.9 length**

#### **Command:**

**length <0 or 3-512>**

**length** Set number of lines on a screen

**<0 or 3-512>** Number of lines on screen (0 for no pausing)

#### **Default:**

None

**Usage Guide:** 

To configure displayed lines on a screen.

### **Example:**

To configure displayed lines on a screen.

Switch# configure terminal

Switch (config)# line vty 1

Switch (config-line)# **length 10**

# **4.2.86.10 location**

### **Command:**

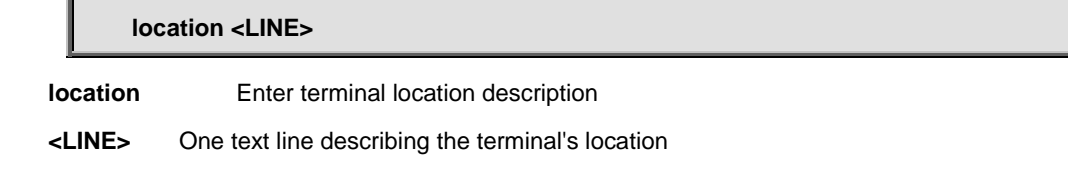

### **Default:**

None

### **Usage Guide:**

To configure description of location.

### **Example:**

To configure description (**taiwan**) of location.

Switch# configure terminal

Switch (config)# line vty 1

Switch (config-line)# **location taiwan**

### **4.2.86.11 motd-banner**

**Command:** 

#### **motd-banner**

**motd-banner** Enable the display of the MOTD banner

**Default:** 

Enabled

### **Usage Guide:**

To enable MOTD banner.

### **Example:**

To enable MOTD banner..

Switch# configure terminal

Switch (config)# line vty 1

Switch (config-line)# **motd-banner**

### **4.2.86.12 no**

### **Command:**

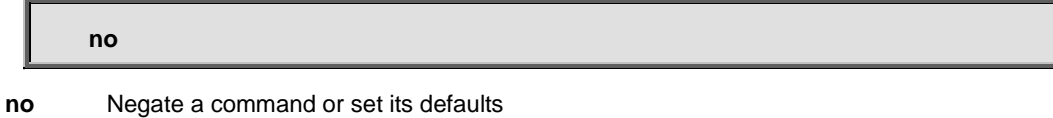

#### **Default:**

N/A

### **Usage Guide:**

To default the function

#### **Example:**

To disable the function (**motd-banner**) for **vty 1**

Switch# configure terminal

Switch (config)# line vty 1

Switch (config-line)# **no motd-banner**

# **4.2.86.13 privilege level**

### **Command:**

**privilege level <0-15>**

**privilege** Change privilege level for line

**level** Assign default privilege level for line

**<0-15>** Default privilege level for line

### **Default:**

15

### **Usage Guide:**

To configure privilege level

### **Example:**

To configure privilege level (5) for **vty 1.**

Switch# configure terminal

Switch (config)# line vty 1

Switch (config-line)# **privilege level 5**

### **4.2.86.14 width**

### **Command:**

**width <0 or 40-512>**

width **Set width of the display terminal** 

**<0 or 40-512>** Number of characters on a screen line (0 for unlimited width)

### **Default:**

0

### **Usage Guide:**

To configure width of the display terminal.

### **Example:**

To configure width (50) of the display terminal for **vty 1.**

Switch# configure terminal Switch (config)# line vty 1 Switch (config-line)# **width 50**

# **4.2.87 lldp holdtime**

### **Command:**

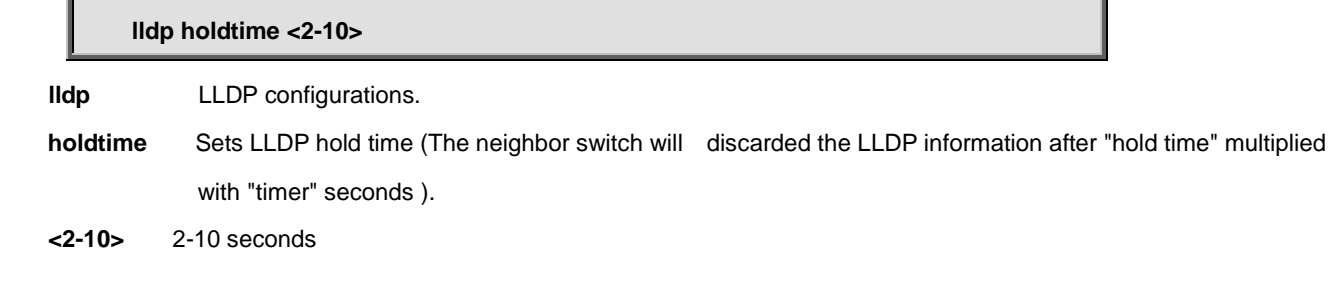

### **Default:**

4

### **Usage Guide:**

To enable **LLDP hold time**

### **Example:**

To enable **LLDP hold time** (5)

Switch# configure terminal

Switch (config)# **lldp holdtime 5**

### **4.2.88 lldp med datum**

### **Command:**

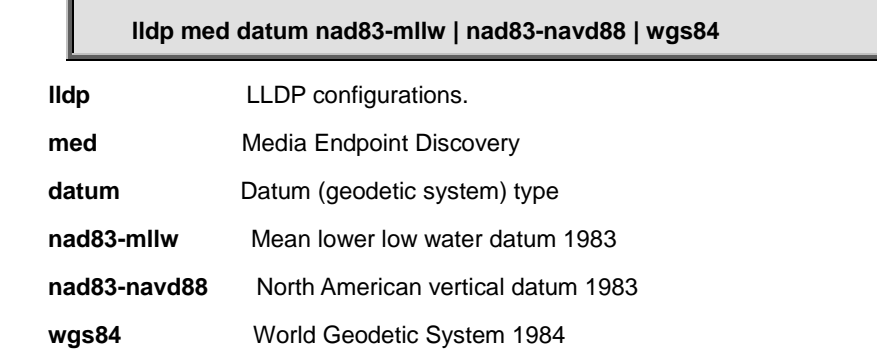

### **Default:**

WGS84

### **Usage Guide:**

To configure **Datum type** of **LLDP**

### **Example:**

To configure **Datum type (nad83-mllw)** of **LLDP**

Switch# configure terminal Switch (config)# **lldp med datum nad83-mllw**

# **4.2.89 lldp med fast**

#### **Command:**

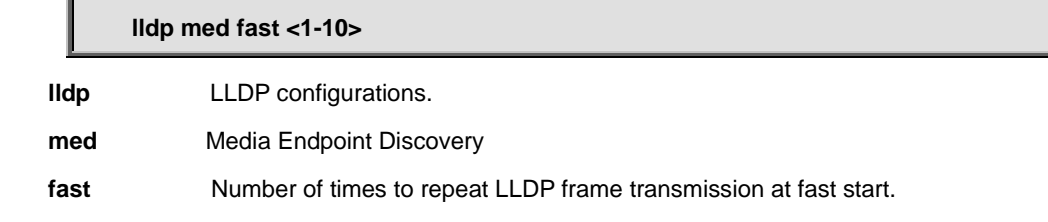

### **Default:**

4

### **Usage Guide:**

To configure **frame transmission time** of **LLDP**

### **Example:**

To configure **frame transmission time** (6) of **LLDP**

Switch# configure terminal

Switch (config)# **lldp med fast 6**

# **4.2.90 lldp med location-tlv altitude**

### **Command:**

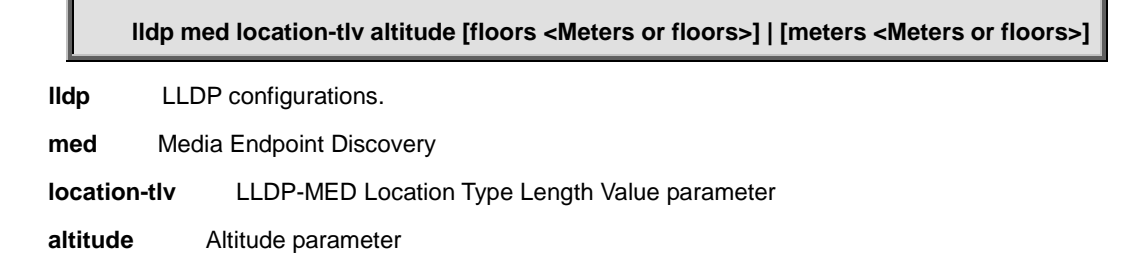

**floors** Specify the altitude in floor.

**<Meters or floors>** Altitude value. **meters** Specify the altitude in meters.

**Default:** 

 $\overline{0}$ 

**Usage Guide:** 

To configure **altitude** of **LLDP-MED**

**Example:**

To configure **altitude (Floors 5)** of **LLDP-MED**

Switch# configure terminal

Switch (config)# **lldp med location-tlv altitude floors 5**

# **4.2.91 lldp med location-tlv elin-addr**

### **Command:**

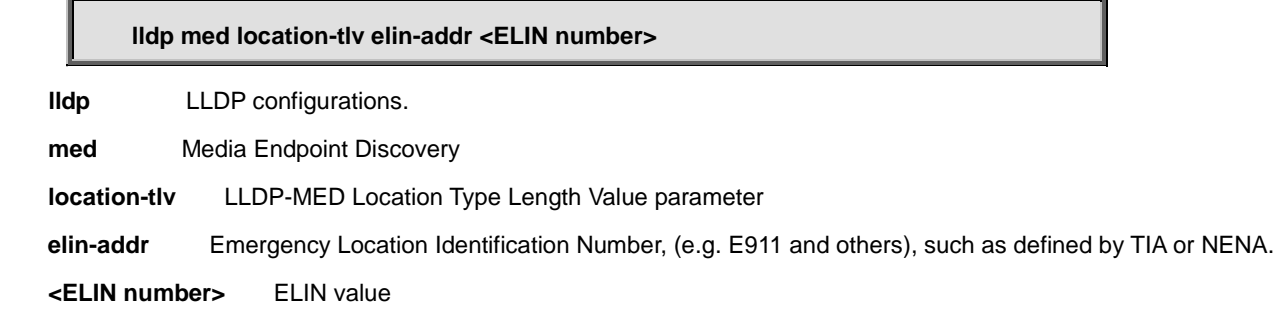

### **Default:**

0

### **Usage Guide:**

To configure **Emergency Location Identification Number** of **LLDP-MED**

### **Example:**

To configure **Emergency Location Identification Number (911)** of **LLDP-MED**

Switch# configure terminal

Switch (config)# **lldp med location-tlv elin-addr 911**

# **4.2.92 lldp med location-tlv latitude**

### **Command:**

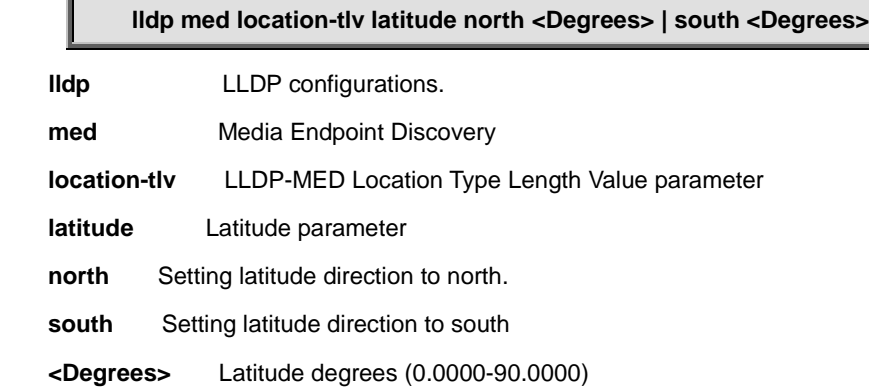

### **Default:**

North, 0

### **Usage Guide:**

To configure **latitude direction** of **LLDP-MED**

### **Example:**

To configure **latitude direction** (south, 5) of **LLDP-MED**

Switch# configure terminal

Switch (config)# **lldp med location-tlv latitude south 5**

# **4.2.93 lldp med location-tlv longitude**

### **Command:**

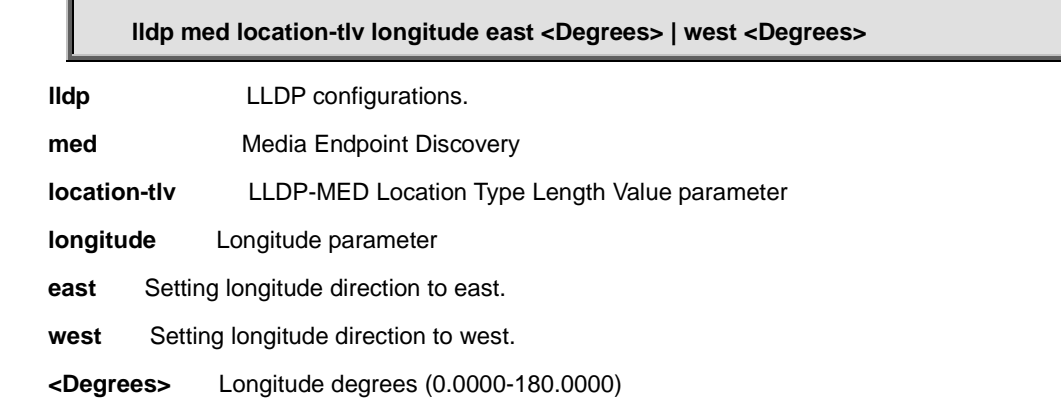

### **Default:**

North, 0

### **Usage Guide:**

To configure **longitude direction** of **LLDP-MED**

### **Example:**

To configure **longitude direction** (east, 5) of **LLDP-MED**

Switch# configure terminal

Switch (config)# **lldp med location-tlv longitude east 5**

# **4.2.94 lldp med media-vlan-policy**

**Command:** 

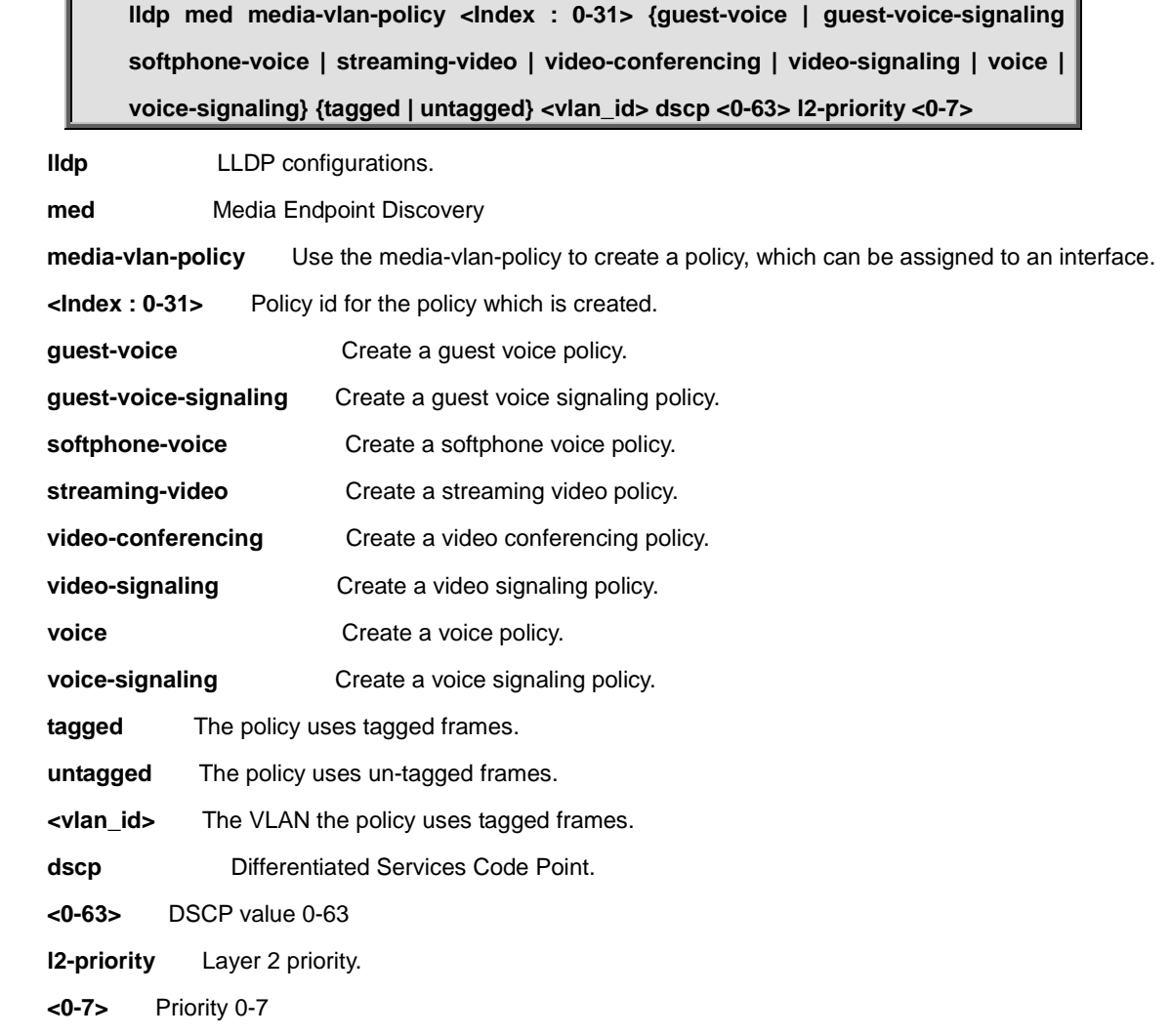

### **Default:**

0

### **Usage Guide:**

To configure **media-VLAN-policy** of **LLDP-MED**

### **Example:**

To configure **media-VLAN-policy** as below table of **LLDP-MED**

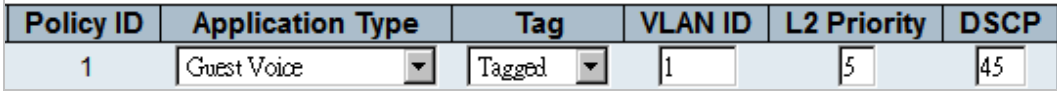

Switch# configure terminal Switch (config)# **lldp med media-vlan-policy 1 guest-voice tagged 1 dscp 45 l2-priority 5**

# **4.2.95 lldp reinit**

### **Command:**

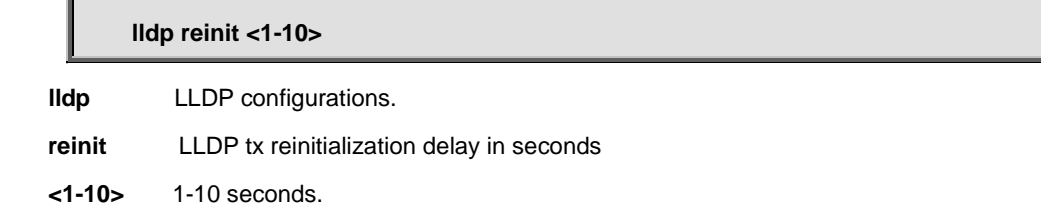

### **Default:**

2

### **Usage Guide:**

To configure **Tx re-initialization delay time** of **LLDP**

### **Example:**

To configure **Tx re-initialization delay time** (5) of **LLDP**

Switch# configure terminal

Switch (config)# **lldp reinit 5**

### **4.2.96 lldp timer**
# **Command:**

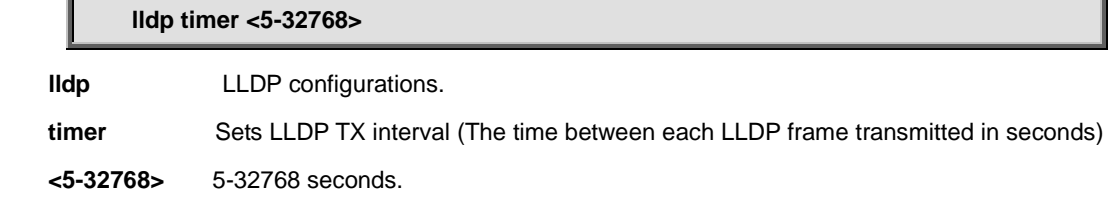

# **Default:**

30

### **Usage Guide:**

To configure **Tx interval time** of **LLDP**

### **Example:**

To configure **Tx interval time** (555) of **LLDP**

Switch# configure terminal

Switch (config)# **lldp timer 555**

# **4.2.97 lldp transmission-delay**

# **Command:**

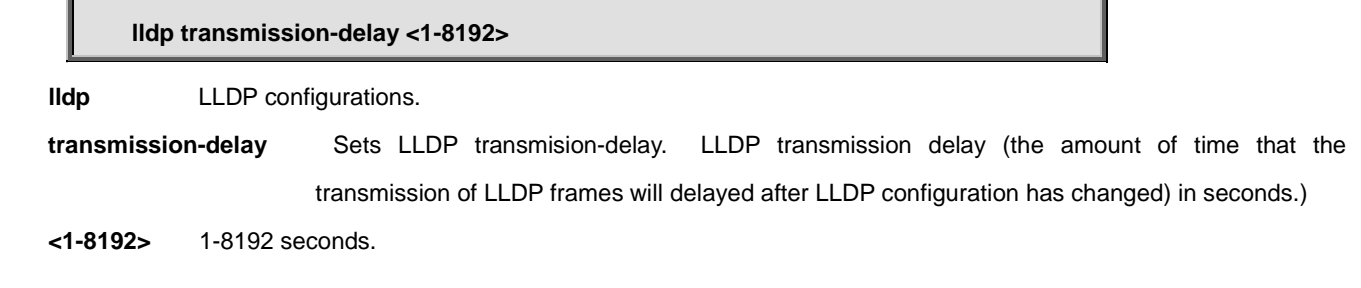

# **Default:**

2

# **Usage Guide:**

To configure **Tx transmission-delay time** of **LLDP**

### **Example:**

To configure **Tx transmission-delay time** (88) of **LLDP**

Switch# configure terminal Switch (config)# **lldp transmission-delay 88**

# **4.2.98 logging host**

# **Command:**

**logging host <hostname> | <ipv4\_ucast> logging** Syslog

**host** host

 **<hostname>** Domain name of the log server

 **<ipv4\_ucast>** IP address of the log server

# **Default:**

 $\overline{0}$ 

# **Usage Guide:**

To configure address of **log server**

# **Example:**

To configure address of **log server**

Switch# configure terminal

Switch (config)# **logging host 192.168.5.5**

# **4.2.99 logging level**

# **Command:**

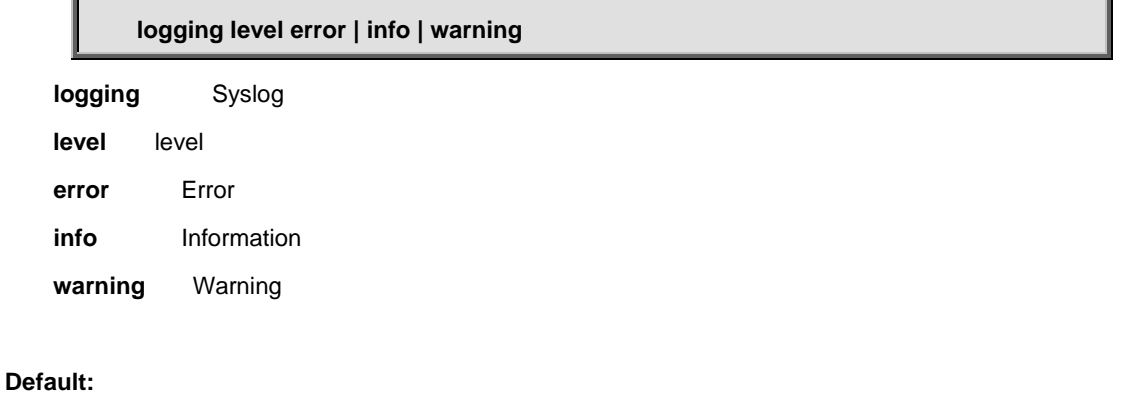

Info

# **Usage Guide:**

To configure level of **log server**

### **Example:**

To configure level of **log server**

Switch# configure terminal Switch (config)# **logging level error**

# **4.2.100 logging on**

**Command:** 

**logging on logging** Syslog **on** Enable syslog server **Default:**  Disabled **Usage Guide:**  To enable **log server**

# **Example:**

To enable **log server**

Switch# configure terminal Switch (config)# **logging on**

# **4.2.101 loop-protect**

**Command:** 

**loop-protect**

**loop-protect** Loop protection configuration

# **Default:**

Disabled

### **Usage Guide:**

To enable **Loop Protection**

#### **Example:**

To enable **Loop Protection**

Switch# configure terminal

Switch (config)# **loop-protect**

# **4.2.102 loop-protect shutdown-time**

#### **Command:**

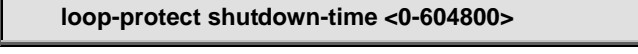

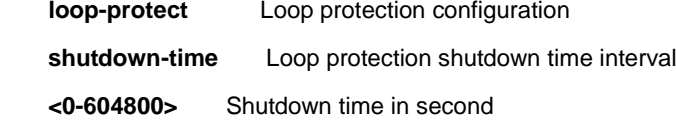

### **Default:**

180

# **Usage Guide:**

To configure **shutdown time interval** of **Loop Protection**

# **Example:**

To configure **shutdown time interval** (888) of **Loop Protection**

Switch# configure terminal

Switch (config)# **loop-protect shutdown-time 888**

# **4.2.103 loop-protect transmit-time**

# **Command:**

**loop-protect transmit-time <0-10>**

**loop-protect** Loop protection configuration

**transmit-time** Loop protection transmit time interval

**<1-10>** Transmit time in second

#### **Default:**

5

# **Usage Guide:**

To configure **Transmission Time** of **Loop Protection**

# **Example:**

To configure **Transmission Time** (8) of **Loop Protection**

Switch# configure terminal Switch (config)# **loop-protect transmit-time 8**

# **4.2.104 mac address-table aging-time**

**Command:** 

**mac address-table aging-time <0,10-1000000>**

**mac** MAC table entries/configuration

**address-table** MAC table entries/configuration

**<0,10-1000000>** Aging time in seconds, 0 disables aging

#### **Default:**

300

# **Usage Guide:**

To configure **Aging Time** of **MAC Address Table**

### **Example:**

To configure **Aging Time** (888) of **MAC Address Table**

Switch# configure terminal

Switch (config)# **mac address-table aging-time 888**

# **4.2.105 mac address-table static**

**Command:** 

**mac address-table static <mac\_addr> vlan <vlan\_id> interface \* | 10GigabitEthernet**

#### **<port\_type\_list> | GigabitEthernet <port\_type\_list>**

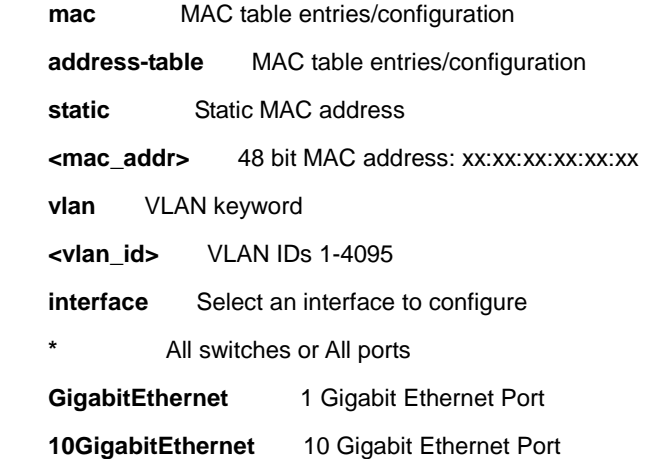

# **Default:**

300

#### **Usage Guide:**

To configure **Static MAC Address Table**

# **Example:**

To configure **Static MAC Address Table** as below table

```
Port Members
VLAN ID | MAC Address
             1 2 3 4 5 6 7 8 9 10 11 12 13 14 15 16 17 18 19 20 21 22 23 24 25 26 27 28 29
```
Switch# configure terminal Switch (config)# **mac address-table static 00:11:22:33:44:55 vlan 1 interface GigabitEthernet 1/1**

# **4.2.106 monitor destination**

# **Command:**

**monitor destination interface 10GigabitEthernet <port\_type\_list> | GigabitEthernet <port\_type\_list>**

**monitor** Set monitor configuration

**destination** The destination port. That is the port that trafficed should be mirrored to

# **Default:**

Disabled

### **Usage Guide:**

To configure **Mirroring Port**

# **Example:**

To set **Mirroring Port** (**GigabitEthernet 1/2**)

Switch# configure terminal

Switch (config)# **monitor destination interface GigabitEthernet 1/2**

# **4.2.107 monitor source**

# **Command:**

**monitor source interface \* | 10GigabitEthernet <port\_type\_list> | GigabitEthernet <port\_type\_list> { both | rx | tx }**

**monitor** Set monitor configuration

**source** The source port(s). That is the ports to be mirrored to the destination port.

### **Default:**

Disabled

# **Usage Guide:**

To configure **Mirrored Port**

# **Example:**

```
To set Mirrored Port (GigabitEthernet 1/1, Tx + Rx)
```
Switch# configure terminal Switch (config)# **monitor source interface GigabitEthernet 1/1 both**

# **4.2.108 mvr**

**Command:** 

**mvr**

**mvr** Multicast VLAN Registration configuration

### **Default:**

Disabled

#### **Usage Guide:**

To enable **MVR**

# **Example:**

To enable **MVR**

Switch# configure terminal

Switch (config)# **mvr**

# **4.2.109 mvr name <mvr\_name> channel**

### **Command:**

**mvr name <mvr\_name> channel <ProfileName : word16>**

**mvr** Multicast VLAN Registration configuration

**name** MVR multicast name

**<MvrName : word16>** MVR multicast VLAN name

**channel** MVR channel configuration

**<ProfileName : word16>** Profile name

# **Default:**

None

### **Usage Guide:**

To configure **channel interface** of **MVR profile** 

### **Example:**

To configure **channel interface (1)** of **MVR profile (123)**

Switch# configure terminal

Switch (config)# **mvr name 123 channel 1**

# **4.2.110 mvr name <mvr\_name> frame priority**

# **Command:**

**mvr name <mvr\_name> frame priority <CosPriority : 0-7>**

**mvr** Multicast VLAN Registration configuration

**name** MVR multicast name **<MvrName : word16>** MVR multicast VLAN name

**frame** MVR control frame in TX

**priority** Interface CoS priority

**<CosPriority : 0-7>** CoS priority ranges from 0 to 7

#### **Default:**

 $\overline{0}$ 

### **Usage Guide:**

To configure **frame priority** of **MVR profile** 

### **Example:**

To configure **frame priority (5)** of **MVR profile (123)**

Switch# configure terminal Switch (config)# **mvr name 123 frame priority 5**

# **4.2.111 mvr name <mvr\_name> frame tagged**

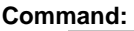

**mvr name <mvr\_name> frame tagged**

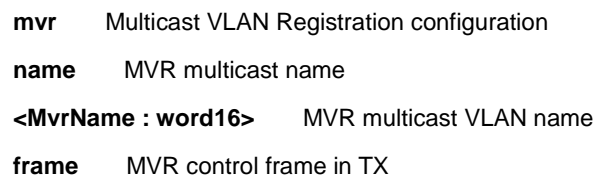

**tagged** Tagged IGMP/MLD frames will be sent

### **Default:**

None

# **Usage Guide:**

To configure **frame tagged** of **MVR profile** 

# **Example:**

To configure **frame tagged (frame tagged)** of **MVR profile (123)**

Switch# configure terminal

# **4.2.112 mvr name <mvr\_name> igmp-address**

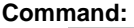

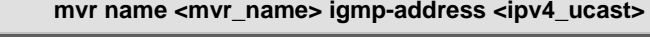

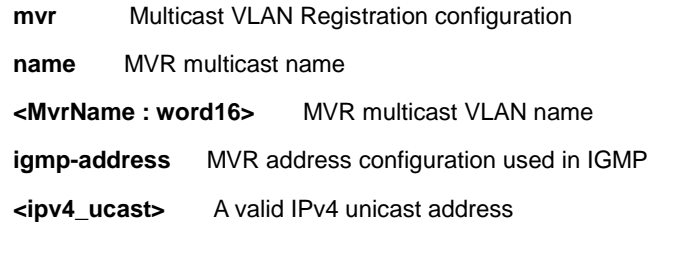

#### **Default:**

0.0.0.0

### **Usage Guide:**

To configure the **MVR address** of **MVR profile** 

# **Example:**

To configure the **MVR address (192.168.0.55)** of **MVR profile (123)**

Switch# configure terminal

Switch (config)# **mvr name 123 igmp-address 192.168.0.55**

# **4.2.113 mvr name <mvr\_name> last-member-query-interval**

#### **Command:**

**mvr name <mvr\_name> last-member-query-interval <IpmcLmqi : 0-31744>**

**mvr** Multicast VLAN Registration configuration

**name** MVR multicast name

**<MvrName : word16>** MVR multicast VLAN name

**last-member-query-interval** Last Member Query Interval in tenths of seconds

**<IpmcLmqi : 0-31744>** 0 - 31744 tenths of seconds

### **Usage Guide:**

To configure the **Last Member Query Interval** of **MVR profile** 

# **Example:**

To configure the **Last Member Query Interval (50 seconds)** of **MVR profile (123)**

Switch# configure terminal

Switch (config)# **mvr name 123 last-member-query-interval 500**

# **4.2.114 mvr name <mvr\_name> mode**

# **Command:**

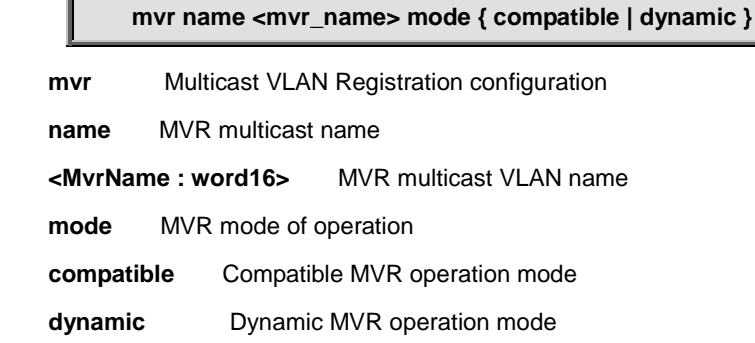

#### **Default:**

Dynamic

### **Usage Guide:**

To configure the **mode** of **MVR profile** 

#### **Example:**

To configure the **mode (compatible)** of **MVR profile (123)**

Switch# configure terminal

Switch (config)# **mvr name 123 mode compatible**

# **4.2.115 mvr vlan <vlan\_list>**

#### **Command:**

**mvr vlan <vlan\_list>**

**mvr** Multicast VLAN Registration configuration

**vlan** MVR multicast vlan

**<vlan\_list>** MVR multicast VLAN list

### **Default:**

None

# **Usage Guide:**

To create a profile of **MVR VLAN**

# **Example:**

To create a profile of **MVR VLAN** (5)

Switch# configure terminal

Switch (config)# **mvr vlan 5** 

# **4.2.116 mvr vlan <vlan\_list> channel**

# **Command:**

**mvr vlan <vlan\_list> channel <ProfileName : word16>**

**mvr** Multicast VLAN Registration configuration

**vlan** MVR multicast vlan

**<vlan\_list>** MVR multicast VLAN list

**channel** MVR channel configuration

**<ProfileName : word16>** Profile name

### **Default:**

0

# **Usage Guide:**

To configure the **channel** of **MVR profile** 

### **Example:**

To configure the **channel (1)** of **MVR VLAN (5)**

Switch# configure terminal

Switch (config)# **mvr vlan 5 channel 1**

# **4.2.117 mvr vlan <vlan\_list> frame priority**

# **Command:**

**mvr vlan <vlan\_list> frame priority <CosPriority : 0-7> mvr** Multicast VLAN Registration configuration **vlan** MVR multicast vlan **<vlan\_list>** MVR multicast VLAN list **frame** MVR control frame in TX **priority** Interface CoS priority **<CosPriority : 0-7>** CoS priority ranges from 0 to 7

**Default:** 

 $\overline{0}$ 

**Usage Guide:** 

To configure the **frame priority** of **MVR VLAN** 

#### **Example:**

To configure the **frame priority (5)** of **MVR VLAN (123)**

Switch# configure terminal Switch (config)# **mvr vlan 123 frame priority 5**

# **4.2.118 mvr vlan <vlan\_list> tagged**

# **Command:**

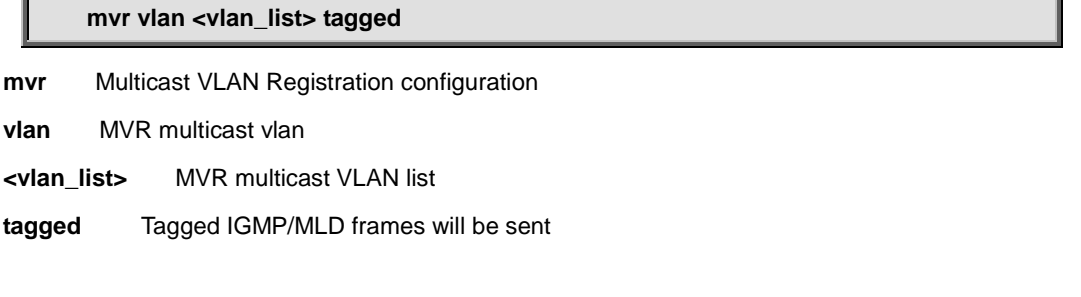

# **Default:**

Enabled

### **Usage Guide:**

To enable the **IGMP/MLD frame tagged** of **MVR VLAN** 

#### **Example:**

To enable the **IGMP/MLD frame tagged** of **MVR VLAN (123)**

Switch# configure terminal Switch (config)# **mvr vlan 123 tagged**

# **4.2.119 mvr vlan <vlan\_list> igmp-address**

#### **Command:**

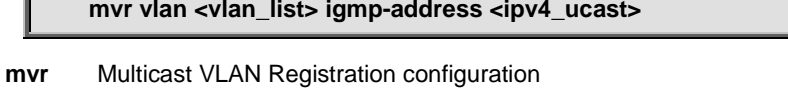

**vlan** MVR multicast vlan

**<vlan\_list>** MVR multicast VLAN list

**igmp-address** MVR address configuration used in IGMP

**<ipv4\_ucast>** A valid IPv4 unicast address

### **Default:**

0.0.0.0

#### **Usage Guide:**

To configure the **MVR address** of **MVR VLAN**

#### **Example:**

To configure the **MVR address (192.168.0.55)** of of **MVR VLAN (123)**

Switch# configure terminal

Switch (config)# **mvr vlan 123 igmp-address 192.168.0.55**

# **4.2.120 mvr vlan <vlan\_list> last-member-query-interval**

### **Command:**

**mvr vlan <vlan\_list> last-member-query-interval <IpmcLmqi : 0-31744>**

**mvr** Multicast VLAN Registration configuration

**vlan** MVR multicast vlan

**<vlan\_list>** MVR multicast VLAN list

**last-member-query-interval** Last Member Query Interval in tenths of seconds **<IpmcLmqi : 0-31744>** 0 - 31744 tenths of seconds

# **Default:**

5

# **Usage Guide:**

To configure the **Last Member Query Interval** of **MVR VLAN**

### **Example:**

To configure the **Last Member Query Interval (50 seconds)** of **MVR VLAN (123)**

Switch# configure terminal

Switch (config)# **mvr vlan 123 last-member-query-interval 500**

# **4.2.121 mvr vlan <vlan\_list> mode**

# **Command:**

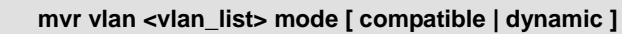

**mvr** Multicast VLAN Registration configuration

**vlan** MVR multicast vlan

**<vlan\_list>** MVR multicast VLAN list

**mode** MVR mode of operation

 **compatible** Compatible MVR operation mode

**dynamic** Dynamic MVR operation mode

### **Default:**

Dynamic

# **Usage Guide:**

To configure the **mode** of **MVR VLAN**

### **Example:**

To configure the **mode (compatible)** of **MVR VLAN (123)**

Switch# configure terminal

Switch (config)# **mvr vlan 123 mode compatible**

# **4.2.122 mvr vlan <vlan\_list> name**

#### **Command:**

**mvr vlan <vlan\_list> name** 

**mvr** Multicast VLAN Registration configuration

**vlan** MVR multicast vlan

**<vlan\_list>** MVR multicast VLAN list

**name** MVR multicast name

#### **Default:**

None

# **Usage Guide:**

To configure profile name of **MVR VLAN** 

# **Example:**

To configure profile name (6) of **MVR VLAN** (5)

Switch# configure terminal Switch (config)# **mvr vlan 5 name 6**

# **4.2.123 network-clock clk-source <clk-source> aneg-mode**

# **Command:**

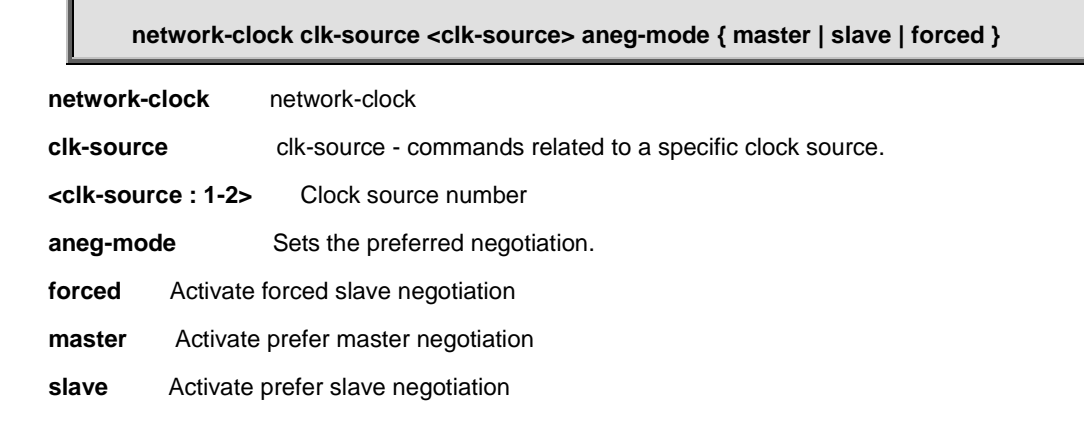

# **Default:**

None

### **Usage Guide:**

To configure **preferred negotiation** of **network-clock**

#### **Example:**

To configure **preferred negotiation** (slave) of **network-clock** (source 1)

Switch# configure terminal

Switch (config)# **network-clock clk-source 1 aneg-mode slave**

# **4.2.124 network-clock clk-source <clk-source> hold-timeout**

#### **Command:**  - IF

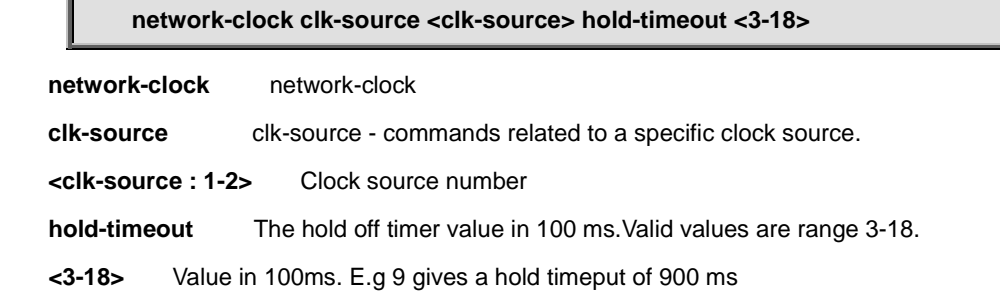

# **Default:**

None

### **Usage Guide:**

To configure **hold off timer** of **network-clock**

#### **Example:**

To configure **hold off timer** (800 ms) of **network-clock** (source 1)

Switch# configure terminal

Switch (config)# **network-clock clk-source 1 hold-timeout 8**

# **4.2.125 network-clock clk-source <clk-source> nominate**

**Command:** 

**network-clock clk-source <clk-source> nominate { clk-in | { interface <port\_type> <port> } }**

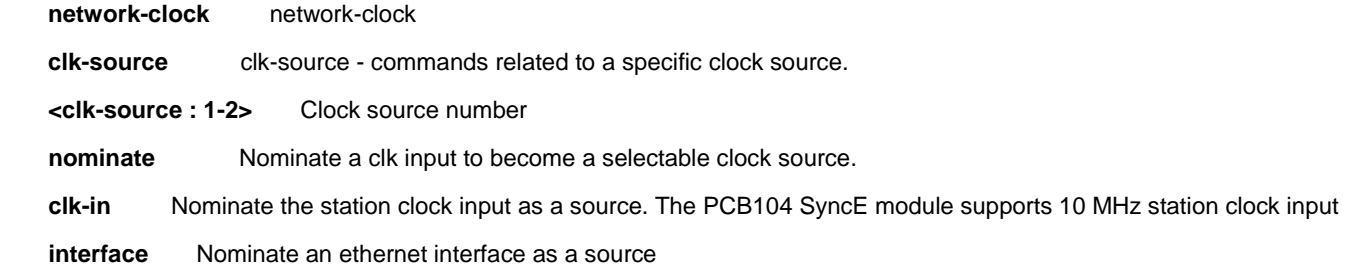

### **Default:**

None

# **Usage Guide:**

To configure **Nominated mode** of **network-clock**

#### **Example:**

To configure **Nominated mode** of **network-clock** for **interface GigabitEthernet 1/2**

Switch# configure terminal

Switch (config)# **network-clock clk-source 1 nominate interface GigabitEthernet 1/2**

# **4.2.126 network-clock clk-source <clk-source> priority**

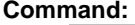

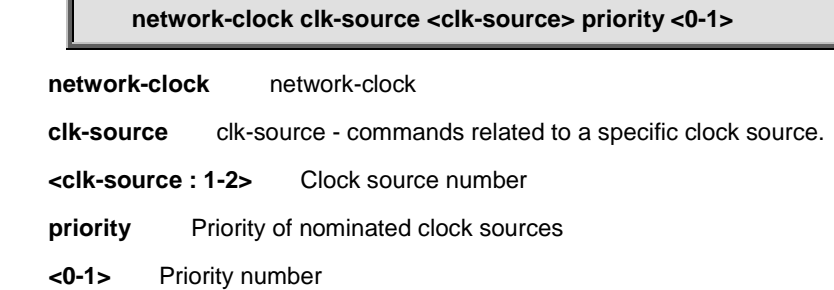

#### **Default:**

 $\Omega$ 

```
Usage Guide:
```
To configure **priority** of **network-clock**

#### **Example:**

```
To configure priority (1) of network-clock (source 1)
```
Switch (config)# **network-clock clk-source 1 priority 1**

# **4.2.127 network-clock clk-source <clk-source> ssm-overwrite**

#### **Command:**

**network-clock clk-source <clk-source> ssm-overwrite { prc | ssua | ssub | eec2 | eec1 | dnu } network-clock** network-clock **clk-source** clk-source - commands related to a specific clock source. **<clk-source : 1-2>** Clock source number  **ssm-overwrite** Clock source SSM overwrite  **dnu** dnu  **eec1** eec1  **eec2** eec2  **prc** prc  **ssua** ssua  **ssub** ssub

# **Default:**

None

### **Usage Guide:**

To configure **SSM overwrite** of **network-clock**

### **Example:**

To configure **SSM overwrite** (prc) of **network-clock** (source 1)

Switch# configure terminal

Switch (config)# **network-clock clk-source 1 ssm-overwrite prc**

# **4.2.128 network-clock option**

### **Command:**

**network-clock option { eec1 | eec2 }**

**network-clock** network-clock

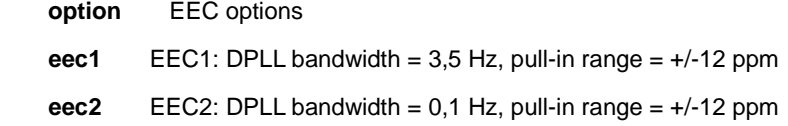

# **Default:**

None

# **Usage Guide:**

To configure **EEC options** of **network-clock**

# **Example:**

To configure **EEC options** (eec1) of **network-clock**

Switch# configure terminal Switch (config)# **network-clock option eec1**

# **4.2.129 network-clock selector**

#### **Command:**

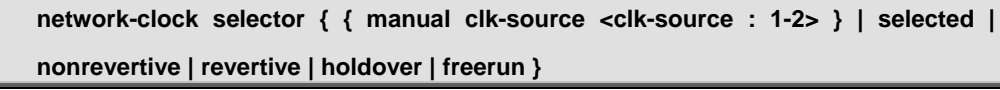

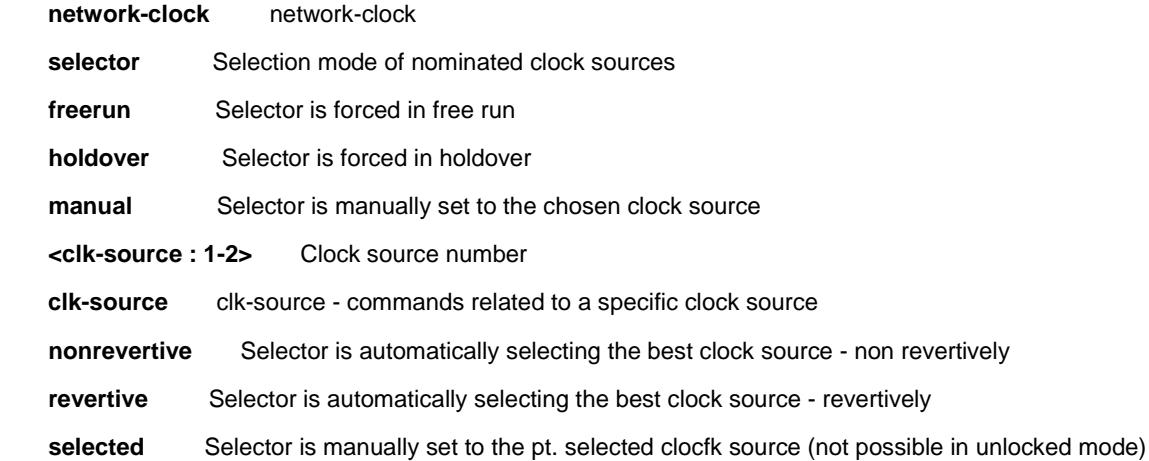

### **Default:**

None

# **Usage Guide:**

To configure **Clock Selection Mode** of **network-clock**

# **Example:**

Switch# configure terminal

Switch (config)# **network-clock selector freerun**

# **4.2.130 network-clock ssm-freerun**

#### **Command:**

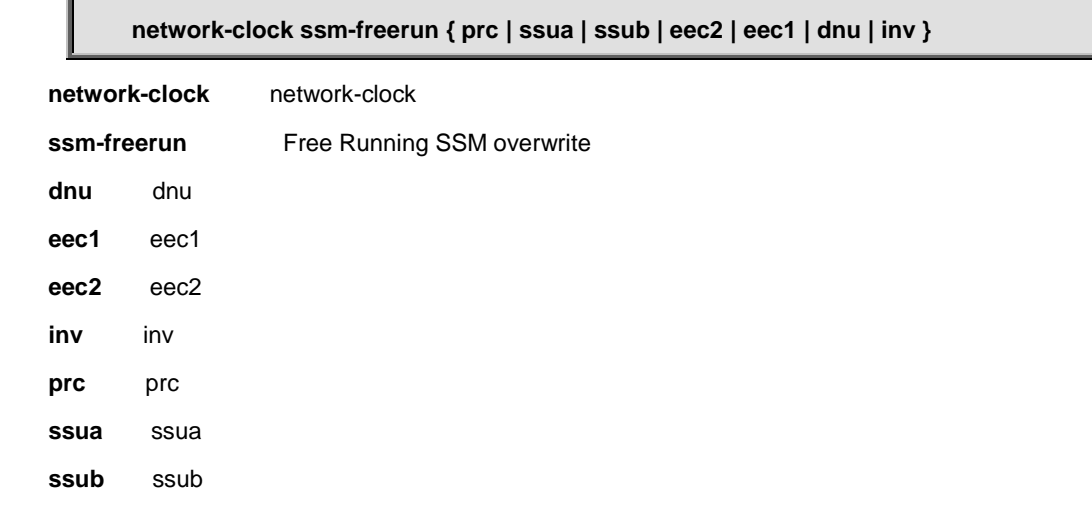

### **Default:**

None

### **Usage Guide:**

To configure **Free Running SSM overwrite Mode** of **network-clock**

#### **Example:**

To configure **Free Running SSM overwrite Mode** (DNU) of **network-clock**

Switch# configure terminal

Switch (config)# **network-clock ssm-freerun dnu**

# **4.2.131 network-clock ssm-holdover**

# **Command:**

**network-clock ssm-holdover { prc | ssua | ssub | eec2 | eec1 | dnu | inv }**

**network-clock** network-clock

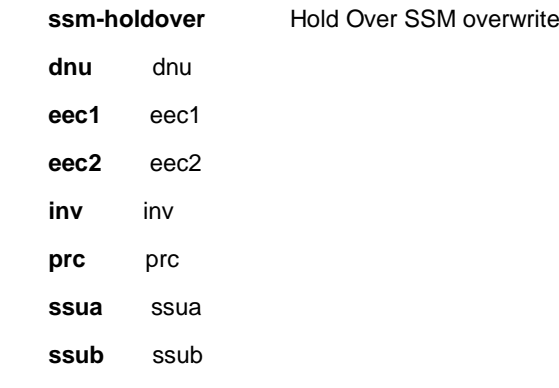

### **Default:**

None

# **Usage Guide:**

To configure **Hold Over SSM overwrite Mode** of **network-clock**

#### **Example:**

To configure **Hold Over SSM overwrite Mode** (DNU) of **network-clock**

Switch# configure terminal

Switch (config)# **network-clock ssm-holdover dnu**

# **4.2.132 network-clock wait-to-restore**

#### **Command:**

**network-clock wait-to-restore <0-12>**

**network-clock** network-clock

**wait-to-restore** WTR time (0-12 min) '0' is disable

 **<0-12>** wait-to-restore value in min

# **Default:**

5

# **Usage Guide:**

To configure **WTR time** of **network-clock**

### **Example:**

To configure **WTR time** (6) of **network-clock**

Switch# configure terminal

Switch (config)# **network-clock wait-to-restore 6**

# **4.2.133 no**

### **Command:**

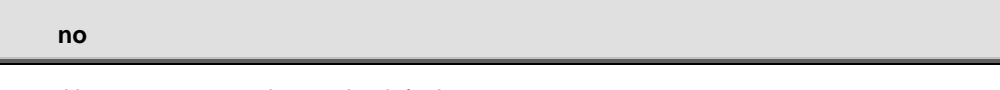

**no** Negate a command or set its defaults

# **Default:**

N/A

# **Usage Guide:**

To default the function

### **Example:**

To disable the function (**loop-protect**)

Switch# configure terminal

Switch (config)# **no loop-protect**

# **4.2.134 ntp**

# **Command:**

**ntp** Configure NTP

**ntp**

# **Default:**

Disabled

# **Usage Guide:**

To enable the NTP service

# **Example:**

To enable the NTP service

Switch (config)# **ntp**

# **4.2.135 ntp server**

#### **Command:**

**ntp server <1-5> ip-address { <ipv4\_var> | <ipv6\_var> | <name\_var> }**

**ntp** Configure NTP

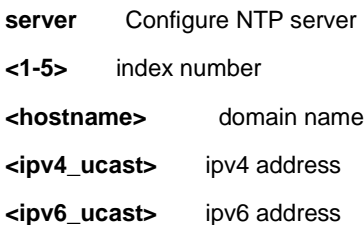

#### **Default:**

None

#### **Usage Guide:**

To configure the **IP addresses** of **NTP Server**

#### **Example:**

To configure the **IP address** (9.9.9.9) of **NTP Server** for index 1

Switch# configure terminal

Switch (config)# **ntp server 1 ip-address 9.9.9.9**

# **4.2.136 poe admin-mode enable**

**Command:** 

**poe admin-mode enable**

**poe** Power Over Ethernet

**admin-mode** Enable or disable global PoE management function.

**enable** poe admin-mode enable

Enabled

#### **Usage Guide:**

To enable **System PoE Admin Mode**.

#### **Example:**

To enable **System PoE Admin Mode**.

Switch# configure terminal

Switch (config)# **poe admin-mode enable**

# **4.2.137 poe management mode**

**Command:** 

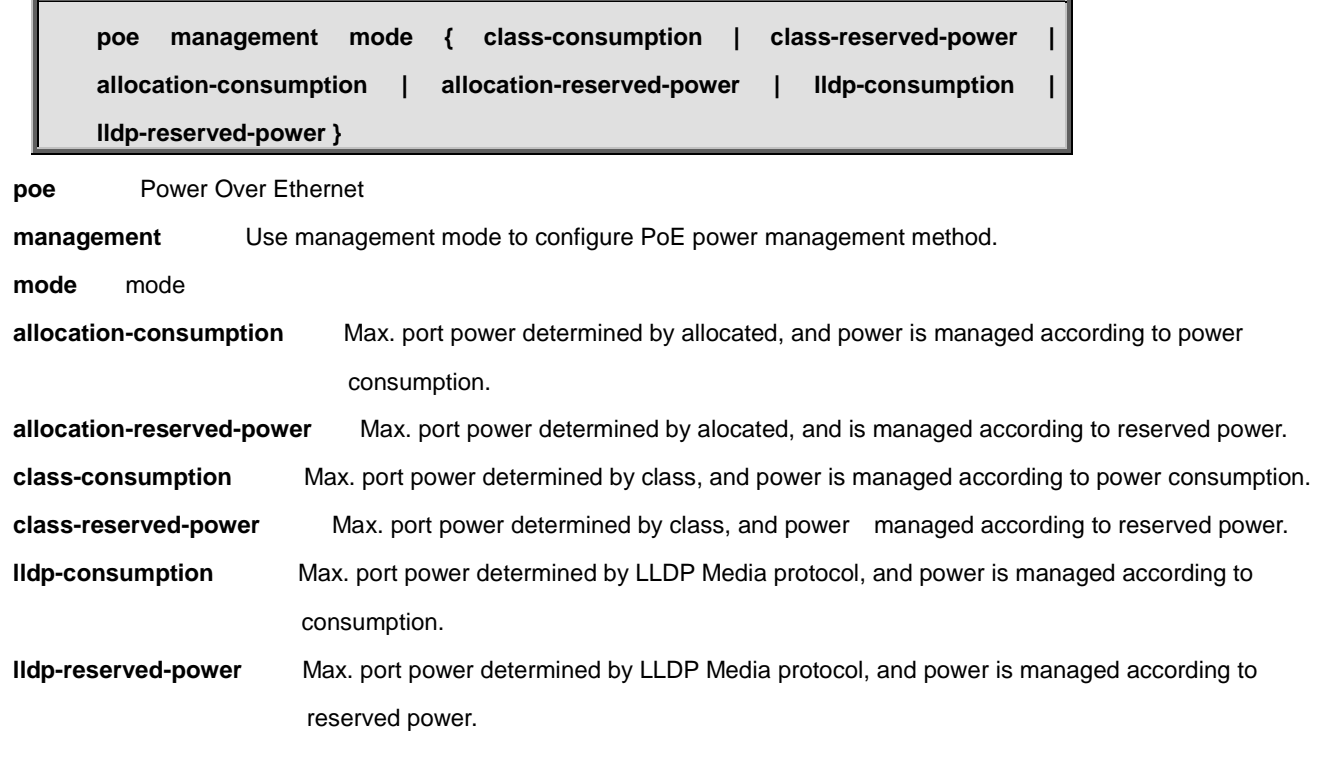

# **Default:**

Allocation-consumption

# **Usage Guide:**

To configure **PoE Management Mode**.

# **Example:**

To configure **PoE Management Mode** as **LLDP-consumption mode**.

Switch# configure terminal

Switch (config)# **poe management mode lldp-consumption**

# **4.2.138 poe sequential enable**

# **Command:**

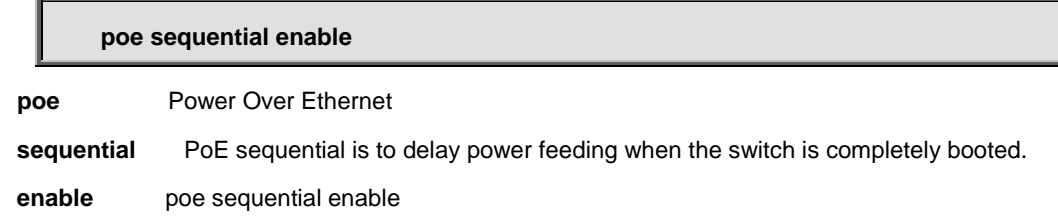

#### **Default:**

Enabled

# **Usage Guide:**

To enable **Sequential Power up Option**.

#### **Example:**

To enable **Sequential Power up Option**.

Switch# configure terminal

Switch (config)# **poe sequential enable**

# **4.2.139 poe sequential interval**

#### **Command:**

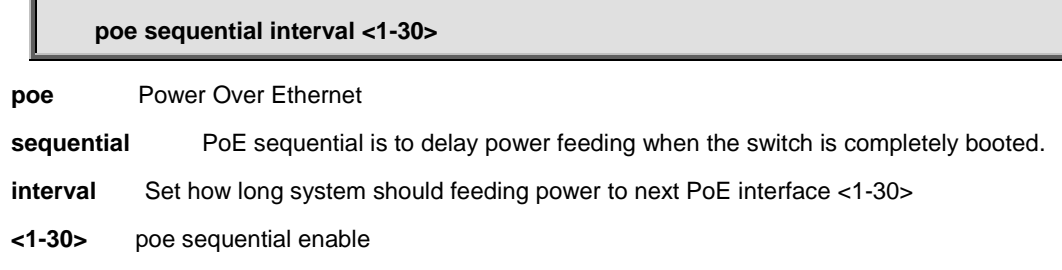

# **Default:**

### **Usage Guide:**

To configure **Sequential Power up Interval**.

#### **Example:**

To configure **Sequential Power up Interval (30 seconds per port)**.

Switch# configure terminal Switch (config)# **poe sequential interval 30**

# **4.2.140 poe sequential rule**

# **Command:**

**poe sequential rule { port | priority }**

**poe** Power Over Ethernet

**sequential rule** PoE sequential is to delay power feeding when the switch is completely booted.

**port** System sequential feeding power the PoE interfaces based port number.

**priority** Use priority command to configure sequential feeding power to PoE interfaces based on port PoE priority.

#### **Default:**

Port

### **Usage Guide:**

To configure **Sequential Power up Port Option.**

#### **Example:**

To configure **Sequential Power up Port Option (Priority).**

Switch# configure terminal

Switch (config)# **poe sequential rule priority**

# **4.2.141 poe supply**

# **Command:**

**poe supply <1-XXX>**

**poe** Power Over Ethernet

**supply** Use poe supply to specify the maximum power the power supply can deliver.

**<1-XXX>** Maximum power the power supply can deliver.

#### **Default:**

Maximum

### **Usage Guide:**

To configure **Power Supply Budget.**

### **Example:**

To configure **Power Supply Budget** (200 watts).

Switch# configure terminal

Switch (config)# **poe supply 200**

# **4.2.142 poe temperature-protection enable**

**Command:** 

**poe temperature-protection enable**

**poe** Power Over Ethernet

**temperature-protection** Configure PoE over temperature protection to enable or disable.

**enable** poe temperature-protection enable

# **Default:**

Enabled

### **Usage Guide:**

To enable **PoE Temperature Protection.**

# **Example:**

To enable **PoE Temperature Protection.**

Switch# configure terminal

Switch (config)# **poe temperature-protection enable**

# **4.2.143 poe temperature-threshold**

**Command:** 

#### **poe temperature-threshold <0-100>**

**poe** Power Over Ethernet

**temperature-threshold** Set a lower high temperature threshold for the secondary temperature alarm in degrees C.

**<0-100>** Specifies the new threshold temperature.

#### **Default:**

80

### **Usage Guide:**

To enable **PoE Temperature Protection.**

### **Example:**

To enable **PoE Temperature Protection** (70 degrees C).

Switch# configure terminal Switch (config)# **poe temperature-threshold 70**

# **4.2.144 poe usage-threshold**

#### **Command:**

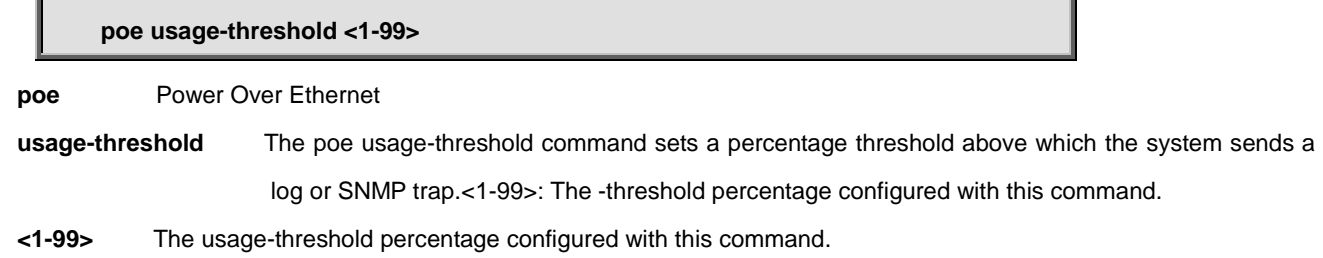

#### **Default:**

85

# **Usage Guide:**

To configure **PoE Usage Threshold.**

# **Example:**

To configure **PoE Usage Threshold (90 %).**

Switch# configure terminal

Switch (config)# **poe usage-threshold 90**

# **4.2.145 poe-time-range**

# **Command:**

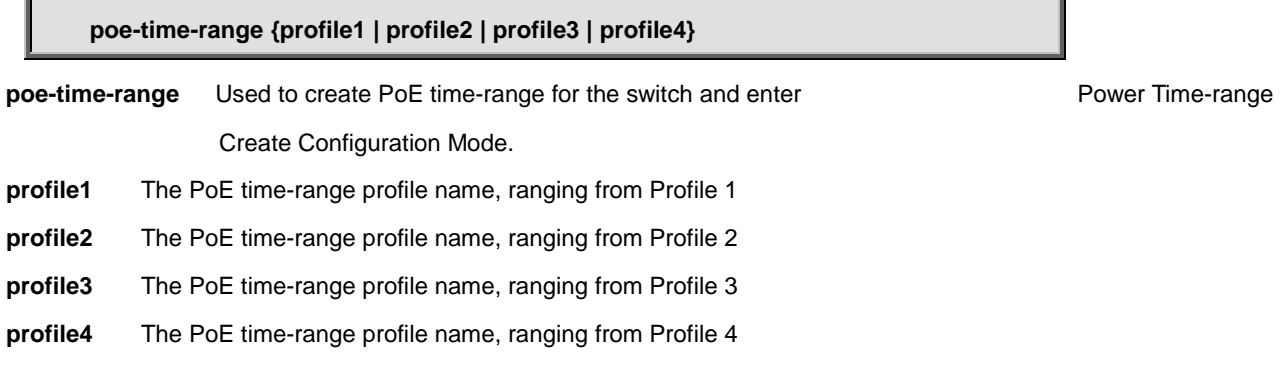

# **Default:**

N/A

# **Usage Guide:**

To enter PoE time-range profile mode**.**

# **Example:**

To enter PoE time-range profile 1 mode

Switch# configure terminal Switch (config)# **poe-time-range profile1**

Switch (config-poe-time-range)#

# **4.2.145.1 do**

# **Command:**

**do < exec commands >**

**do** To run exec commands

# **Default:**

N/A

# **Usage Guide:**

To run **exec commands**

# **Example:**

To run "show aaa".

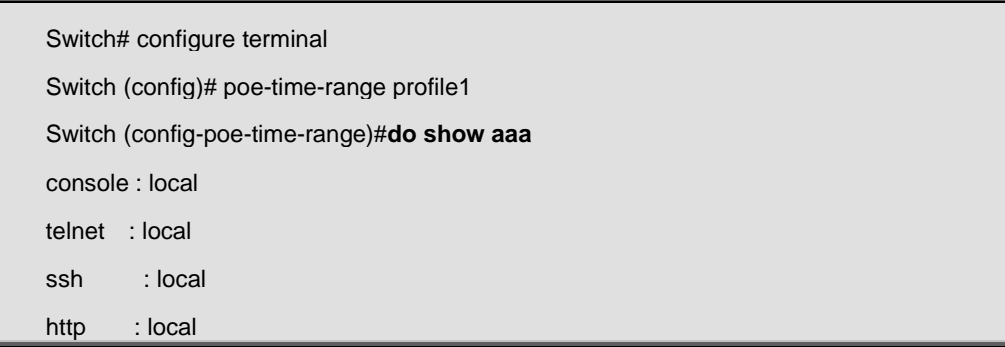

# **4.2.145.2 end**

# **Command: end end** Go back to EXEC mode

# **Default:**

Auto

# **Usage Guide:**

To back to **EXEC mode**

# **Example:**

To back to **EXEC mode**

Switch# configure terminal

Switch (config)# poe-time-range profile1

Switch (config-poe-time-range)#**end**

Switch#

# **4.2.145.3 exit**

**Command:** 

**exit**

# **exit** Exit from current mode

#### **Default:**

None

## **Usage Guide:**

To exit current mode

### **Example:**

To exit current mode**.**

Switch# configure terminal

Switch (config)# poe-time-range profile1

Switch (config-poe-time-range)#**exit**

Switch (config)#

# **4.2.145.4 no**

**no**

# **Command:**

**no** Negate a command or set its defaults

# **Default:**

N/A

# **Usage Guide:**

To default the function.

### **Example:**

To enable the function (**description 999**).

Switch# configure terminal

Switch (config)# poe-time-range profile1

Switch (config-poe-time-range)#**no description 999**

# **4.2.145.5 periodic**

#### **Command:**

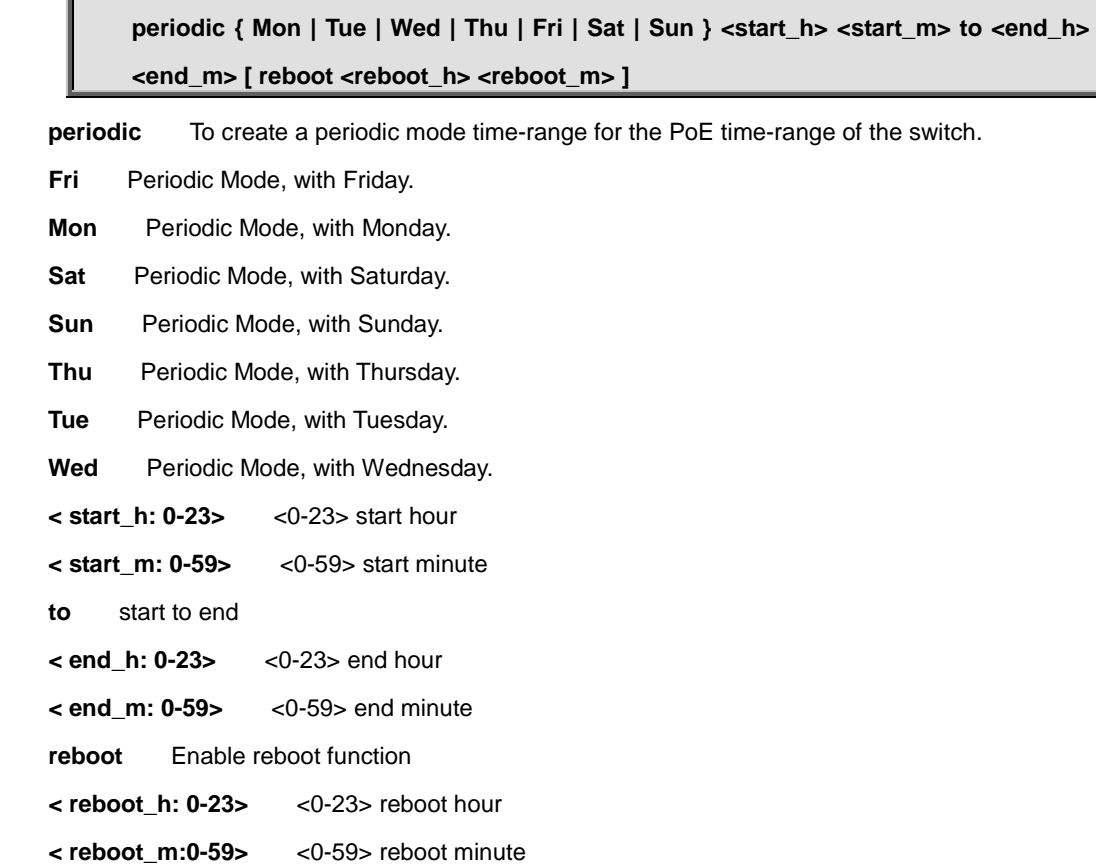

# **Default:**

N/A

#### **Usage Guide:**

To configure the **Power Over Ethernet Schedule** for specific profile.

#### **Example:**

To configure the **Power Over Ethernet Schedule** (below table) for specific profile 1.

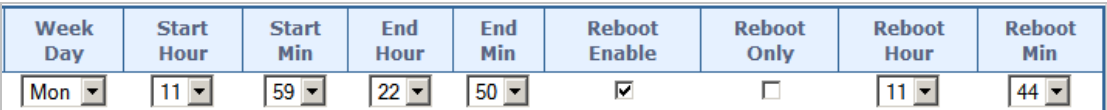

Switch# configure terminal Switch (config)# poe-time-range profile1 Switch (config-poe-time-range)# **periodic Mon 11 59 to 22 50 reboot 11 44**

# **4.2.145.6 reboot-only**

**Command:** 

#### **reboot-only { Mon | Tue | Wed | Thu | Fri | Sat | Sun } <reboot\_h> <reboot\_m>**

 **reboot-only** To create a periodic mode time-range for the PoE time-range of the switch.

**Fri** Periodic Mode, with Friday.

**Mon** Periodic Mode, with Monday.

Sat Periodic Mode, with Saturday.

**Sun** Periodic Mode, with Sunday.

 **Thu** Periodic Mode, with Thursday.

 **Tue** Periodic Mode, with Tuesday.

Wed Periodic Mode, with Wednesday.

 **< reboot\_h: 0-23>** <0-23> reboot hour

 **< reboot\_m:0-59>** <0-59> reboot minute

# **Default:**

N/A

#### **Usage Guide:**

To configure the **Power Over Ethernet Reboot Schedule** for specific profile.

#### **Example:**

To configure the **Power Over Ethernet Reboot Schedule** (below table) for specific profile.

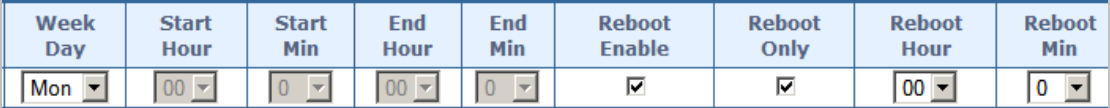

Switch# configure terminal Switch (config)# poe-time-range profile1 Switch (config-poe-time-range)# **reboot Mon 0 0**

# **4.2.146 port-security**

# **Command:**

**port-security**

**port-security** Enable/disable port security globally

#### **Default:**

Disabled

#### **Usage Guide:**

To enable the **Port Security**

#### **Example:**

To enable the **Port Security**

Switch# configure terminal Switch (config)# **port-security**

# **4.2.147 port-security aging**

# **Command:**

**port-security aging**

**port-security** Enable/disable port security globally

**aging** Enable/disable port security aging

# **Default:**

Disabled

### **Usage Guide:**

To enable the **Port Aging**

#### **Example:**

To enable the **Port Aging**

Switch# configure terminal

Switch (config)# **port-security port-security aging**

# **4.2.148 port-security aging time**

**Command:** 

**port-security aging time <10-10000000>**

**port-security** Enable/disable port security globally

**aging** Enable/disable port security aging

**time** Time in seconds between check for activity on learned MAC addresses

**<10-10000000>** seconds

**Default:** 

3600

### **Usage Guide:**

To configure the **Aging Period** of **Port Security**

#### **Example:**

To configure the **Aging Period** (159) of **Port Security**

Switch# configure terminal Switch (config)# **port-security aging time 159**

# **4.2.149 privilege**

# **Command:**

**privilege { exec | configure | config-vlan | line | interface | if-vlan | ipmc-profile | snmps-host | stp-aggr | dhcp-pool | rfc2544-profile } level <privilege> <cmd>**

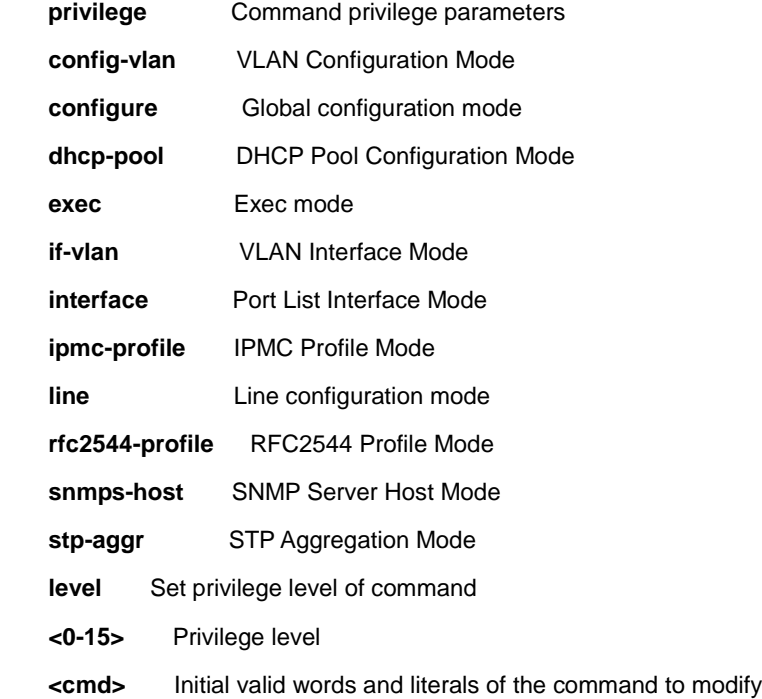

# **Default:**

None

# **Usage Guide:**

To configure the **Privilege Level** for **Command Line**

# **Example:**

To configure the **Privilege Level** (DHCP Pool mode, Level 12, Command: host) for **Command Line**
Switch# configure terminal

Switch (config)# **privilege dhcp-pool level 12 host**

# **4.2.150 qos map cos-dscp**

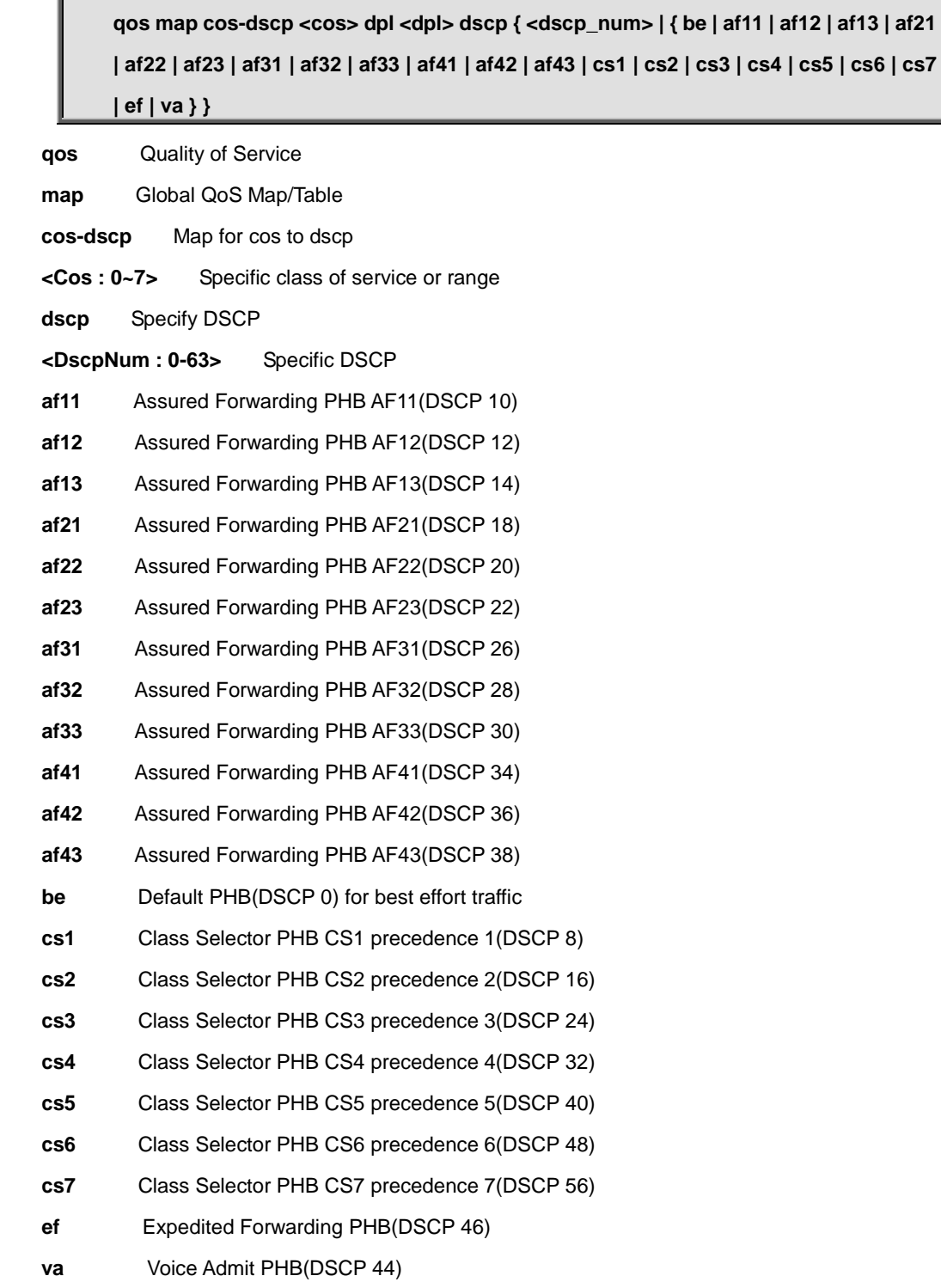

 $\overline{0}$ 

# **Usage Guide:**

To configure the **DSCP Classification**

# **Example:**

To configure the **DSCP Classification (QoS Class 3: DSCP CS1)**

Switch# configure terminal

Switch (config)# **qos map cos-dscp 3 dscp cs1**

# **4.2.151 qos map dscp-classify**

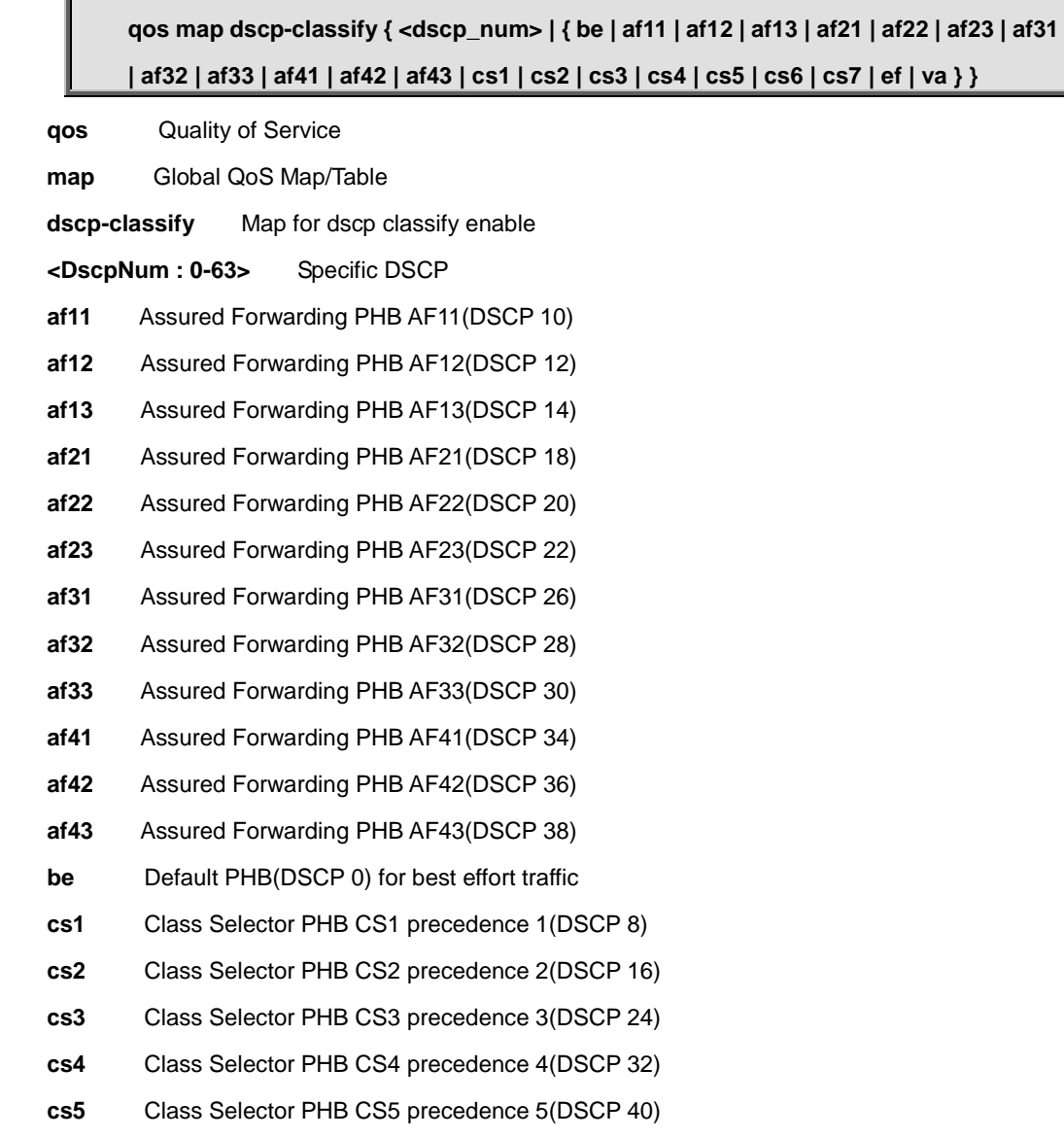

- **cs6** Class Selector PHB CS6 precedence 6(DSCP 48)
- **cs7** Class Selector PHB CS7 precedence 7(DSCP 56)
- **ef** Expedited Forwarding PHB(DSCP 46)
- **va** Voice Admit PHB(DSCP 44)

Disabled

### **Usage Guide:**

To enabled the **DSCP Ingress Classification**

### **Example:**

To configure the **DSCP Ingress Classification (DSCP 36)**

Switch# configure terminal Switch (config)# **qos map dscp-classify af42**

# **4.2.152 qos map dscp-cos**

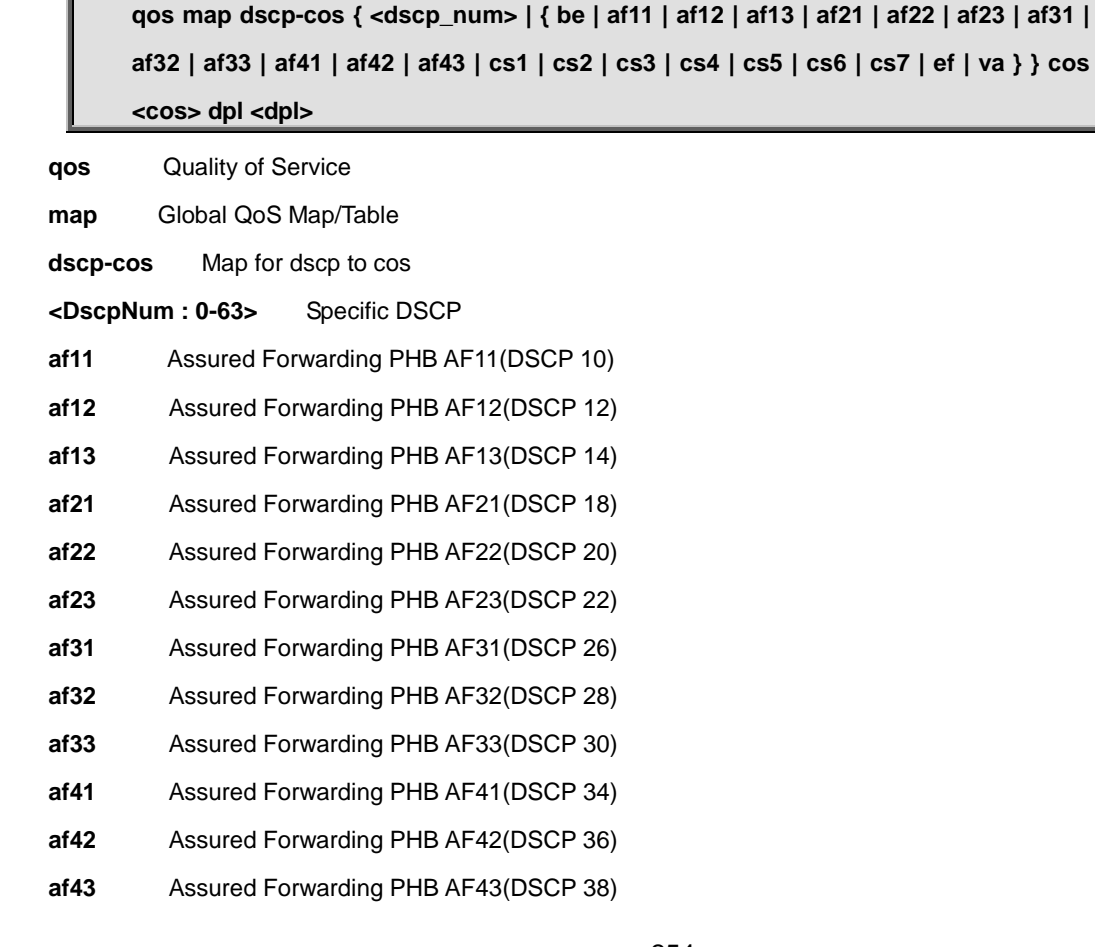

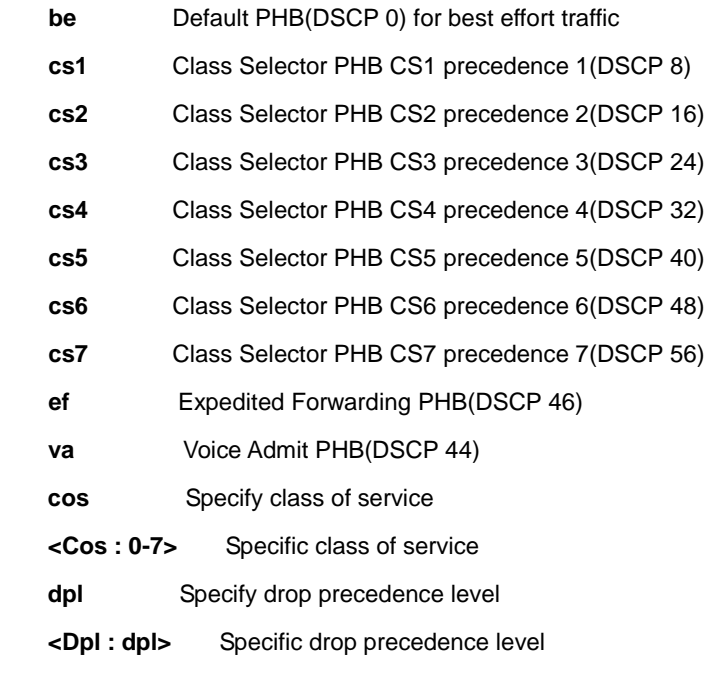

 $\overline{O}$ 

### **Usage Guide:**

To configure the **DSCP-Based QoS Ingress Classification**

## **Example:**

To configure the **DSCP-Based QoS Ingress Classification (DSCP: 44, QoS Class: 6, DPL: 2)**

Switch# configure terminal

Switch (config)# **qos map dscp-cos va cos 6 dpl 2**

# **4.2.153 qos map dscp-egress-translation**

### **Command:**

**qos map dscp-egress-translation { <dscp\_num> | { be | af11 | af12 | af13 | af21 | af22 | af23 | af31 | af32 | af33 | af41 | af42 | af43 | cs1 | cs2 | cs3 | cs4 | cs5 | cs6 | cs7 | ef | va } } to { <dscp\_num\_tr> | { be | af11 | af12 | af13 | af21 | af22 | af23 | af31 | af32 | af33 | af41 | af42 | af43 | cs1 | cs2 | cs3 | cs4 | cs5 | cs6 | cs7 | ef | va } }**

**qos** Quality of Service

**map** Global QoS Map/Table

**dscp-egress-translation** Map for dscp egress translation

 **<DscpNum : 0-63>** Specific DSCP

 **af11** Assured Forwarding PHB AF11(DSCP 10)

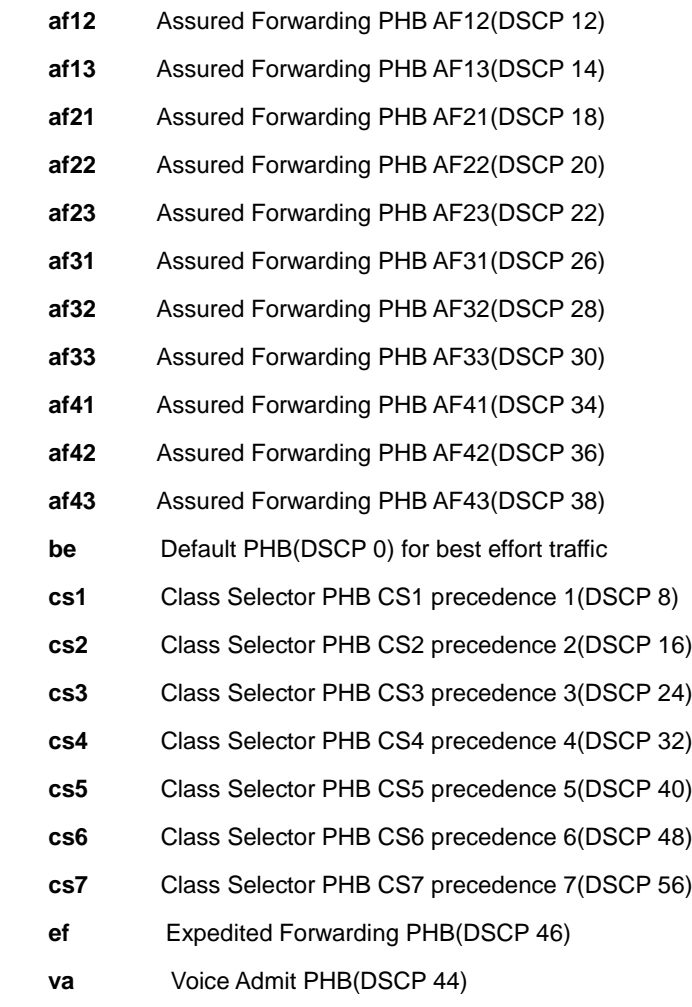

None

### **Usage Guide:**

To configure the **DSCP Egress Translation**

### **Example:**

To configure the **DSCP Egress Translation (AF11 to AF12)**

Switch# configure terminal

Switch (config)# **qos map dscp-egress-translation af11 to af12**

# **4.2.154 qos map dscp-ingress-translation**

# **Command:**

**qos map dscp-ingress-translation { <dscp\_num> | { be | af11 | af12 | af13 | af21 | af22 | af23 | af31 | af32 | af33 | af41 | af42 | af43 | cs1 | cs2 | cs3 | cs4 | cs5 | cs6 | cs7 | ef |** 

# **va } } to { <dscp\_num\_tr> | { be | af11 | af12 | af13 | af21 | af22 | af23 | af31 | af32 | af33 | af41 | af42 | af43 | cs1 | cs2 | cs3 | cs4 | cs5 | cs6 | cs7 | ef | va } }**

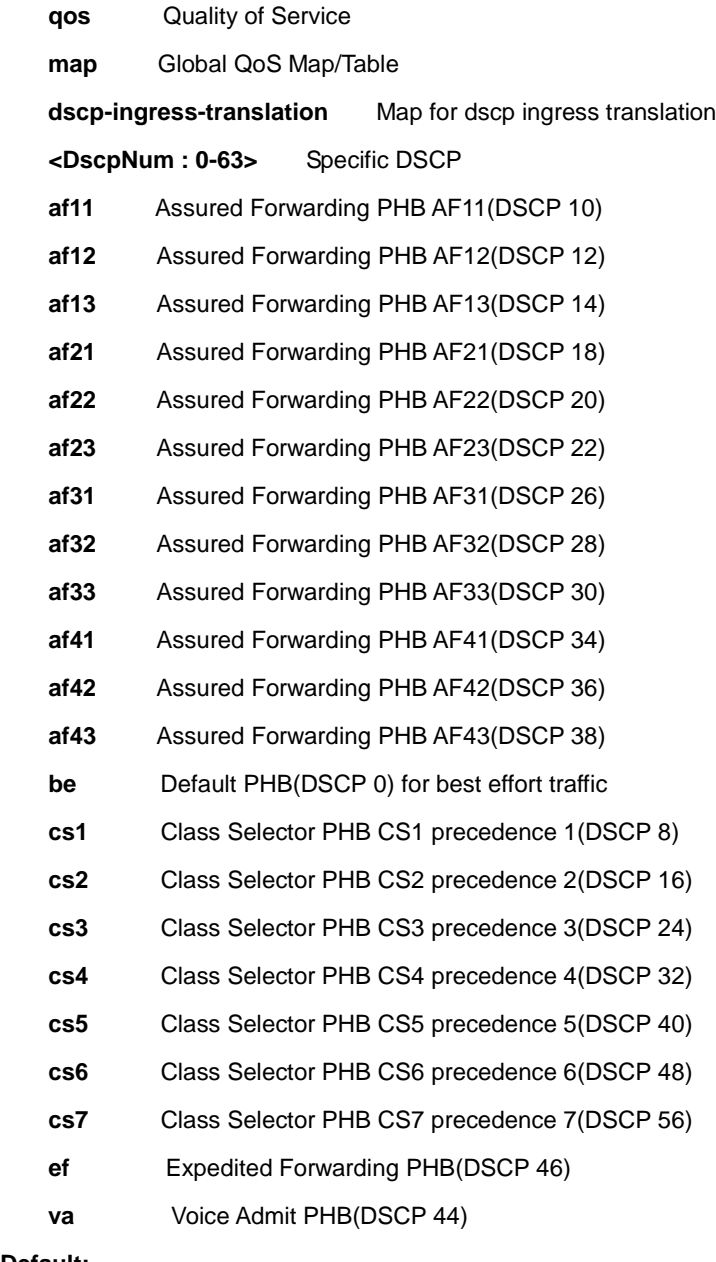

## **Default:**

None

# **Usage Guide:**

To configure the **DSCP Ingress Translation**

# **Example:**

To configure the **DSCP Ingress Translation (AF11 to AF12)**

Switch# configure terminal

Switch (config)# **qos map dscp-ingress-translation af11 to af12**

# **4.2.155 qos qce**

**Command:** 

**qos qce <qce\_id> [ { next <qce\_id\_next> } | last ] [ interface ( <port\_type> [ <port\_list> ] ) ] [ smac { <smac> | <smac\_24> | any } ] [ dmac { <dmac> | unicast | multicast | broadcast | any } ] [ tag { [ type { untagged | tagged | c-tagged | s-tagged | any } ] [ vid { <ot\_vid> | any } ] [ pcp { <ot\_pcp> | any } ] [ dei { <ot\_dei> | any } ] } ] [ inner-tag { [ type { untagged | tagged | c-tagged | s-tagged | any } ] [ vid { <it\_vid> | any } ] [ pcp { <it\_pcp> | any } ] [ dei { <it\_dei> | any } ] } ] [ frame-type { any | { etype [ { <etype\_type> | any } ] } | { llc [ dsap { <llc\_dsap> | any } ] [ ssap { <llc\_ssap> | any } ] [ control { <llc\_control> | any } ] } | { snap [ { <snap\_data> | any } ] } | { ipv4 [ proto { <pr4> | tcp | udp | any } ] [ sip { <sip4> | any } ] [ dip { <dip4> | any } ] [ dscp { <dscp4> | { be | af11 | af12 | af13 | af21 | af22 | af23 | af31 | af32 | af33 | af41 | af42 | af43 | cs1 | cs2 | cs3 | cs4 | cs5 | cs6 | cs7 | ef | va } | any } ] [ fragment { yes | no | any } ] [ sport { <sp4> | any } ] [ dport { <dp4> | any } ] } | { ipv6 [ proto { <pr6> | tcp | udp | any } ] [ sip { <sip6> | any } ] [ dip { <dip6> | any } ] [ dscp { <dscp6> | { be | af11 | af12 | af13 | af21 | af22 | af23 | af31 | af32 | af33 | af41 | af42 | af43 | cs1 | cs2 | cs3 | cs4 | cs5 | cs6 | cs7 | ef | va } | any } ] [ sport { <sp6> | any } ] [ dport { <dp6> |**  any } ] } } ] [ action { [ cos { <action\_cos> | default } ] [ dpl { <action\_dpl> | default } ] **[ pcp-dei { <action\_pcp> <action\_dei> | default } ] [ dscp { <action\_dscp\_dscp> | { be | af11 | af12 | af13 | af21 | af22 | af23 | af31 | af32 | af33 | af41 | af42 | af43 | cs1 | cs2 | cs3 | cs4 | cs5 | cs6 | cs7 | ef | va } | default } ] [ policy { <action\_policy> | default } ] } ]**

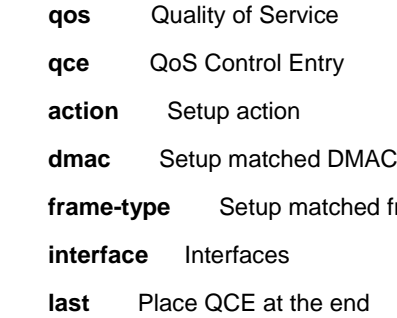

- **next** Place QCE before the next QCE ID
- **smac** Setup matched SMAC
- **tag** Setup tag options

### **Default:**

None

### **Usage Guide:**

To configure the **QCE**

#### **Example:**

To configure the **QCE 1 (below table)** for **interface GigabitEthernet 1/1-2**

frame type

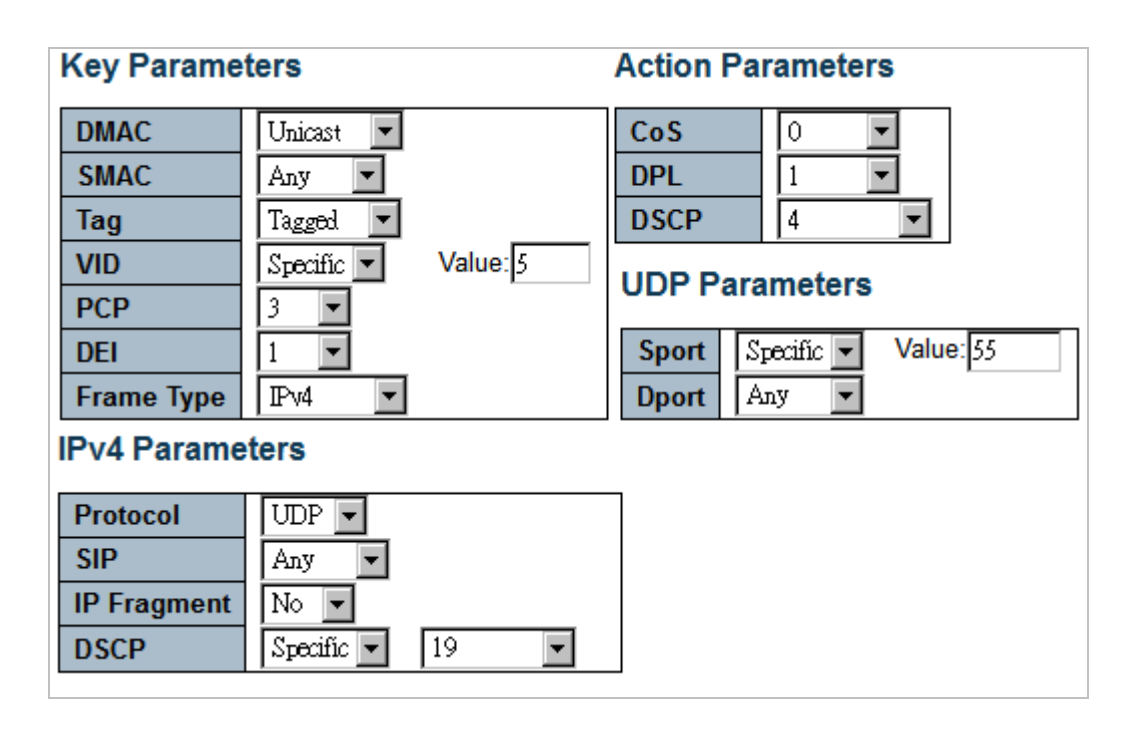

Switch# configure terminal Switch (config)# **qos qce 1 interface GigabitEthernet 1/1-2 tag type tagged vid 5 pcp 3 dei 1 dmac unicast frame-type ipv4 proto udp dscp 19 frag no sport 55 action cos 0 dpl 1 dscp 4**

# **4.2.156 qos qce update**

**Command:** 

**qos qce update <qce\_id> [ { next <qce\_id\_next> } | last ] [ interface ( <port\_type> [ <port\_list> ] ) ] [ smac { <smac> | <smac\_24> | any } ] [ dmac { <dmac> | unicast | multicast | broadcast | any } ] [ tag { [ type { untagged | tagged | c-tagged | s-tagged | any } ] [ vid { <ot\_vid> | any } ] [ pcp { <ot\_pcp> | any } ] [ dei { <ot\_dei> | any } ] } ] [ inner-tag { [ type { untagged | tagged | c-tagged | s-tagged | any } ] [ vid { <it\_vid> | any } ] [ pcp { <it\_pcp> | any } ] [ dei { <it\_dei> | any } ] } ] [ frame-type { any | { etype [ { <etype\_type> | any } ] } | { llc [ dsap { <llc\_dsap> | any } ] [ ssap { <llc\_ssap> | any } ] [ control { <llc\_control> | any } ] } | { snap [ { <snap\_data> | any } ] } | { ipv4 [ proto { <pr4> | tcp | udp | any } ] [ sip { <sip4> | any } ] [ dip { <dip4> | any } ] [ dscp { <dscp4> | { be | af11 | af12 | af13 | af21 | af22 | af23 | af31 | af32 | af33 | af41 | af42 | af43 | cs1 | cs2 | cs3 | cs4 | cs5 | cs6 | cs7 | ef | va } | any } ] [ fragment { yes | no | any } ] [ sport { <sp4> | any } ] [ dport { <dp4> | any } ] } | { ipv6 [ proto { <pr6> | tcp | udp | any } ] [ sip { <sip6> | any } ] [ dip { <dip6> | any } ] [ dscp { <dscp6> | { be | af11 | af12 | af13 | af21 | af22 | af23 | af31 | af32 | af33 | af41 | af42 | af43 | cs1 | cs2 | cs3 | cs4 | cs5 | cs6 | cs7 | ef | va } | any } ] [ sport { <sp6> | any } ] [ dport { <dp6> | any } ] } } ] [ action { [ cos { <action\_cos> | default } ] [ dpl { <action\_dpl> | default } ]** 

**[ pcp-dei { <action\_pcp> <action\_dei> | default } ] [ dscp { <action\_dscp\_dscp> | { be | af11 | af12 | af13 | af21 | af22 | af23 | af31 | af32 | af33 | af41 | af42 | af43 | cs1 | cs2 | cs3 | cs4 | cs5 | cs6 | cs7 | ef | va } | default } ] [ policy { <action\_policy> | default } ] } ]**

- **qos** Quality of Service
- **qce** QoS Control Entry
- **update** Update an existing QCE
- **action** Setup action
- **dmac** Setup matched DMAC
- **frame-type** Setup matched frame type
- **interface** Interfaces
- **last** Place QCE at the end
- **next** Place QCE before the next QCE ID
- **smac** Setup matched SMAC
- **tag** Setup tag options

#### **Default:**

None

### **Usage Guide:**

To update the **QCE**

#### **Example:**

To update the **QCE 1 (DMAC: Unicast, Action: Cos 0)**.

Switch# configure terminal

Switch (config)# **qos qce update 1 dmac unicast action cos 0**

# **4.2.157 qos qce refresh**

### **Command:**

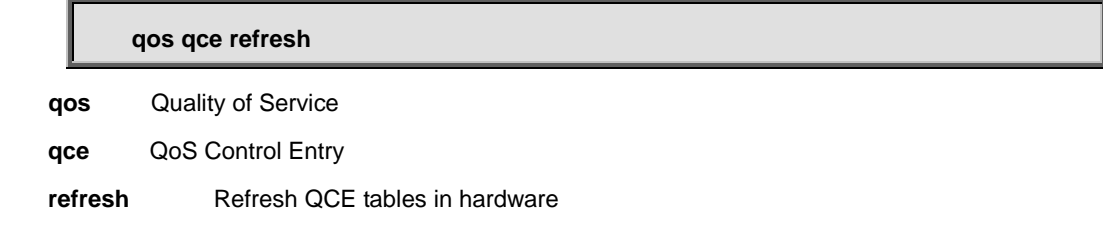

## **Default:**

None

# **Usage Guide:**

To refresh the **QCE**

## **Example:**

To refresh the **QCE**.

Switch# configure terminal

Switch (config)# **qos qce refresh**

# **4.2.158 qos wred**

**Command:** 

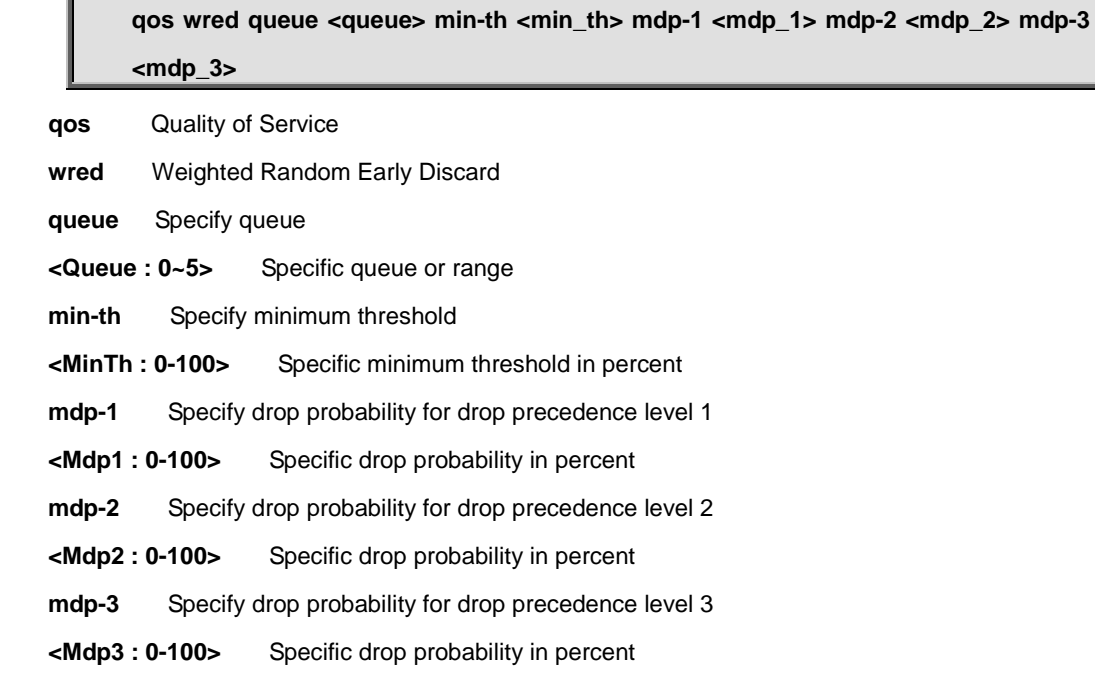

## **Default:**

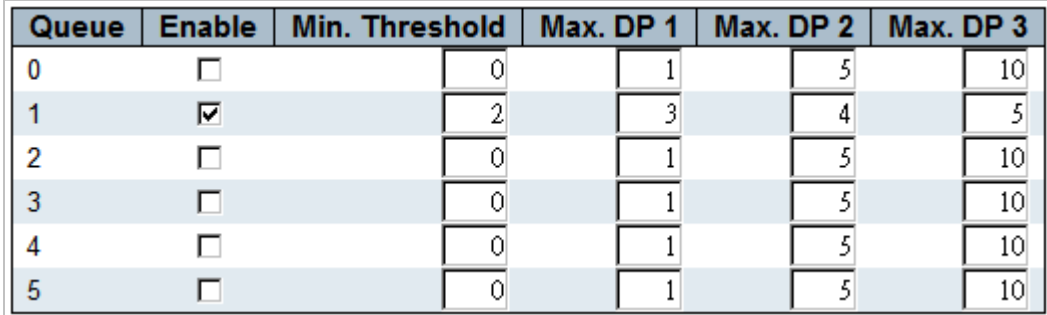

# **Usage Guide:**

To configure the **Weighted Random Early Detection**

### **Example:**

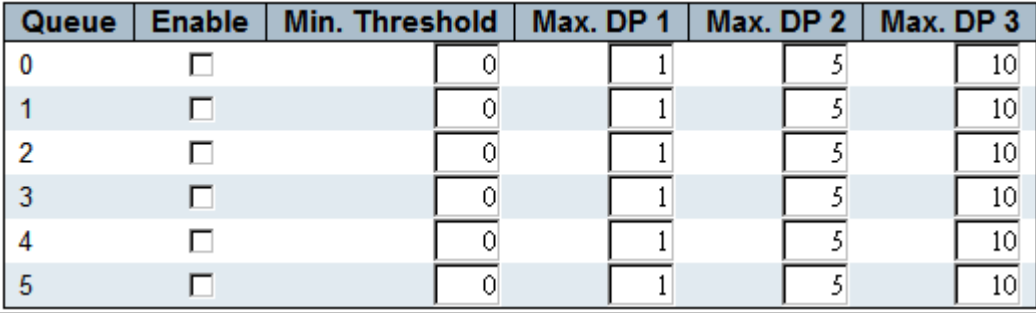

To configure the **Weighted Random Early Detection** (below table)

Switch# configure terminal

Switch (config)# **qos wred queue 1 min-th 2 mdp-1 3 mdp-2 4 mdp-3 5**

# **4.2.159 radius-server attribute 32**

### **Command:**

**radius-server attribute 32 <Id : line1-253>**

**radius-server** Configure RADIUS

**32** NAS-Identifier

## **Default:**

None

### **Usage Guide:**

To configure the **NAS-Identifier**

### **Example:**

To configure the **NAS-Identifier** (interlogix)

Switch# configure terminal

Switch (config)# **radius-server attribute 32 interlogix**

# **4.2.160 radius-server attribute 4**

### **radius-server attribute 4 <Ipv4 : ipv4\_ucast>**

**radius-server** Configure RADIUS

**4** NAS-IP-Address

#### **Default:**

None

**Usage Guide:** 

To configure the **NAS-IP-Address**

### **Example:**

To configure the **NAS-IP-Address** (7.7.7.7)

Switch# configure terminal

Switch (config)# **radius-server attribute 4 7.7.7.7**

# **4.2.161 radius-server attribute 95**

### **Command:**

**radius-server attribute 95 <Ipv6 : ipv6\_ucast>**

**radius-server** Configure RADIUS

**95** NAS-IPv6-Address

### **Default:**

None

### **Usage Guide:**

To configure the **NAS-IPv6-Address**

### **Example:**

To configure the **NAS-IPv6-Address** (2001::7788)

Switch# configure terminal

Switch (config)# **radius-server attribute 95 2001::7788**

# **4.2.162 radius-server deadtime**

### **Command:**

**radius-server deadtime <Minutes : 1-1440>** 

**radius-server** Configure RADIUS

**deadtime** Time to stop using a RADIUS server that doesn't respond

**<Minutes : 1-1440>** Time in minutes

### **Default:**

 $\Omega$ 

### **Usage Guide:**

To configure the **Deadtime** of **Radius-Server**

### **Example:**

To configure the **Deadtime** (15) of **Radius-Server**

Switch# configure terminal

Switch (config)# **radius-server deadtime 15**

# **4.2.163 radius-server host**

**Command:** 

radius-server host <host\_name> [ auth-port <auth\_port> ] [ acct-port <acct\_port> ]

**[ timeout <seconds> ] [ retransmit <retries> ] [ key <key> ]**

**radius-server** Configure RADIUS

**host** Specify a RADIUS server

 **<HostName : word1-255>** Hostname or IP address

 **acct-port** UDP port for RADIUS accounting server

 **<AcctPort : 0-65535>** UDP port number

 **auth-port** UDP port for RADIUS authentication server

 **<AuthPort : 0-65535>** UDP port number

**key** Server specific key (overrides default)

 **<Key : line1-63>** The shared key

**retransmit** Specify the number of retries to active server (overrides default)

 **<Retries : 1-1000>** Number of retries for a transaction

 **timeout** Time to wait for this RADIUS server to reply (overrides default)

 **<Seconds : 1-1000>** Wait time in seconds

None

### **Usage Guide:**

To configure the **Host** of **Radius-Server**

## **Example:**

To configure the **Host** (below table) of **Radius-Server**

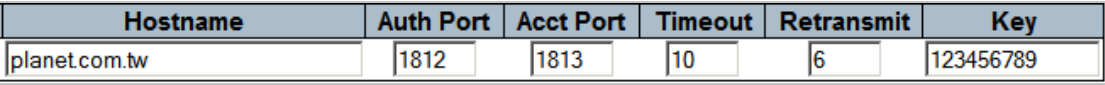

Switch# configure terminal Switch (config)# **radius-server host interlogix.com.tw timeout 10 retransmit 6 key 123456789**

# **4.2.164 radius-server key**

**Command:** 

```
radius-server key <Key : line1-63>
```
**radius-server** Configure RADIUS

**key** Set RADIUS encryption key

 **<Key : line1-63>** The shared key

# **Default:**

None

# **Usage Guide:**

To configure the **Key** of **Radius-Server**

# **Example:**

To configure the **Key** (123456789) of **Radius-Server**

Switch# configure terminal

Switch (config)# **radius radius-server key 123456789**

# **4.2.165 radius-server retransmit**

### **Command:**

**radius-server retransmit <Retries : 1-1000> radius-server** Configure RADIUS **retransmit** Specify the number of retries to active server  **<Retries : 1-1000>** Number of retries for a transaction

### **Default:**

3

# **Usage Guide:**

To configure the retransmitted time of **Radius-Server**

### **Example:**

To configure the retransmitted time (5) of **Radius-Server**

Switch# configure terminal

Switch (config)# **radius-server retransmit 5**

# **4.2.166 radius-server timeout**

**Command:** 

**radius-server timeout <Seconds : 1-1000>** 

**radius-server** Configure RADIUS

**timeout** Time to wait for a RADIUS server to reply

 **<Seconds : 1-1000>** Wait time in seconds

### **Default:**

5

## **Usage Guide:**

To configure the **timeout** of **Radius-Server**

# **Example:**

To configure the **timeout** (10) of **Radius-Server**

Switch (config)# **radius-server timeout 10**

# **4.2.167 rmon alarm**

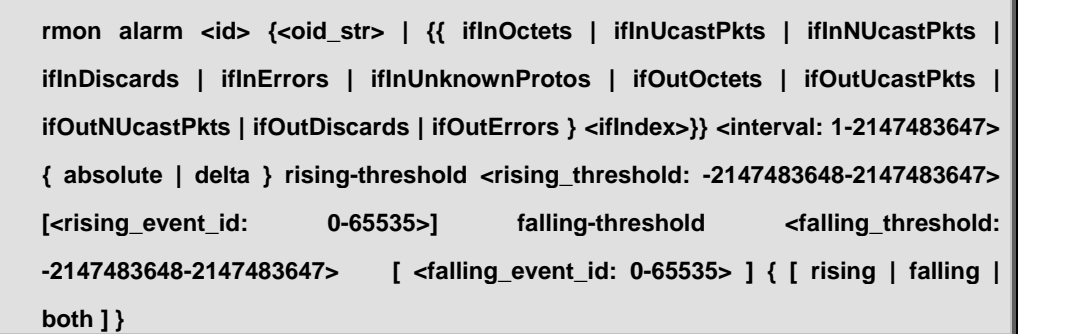

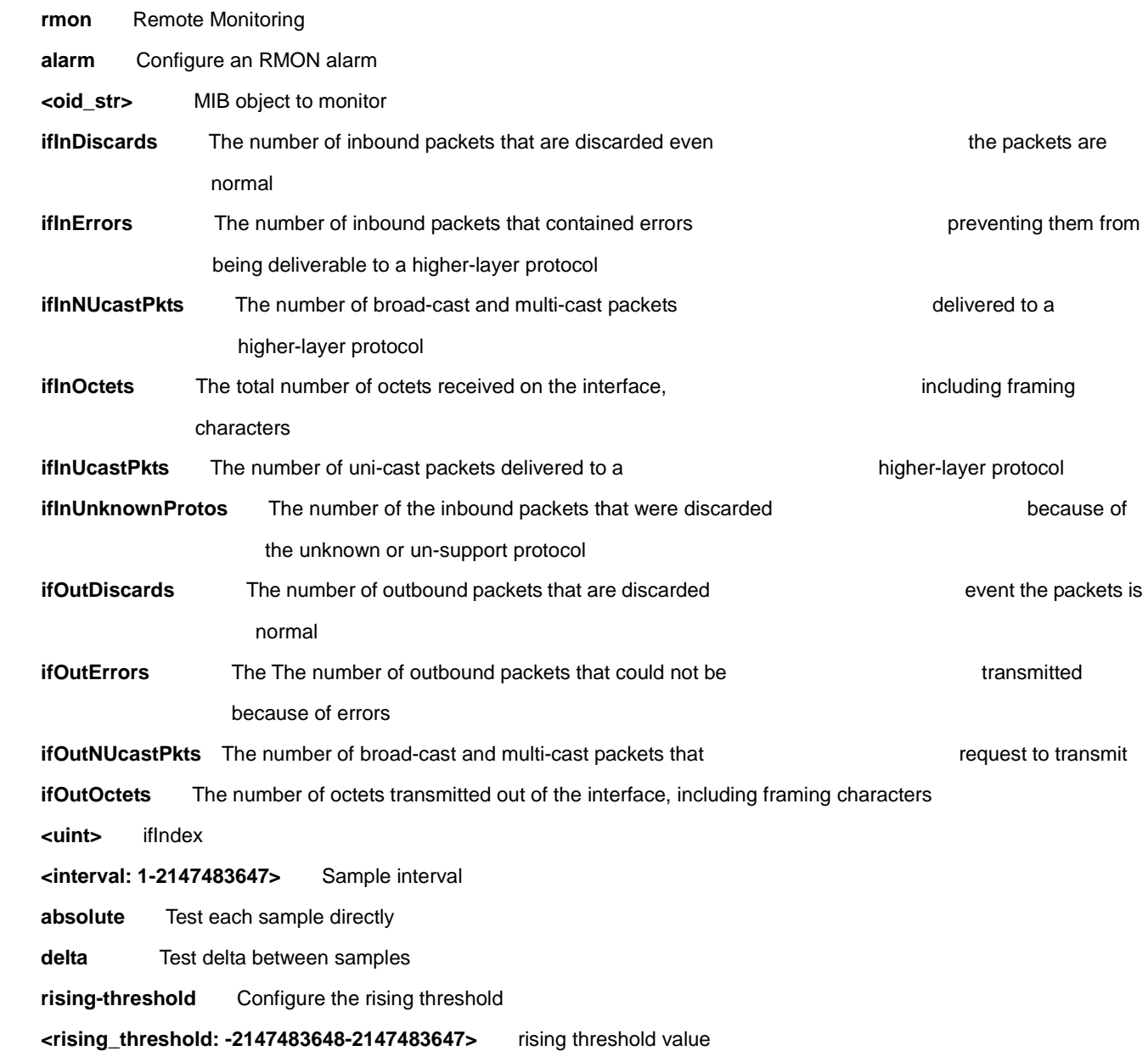

 **<rising\_event\_id: 0-65535>** Event to fire on rising threshold crossing  **falling-threshold** Configure the falling threshold  **<falling\_threshold: -2147483648-2147483647>** falling threshold value  **<falling\_event\_id: 0-65535>** Event to fire on falling threshold crossing  **both** Trigger alarm when the first value is larger than the rising threshold or less than the falling threshold (default) falling Trigger alarm when the first value is less than the falling threshold  **rising** Trigger alarm when the first value is larger than the rising threshold

#### **Default:**

None

### **Usage Guide:**

To configure the **Alarm** of **RMON**

### **Example:**

To configure the **Alarm** (below table) of **RMON**

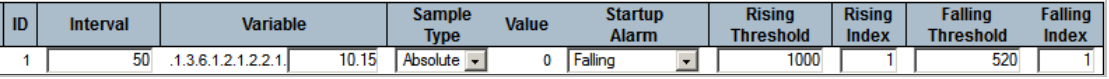

Switch# configure terminal Switch (config)# **rmon alarm 1 .1.3.6.1.2.1.2.2.1.10.15 50 absolute rising-threshold 1000 1 falling-threshold 520 1 falling**

# **4.2.168 rmon event**

#### **Command:**

**rmon event <id: 1-65535> [ log ] [ trap <community> ] { [ description <description> ] } rmon** Remote Monitoring  **event** Configure an RMON event **<id: 1-65535>** Event entry ID **description** Specify a description of the event **<description>** Event description  **log** Generate RMON log when the event fires **trap** Generate SNMP trap when the event fires **<community>** SNMP community string

### **Default:**

None

### **Usage Guide:**

To configure the **Event** of **RMON**

### **Example:**

To configure the **Event** (below table) of **RMON**

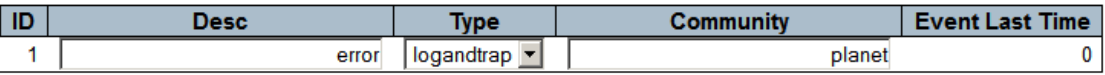

Switch# configure terminal Switch (config)# **rmon event 1 log trap interlogix description error**

# **4.2.169 sfp temperature-threshold**

### **Command:**

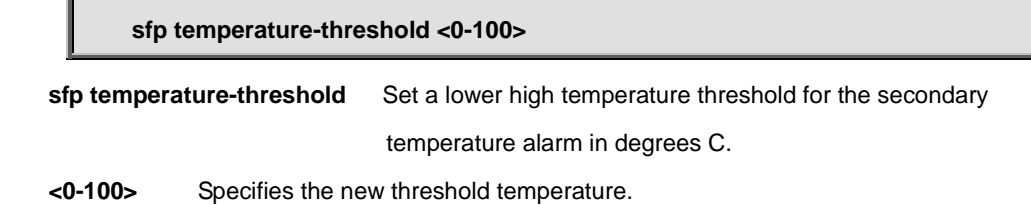

### **Default:**

None

# **Usage Guide:**

To configure the **SFP temperature-threshold** of **sFlow**

### **Example:**

To configure the **SFP temperature-threshold** (55 degrees C) of **sFlow**

Switch# configure terminal

Switch (config)# **sfp temperature-threshold 55**

# **4.2.170 snmp-server**

### **Command:**

**snmp-server**

```
 snmp-server Set SNMP server's configurations
```
Enabled

## **Usage Guide:**

To enable the SNMP Service

### **Example:**

To enable the SNMP Service

Switch# configure terminal

Switch (config)# **snmp-server**

# **4.2.171 snmp-server access**

**Command:** 

**snmp-server access <group\_name> model { v1 | v2c | v3 | any } level { auth | noauth | priv } [ read <view\_name> ] [ write <write\_name> ]** snmp-server Set SNMP server's configurations  **access** access configuration  **<GroupName : word32>** group name  **model** security model  **any** any security model **v1** v1 security model **v2c** v2c security model  **v3** v3 security model **level** security level  **auth** authNoPriv Security Level  **noauth** noAuthNoPriv Security Level **priv** authPriv Security Level **read** specify a read view for the group  **<ViewName : word255>** read view name **write** specify a write view for the group  **<WriteName : word255>** write view name

**Default:** 

None

## **Usage Guide:**

To configure the **Access** of **SNMP**

### **Example:**

To configure the **Access** (below table) of **SNMP**

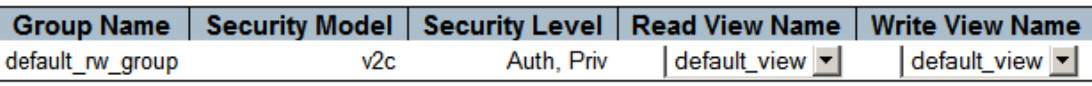

Switch# configure terminal Switch (config)# **snmp-server access default\_rw\_group model v2c level priv read default\_view write default\_view**

# **4.2.172 snmp-server community**

## **Command:**

snmp-server community { v2c <comm> [ ro | rw ] | v3 <v3\_comm> [ <v\_ipv4\_addr> **<v\_ipv4\_netmask> ] }**

snmp-server Set SNMP server's configurations

**community** Set the SNMP community

 **v2c** SNMPv2c

 **<comm>** Community word

 **ro** Read only

 **rw** Read write

 **v3** SNMPv3

 **<V3Comm : word127>** Community word

 **<ipv4\_addr>** IPv4 address

 **<ipv4\_netmask>** IPv4 netmask

#### **Default:**

None

### **Usage Guide:**

To configure the **Read / Write / Source network Community** of **SNMP**

### **Example:**

To configure the **Read / Write / Source network Community** (below table) of **SNMP**

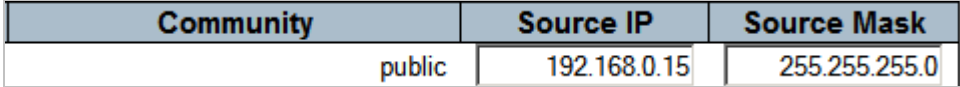

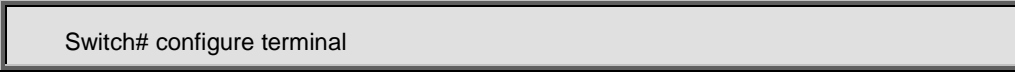

# **4.2.173 snmp-server contact**

## **Command:**

**snmp-server contact <line255>**

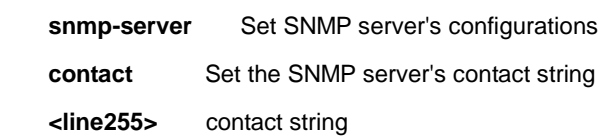

### **Default:**

None

### **Usage Guide:**

To configure the **sysContact string** of **SNMP**

### **Example:**

To configure the **sysContact string** (**Server123**) of **SNMP**

Switch# configure terminal

Switch (config)# **snmp-server contact Server123**

# **4.2.174 snmp-server engine-id**

#### **Command:**

**snmp-server engine-id local <Engineid : word10-32>** 

**snmp-server** Set SNMP server's configurations

**engine-id** Set SNMP engine ID

**local** Set SNMP local engine ID

 **<Engineid : word10-32>** local engine ID

### **Default:**

None

### **Usage Guide:**

To configure the **Engine ID**of **SNMP**

### **Example:**

To configure the **Engine ID** (1234567890) of **SNMP**

Switch# configure terminal Switch (config)# **snmp-server engine-id local 1234567890**

# **4.2.175 snmp-server host**

# **Command:**

**snmp-server host <conf\_name>**

snmp-server Set SNMP server's configurations

host Set SNMP host's configurations

 **<conf\_name>** Name of the host configuration

### **Default:**

None

# **Usage Guide:**

To enter the **SNMP host mode**

### **Example:**

To enter the **SNMP host mode (interlogix)**

Switch# configure terminal

Switch (config)# **snmp-server host interlogix**

Switch (config-snmps-host)#

# **4.2.175.1 do**

**do < exec commands >**

**do** To run exec commands.

### **Default:**

N/A

# **Usage Guide:**

To run **exec commands.**

# **Example:**

To run "show aaa"**.**

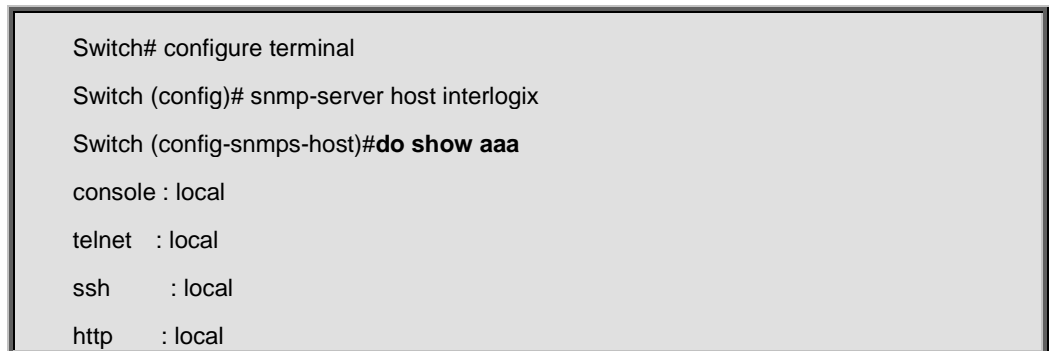

# **4.2.175.2 end**

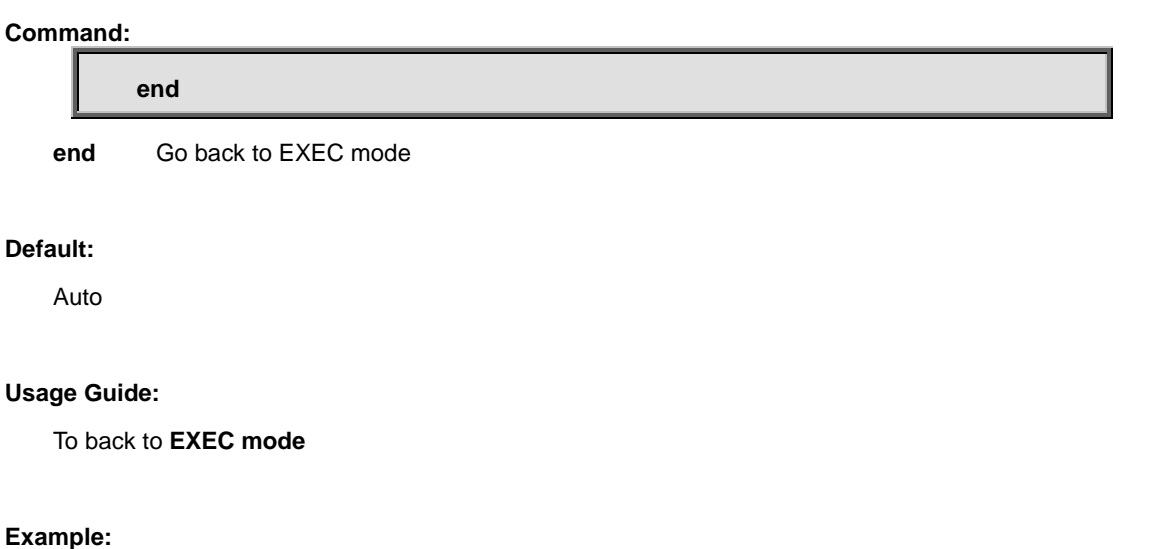

To back to **EXEC mode**

Switch# configure terminal Switch (config)# snmp-server host interlogix Switch (config-snmps-host)#**end**

Switch#

# **4.2.175.3 exit**

### **Command:**

**exit**

**exit** Exit from current mode

### **Default:**

None

# **Usage Guide:**

To exit current mode

### **Example:**

To exit current mode**.**

Switch# configure terminal

Switch (config)# snmp-server host interlogix

Switch (config-snmps-host)#**exit**

Switch (config)#

# **4.2.175.4 host**

### **Command:**

**host [<hostname> | <ipv4\_ucast> | <ipv6\_ucast>] <UdpPort : 1-65535> { informs | traps }**

 **host** host configuration

 **<hostname>** hostname of SNMP trap host

 **<ipv4\_ucast>** IP address of SNMP trap host

 **<ipv6\_ucast>** IP address of SNMP trap host

 **<UdpPort : 1-65535>** UDP port of the trap messages

**informs** Send Inform messages to this host

 **traps** Send Trap messages to this host

# **Default:**

None

# **Usage Guide:**

To configure **Trap Host** of **SNMP**

## **Example:**

To configure **Trap Host** (below table) of **SNMP**

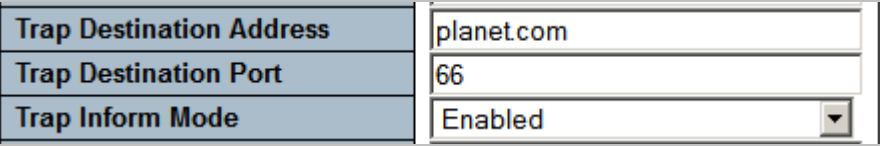

Switch# configure terminal

Switch (config)# snmp-server host interlogix

Switch (config-snmps-host)# **host interlogix.com 66 informs**

# **4.2.175.5 no**

## **Command:**

**no**

**no** Negate a command or set its defaults

### **Default:**

N/A

# **Usage Guide:**

To default the function

# **Example:**

To disable the function (**host interlogix.com 66 informs**)

Switch# configure terminal

Switch (config)# snmp-server host interlogix

Switch (config-snmps-host)# **no ip address dhcp**

# **4.2.175.6 informs**

#### **informs retries <retries> timeout <timeout>**

**informs** Send Inform messages to this host  **retries** retires inform messages  **<Retries : 0-255>** retires times  **timeout** timeout parmater

 **<Timeout : 0-2147>** timeout interval

#### **Default:**

None

### **Usage Guide:**

To configure **Trap Inform time** of **SNMP**

### **Example:**

To configure **Trap Inform time** (below table) of **SNMP**

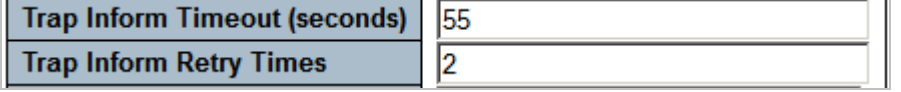

Switch# configure terminal Switch (config)# snmp-server host interlogix Switch (config-snmps-host)# **informs retries 2 timeout 55**

# **4.2.175.7 shutdown**

### **Command:**

**shutdown**

 **shutdown** Disable the trap configuration

#### **Default:**

Disabled

### **Usage Guide:**

To disable **Trap mode** of **SNMP**

# **Example:**

To disable **Trap mode** of **SNMP**

Switch# configure terminal

Switch (config-snmps-host)# **shutdown**

# **4.2.175.8 traps**

### **Command:**

**traps [ aaa authentication ] [ system [ coldstart ] [ warmstart ] ] [ switch [ stp ] [ rmon ] ] traps trap event configuration** 

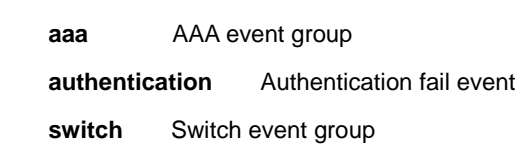

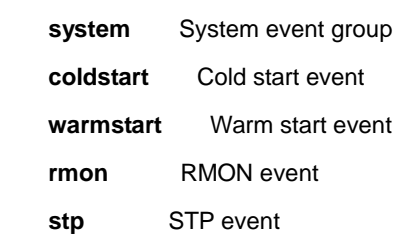

### **Default:**

Disabled

### **Usage Guide:**

To configure **Trap event** of **SNMP**

### **Example:**

To configure **Trap event (STP, RMON)** of **SNMP**

Switch# configure terminal

Switch (config)# snmp-server host interlogix

Switch (config-snmps-host)# **traps switch rmon stp**

# **4.2.175.9 version**

**Command:** 

**version { v1 [ <v1\_comm> ] | v2 [ <v2\_comm> ] | v3 [ probe | engineID** 

### **<v\_word10\_to\_32> ] [ <securtyname> ] }**

**version** Set SNMP trap version

 **v1** SNMP trap version 1

 **<V1Comm : word127>** SNMP trap community

 **v2** SNMP trap version 2

 **<V2comm : word127>** SNMP trap community

 **v3** SNMP trap version 3

 **<Securtyname : word32>** seucrity name

 **engineID** Configure trap server's engine ID

**probe** Probe trap server's engine ID

### **Default:**

Disabled

### **Usage Guide:**

To configure **Version** of **SNMP**

### **Example:**

To configure **Version (below table)** of **SNMP**

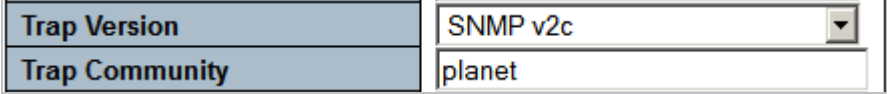

Switch# configure terminal

Switch (config)# snmp-server host interlogix

Switch (config-snmps-host)# **version v2 interlogix**

# **4.2.176 spanning-tree aggregation**

### **Command:**

**spanning-tree aggregation**

**spanning-tree** Spanning Tree protocol

**aggregation** Aggregation mode

## **Default:**

None

**Usage Guide:** 

To enter **aggregation mode** of **STP**

### **Example:**

To enter **aggregation mode** of **STP**

Switch# configure terminal

Switch (config)# **spanning-tree aggregation**

Switch (config-stp-aggr)#

# **4.2.176.1 do**

### **Command:**

**do < exec commands >**

**do** To run exec commands.

### **Default:**

N/A

### **Usage Guide:**

To run **exec commands.**

### **Example:**

To run "show aaa"**.**

Switch# configure terminal Switch (config)# spanning-tree aggregation Switch (config-stp-aggr)#**do show aaa** console : local telnet : local ssh : local http : local

# **4.2.176.2 end**

**Command:** 

**end**

**end** Go back to EXEC mode

### **Default:**

Auto

# **Usage Guide:**

To back to **EXEC mode**

### **Example:**

To back to **EXEC mode**

Switch# configure terminal Switch (config)# spanning-tree aggregation Switch (config-stp-aggr)#**end**

Switch#

# **4.2.176.3 exit**

**Command:** 

**exit**

**exit** Exit from current mode

### **Default:**

None

## **Usage Guide:**

To exit current mode

# **Example:**

To exit current mode**.**

Switch# configure terminal

Switch (config)# spanning-tree aggregation

Switch (config-stp-aggr)#**exit**

Switch (config)#

# **4.2.176.4 no**

### **Command:**

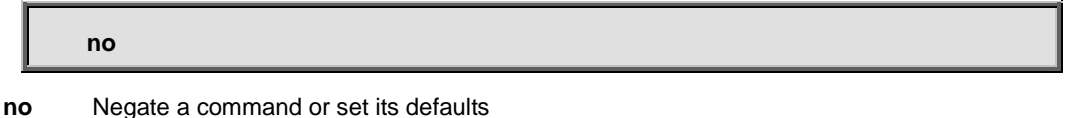

### **Default:**

N/A

### **Usage Guide:**

To default the function

### **Example:**

To disable the function (**spanning-tree auto-edge**)

Switch# configure terminal

Switch (config)# snmp-server host interlogix

Switch (config-snmps-host)# **no spanning-tree auto-edge**

# **4.2.176.5 spanning-tree auto-edge**

### **Command:**

**spanning-tree auto-edge**

**spanning-tree** Spanning Tree protocol

**auto-edge** Auto detect edge status

### **Default:**

Enabled

# **Usage Guide:**

To enable the **Auto Edge** of **CIST Aggregated Port**

## **Example:**

To enable the **Auto Edge** of **CIST Aggregated Port**

Switch# configure terminal

Switch (config)# snmp-server host interlogix

Switch (config-snmps-host)# **spanning-tree auto-edge**

# **4.2.176.6 spanning-tree bpdu-guard**

#### **Command:**

**spanning-tree bpdu-guard** 

**spanning-tree** Spanning Tree protocol

**bpdu-guard** Enable/disable BPDU guard

## **Default:**

Disabled

### **Usage Guide:**

To enable the **BPDU Guard** of **CIST Aggregated Port**

### **Example:**

To enable the **BPDU Guard** of **CIST Aggregated Port**

Switch# configure terminal

Switch (config)# snmp-server host interlogix

Switch (config-snmps-host)# **spanning-tree bpdu-guard** 

# **4.2.176.7 spanning-tree edge**

### **Command:**

**spanning-tree edge** 

**spanning-tree** Spanning Tree protocol

**edge** Edge port

# **Default:**

Disabled

# **Usage Guide:**

To enable the **Admin Edge** of **CIST Aggregated Port**

### **Example:**

To enable the **Admin Edge** of **CIST Aggregated Port**

Switch# configure terminal

Switch (config)# snmp-server host interlogix

Switch (config-snmps-host)# **spanning-tree edge** 

# **4.2.176.8 spanning-tree link-type**

### **Command:**

**spanning-tree link-type link-type { point-to-point | shared | auto }** 

**spanning-tree** Spanning Tree protocol

**link-type** Port link-type

 **auto** Auto detect

 **point-to-point** Forced to point-to-point

 **shared** Forced to Shared

### **Default:**

Point to Point

### **Usage Guide:**

To configure the **Point to Point mode (Shared)** of **CIST Aggregated Port**

### **Example:**

To configure the **Point to Point mode (Shared)** of **CIST Aggregated Port**

Switch# configure terminal

Switch (config)# snmp-server host interlogix

Switch (config-snmps-host)# **spanning-tree link-type shared**

# **4.2.176.9 spanning-tree mst <instance> cost**

## **Command:**

**spanning-tree mst <instance> cost { <cost> | auto }**

**spanning-tree** Spanning Tree protocol

mst STP bridge instance

 **<Instance : 0-7>** instance 0-7 (CIST=0, MST1=1...)

 **cost** STP Cost of this port

 **<Cost : 1-200000000>** Cost range

 **auto** Use auto cost

### **Default:**

Auto

## **Usage Guide:**

To configure the **Path Cost** of **MSTI Port**

### **Example:**

To configure the **Path Cost (321)** of **MSTI Port (MST 2)**

Switch# configure terminal

Switch (config)# snmp-server host interlogix

Switch (config-snmps-host)# **spanning-tree mst 2 cost 321**

# **4.2.176.10 spanning-tree mst <instance> port-priority**

### **Command:**

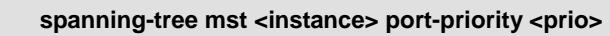

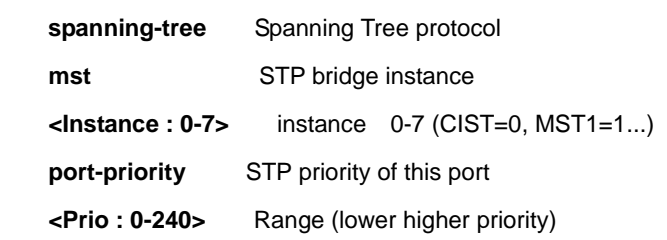

# **Default:**

Auto

# **Usage Guide:**

To configure the **Port Priority** of **MSTI Port**

# **Example:**

To configure the **Port Priority (96)** of **MSTI Port (MST 2)**

Switch# configure terminal

Switch (config)# snmp-server host interlogix

# **4.2.176.11 spanning-tree restricted-role**

## **Command:**

**spanning-tree restricted-role spanning-tree** Spanning Tree protocol  **restricted-role** Port role is restricted (never root port)

### **Default:**

Disabled

### **Usage Guide:**

To enable the **Restricted Role** of **CIST**

#### **Example:**

To enable the **Restricted Role** of **CIST**

Switch# configure terminal

Switch (config)# snmp-server host interlogix

Switch (config-snmps-host)# **spanning-tree restricted-role**

# **4.2.176.12 spanning-tree restricted-tcn**

#### **Command:**

**spanning-tree restricted-tcn**

**spanning-tree** Spanning Tree protocol

restricted-tcn Restrict topology change notifications

### **Default:**

Disabled

### **Usage Guide:**

To enable the **Restricted TCN** of **CIST**

#### **Example:**

Switch# configure terminal

(config)# spanning-tree aggregation

(config-stp-aggr)# **spanning-tree restricted-tcn**

# **4.2.177 switchport vlan mapping**

### **Command:**

**switchport vlan mapping <group> <vlan\_list> <translation\_vlan>**

switchport Set switching mode characteristics

**vlan** vlan - Vlan translation

 **mapping** Add VLAN translation entry into a group

 **<group id : 1-29>** Group id

 **<vlan\_list>** VLAN list

**< translation\_vlan >** translation VLAN ID

### **Default:**

None

### **Usage Guide:**

To configure the **VLAN Translation**

# **Example:**

To enable the **VLAN Translation (below table)**

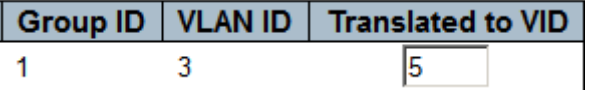

Switch# configure terminal

Switch (config)# **switchport vlan mapping 1 3 5**

# **4.2.178 tacacs-server deadtime**

**Command:** 

**tacacs-server deadtime <minutes>**
**tacacs-server** Configure TACACS+

 **deadtime** Time to stop using a TACACS+ server that doesn't respond

 **<Minutes : 1-1440>** Time in minutes

#### **Default:**

 $\overline{0}$ 

#### **Usage Guide:**

To configure the **Deadtime** of **TACACS+ Server**

#### **Example:**

To enable the **Deadtime (6)** of **TACACS+ Server**

Switch# configure terminal Switch (config)# **tacacs-server deadtime 6**

### **4.2.179 tacacs-server host**

#### **Command:**

**tacacs-server host <host\_name> [ port <port> ] [ timeout <seconds> ] [ key <key> ]**

 **tacacs-server** Configure TACACS+

 **host** Specify a TACACS+ server

 **<HostName : word1-255>** Hostname or IP address

**key** Server specific key (overrides default)

**port** TCP port for TACACS+ server

 **<Port : 0-65535>** TCP port number

 **timeout** Time to wait for this TACACS+ server to reply (overrides default)

 **<Seconds : 1-1000>** Wait time in seconds

 **<Key : line1-63>** The shared key

#### **Default:**

None

#### **Usage Guide:**

To configure the **Host** of **TACACS+ Server**

#### **Example:**

To enable the **Host (below table)** of **TACACS+ Server**

Switch# configure terminal

Switch (config)# **tacacs-server host interlogix.com port 55 timeout 6 key 7788**

### **4.2.180 transport email authentication**

#### **Command:**

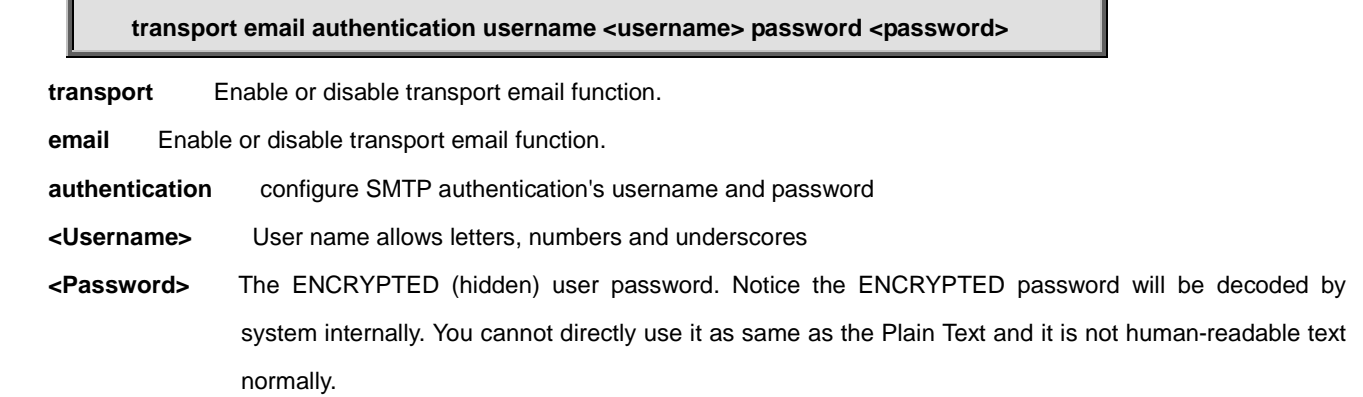

#### **Default:**

N/A

#### **Usage Guide:**

To configure SMTP authentication's username and password

#### **Example:**

To configure SMTP authentication's username (123@interlogix.com.tw) and password (456)

Switch# configure terminal Switch (config)# **transport email authentication username 123@interlogix.com.tw password 456**

### **4.2.181 transport email from**

#### **Command:**

**transport email from <mail\_addr> subject <title>**

 **transport** Enable or disable transport email function.

 **email** Enable or disable transport email function.

 **from** sender's email address

**<mail\_addr>** mail address

**subject** subject/title of the email **<title>** email title

#### **Default:**

N/A

#### **Usage Guide:**

To configure SMTP sender's email address and title of the email

#### **Example:**

To configure SMTP sender's email address (**sys@interlogix.com.tw**) and title of the email (**syserror**)

Switch# configure terminal

Switch (config)# **transport email from sys@interlogix.com.tw subject syserror**

### **4.2.182 transport email smtp-server**

#### **Command:**

**transport email smtp-server { <ipv4\_addr> | <server> } port <1\_to\_65535> transport** Enable or disable transport email function.  **email** Enable or disable transport email function. **smtp-server** Set the SMTP server name or IP address of the SMTP server  **<ipv4\_ucast>** <ipv4\_addr>: IP address  **<server>** hostname  **port** port

**<1-65535>** port\_number: Specifies the port number. The range is from 1 to 65535. The default port number is 25.

#### **Default:**

N/A

#### **Usage Guide:**

To configure SMTP Server address and port number.

#### **Example:**

To configure SMTP Server address (**mail.interlogix.com.tw**) and port number (**123**)

Switch# configure terminal

Switch (config)# **transport email smtp-server mail.interlogix.com.tw port 123**

### **4.2.183 transport email to**

#### **Command:**

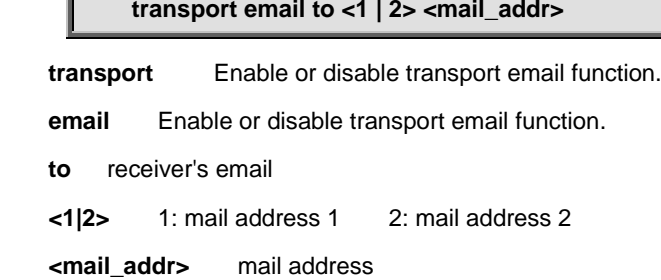

#### **Default:**

N/A

#### **Usage Guide:**

To configure SMTP destination mail address.

#### **Example:**

To configure SMTP destination mail address 1 (**ss@interlogix.com.tw**).

Switch# configure terminal

Switch (config)# **transport email to 1 ss@interlogix.com.tw**

### **4.2.184 upnp**

**Command:** 

**upnp**

upnp Set UPnP's configurations

#### **Default:**

Disabled

#### **Usage Guide:**

To enable the **UPnP service**

#### **Example:**

To enable the **UPnP service**

Switch# configure terminal

Switch (config)# **upnp**

### **4.2.185 upnp advertising-duration**

#### **Command:**

**upnp advertising-duration <100-86400>** 

upnp Set UPnP's configurations

**advertising-duration** Set advertising duration

**<100-86400>** advertising duration

#### **Default:**

100

#### **Usage Guide:**

To configure the **Advertising Duration** of **UPnP**

#### **Example:**

To configure the **Advertising Duration** (123) of **UPnP**

Switch# configure terminal

Switch (config)# **upnp advertising-duration 123**

### **4.2.186 upnp ttl**

#### **Command:**

**upnp ttl <1-255>** 

**upnp** Set UPnP's configurations

**ttl** Set TTL value

**<1-255>** TTL value

#### **Default:**

4

#### **Usage Guide:**

To configure the **TTL** of **UPnP**

#### **Example:**

To configure the **TTL** (8) of **UPnP**

Switch# configure terminal

Switch (config)# **upnp ttl 8**

### **4.2.187 username**

**Command:** 

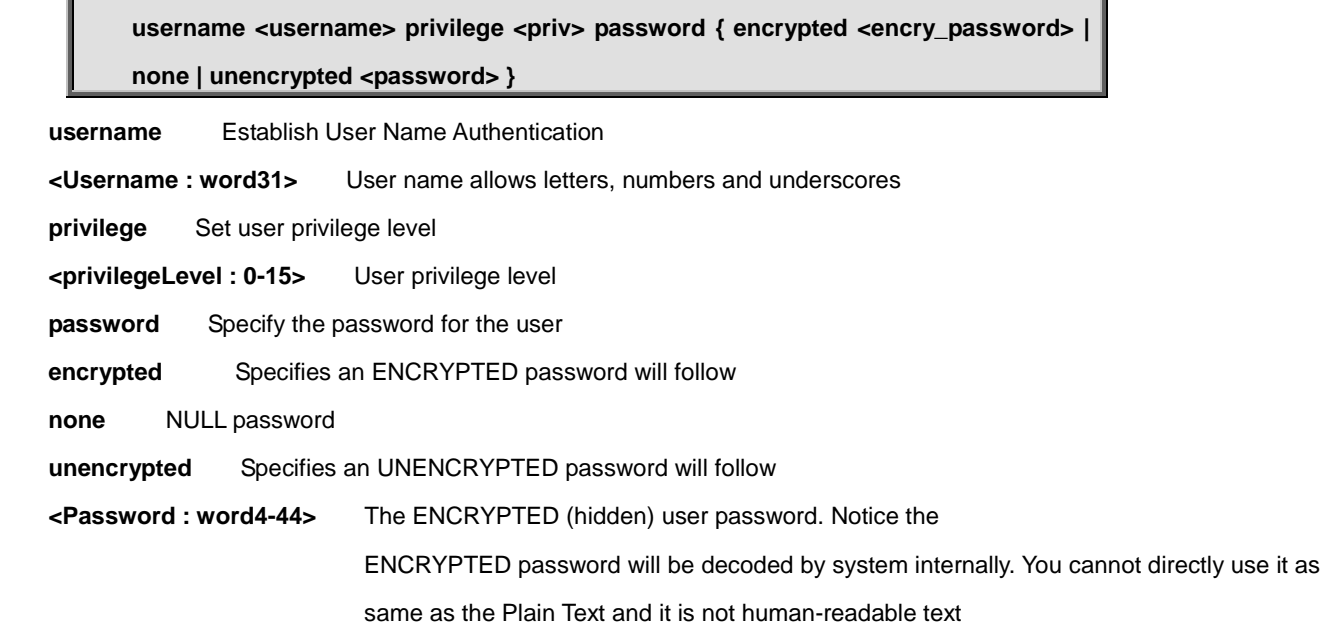

#### **Default:**

None

#### **Usage Guide:**

To configure the **Profiles** of **Username**

#### **Example:**

To configure the **Profiles** of **Username (Username: 1234, Password: 1234, Privilege Level: 15)**

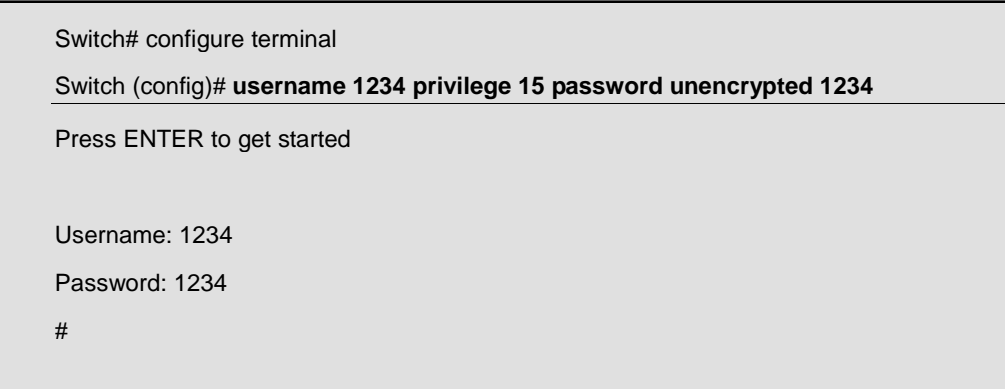

# **4.2.188 vlan**

**Command: vlan <vlist> vlan** VLAN commands  **<vlan\_list>** VLAN IDs 1~4095

#### **Default:**

None

#### **Usage Guide:**

To create the **VLAN Profiles**

#### **Example:**

To create the **VLAN Profiles (VLAN 5)**

Switch# configure terminal

Switch (config)# **vlan 5**

Switch (config-vlan)#

### **4.2.188.1 do**

**Command:** 

**do < exec commands >**

**do** To run exec commands.

#### **Default:**

N/A

#### **Usage Guide:**

To run **exec commands.**

#### **Example:**

To run "show aaa"**.**

Switch# configure terminal Switch (config)# vlan 5 Switch (config-vlan)#**do show aaa** console : local telnet : local ssh : local http : local

### **4.2.188.2 end**

#### **Command:**

**end**

**end** Go back to EXEC mode

#### **Default:**

Auto

#### **Usage Guide:**

To back to **EXEC mode**

#### **Example:**

To back to **EXEC mode**

Switch# configure terminal

Switch (config)# vlan 5

Switch (config-vlan)#**end**

Switch#

### **4.2.188.3 exit**

#### **Command:**

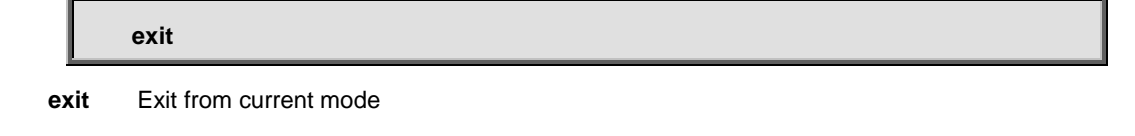

#### **Default:**

None

#### **Usage Guide:**

To exit current mode

#### **Example:**

To exit current mode

Switch# configure terminal

Switch (config)# vlan 5

Switch (config-vlan)# **exit**

Switch (config)#

### **4.2.188.4 name**

### **Command: name <vlan\_name> name** ASCII name of the VLAN  **<vword32>** The ASCII name for the VLAN

#### **Default:**

None

#### **Usage Guide:**

To configure description of **VLAN**

#### **Example:**

To configure description (FAE) of **VLAN**

Switch# configure terminal

Switch (config)# vlan 5

Switch (config-vlan)# **name FAE**

### **4.2.188.5 no**

#### **Command:**

**no**

**no** Negate a command or set its defaults

#### **Default:**

N/A

#### **Usage Guide:**

To default the function

#### **Example:**

To disable the function (**name FAE**)

Switch# configure terminal

Switch (config)# vlan 5

Switch (config-vlan)# **no name FAE**

### **4.2.189 vlan ethertype s-custom-port**

#### **Command:**

**vlan ethertype s-custom-port <etype>**

 **vlan** VLAN commands

**ethertype** Ether type for Custom S-ports

**s-custom-port** Custom S-ports configuration

**<etype>** Ethertype (Range: 0x0600-0xffff)

#### **Default:**

0x88A8

#### **Usage Guide:**

To create the **Ethernet type** of **Custom S-ports**

#### **Example:**

To create the **Ethernet type (0x88A9)** of **Custom S-ports**

Switch (config)# **vlan ethertype s-custom-port 0x88a9**

# **4.2.190 vlan protocol**

**Command:** 

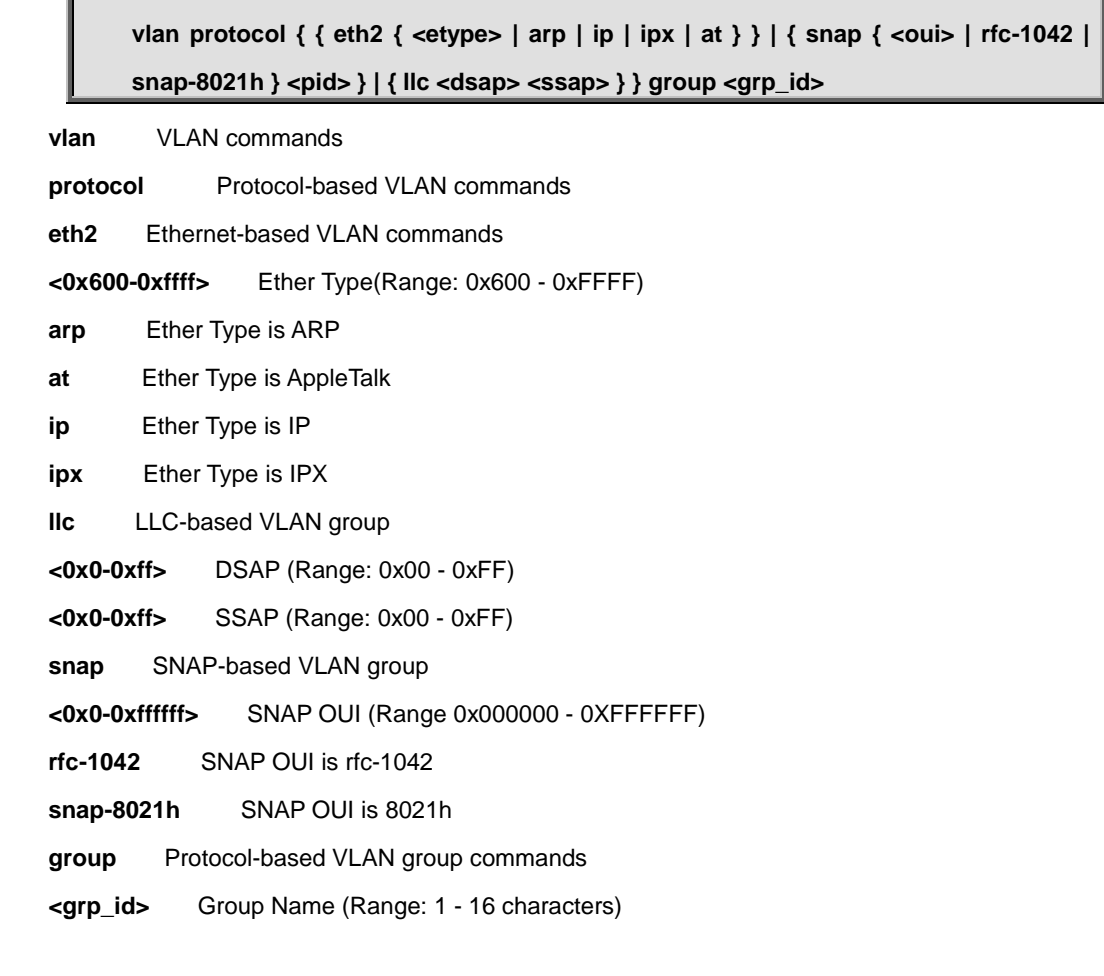

#### **Default:**

None

#### **Usage Guide:**

To configure the **Protocol-based VLAN**

#### **Example:**

To configure the **Protocol-based VLAN (below table)**

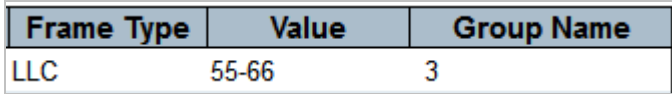

Switch# configure terminal

Switch (config)# **vlan protocol llc 0x55 0x66 group 3**

### **4.2.191 voice vlan**

#### **Command:**

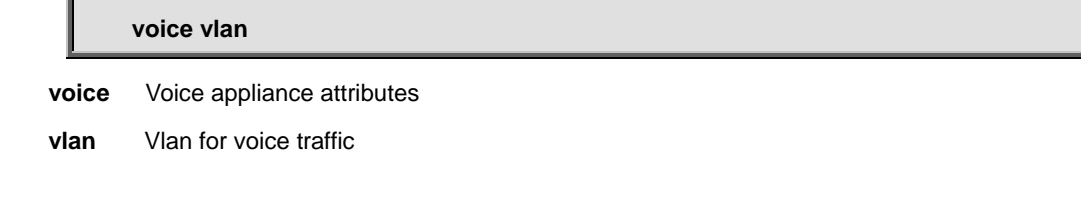

#### **Default:**

Disabled

#### **Usage Guide:**

To enable the **Voice VLAN** service

#### **Example:**

To enable the **Voice VLAN** service

Switch# configure terminal

Switch (config)# **voice vlan**

### **4.2.192 voice vlan aging-time**

#### **Command:**

**voice vlan aging-time <aging\_time>**

 **voice** Voice appliance attributes

**vlan** Vlan for voice traffic

 **aging-time** Set secure learning aging time

 **<AgingTime : 10-10000000>** Aging time, 10-10000000 seconds

#### **Default:**

86400

#### **Usage Guide:**

To configure the **Aging Time** of **Voice VLAN**

#### **Example:**

To configure the **Aging Time** of **Voice VLAN**

Switch# configure terminal Switch (config)# **voice vlan aging-time 8888**

### **4.2.193 voice vlan class**

### **Command:**

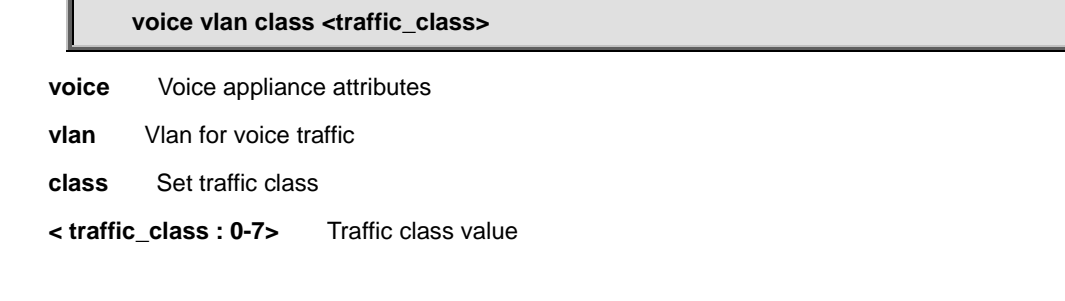

#### **Default:**

7

#### **Usage Guide:**

To configure the **Traffic Class** of **Voice VLAN**

#### **Example:**

To configure the **Traffic Class (5)** of **Voice VLAN**

Switch# configure terminal

#### Switch (config)# **voice vlan class 5**

### **4.2.194 voice vlan oui**

### **Command:**

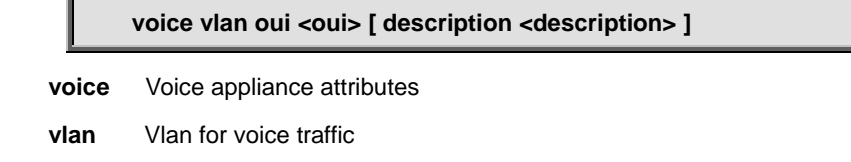

- **oui** OUI configuration
- **<oui>** OUI value

 **description** Set description for the OUI

 **<Description : line32>** Description line

#### **Default:**

None

#### **Usage Guide:**

To configure the **OUI** of **Voice VLAN**

#### **Example:**

To configure the **OUI (OUI: 00:45:89, Description: qwe )** of **Voice VLAN**

Switch# configure terminal

Switch (config)# **voice vlan oui 00:45:89 description qwe**

### **4.2.195 voice vlan vid**

**Command:** 

**voice vlan vid <vlan\_id> voice** Voice appliance attributes **vlan** Vlan for voice traffic **vid** Set VLAN ID  **<vlan\_id>** VLAN ID, 1-4095 **Default:**  1000

#### **Usage Guide:**

To configure the **VID** of **Voice VLAN**

#### **Example:**

To configure the **VID (66 )** of **Voice VLAN**

Switch# configure terminal

Switch (config)# **voice vlan vid 66**

# **4.2.196 web privilege group**

#### **Command:**  IF.

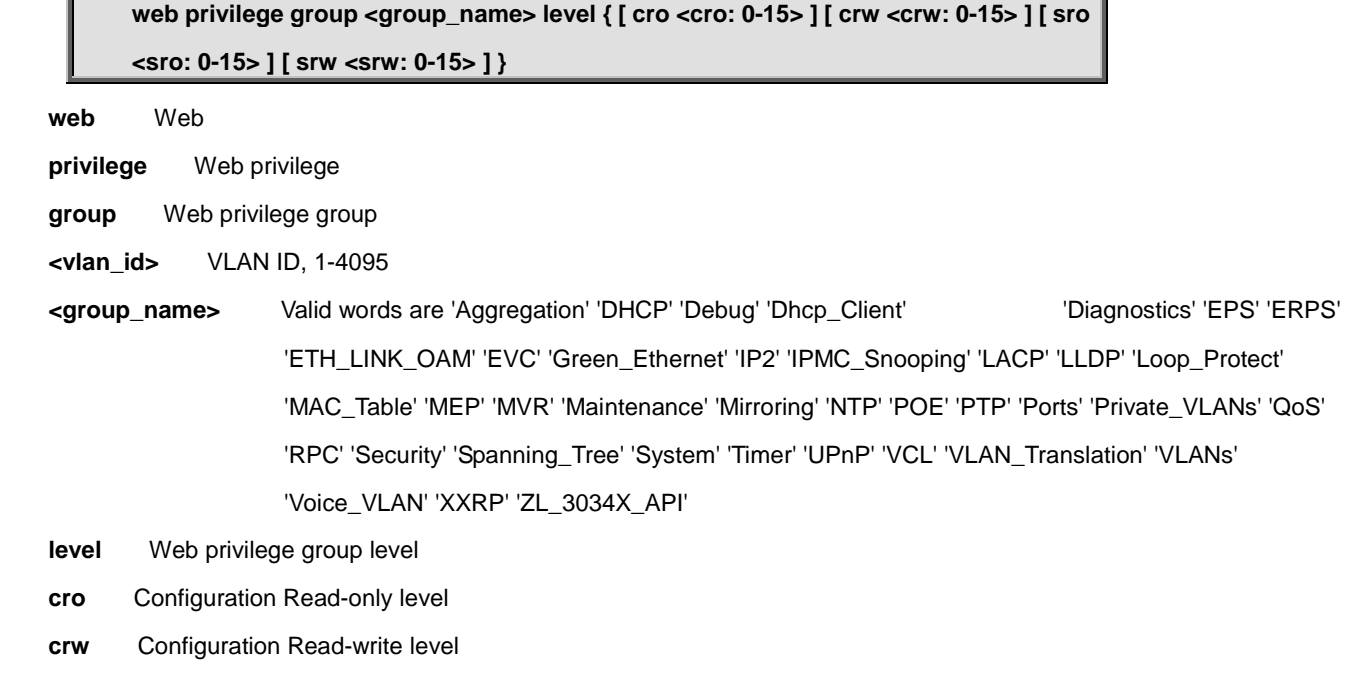

- **sro** Status/Statistics Read-only level
- **srw** Status/Statistics Read-write level

#### **Default:**

N/A

#### **Usage Guide:**

To configure the **Privilege Level**

#### **Example:**

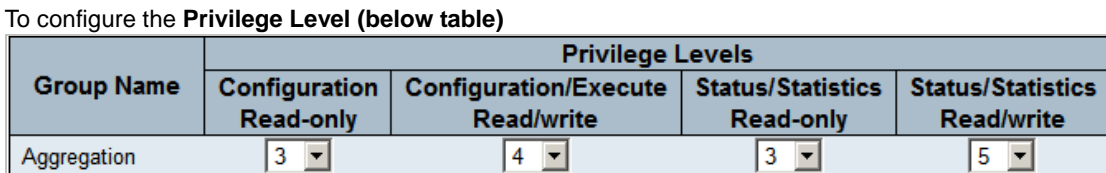

Switch# configure terminal Switch (config)# **web privilege group Aggregation level cro 3 crw 4 sro 3 srw 5**

### **4.3 copy**

# **4.3.1 copy**

#### **Command:**

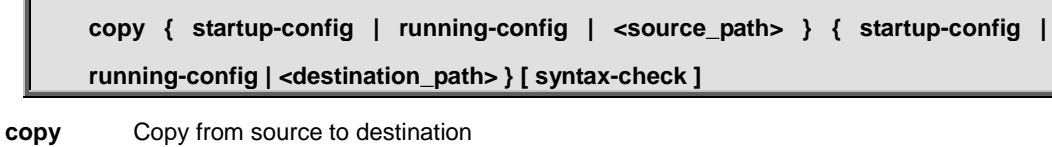

 **flash:filename | tftp://server/path-and-filename** File in FLASH or on TFTP server

- **running-config** Currently running configuration
- startup-config Startup configuration Output modifiers
- **syntax-check** Perform syntax check on source configuration

#### **Default:**

None

#### **Usage Guide:**

To copy configuration from source to destination

#### **Example:**

To copy configuration from source (**running-config**) to destination (**startup-config**)

Switch# **copy running-config startup-config**

### **4.4 debug**

### **4.4.1 debug**

#### **Command:**

**debug prompt <debug\_prompt>**

 **debug** Debugging functions

**prompt** Set prompt for testing

 **<debug\_prompt>** Word for prompt

#### **Default:**

None

#### **Usage Guide:**

To configure Description of **Debug Prompt**

#### **Example:**

To configure Description (1233) of **Debug Prompt**

Switch # debug prompt 1233 1233#

### **4.5 delete**

### **4.5.1 delete**

#### **Command:**

delete <path>  **delete** Delete one file in flash: file system  **<Path : word>** Name of file to delete

#### **Default:**

None

#### **Usage Guide:**

To delete Configuration File of **Flash**

#### **Example:**

To delete Configuration File (222) of **Flash**

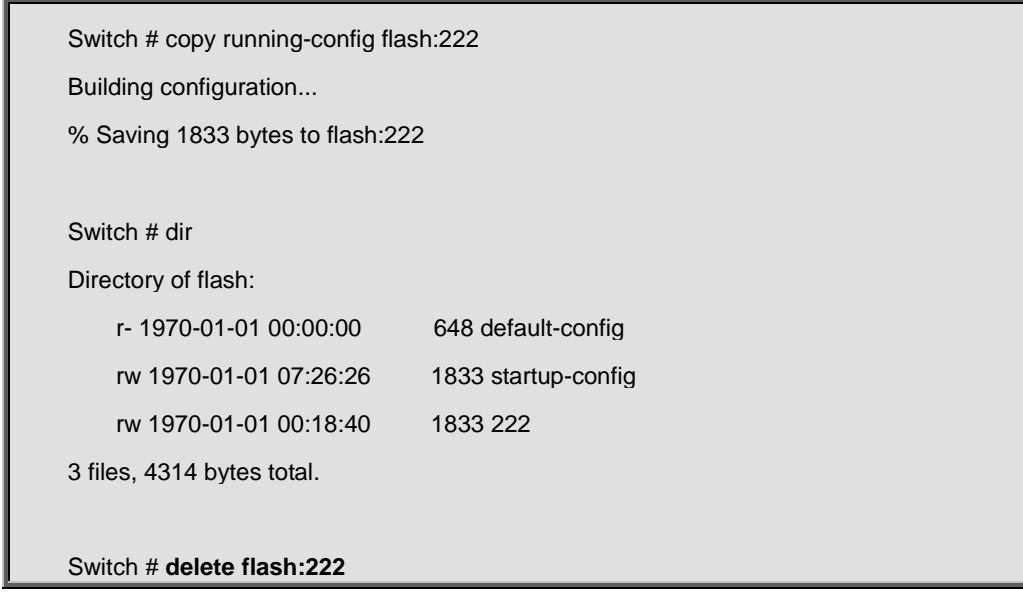

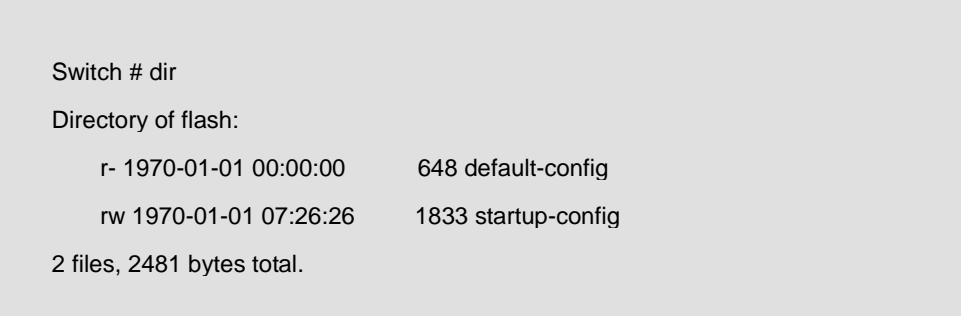

### **4.6 dir**

# **4.6.1 dir**

#### **Command:**

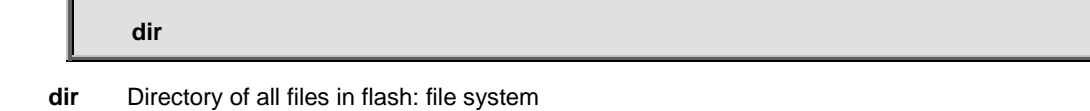

#### **Default:**

None

#### **Usage Guide:**

To list directory of file system

#### **Example:**

To list directory of file system

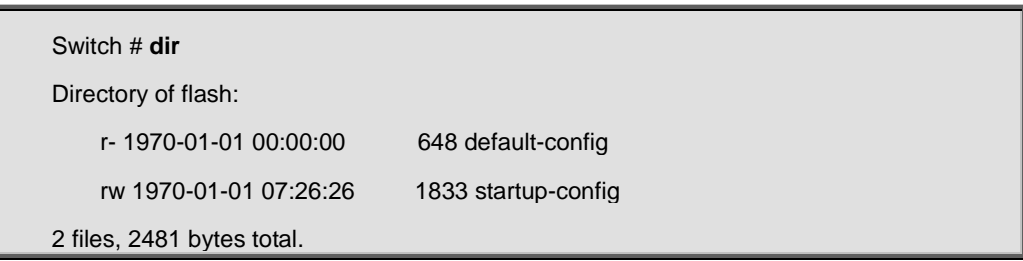

# **4.7 disable**

# **4.7.1 disable**

#### **Command:**

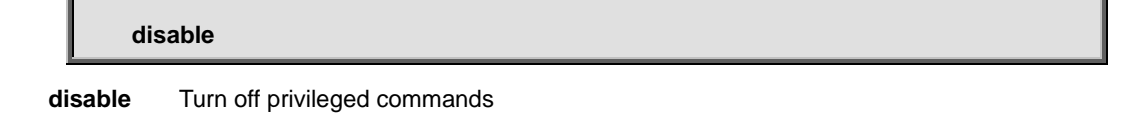

#### **Default:**

None

#### **Usage Guide:**

To exit **enable mode**

#### **Example:**

To exit **enable mode**

Switch # **disable** Switch >

### **4.8 do**

### **4.8.1 do**

**Command:** 

**do < exec commands >**

**do** To run exec commands.

#### **Default:**

N/A

#### **Usage Guide:**

To run **exec commands.**

#### **Example:**

To run "show aaa"**.**

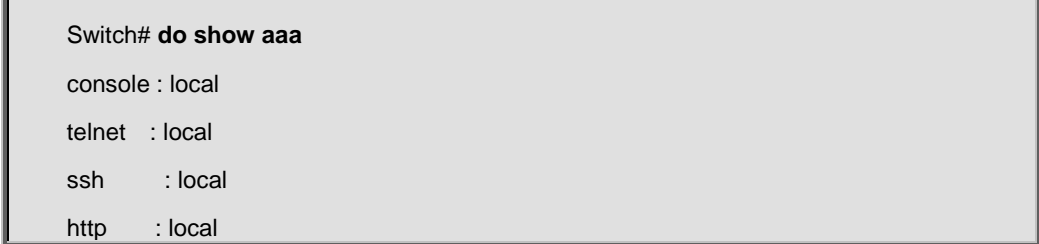

### **4.9 dot1x**

# **4.9.1 dot1x initialize**

### **Command:**

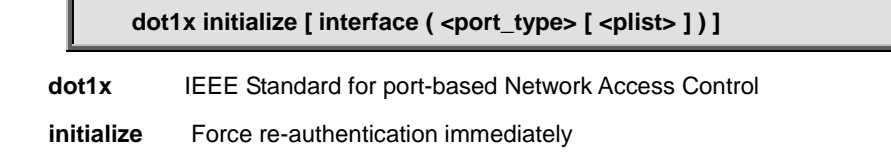

#### **Default:**

N/A

#### **Usage Guide:**

To re-authenticate specific interface immediately**.**

#### **Example:**

To re-authenticate specific interface (**GigabitEthernet 1/1**) immediately**.**

Switch# **dot1x initialize interface GigabitEthernet 1/1**

### **4.10 enable**

### **4.10.1 enable**

#### **Command:**

**enable**

 **enable** Turn on privileged commands

#### **Default:**

None

#### **Usage Guide:**

To enter **enable mode**

#### **Example:**

To enter **enable mode**

Switch > **enable** Switch #

### **4.11 exit**

### **4.11.1 exit**

**Command:** 

**exit**

 **exit** Exit from EXEC mode

#### **Default:**

None

#### **Usage Guide:**

To exit EXEC mode

#### **Example:**

To exit EXEC mode

Switch # disable Switch > **exit**

Press ENTER to get started

### **4.12 firmware**

### **4.12.1 firmware swap**

**Command:** 

**firmware swap**

```
 firmware Firmware upgrade/swap
```
 **swap** Swap between Active and Alternate firmware image

#### **Default:**

None

#### **Usage Guide:**

To swap **Active** and **Alternate firmware image**

#### **Example:**

To swap **Active** and **Alternate firmware image**

Switch # **firmware swap**

# **4.12.2 firmware upgrade**

**Command:** 

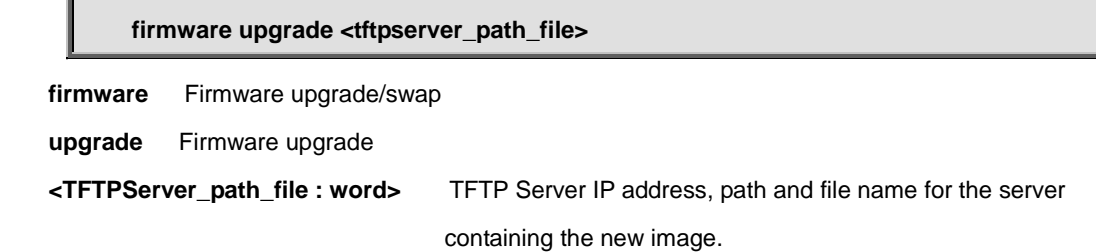

#### **Default:**

None

#### **Usage Guide:**

To upgrade firmware via **TFTP Server**

#### **Example:**

To upgrade firmware via **TFTP Server (File: tftp://192.168.0.11/switch.bin)**

Switch # **firmware upgrade tftp://192.168.0.11/switch.bin**

### **4.13 ip**

# **4.13.1 ip dhcp retry interface vlan**

# **Command:**

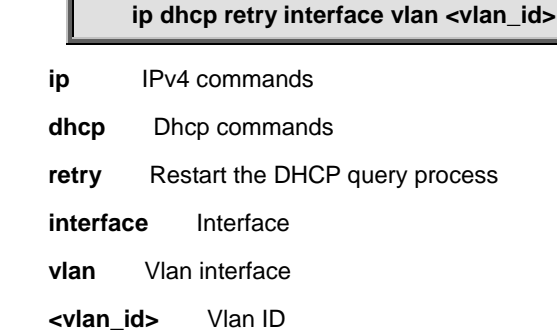

#### **Default:**

None

#### **Usage Guide:**

To do **DHCP renew** for specific VLAN

**Example:**

To do **DHCP renew** for specific VLAN (6)

Switch # **ip dhcp retry interface vlan 6**

### **4.14 logout**

# **4.14.1 logout**

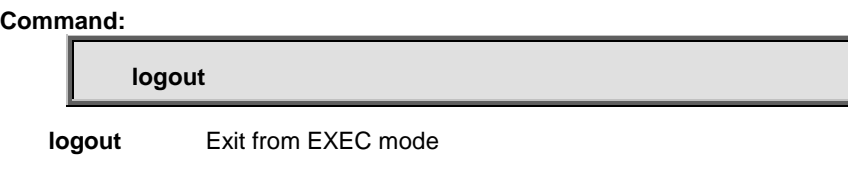

#### **Default:**

None

#### **Usage Guide:**

To exit EXEC mode

#### **Example:**

To exit EXEC mode

Switch # **logout**

Press ENTER to get started

### **4.15 more**

### **4.15.1 more**

#### **Command:**

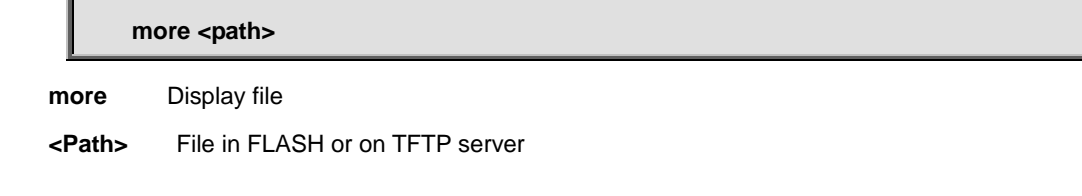

#### **Default:**

None

#### **Usage Guide:**

To view the file

#### **Example:**

To view the file (222)

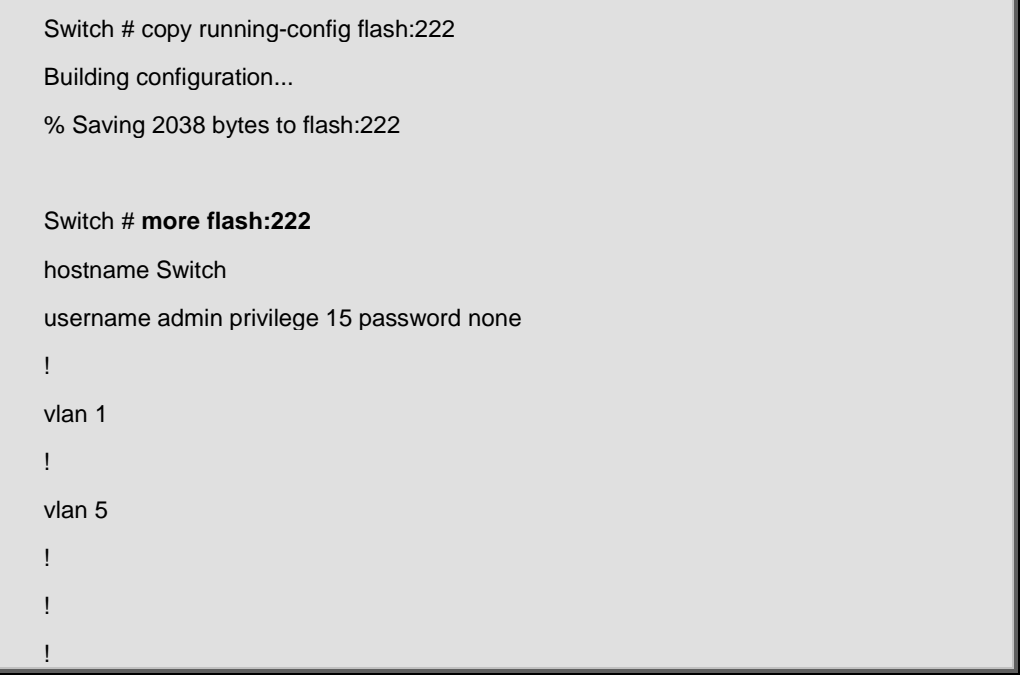

### **4.16 no**

### **4.16.1 no**

**Command:** 

**no no** Negate a command or set its defaults

**Default:** 

N/A

**Usage Guide:** 

To default the function

**Example:**

To disable the function (**erps 1 command force port0**)

Switch# **no erps 1 command force port0**

### **4.17 ping**

# **4.17.1 ping ip**

#### **Command:**

**ping ip <v\_ip\_addr> [ repeat <count> ] [ size <size> ] [ interval <seconds> ] ping** Send ICMP echo messages **ip** IP (ICMP) echo **<v\_ip\_addr>** ICMP destination address  **interval** Specify repeat interval  **<Seconds : 0-30>** 0-30; Default is 0 **repeat** Specify repeat count  **<Count : 1-60>** 1-60; Default is 5  **size** Specify datagram size

#### **Default:**

N/A

#### **Usage Guide:**

To run the **IPv4 Ping** function

#### **Example:**

To run the **IPv4 Ping** (192.168.0.78) function

Switch# **ping ip 192.168.0.78** PING server 192.168.0.78, 56 bytes of data. 64 bytes from 192.168.0.78: icmp\_seq=0, time=0ms 64 bytes from 192.168.0.78: icmp\_seq=1, time=0ms 64 bytes from 192.168.0.78: icmp\_seq=2, time=0ms 64 bytes from 192.168.0.78: icmp\_seq=3, time=0ms 64 bytes from 192.168.0.78: icmp\_seq=4, time=0ms Sent 5 packets, received 5 OK, 0 bad

### **4.17.2 ping ipv6**

**Command:** 

```
ping ipv6 <v_ipv6_addr> [ repeat <count> ] [ size <size> ] [ interval <seconds> ] 
           [ interface vlan <v_vlan_id> ]
    ping Send ICMP echo messages
    ipv6 IPv6 (ICMPv6) echo
    interface Select an interface to configure
     vlan VLAN Interface
     <v_vlan_id> VLAN identifier(s): VID
    interval Specify repeat interval
     <Seconds : 0-30> 0-30; Default is 0
    repeat Specify repeat count
     <Count : 1-60> 1-60; Default is 5
    size Specify datagram size
     <Size : 2-1452> 2-1452; Default is 56 (excluding MAC, IP and ICMP headers)
Default: 
    N/A
```
#### **Usage Guide:**

To run the **IPv6 Ping** function

#### **Example:**

To run the **IPv6 Ping** (2001::7788) function

Switch# **ping ipv6 2001::7788** PING6 server 2001::7788, 56 bytes of data. recvfrom: Operation timed out recvfrom: Operation timed out recvfrom: Operation timed out recvfrom: Operation timed out recvfrom: Operation timed out Sent 5 packets, received 0 OK, 0 bad

### **4.18 reload**

### **4.18.1 reload cold**

#### **Command:**

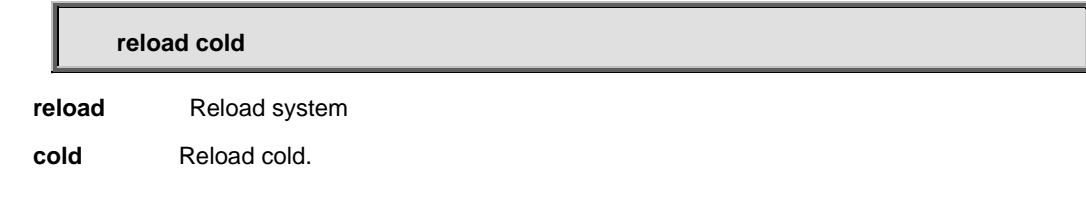

#### **Default:**

N/A

#### **Usage Guide:**

To restart the device.

#### **Example:**

To restart the device.

Switch# **reload cold**

### **4.18.2 reload defaults**

# **Command:**

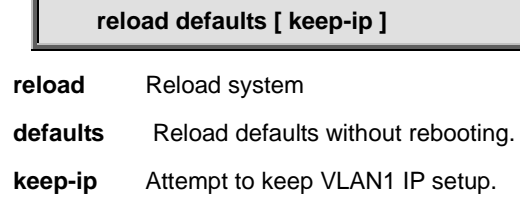

#### **Default:**

N/A

#### **Usage Guide:**

To store the device factory default settings.

#### **Example:**

To store the device factory default settings.

Switch# **reload defaults**

### **4.19 send**

# **4.19.1 send**

#### **Command:**

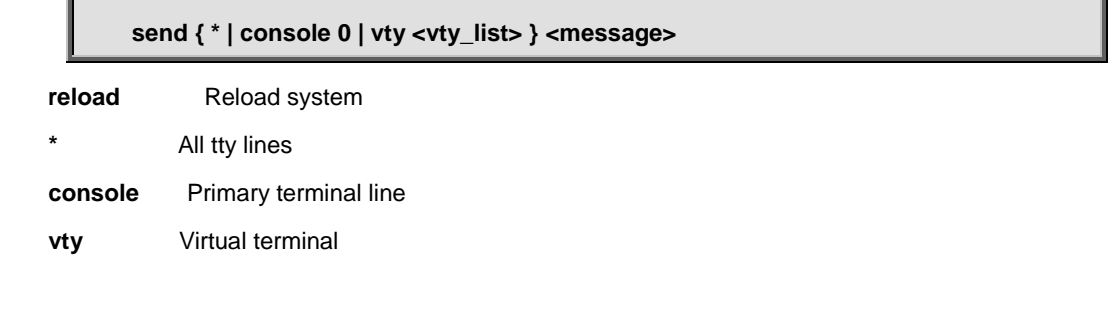

#### **Default:**

N/A

To send message for **command line** user.

#### **Example:**

To send message ( hi, I will upgrade the firmware, OK? ) for **command line** user (All).

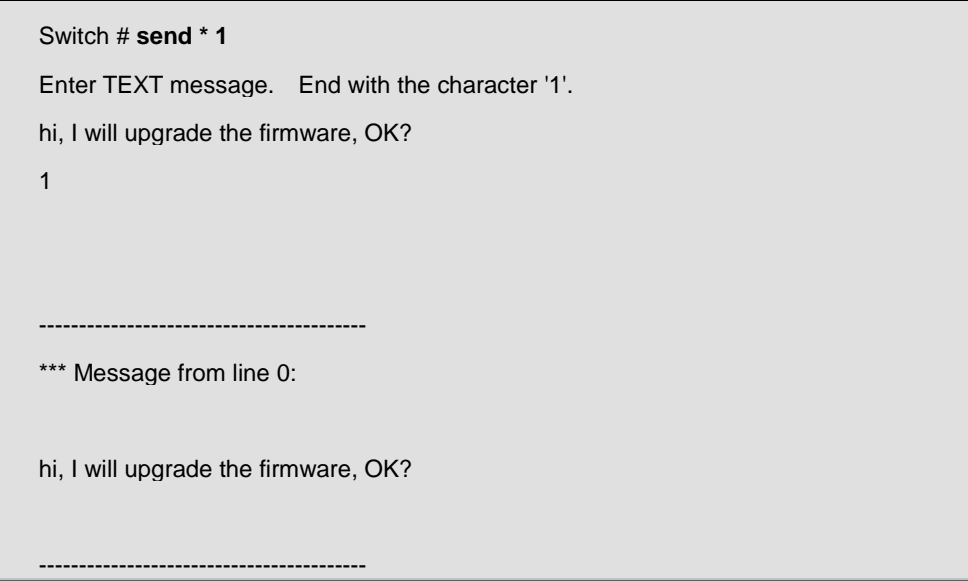

### **4.20 show**

### **4.20.1 show aaa**

**show aaa**

#### **Command:**

show **Show running system information aaa** Login methods

#### **Default:**

N/A

#### **Usage Guide:**

To display the **AAA** services.

#### **Example:**

To display the **AAA** services

Switch # **show aaa**

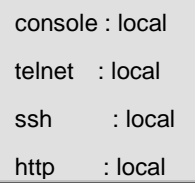

# **4.20.2 show access management**

#### **Command:**

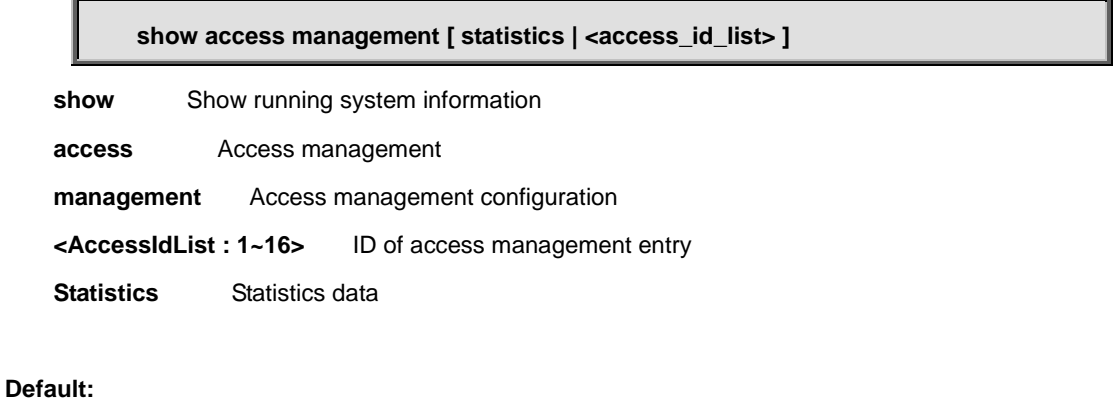

N/A

#### **Usage Guide:**

To display **Access Management Statistics.**

#### **Example:**

To display **Access Management Statistics.**

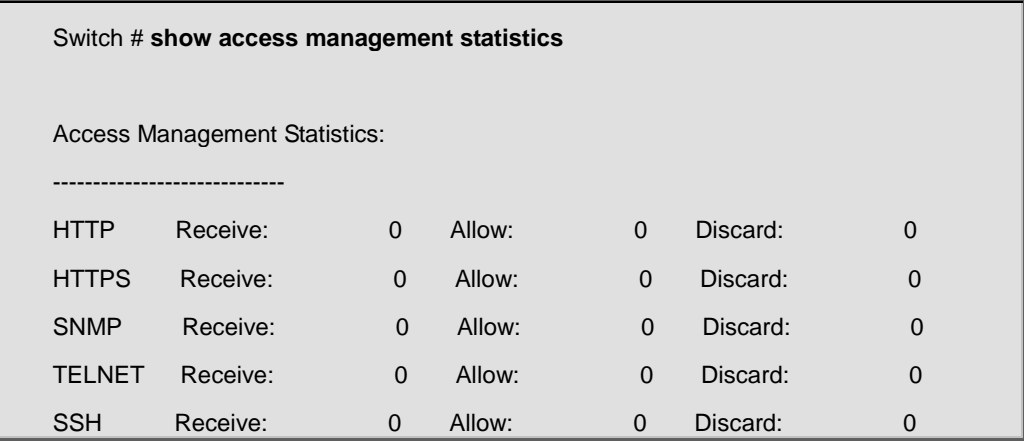

# **4.20.3 show access-list**

#### **Command:**

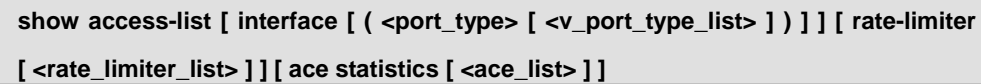

**show** Show running system information

 **access** Access management

 **management** Access management configuration

 **<AccessIdList : 1~16>** ID of access management entry

 **statistics** Statistics data

#### **Default:**

N/A

#### **Usage Guide:**

To display **ACL Statistics, Rate Limiter List, ACE Statistics.**

#### **Example:**

To display **ACL Statistics, Rate Limiter List, ACE Statistics for interface GigabitEthernet 1/1.**

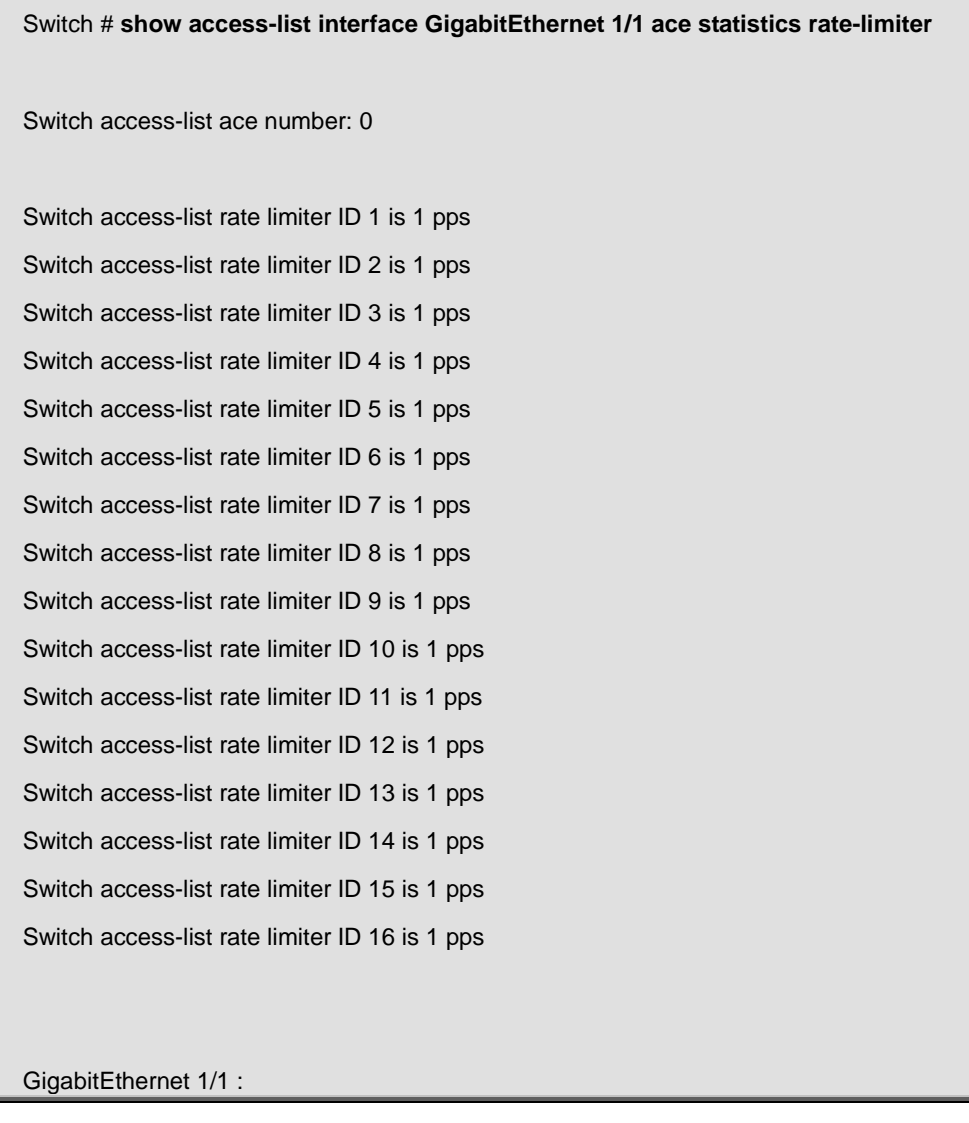

---------------------

GigabitEthernet 1/1 access-list action is permit

GigabitEthernet 1/1 access-list policy ID is 0

GigabitEthernet 1/1 access-list rate limiter ID is disabled

GigabitEthernet 1/1 access-list redirect is disabled

GigabitEthernet 1/1 access-list logging is disabled

GigabitEthernet 1/1 access-list shutdown is disabled

GigabitEthernet 1/1 access-list port-state is enabled

GigabitEthernet 1/1 access-list counter is 0

### **4.20.4 show access-list**

#### **Command:**

show access-list [ interface [ ( <port\_type> [ <v\_port\_type\_list> ] ) ] ] [ rate-limiter **[ <rate\_limiter\_list> ] ] [ ace statistics [ <ace\_list> ] ]**

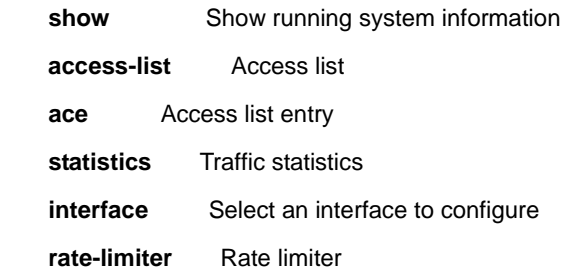

#### **Default:**

N/A

#### **Usage Guide:**

To display the **ACL Statistics, Rate Limiter List, ACE Statistics.**

#### **Example:**

To display the **ACL Statistics, Rate Limiter List, ACE Statistics for interface GigabitEthernet 1/1.**

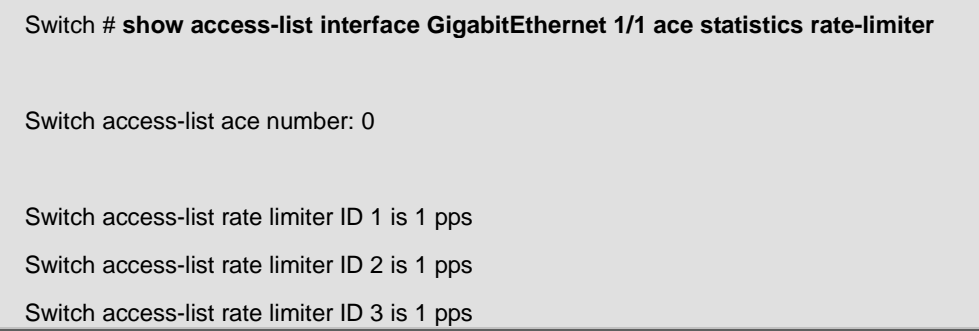

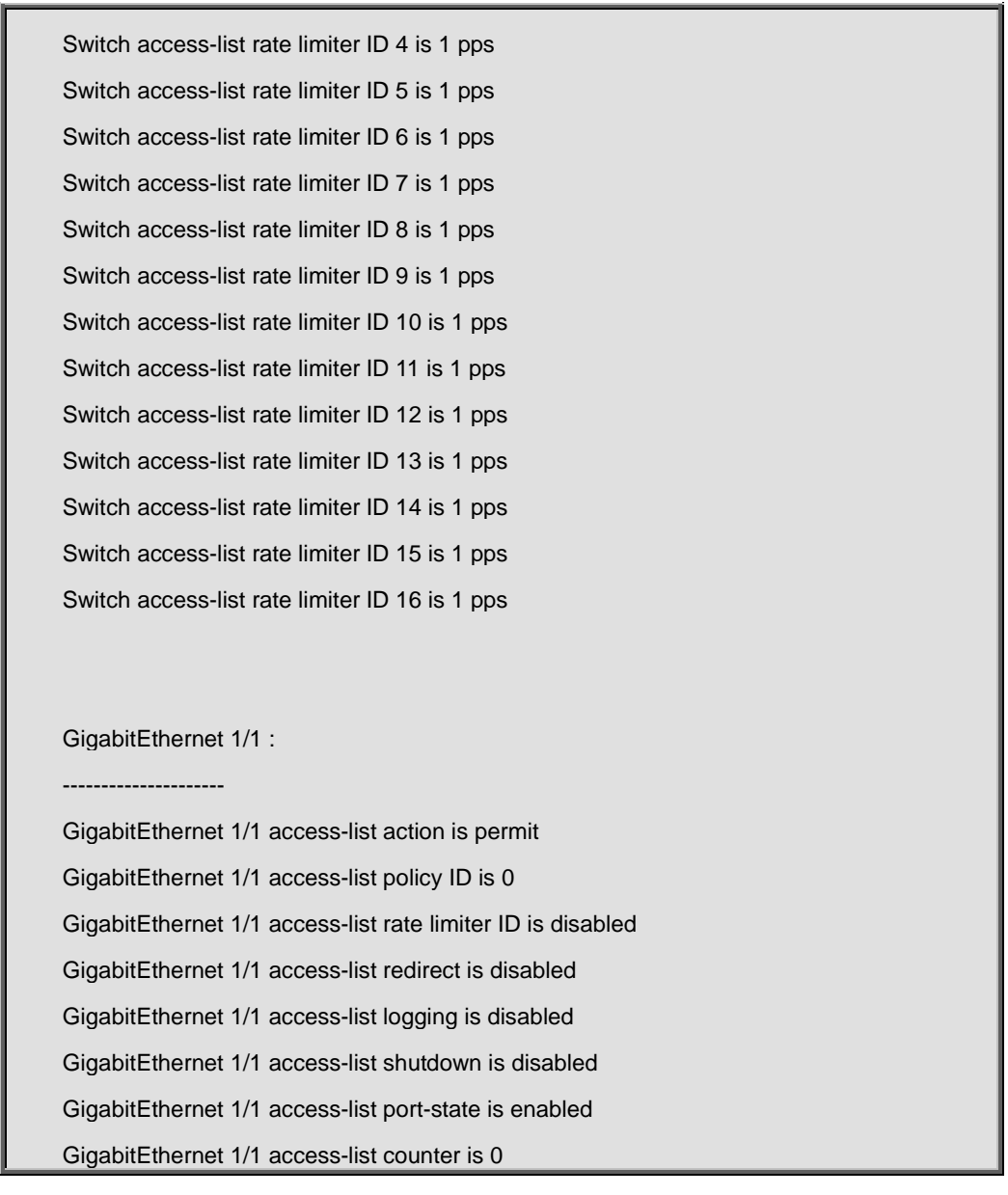

# **4.20.5 show access-list ace-status**

# **Command:**

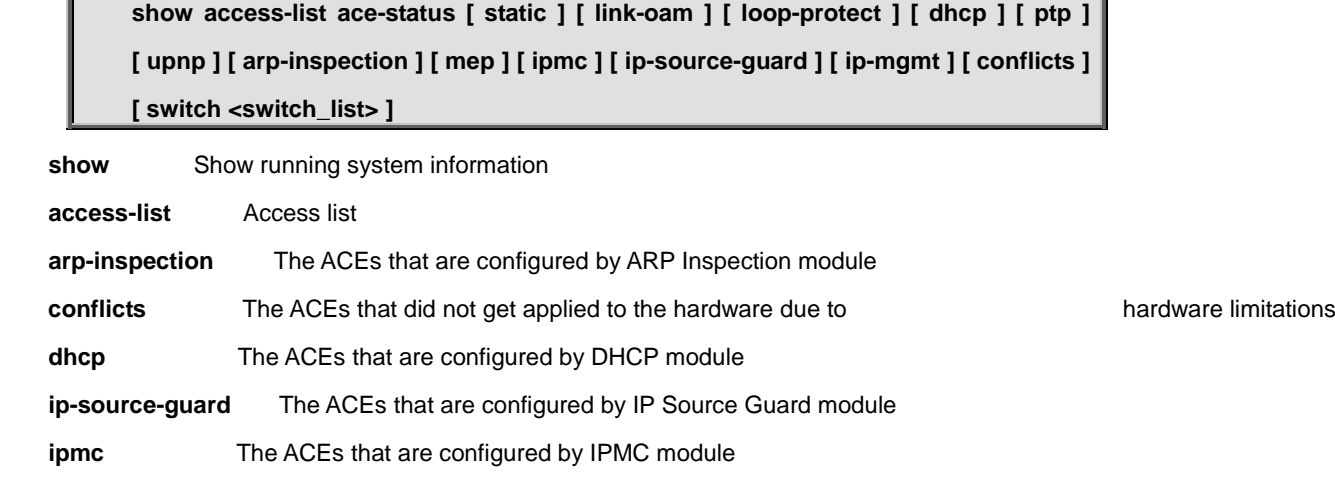

٦

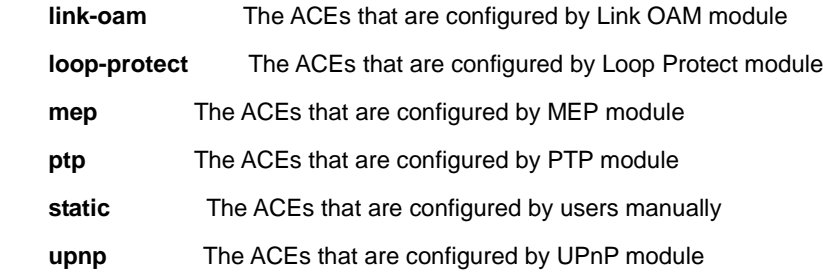

#### **Default:**

N/A

### **Usage Guide:**

To display the **ACE Status.**

#### **Example:**

To display the **ACE Status.**

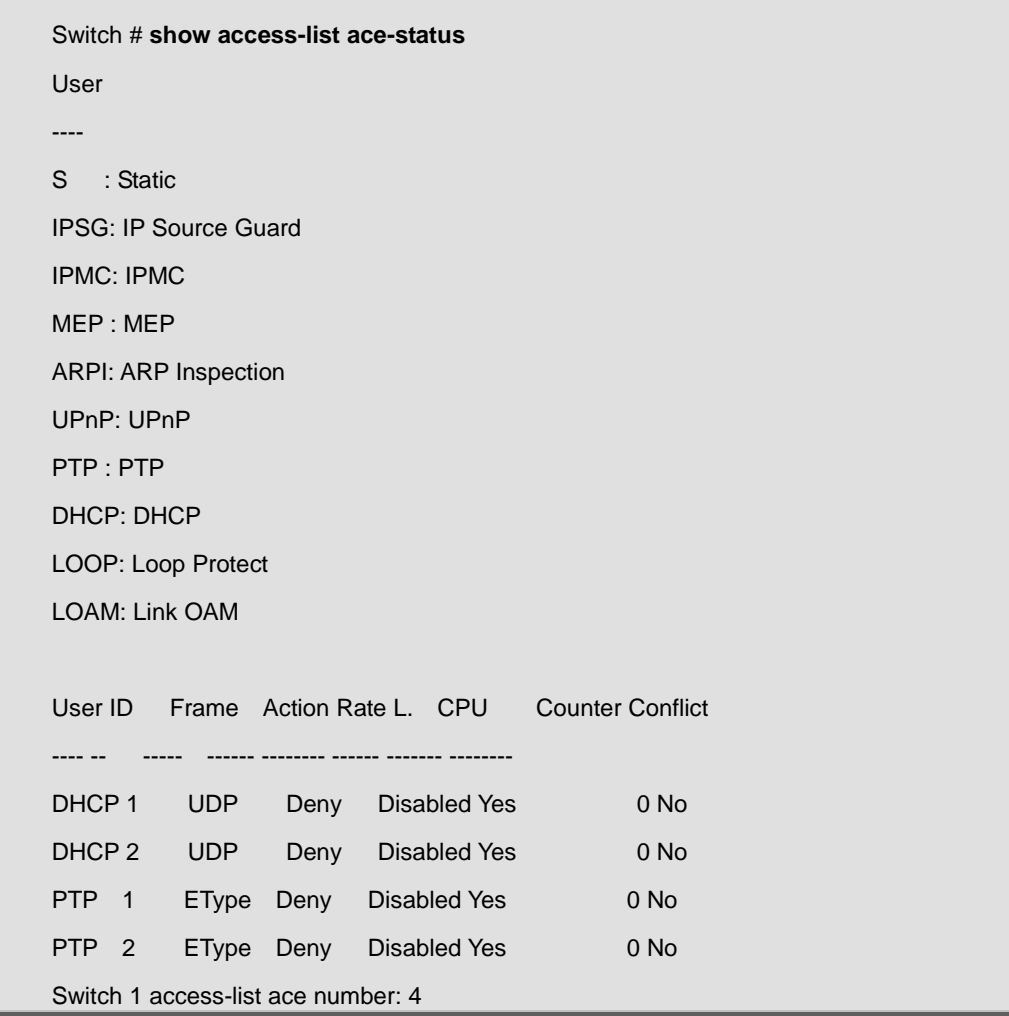

# **4.20.6 show aggregation**

#### **Command:**

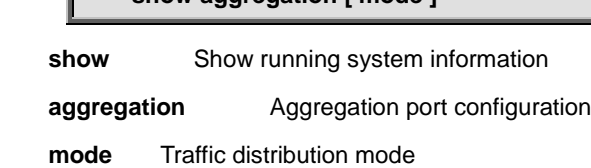

**show aggregation [ mode ]**

#### **Default:**

N/A

#### **Usage Guide:**

To display the **Aggregation status.**

#### **Example:**

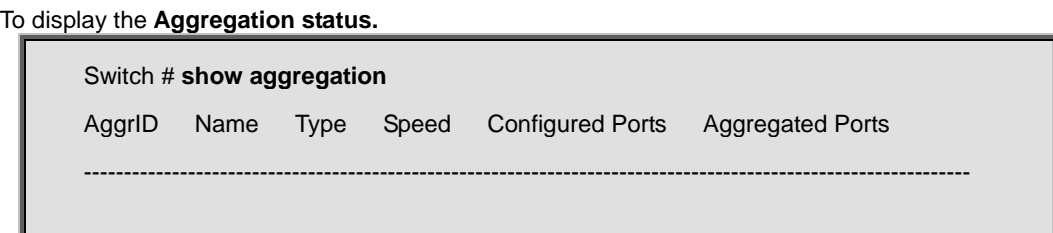

# **4.20.7 show aggregation mode**

#### **Command:**

**show aggregation [ mode ]**

**show** Show running system information

 **aggregation** Aggregation port configuration

 **mode** Traffic distribution mode

#### **Default:**

N/A

#### **Usage Guide:**

To display the **Aggregation mode status.**

#### **Example:**

To display the **Aggregation mode status.**

Switch # **show aggregation mode**

Aggregation Mode:

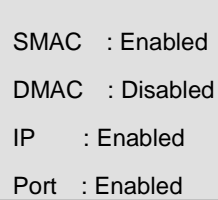

### **4.20.8 show clock**

#### **Command:**

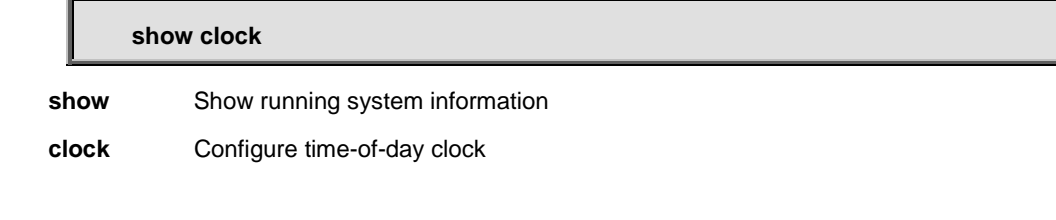

### **Default:**

N/A

#### **Usage Guide:**

To display the **system time.**

#### **Example:**

To display the **system time.**

Switch # **show clock**

System Time : 2014-01-01T00:25:51+00:00

# **4.20.9 show clock detail**

**Command:** 

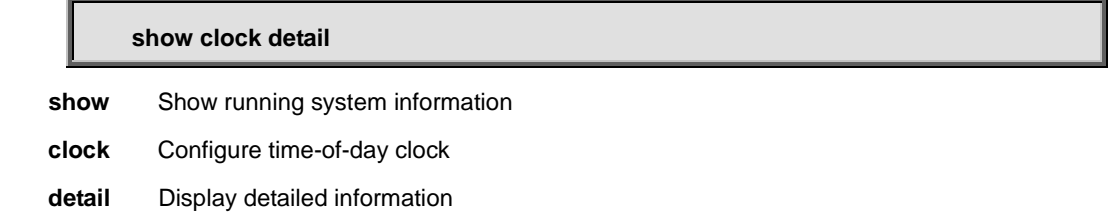
## **Default:**

N/A

## **Usage Guide:**

To display the detailed **system time.**

## **Example:**

To display the detailed **system time.**

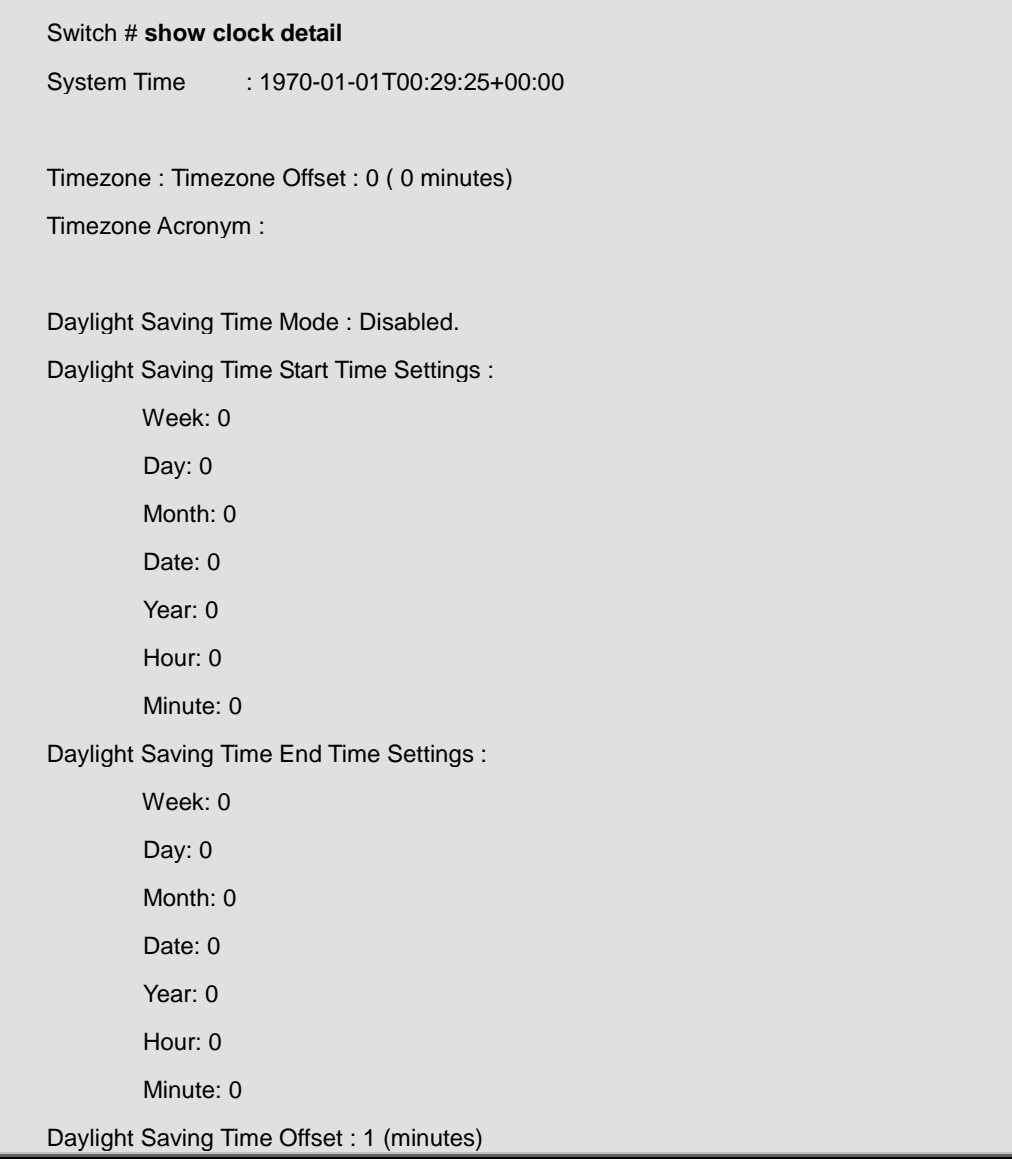

# **4.20.10 show dot1x statistics**

## **Command:**

**show dot1x statistics show** Show running system information  **dot1x** IEEE Standard for port-based Network Access Control  **statistics** Shows statistics for either eapol or radius

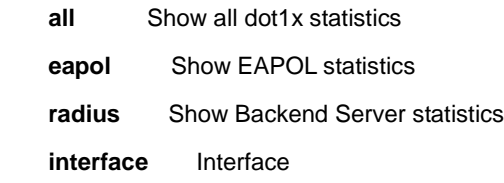

### **Default:**

N/A

## **Usage Guide:**

To display the **IEEE 802.1X statistics.**

## **Example:**

To display the **All of IEEE 802.1X statistics** for **interface GigabitEthernet 1/1.**

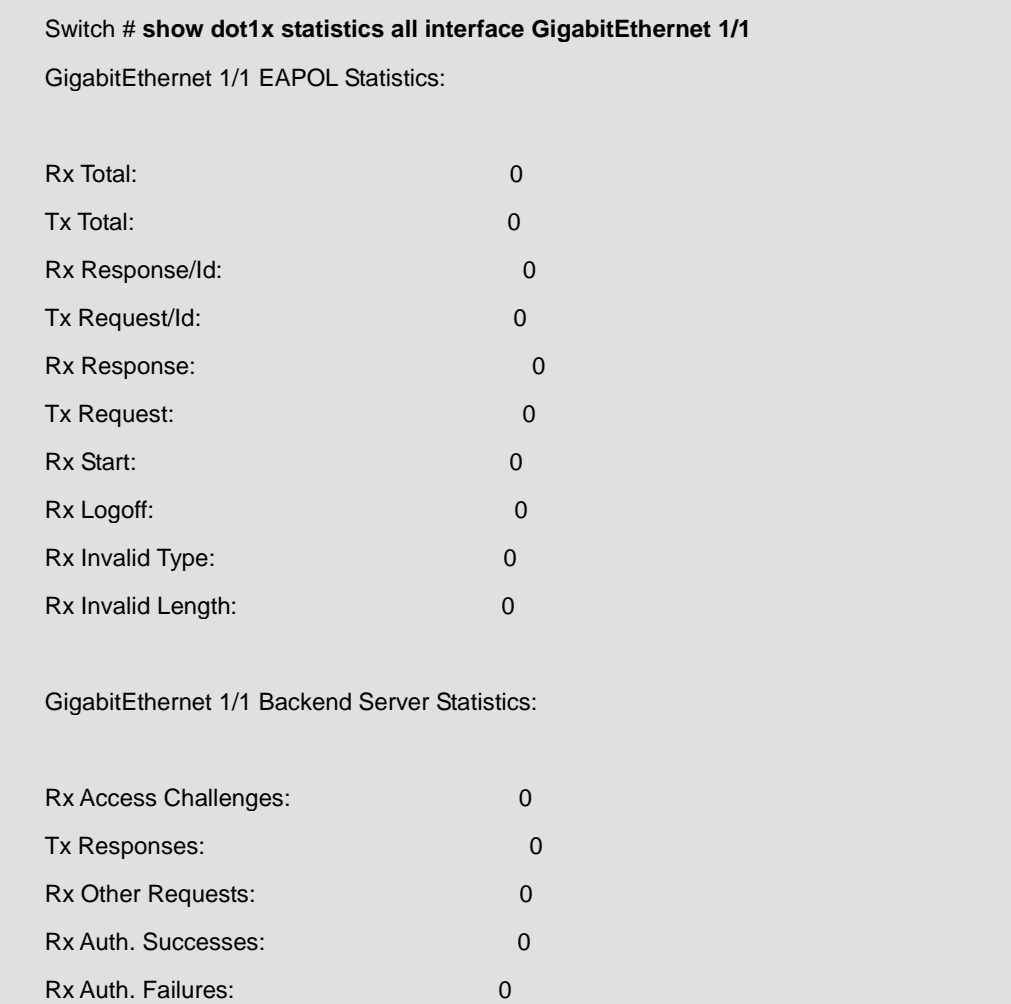

# **4.20.11 show dot1x status**

## **Command:**  I

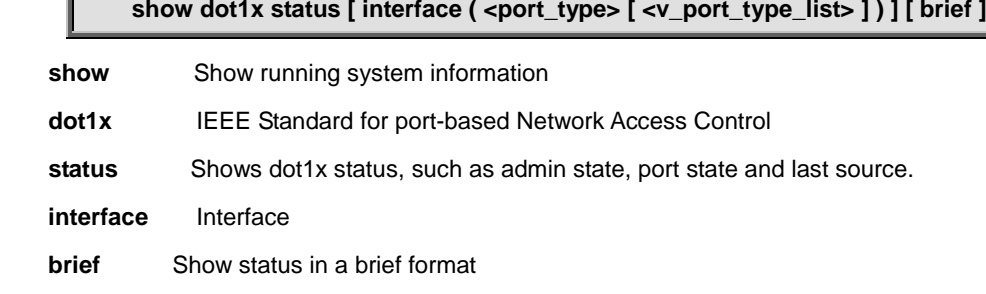

#### **Default:**

N/A

## **Usage Guide:**

To display the **IEEE 802.1X status.**

## **Example:**

To display the **All of IEEE 802.1X status** for brief.

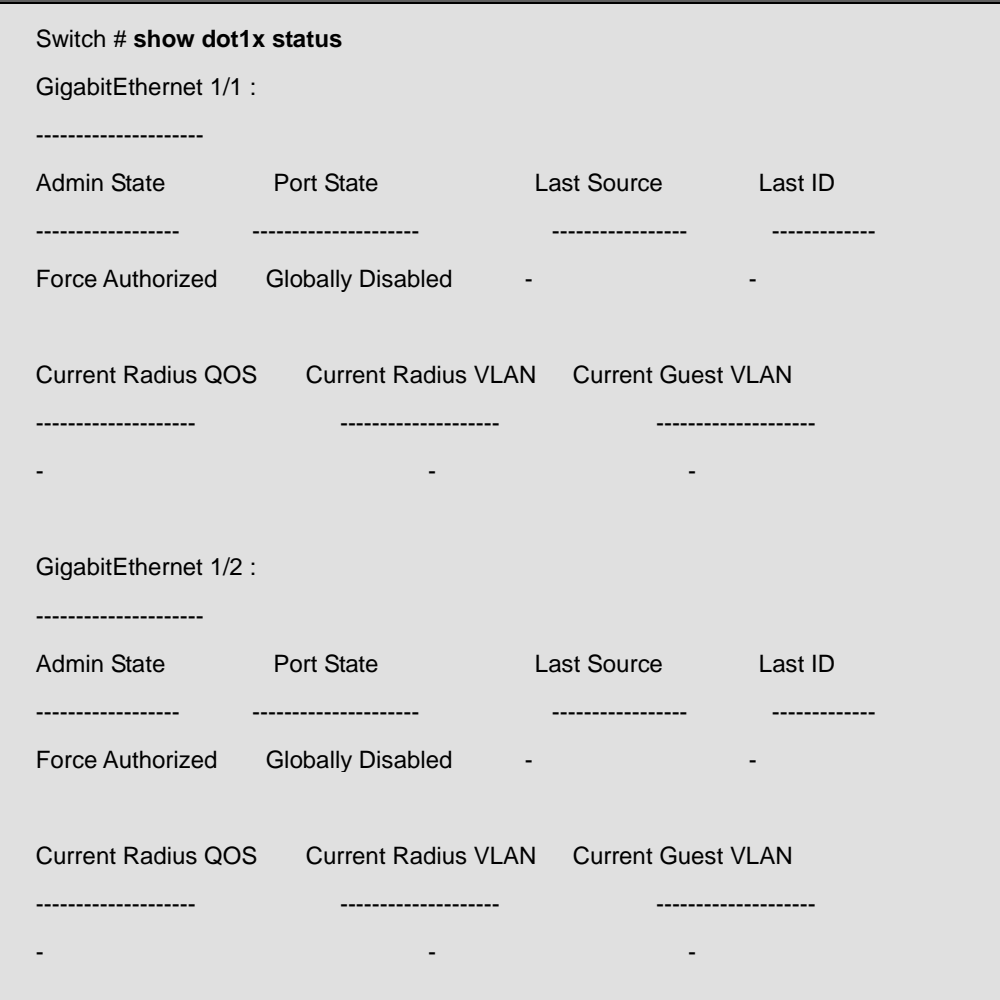

# **4.20.12 show green-ethernet**

#### **Command:**

show green-ethernet [interface ( <port\_type> [ <port\_list> ] ) ]

show **Show running system information** 

 **green-ethernet** Green ethernet (Power reduction)

**interface** Shows green ethernet status for a specific port or ports.

#### **Default:**

N/A

#### **Usage Guide:**

To display the **Green Ethernet** status.

#### **Example:**

To display the **Green Ethernet** status for all.

Switch # **show green-ethernet interface \***

# **4.20.13 show green-ethernet energy-detect**

#### **Command:**

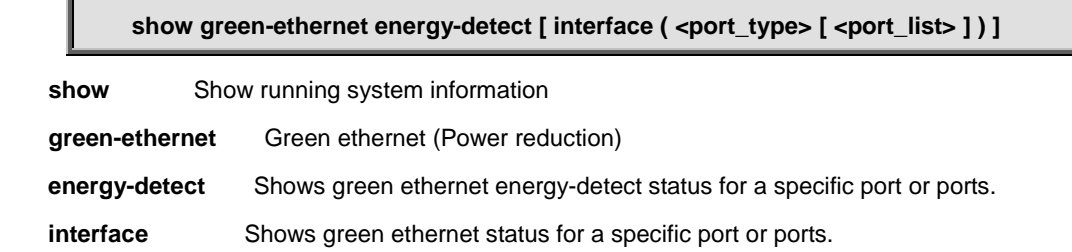

#### **Default:**

N/A

#### **Usage Guide:**

To display the **energy-detect** of **Green Ethernet**.

#### **Example:**

To display the **energy-detect** of **Green Ethernet** for all.

Switch # **show green-ethernet energy-detect interface \***

# **4.20.14 show green-ethernet short-reach**

# **Command:**

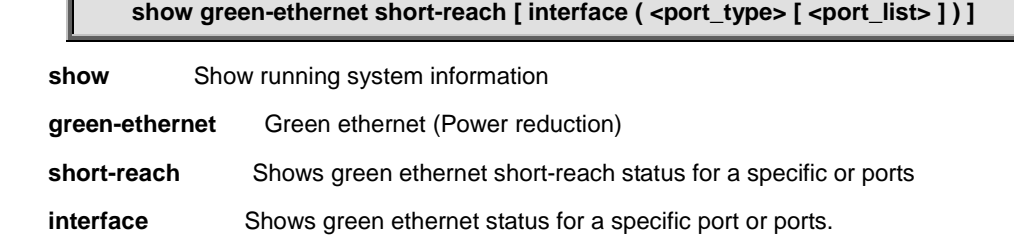

#### **Default:**

N/A

#### **Usage Guide:**

To display the **short-reach** of **Green Ethernet**.

#### **Example:**

To display the **short-reach** of **Green Ethernet** for all.

Switch # **show green-ethernet short-reach interface \***

## **4.20.15 show history**

## **Command:**

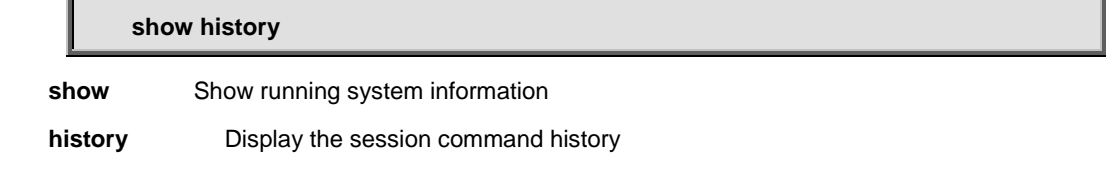

## **Default:**

N/A

**Usage Guide:** 

To display the **command** history.

#### **Example:**

To display the **command** history.

## Switch # **show history** show green-ethernet interface GigabitEthernet 1/1 show green-ethernet interface R show green-ethernet interface \* show green-ethernet energy-detect interface \* show green-ethernet energy-detect show green-ethernet show green-ethernet short-reach interface \* show history

## **4.20.16 show interface <port\_type> <port\_type\_list> capabilities**

#### **Command:**

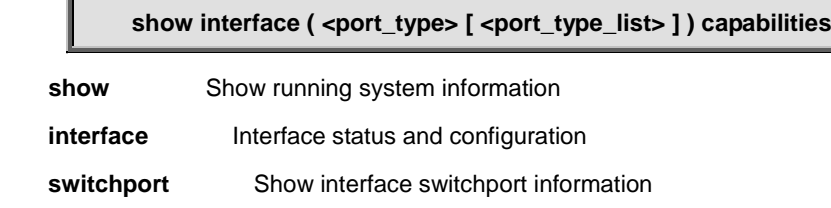

 **capabilities** Display capabilities

#### **Default:**

N/A

#### **Usage Guide:**

To display the **SFP Transceiver** information.

### **Example:**

To display the **SFP Transceiver** information for **interface GigabitEthernet 1/1**.

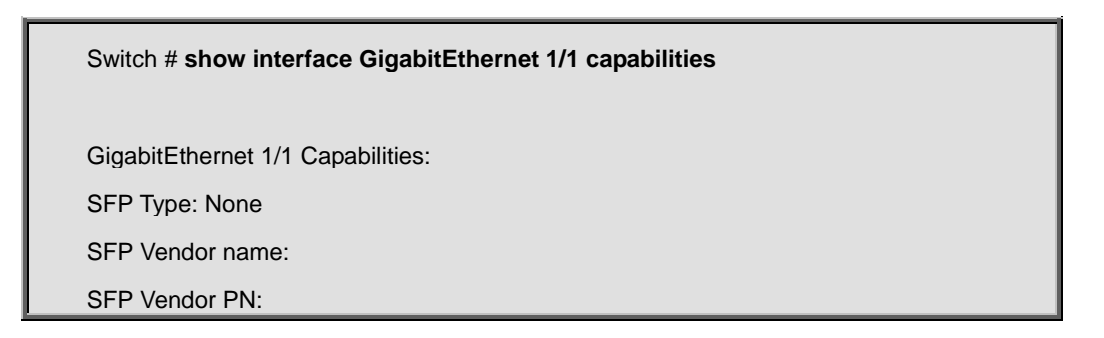

## **4.20.17 show interface <port\_type> <port\_type\_list> statistics**

### **Command:**

show interface <port\_type> <port\_type\_list> statistics [ { packets | bytes | errors | **discards | filtered | { priority [ <priority\_v\_0\_to\_7> ] } } ] [ { up | down } ]**

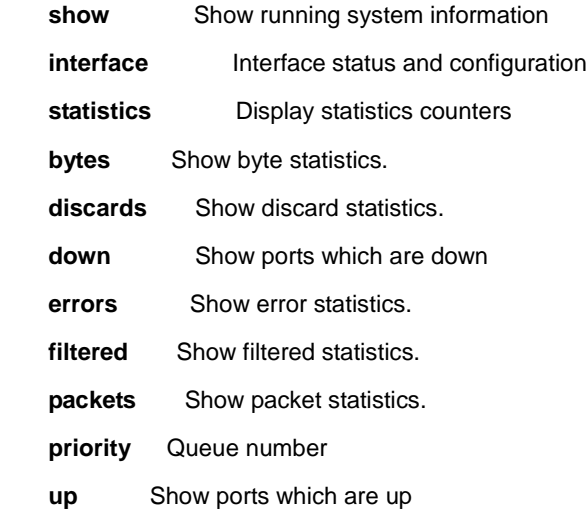

#### **Default:**

N/A

#### **Usage Guide:**

To display the **port statistics** information.

#### **Example:**

To display the **port statistics** information (Byte statistics) for **interface GigabitEthernet 1/1**.

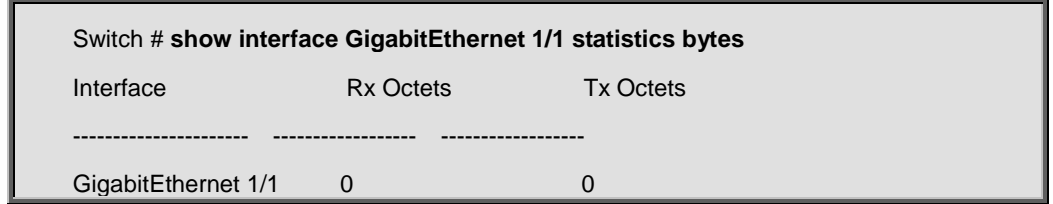

## **4.20.18 show interface <port\_type> <port\_type\_list> status**

#### **Command:**

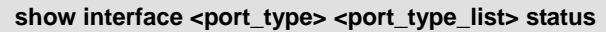

 **show** Show running system information

 **interface** Interface status and configuration

 **status** Display status

#### **Default:**

N/A

#### **Usage Guide:**

To display the **port status**.

#### **Example:**

To display the **port status** for **interface GigabitEthernet 1/1**.

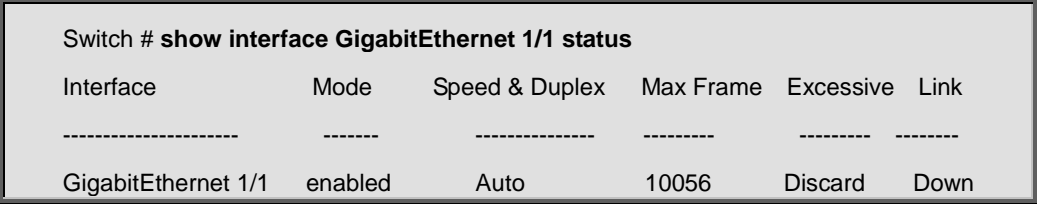

## **4.20.19 show interface <port\_type> <port\_list> switchport**

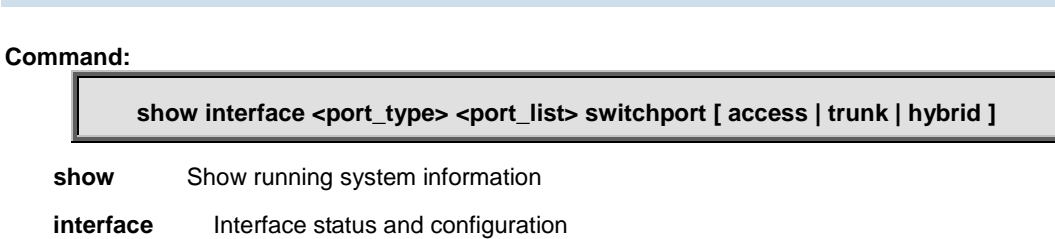

 **switchport** Show interface switchport information  **access** Show access ports status  **hybrid** Show hybrid ports status  **trunk** Show trunk ports status

## **Default:**

N/A

#### **Usage Guide:**

To display the **VLAN mode**.

## **Example:**

To display the **VLAN mode** for **interface GigabitEthernet 1/1**.

Switch # **show interface GigabitEthernet 1/1 switchport** Name: GigabitEthernet 1/1 Administrative mode: access Access Mode VLAN: 1 Trunk Native Mode VLAN: 1 Administrative Native VLAN tagging: disabled Allowed VLANs: 1-4095 Hybrid port configuration ------------------------- Port Type: C-Port Acceptable Frame Type: All Ingress filter: Disabled Egress tagging: All except-native Hybrid Native Mode VLAN: 1 Hybrid VLANs Enabled: 1-4095

## **4.20.20 show interface <port\_type> <port\_type\_list> veriphy**

#### **Command:**

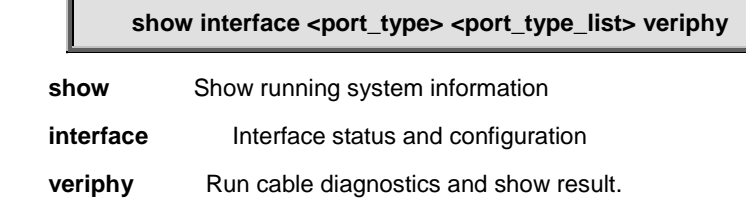

### **Default:**

N/A

#### **Usage Guide:**

To display the result of **Cable Diagnostics**.

### **Example:**

To display the result of **Cable Diagnostics** for **interface GigabitEthernet 1/1**.

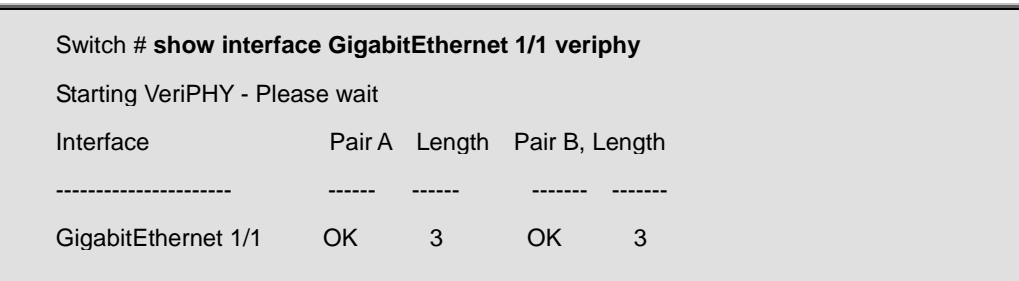

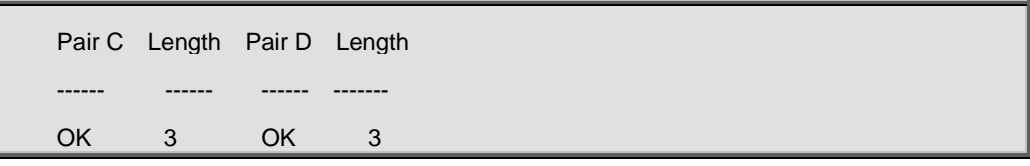

# **4.20.21 show interface <port\_type> <port\_type\_list> veriphy**

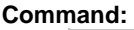

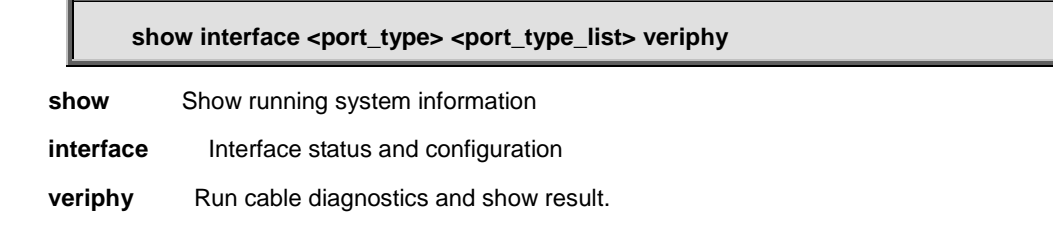

### **Default:**

N/A

## **Usage Guide:**

To display the result of **Cable Diagnostics**.

## **Example:**

To display the result of **Cable Diagnostics** for **interface GigabitEthernet 1/1**.

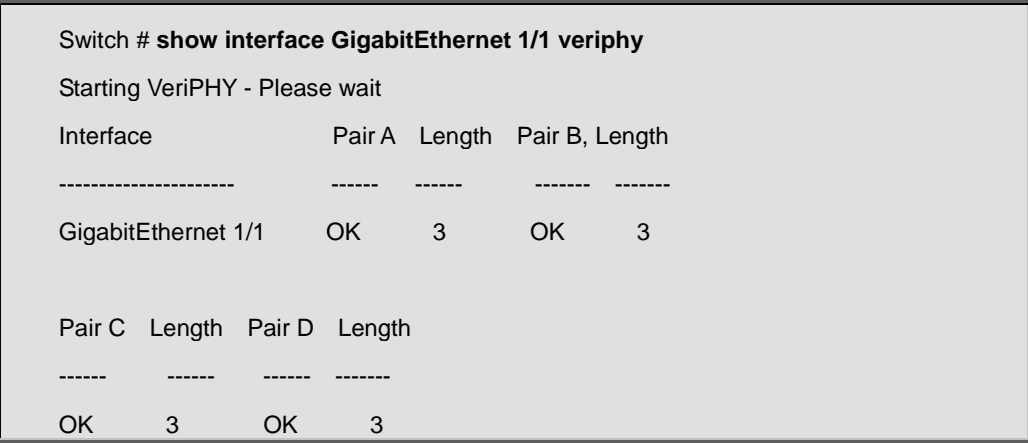

## **4.20.22 show interface vlan**

**Command:** 

**show interface vlan [ <vlist> ]**

 **show** Show running system information

 **interface** Interface status and configuration

 **vlan** VLAN status

#### **Default:**

N/A

## **Usage Guide:**

To display the MAC address and IP address of specific VLAN.

#### **Example:**

To display the MAC address and IP address for all VLANs.

Switch # **show interface vlan** VLAN1 LINK: 00-30-1F-33-1A-9d Mtu:1500 <UP BROADCAST RUNNING MULTICAST> IPv4: 192.168.0.100/24 192.168.0.255 IPv6: fe80:2::201:c1ff:fe00:9900/64 <ANYCAST TENTATIVE AUTOCONF>

# **4.20.23 show ip arp**

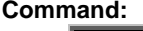

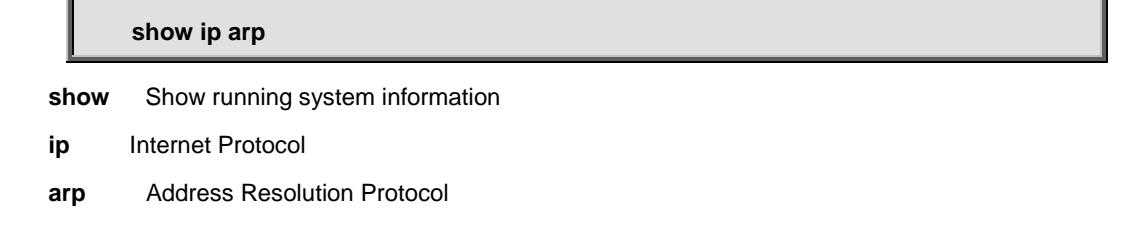

#### **Default:**

N/A

### **Usage Guide:**

To display the **ARP table**.

## **Example:**

To display the **ARP table** for all.

Switch # **show ip arp**

192.168.0.45 via VLAN1:d4-3d-7e-fd-e3-ac

## **4.20.24 show ip dhcp detailed statistics**

## **Command:**

**show ip dhcp detailed statistics { server | client | snooping | relay | normal-forward |**  combined } [ interface ( <port\_type> [ <port\_list> ] ) ]

show Show running system information

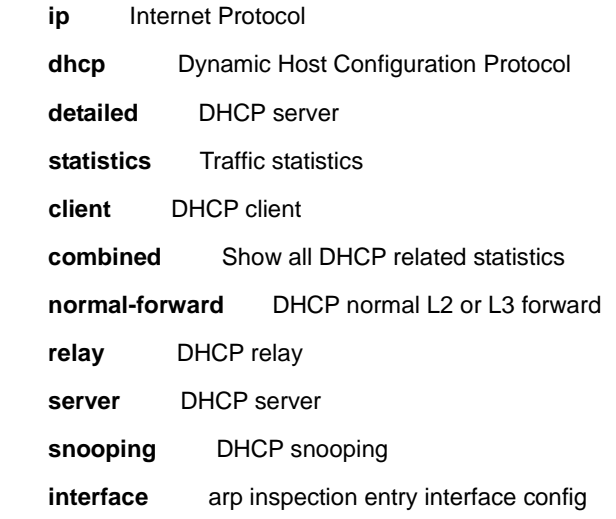

#### **Default:**

N/A

## **Usage Guide:**

To display the **DHCP detailed statistics**.

## **Example:**

To display the **DHCP detailed statistics (Client) for GigabitEthernet 1/1**.

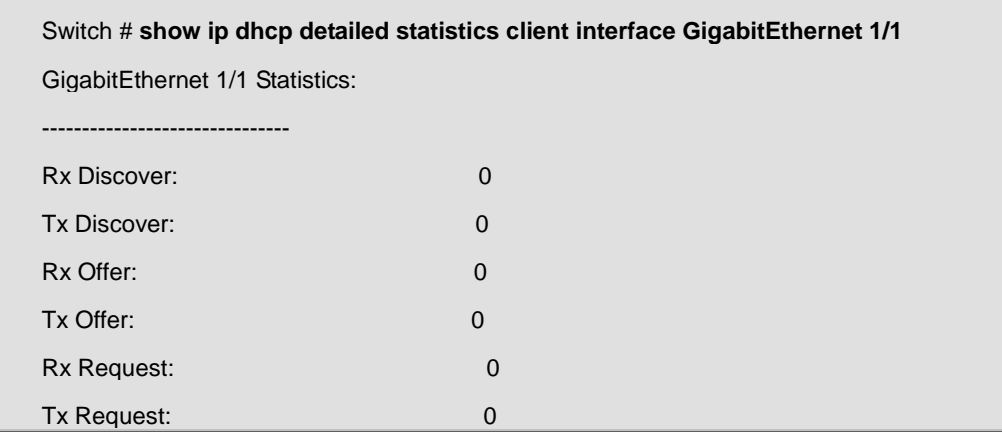

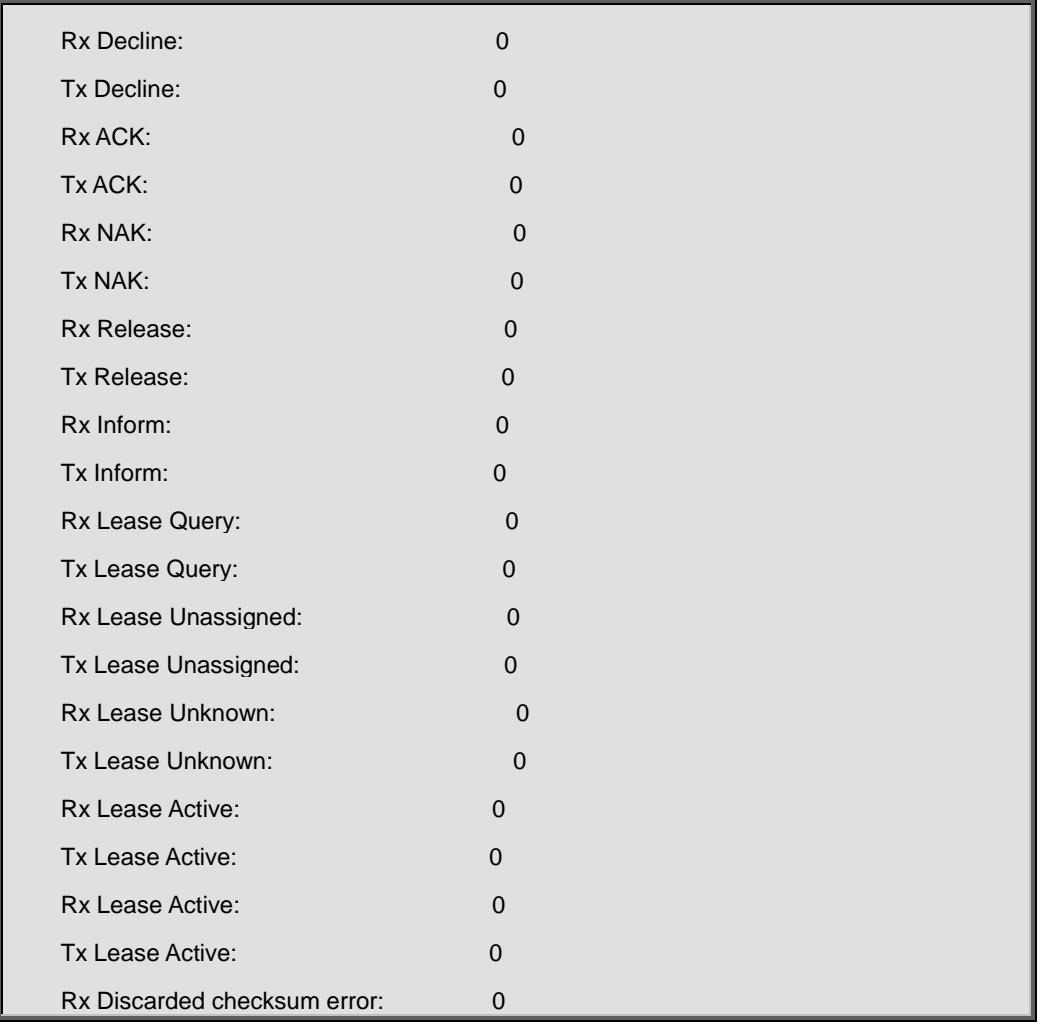

# **4.20.25 show ip dhcp excluded-address**

## **Command:**

### **show ip dhcp excluded-address**

**show** Show running system information

 **ip** Internet Protocol

 **dhcp** Dynamic Host Configuration Protocol

 **excluded-address** Excluded IP database

### **Default:**

N/A

## **Usage Guide:**

To display the **excluded IP range**.

## **Example:**

To display the **excluded IP range**.

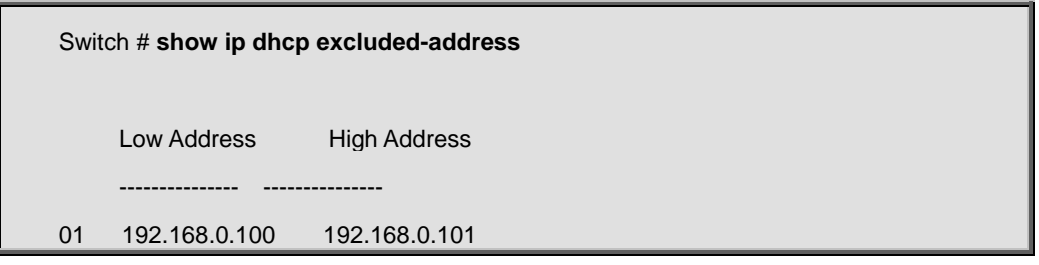

# **4.20.26 show ip dhcp pool**

## **Command:**

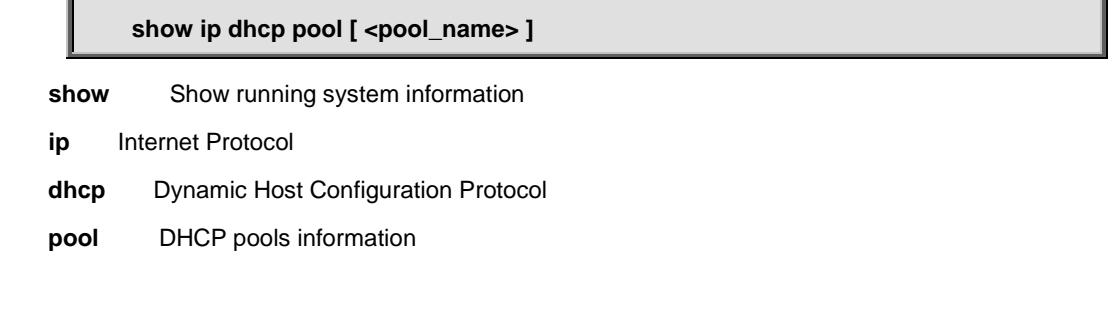

## **Default:**

N/A

## **Usage Guide:**

To display the **DHCP pools** information.

## **Example:**

To display the **DHCP pools** information.

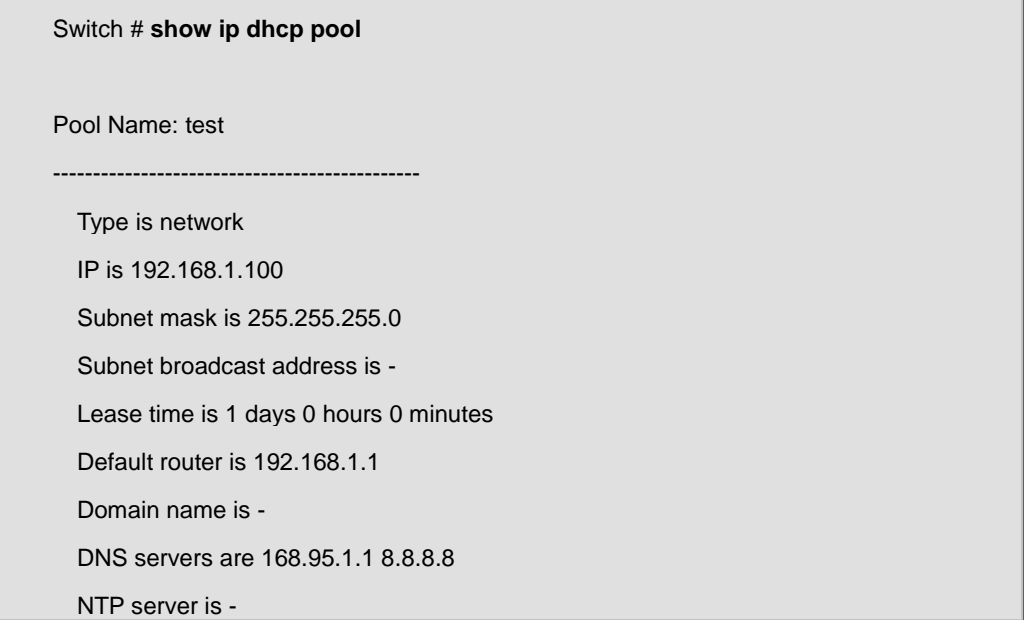

 Netbios name server is - Netbios node type is - Netbios scope identifier is - NIS domain name is - NIS server is - Vendor class information is - Client identifer is - Hardware address is - Client name is -

## **4.20.27 show ip dhcp relay**

## **Command:**

**show ip dhcp relay [ statistics ]**

**show** Show running system information

 **ip** Internet Protocol

 **dhcp** Dynamic Host Configuration Protocol

 **relay** DHCP relay agent configuration

 **statistics** Traffic statistics

#### **Default:**

N/A

### **Usage Guide:**

To display the **DHCP relay** information.

#### **Example:**

To display the **DHCP relay** information.

#### Switch # **show ip dhcp relay**

Switch DHCP relay mode is enabled

Switch DHCP relay server address is 192.168.0.76

Switch DHCP relay information option is enabled

Switch DHCP relay information policy is keep

## **4.20.28 show ip dhcp server**

#### **Command:**  ľ

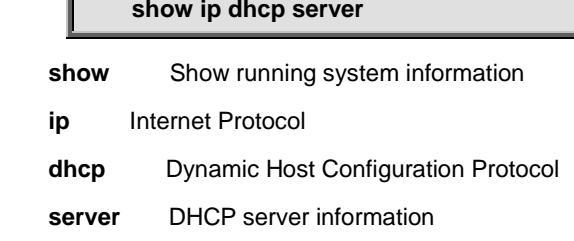

## **Default:**

N/A

## **Usage Guide:**

To display the **DHCP Server Mode Configuration**.

#### **Example:**

To display the **DHCP Server Mode Configuration**.

Switch # **show ip dhcp server**

DHCP server is globally disabled.

All VLANs are disabled.

# **4.20.29 show ip dhcp server binding (GG)**

**Command:** 

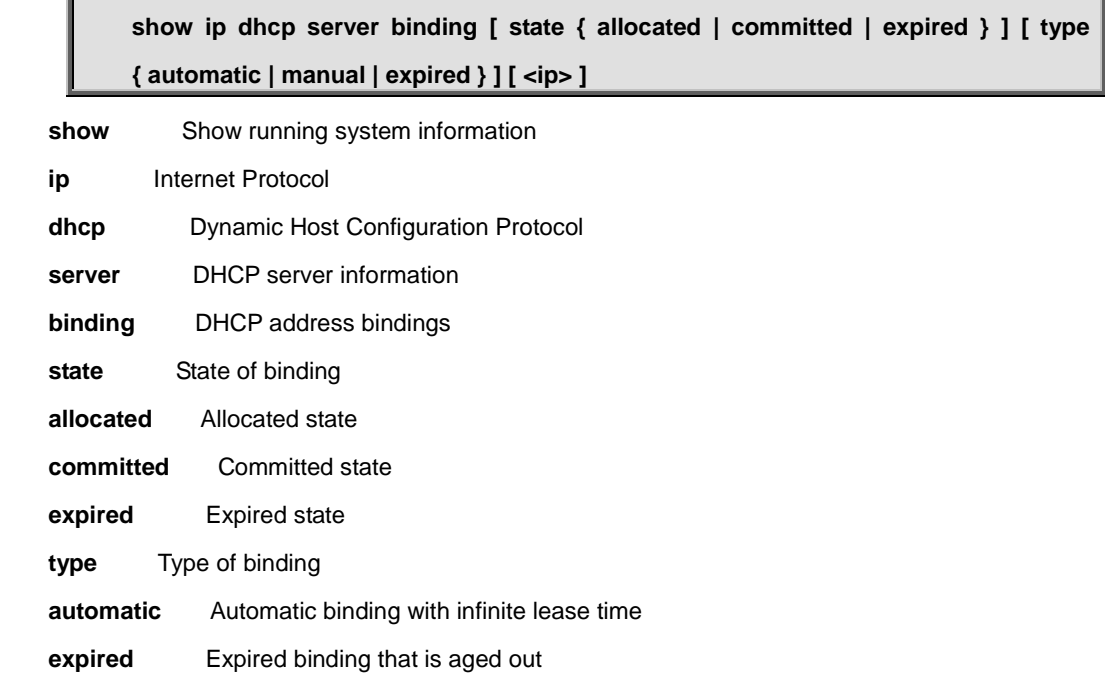

 **manual** Manual binding for a specific host

 **<ip>** IP address in dotted-decimal notation

#### **Default:**

N/A

#### **Usage Guide:**

To display the **DHCP Server binding configuration**.

#### **Example:**

To display the **DHCP Server binding configuration**.

Switch # **show ip dhcp server binding**

## **4.20.30 show ip dhcp server declined-ip (GG)**

# **Command:**

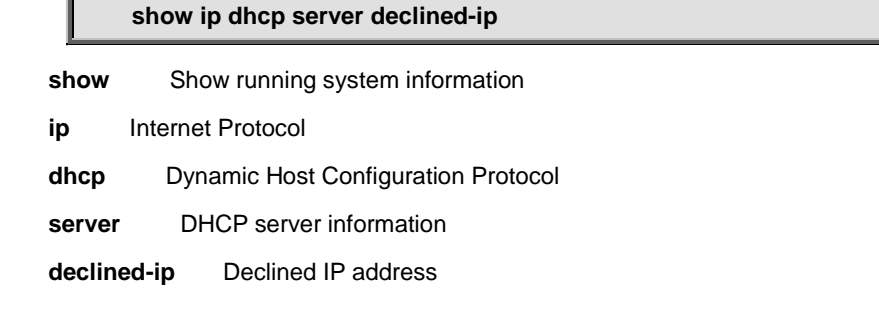

#### **Default:**

N/A

#### **Usage Guide:**

To display the **DHCP Decline** information.

#### **Example:**

To display the **DHCP Decline** information.

Switch # **show ip dhcp server declined-ip**

## **4.20.31 show ip dhcp server statistics**

## **Command:**

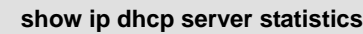

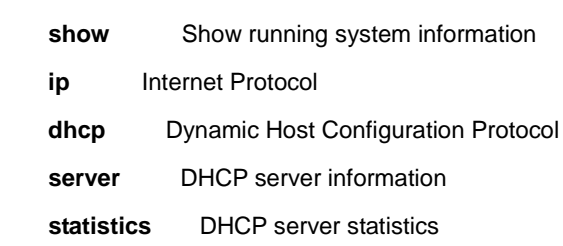

### **Default:**

N/A

## **Usage Guide:**

To display the **DHCP Server** statistics.

## **Example:**

To display the **DHCP Server** statistics.

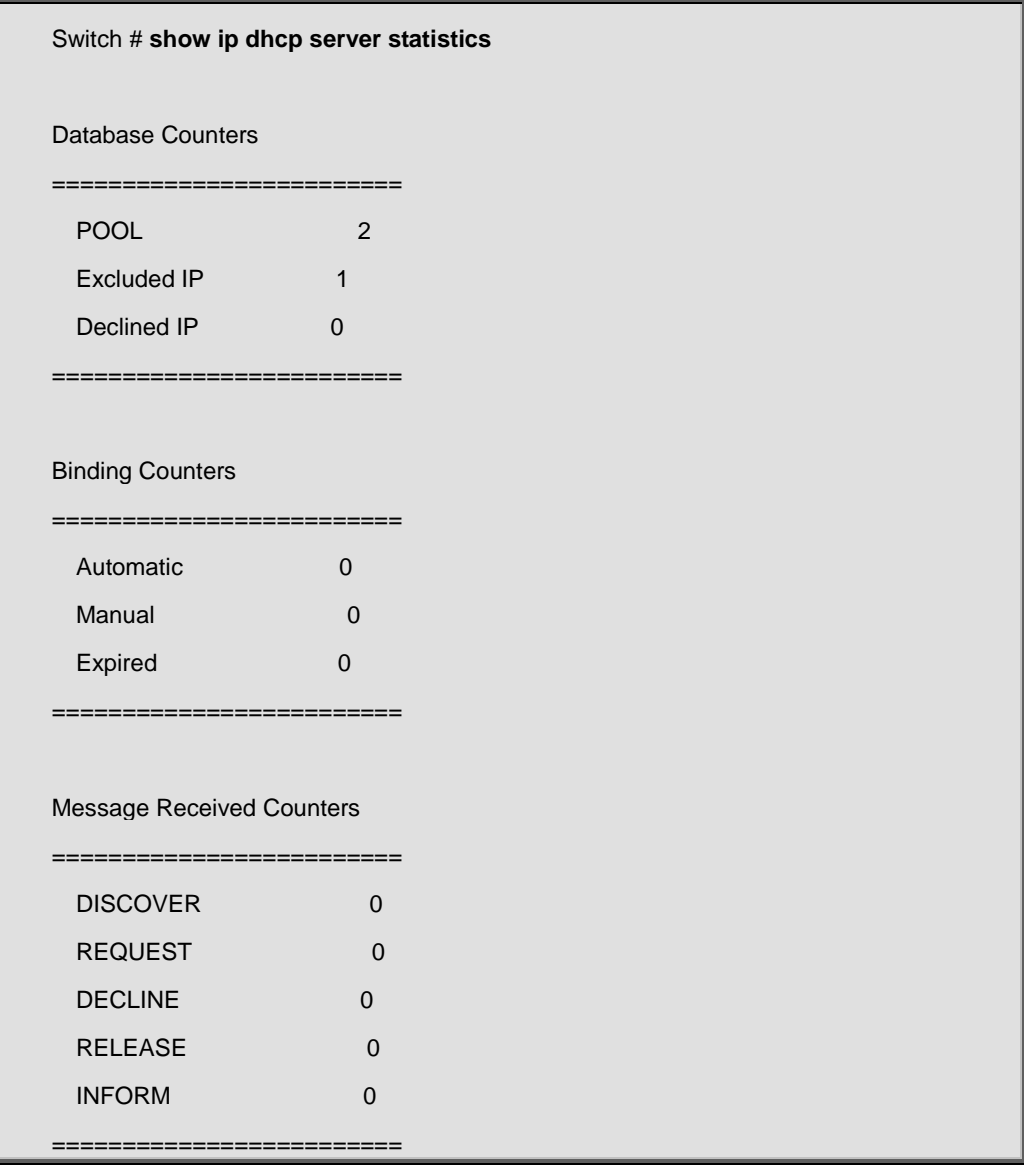

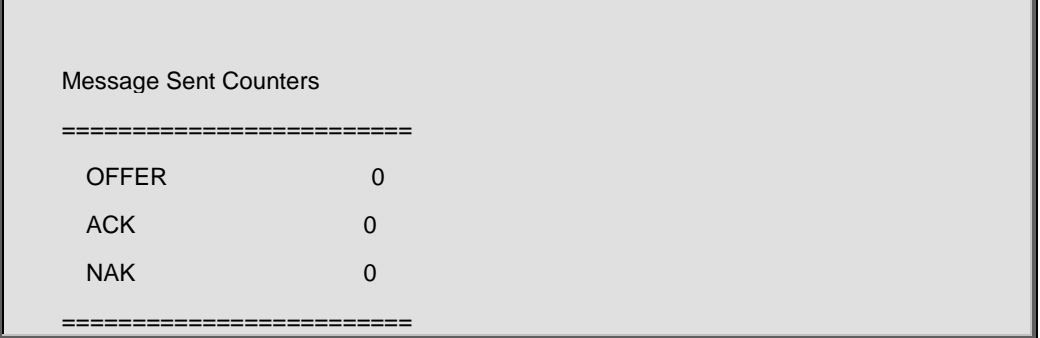

**sport\_list> ] )]** 

# **4.20.32 show ip dhcp snooping**

#### **Command:**  J

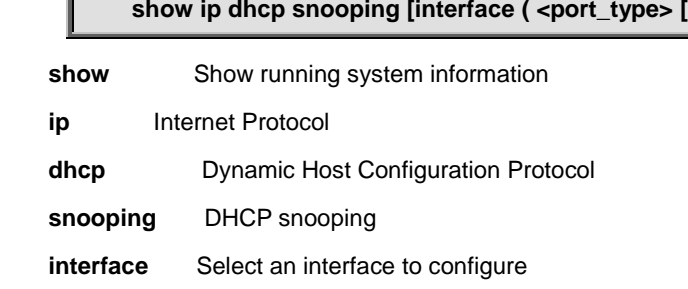

## **Default:**

N/A

## **Usage Guide:**

To display the **DHCP Snooping** configuration.

### **Example:**

To display the **DHCP Snooping** configuration for **GigabitEthernet 1/1**.

Switch # **show ip dhcp snooping interface GigabitEthernet 1/1**

GigabitEthernet 1/1 untrusted

# **4.20.33 show ip dhcp snooping table**

## **Command:**

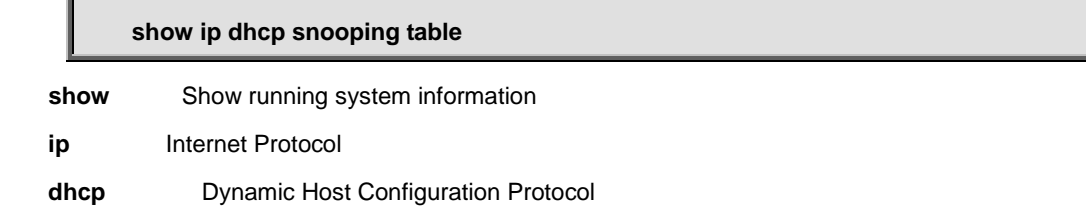

 **snooping** DHCP snooping

**table** show ip dhcp snooping table

#### **Default:**

N/A

#### **Usage Guide:**

To display the **DHCP Snooping** table.

## **Example:**

To display the **DHCP Snooping** table.

Switch # **show ip dhcp snooping table**

# **4.20.34 show ip http server secure status**

#### **Command:**

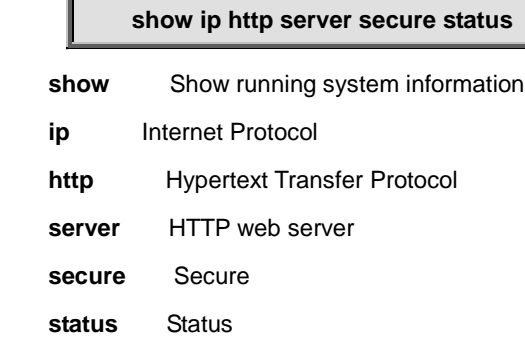

#### **Default:**

N/A

## **Usage Guide:**

To display the **DHCP Snooping** table.

#### **Example:**

To display the **DHCP Snooping** table.

#### Switch # **show ip http server secure status**

Switch secure HTTP web server is disabled

Switch secure HTTP web redirection is disabled

# **4.20.35 show ip igmp snooping**

#### **Command:**  ľ

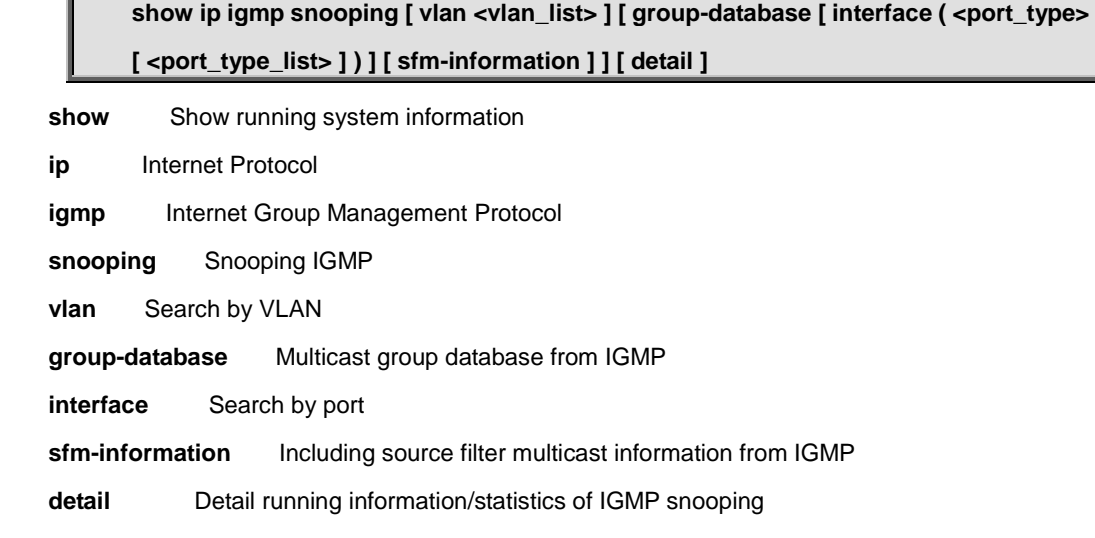

#### **Default:**

N/A

#### **Usage Guide:**

To display the **IGMP Snooping** information.

#### **Example:**

To display the **IGMP Snooping** information (Detail).

Switch # **show ip igmp snooping detail**

IGMP Snooping is disabled to stop snooping IGMP control plane.

Multicast streams destined to unregistered IGMP groups will be flooding.

# **4.20.36 show ip igmp snooping mrouter**

## **Command:**

**show ip igmp snooping mrouter [ detail ]**

**show** Show running system information

 **ip** Internet Protocol

 **igmp** Internet Group Management Protocol

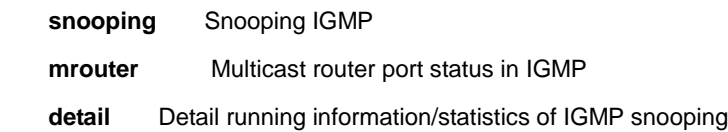

#### **Default:**

N/A

#### **Usage Guide:**

To display the **IGMP Router Port** information.

#### **Example:**

To display the **IGMP Router Port** information.

Switch # **show ip igmp snooping mrouter**

IGMP Snooping is disabled to stop snooping IGMP control plane.

Switch-1 IGMP Router Port Status

Gi 1/1: Static and Dynamic Router Port

## **4.20.37 show ip interface brief**

### **Command:**

#### **show ip interface brief**

show **Show running system information** 

 **ip** Internet Protocol

 **interface** IP interface status and configuration

**brief** Brief IP interface status

#### **Default:**

N/A

## **Usage Guide:**

To display the **IP interface status**.

#### **Example:**

To display the **IP interface status**.

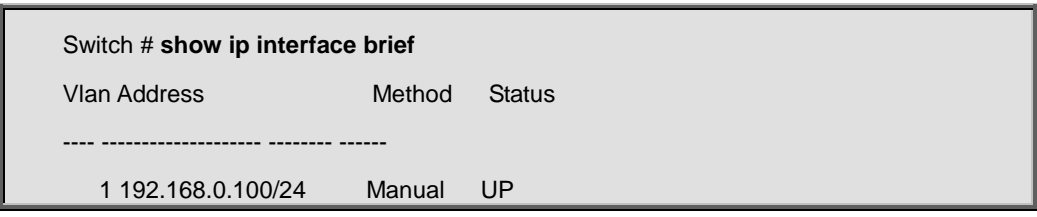

## **4.20.38 show ip name-server**

#### **Command:**

**show ip name-server**

 **show** Show running system information

 **ip** Internet Protocol

 **name-server** Domain Name System

#### **Default:**

N/A

#### **Usage Guide:**

To display the **DNS Server** information.

#### **Example:**

To display the **DNS Server** information.

Switch # **show ip name-server**

Current DNS server is 8.8.8.8 set by STATIC.

## **4.20.39 show ip route**

## **Command:**

**show ip route**

 **show** Show running system information

 **ip** Internet Protocol

 **route** Display the current ip routing table

### **Default:**

N/A

#### **Usage Guide:**

To display the **IP Routing table**.

#### **Example:**

To display the **IP Routing table**.

Switch # **show ip route**

11.11.11.0/24 via 192.168.0.14 <UP GATEWAY HW\_RT>

127.0.0.1/32 via 127.0.0.1 <UP HOST>

192.168.0.0/24 via VLAN1 <UP HW\_RT>

224.0.0.0/4 via 127.0.0.1 <UP>

# **4.20.40 show ip source binding**

**Command:** 

show ip source binding [ dhcp-snooping | static ] [ interface ( <port\_type> **[ <port\_type\_list> ] ) ]**

**show** Show running system information

 **ip** Internet Protocol

 **source** source command

**binding** ip source binding

 **dhcp-snooping** learn from dhcp snooping

 **interface** ip source binding interface config

static setting from static entries

#### **Default:**

N/A

#### **Usage Guide:**

To display the **Static IP Source Guard Table**.

#### **Example:**

To display the **Static IP Source Guard Table**.

Switch # **show ip source binding interface GigabitEthernet 1/1**

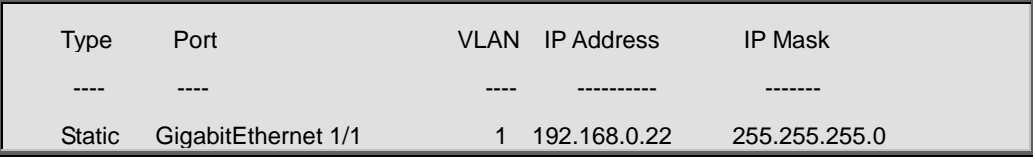

# **4.20.41 show ip ssh**

#### **Command:**

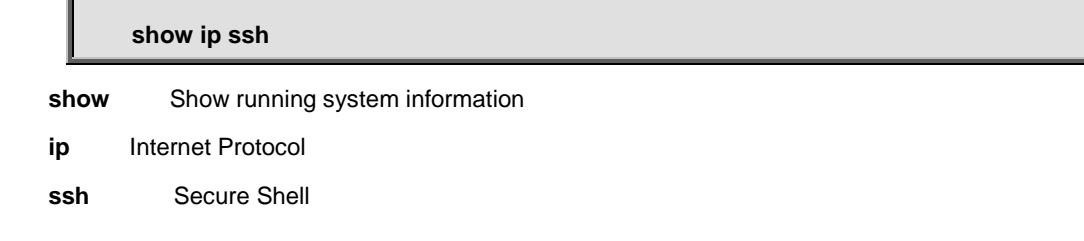

#### **Default:**

N/A

#### **Usage Guide:**

To display the **SSH Management** status.

## **Example:**

To display the **SSH Management** status.

Switch # **show ip ssh**

Switch SSH is enabled

# **4.20.42 show ip statistics**

### **Command:**

**show ip statistics show** Show running system information  **ip** Internet Protocol  **statistics** Traffic statistics

## **Default:**

N/A

#### **Usage Guide:**

To display the **IP statistics**.

### **Example:**

To display the **IP statistics**.

Switch # **show ip statistics** IPv4 statistics: Rcvd: 9751 total in 1454882 bytes 9606 local destination, 0 forwarding 0 header error, 0 address error, 0 unknown protocol 0 no route, 0 truncated, 145 discarded Sent: 8087 total in 2703484 bytes 8087 generated, 0 forwarded 0 no route, 0 discarded Frags: 0 reassemble (0 reassembled, 0 couldn't reassemble) 0 fragment (0 fragmented, 0 couldn't fragment) 0 fragment created Mcast: 913 received in 99661 bytes 0 sent in 0 byte Bcast: 768 received, 0 sent IP interface statistics: IPv4 Statistics on Interface VLAN: 1 Rcvd: 9751 total in 1454882 bytes 9606 local destination, 0 forwarding 0 header error, 0 address error, 0 unknown protocol 0 no route, 0 truncated, 145 discarded Sent: 8087 total in 2703484 bytes 8087 generated, 0 forwarded 0 discarded Frags: 0 reassemble (0 reassembled, 0 couldn't reassemble) 0 fragment (0 fragmented, 0 couldn't fragment) 0 fragment created Mcast: 913 received in 99661 bytes 0 sent in 0 byte Bcast: 768 received, 0 sent

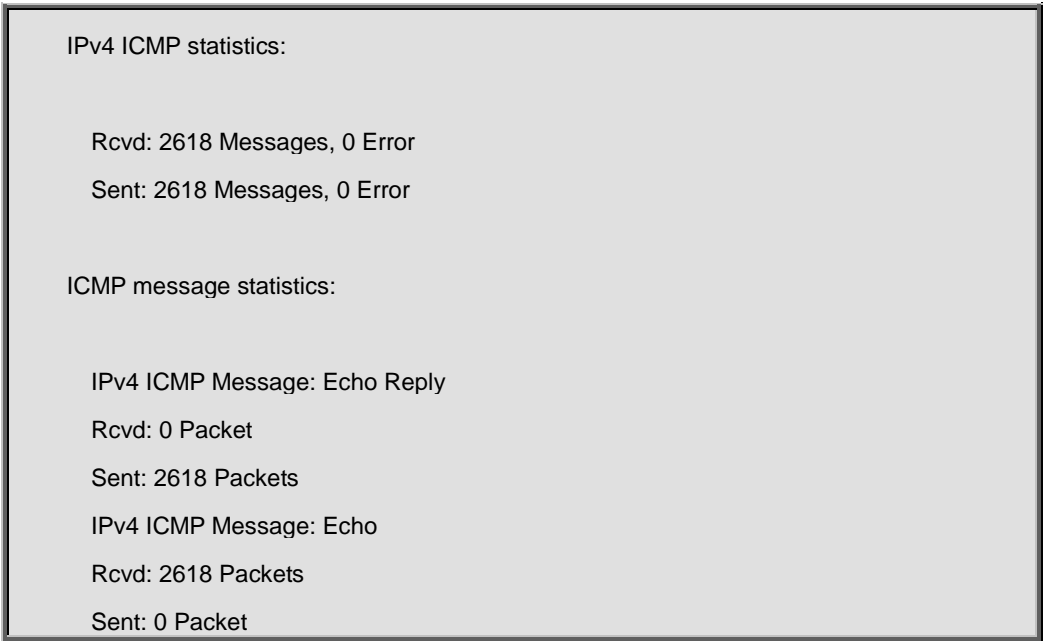

# **4.20.43 show ip verify source**

## **Command:**

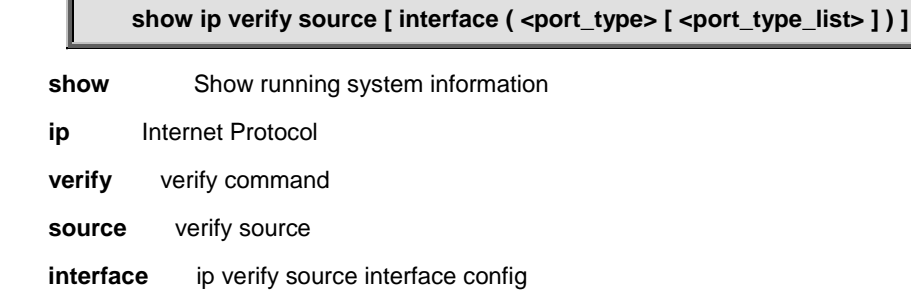

## **Default:**

N/A

## **Usage Guide:**

To display the **IP Source Guard** configuration.

## **Example:**

To display the **IP Source Guard** configuration for **GigabitEthernet 1/1**.

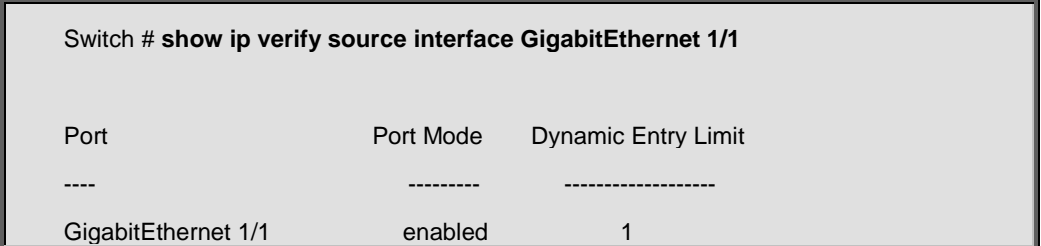

# **4.20.44 show ipmc profile**

#### **Command:**

**show ipmc profile [ <profile\_name> ] [ detail ]**

 **show** Show running system information

**ipmc** IPv4/IPv6 multicast configuration

 **profile** IPMC profile configuration

**<ProfileName : word16>** Profile name

 **detail** Detail information of a profile

#### **Default:**

N/A

### **Usage Guide:**

To display the **IP Multicast Profile**.

#### **Example:**

To display the **IP Multicast Profile**.

Switch # **show ipmc profile**

IPMC Profile is now enabled to start filtering.

Profile: 1 (In VER-INI Mode)

Description: test

## **4.20.45 show ipmc range**

## **Command:**

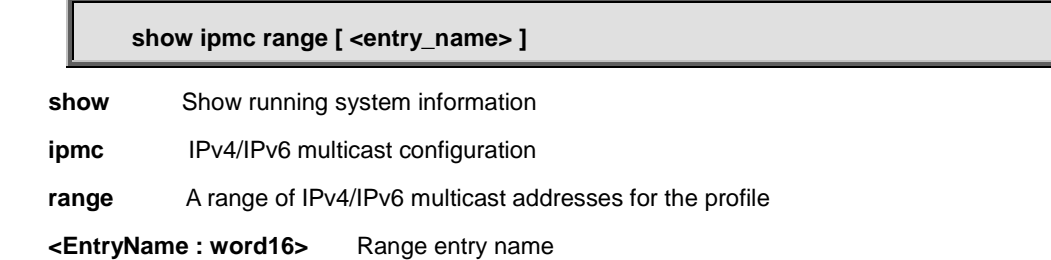

## **Default:**

N/A

## **Usage Guide:**

To display the **IP Multicast Range**.

## **Example:**

To display the **IP Multicast Range**.

Switch # **show ipmc range**

Range Name : 1

Start Address: 224.24.24.24

End Address : 224.24.24.25

# **4.20.46 show ipv6 interface**

**Command:** 

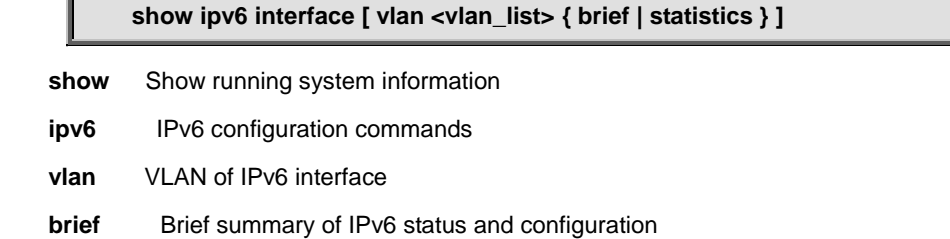

 **statistics** Traffic statistics

## **Default:**

N/A

## **Usage Guide:**

To display the **IPv6 configuration**.

## **Example:**

To display the **IPv6 configuration**.

Switch # **show ipv6 interface**

IPv6 Vlan1 interface is up.

Internet address is 2001::7766

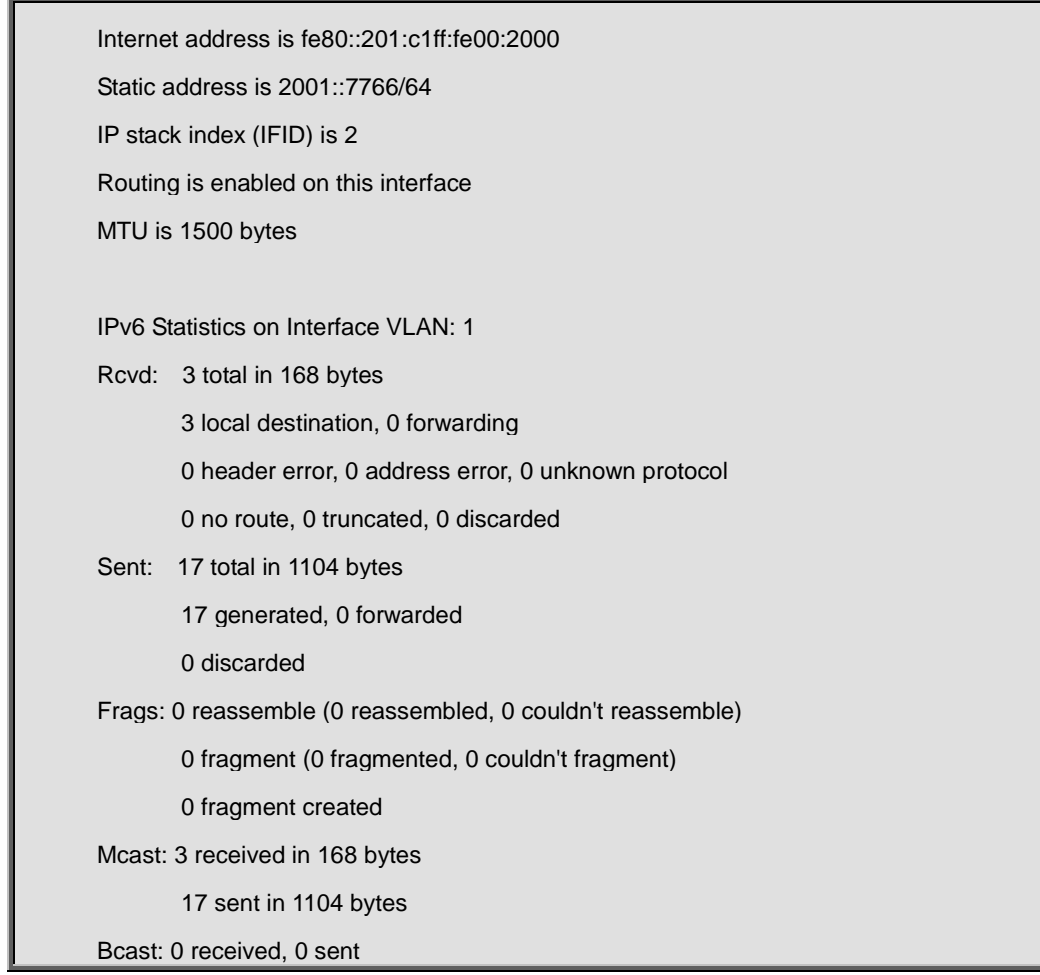

# **4.20.47 show ipv6 mld snooping**

**Command:** 

**show ipv6 mld snooping [ vlan <vlan\_list> ] [ group-database [ interface ( <port\_type> [ <port\_type\_list> ] ) ] [ sfm-information ] ] [ detail ]** show **Show running system information ipv6** IPv6 configuration commands **mld Multicast Listener Discovery snooping** Snooping MLD **vlan** Search by VLAN  **group-database** Multicast group database from MLD  **interface** Search by port  **sfm-information** Including source filter multicast information from MLD  **detail** Detail running information/statistics of MLD snooping

## **Default:**

N/A

### **Usage Guide:**

To display the **MLD Snooping** information.

## **Example:**

To display the **MLD Snooping** information (Detail).

Switch # **show ipv6 mld snooping detail**

MLD Snooping is disabled to stop snooping MLD control plane.

Multicast streams destined to unregistered MLD groups will be flooding.

# **4.20.48 show ipv6 mld snooping mrouter**

#### **Command:**  J

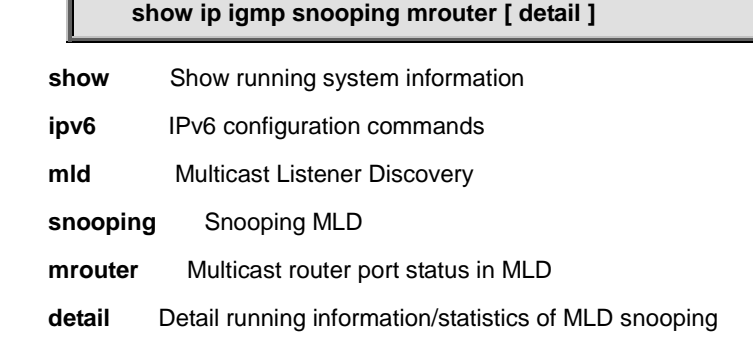

## **Default:**

N/A

## **Usage Guide:**

To display the **MLD Router Port** information.

## **Example:**

To display the **MLD Router Port** information.

## Switch # **show ipv6 mld snooping mrouter**

MLD Snooping is enabled to start snooping MLD control plane.

Switch-1 MLD Router Port Status

Gi 1/1: Static and Dynamic Router Port

# **4.20.49 show ipv6 neighbor**

#### **Command:**  IF.

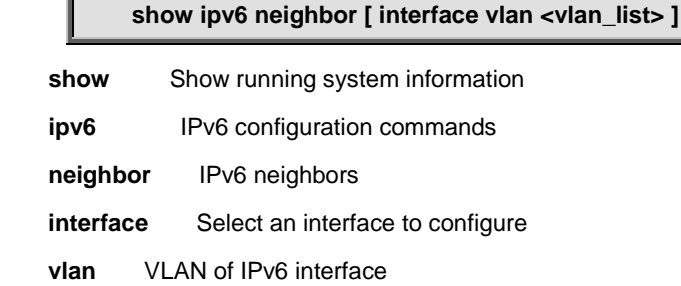

#### **Default:**

N/A

## **Usage Guide:**

To display the **IPv6 neighbor** information.

### **Example:**

To display the **IPv6 neighbor** information.

Switch # **show ipv6 neighbor**

2001::7766 via VLAN1: 00-30-1F-33-1A-9d Permanent/REACHABLE

fe80::201:c1ff:fe00:9900 via VLAN1: 00-30-1F-33-1A-9d Permanent/REACHABLE

## **4.20.50 show ipv6 route**

#### **Command:**  Л

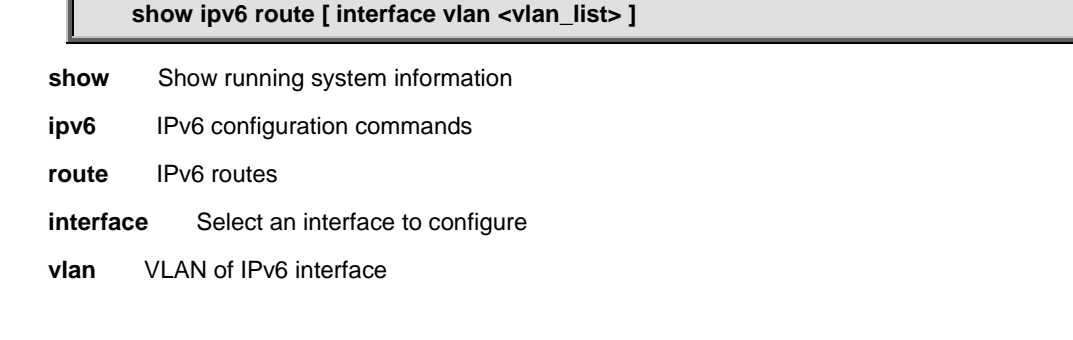

## **Default:**

N/A

### **Usage Guide:**

To display the **IPv6 Routing table**.

#### **Example:**

To display the **IPv6 Routing table**.

Switch # **show ipv6 route**

::1/128 via ::1 <UP HOST>

2001::/64 via VLAN1 <UP HW\_RT>

2001::7766/128 via 1:c100:2000:: <UP HOST>

2002::/64 via 2001::7788 <UP GATEWAY HW\_RT>

## **4.20.51 show ipv6 statistics**

#### **Command:**

**show ipv6 statistics [ system ] [ interface vlan <vlan\_list> ] [ icmp ] [ icmp-msg <type> ]**

 **show** Show running system information

**ipv6** IPv6 configuration commands

 **statistics** Traffic statistics

**icmp** IPv6 ICMP traffic

 **icmp-msg** IPv6 ICMP traffic for designated message type

 **<Type : 0~255>** ICMP message type ranges from 0 to 255

**interface** Select an interface to configure

 **vlan** IPv6 interface traffic

 **system** IPv6 system traffic

#### **Default:**

N/A

#### **Usage Guide:**

To display the **IPv6 statistics**.

#### **Example:**

To display the **IPv6 statistics**.

Switch # **show ipv6 statistics**

IPv6 statistics:

 Rcvd: 24 total in 2064 bytes 6 local destination, 0 forwarding 0 header error, 0 address error, 0 unknown protocol 0 no route, 0 truncated, 18 discarded Sent: 34 total in 2208 bytes 38 generated, 0 forwarded 0 no route, 0 discarded Frags: 0 reassemble (0 reassembled, 0 couldn't reassemble) 0 fragment (0 fragmented, 0 couldn't fragment) 0 fragment created Mcast: 24 received in 2064 bytes 34 sent in 2208 bytes Bcast: 0 received, 0 sent IP interface statistics: IPv6 Statistics on Interface VLAN: 1 Rcvd: 12 total in 1032 bytes 3 local destination, 0 forwarding 0 header error, 0 address error, 0 unknown protocol 0 no route, 0 truncated, 9 discarded Sent: 17 total in 1104 bytes 17 generated, 0 forwarded 0 discarded Frags: 0 reassemble (0 reassembled, 0 couldn't reassemble) 0 fragment (0 fragmented, 0 couldn't fragment) 0 fragment created Mcast: 12 received in 1032 bytes 17 sent in 1104 bytes Bcast: 0 received, 0 sent IPv6 ICMP statistics: Rcvd: 3 Messages, 0 Error Sent: 19 Messages, 0 Error ICMP message statistics: IPv6 ICMP Message: Multicast Listener Report Rcvd: 0 Packet

 Sent: 10 Packets IPv6 ICMP Message: Router Solicitation (NDP) Rcvd: 3 Packets Sent: 6 Packets IPv6 ICMP Message: Neighbor Solicitation (NDP) Rcvd: 0 Packet Sent: 3 Packets

# **4.20.52 show lacp**

## **Command:**

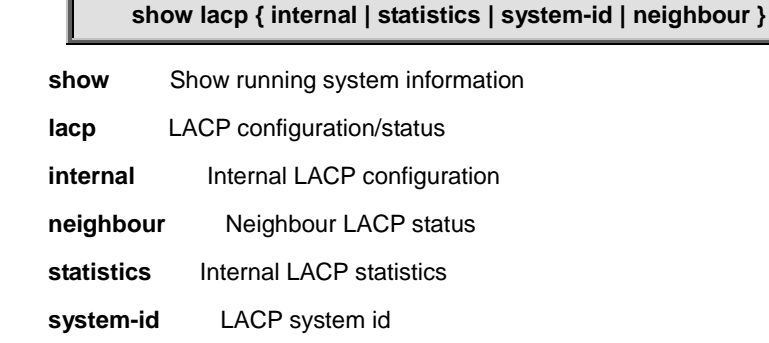

### **Default:**

N/A

## **Usage Guide:**

To display the **LACP mode** information.

#### **Example:**

To display the **LACP mode** information.

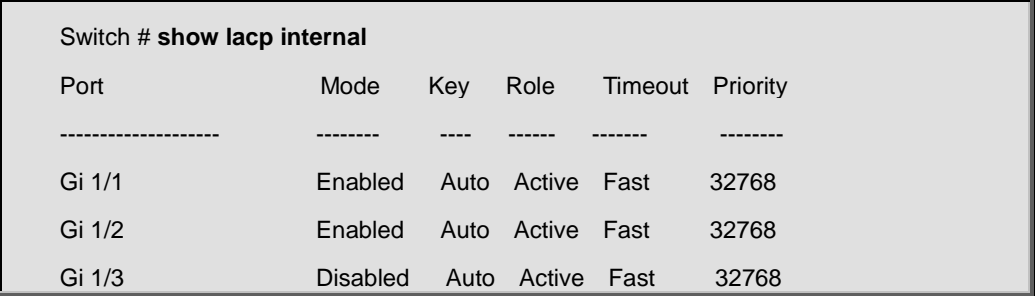

## **4.20.53 show line**

**Command:** 

#### **show line [ alive ]**

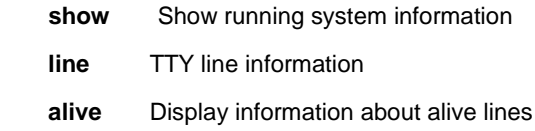

#### **Default:**

N/A

#### **Usage Guide:**

To display the **VTY** information.

#### **Example:**

To display the **VTY** information.

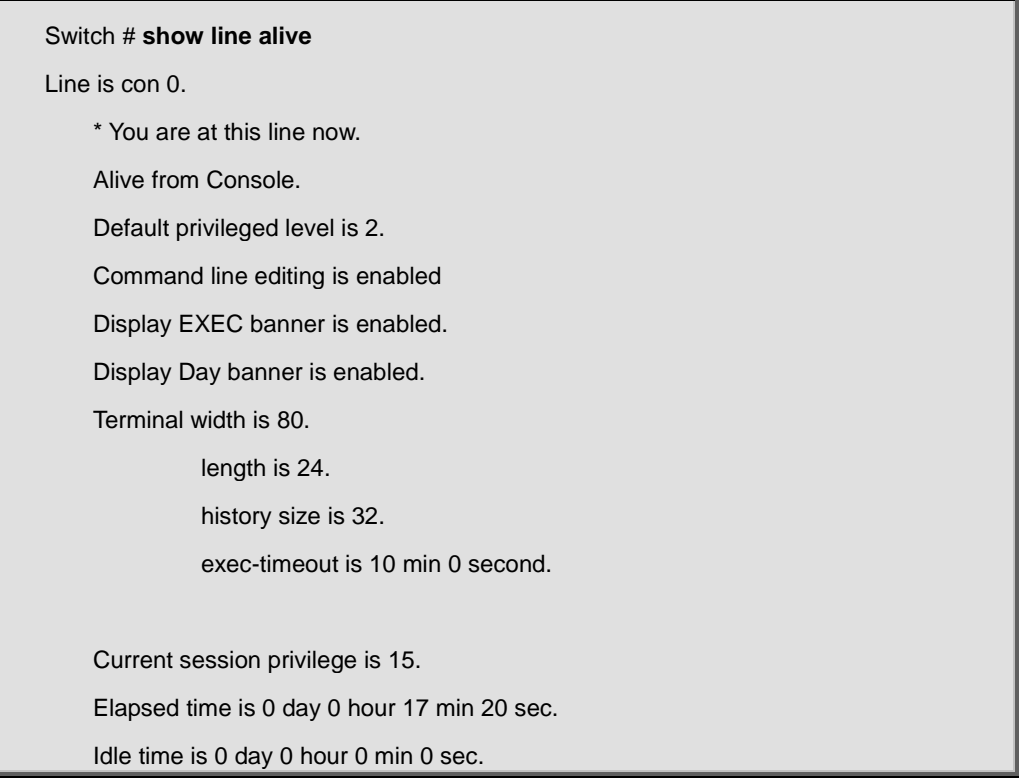

# **4.20.54 show lldp med media-vlan-policy**

**Command:** 

**show lldp med media-vlan-policy [<0~31>]**

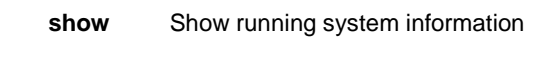

 **lldp** Display LLDP neighbors information

 **med** Display LLDP-MED neighbors information
media-vlan-policy Display media vlan policies

 **<0~31>** List of policies

#### **Default:**

N/A

#### **Usage Guide:**

To display the **LLDP-MED policy** information.

## **Example:**

To display the **LLDP-MED policy** information.

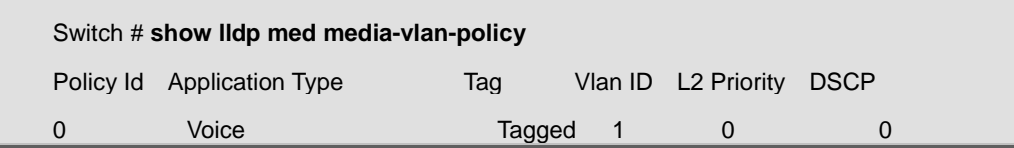

# **4.20.55 show lldp med remote-device**

**Command:** 

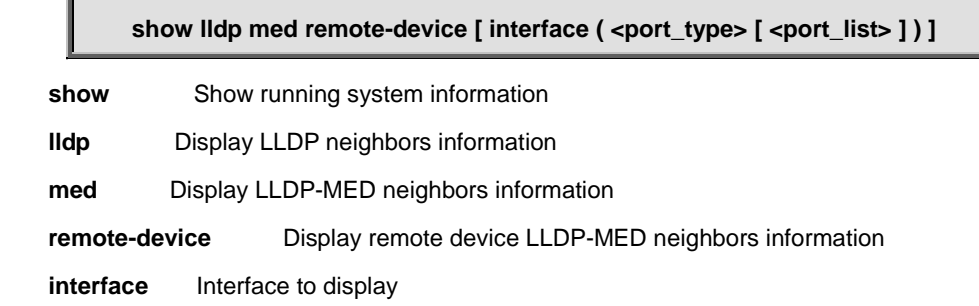

#### **Default:**

N/A

#### **Usage Guide:**

To display the **LLDP-MED entries** information.

### **Example:**

To display the **LLDP-MED entries** information.

Switch # **show lldp med remote-device**

No LLDP-MED entries found

# **4.20.56 show lldp neighbors**

## **Command:**

show lldp neighbors [ interface ( <port\_type> [ <port\_type\_list> ] ) ]

show **Show running system information** 

 **lldp** Display LLDP neighbors information

 **neighbors** Display LLDP neighbors information

 **interface** Interface to display

#### **Default:**

N/A

#### **Usage Guide:**

To display the **LLDP neighbors** information.

#### **Example:**

To display the **LLDP neighbors** information.

Switch # **show lldp neighbors** No LLDP entries found

# **4.20.57 show lldp statistics**

#### **Command:**

show lldp statistics [interface ( <port\_type> [ <port\_type\_list> ] ) ]

**show** Show running system information

**Ildp** Display LLDP neighbors information

 **statistics** Display LLDP statistics information

 **interface** Interface to display

#### **Default:**

N/A

#### **Usage Guide:**

To display the **LLDP statistics** information.

#### **Example:**

To display the **LLDP statistics** information for **GigabitEthernet 1/1**.

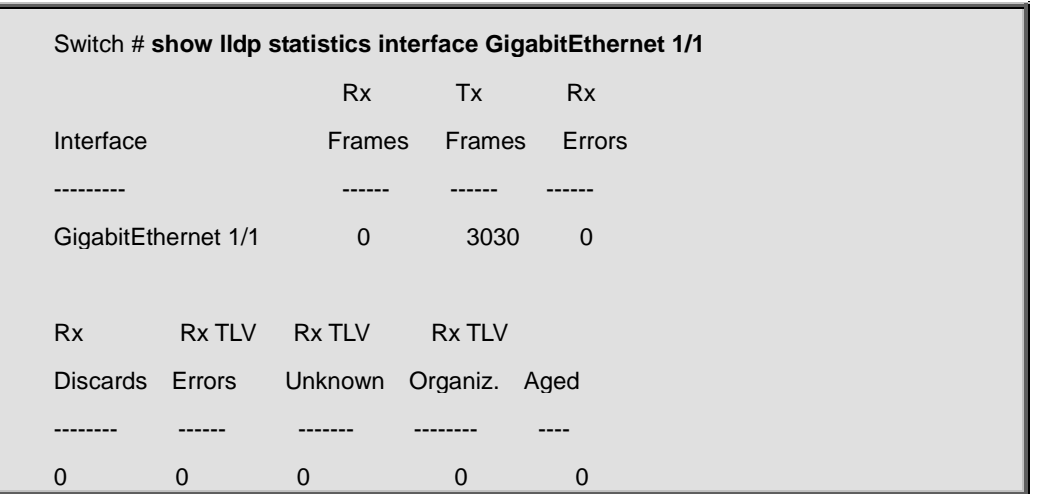

# **4.20.58 show logging**

```
Command:
```

```
show logging {<log_id> | error | info | warning } [ switch <switch_list> ]
show Show running system information
 logging Syslog
 <logging_id: 1-4294967295> Logging ID
 switch Switch
 <switch_list> Switch ID list in 1
```
### **Default:**

N/A

# **Usage Guide:**

To display the **Syslog** information.

#### **Example:**

To display the **Syslog** information with Log ID 235861.

```
Switch # show logging 235861
Switch : 1
ID : 235861
Level : Warning
Time : 1970-01-01T13:33:57+00:00
Message:
```
# **4.20.59 show loop-protect**

## **Command:**

show loop-protect [ interface ( <port\_type> [ <port\_list> ] ) ]

**show** Show running system information

 **loop-protect** Loop protection configuration

 **interface** Interface status and configuration

#### **Default:**

N/A

## **Usage Guide:**

To display the **Loop protection** information.

#### **Example:**

To display the **Loop protection** information for **GigabitEthernet 1/1**.

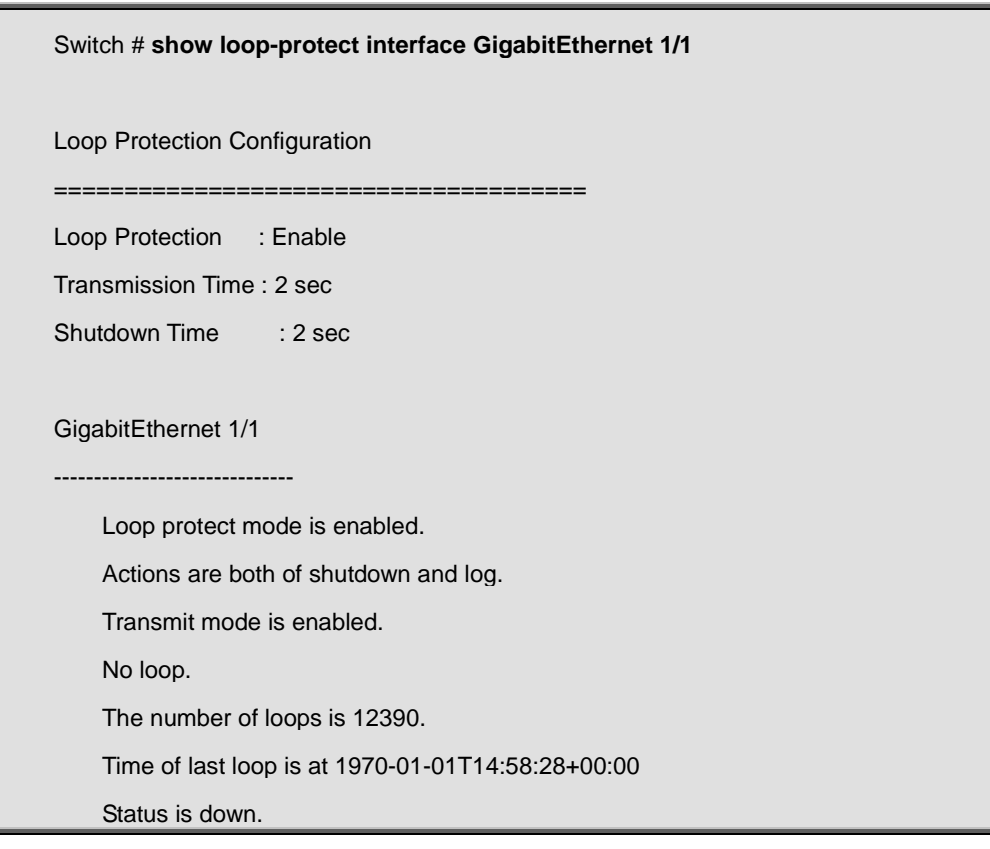

# **4.20.60 show mac address-table**

**Command:** 

**show mac address-table [ conf | static | aging-time | { { learning | count } [ interface ( <port\_type> [ <port\_type\_list> ] ) ] } | { address <mac\_addr> [ vlan <vlan\_id> ] } |**  vlan <vlan\_id\_1> | interface ( <port\_type> [ <port\_type\_list> ] ) ]

 **show** Show running system information

 **mac** MAC Address Table information

 **address-table** MAC Address Table

 **address** MAC address lookup

 **aging-time** Aging time

 **conf** User added static MAC addresses

 **count** Total number of MAC addresses

 **interface** Select an interface to configure

 **learning** Learn/disable/secure state

 **static** All static MAC addresses

**vlan** Addresses in this VLAN

#### **Default:**

N/A

#### **Usage Guide:**

To display the **MAC address table**.

#### **Example:**

To display the **MAC address table** for **VLAN 1**.

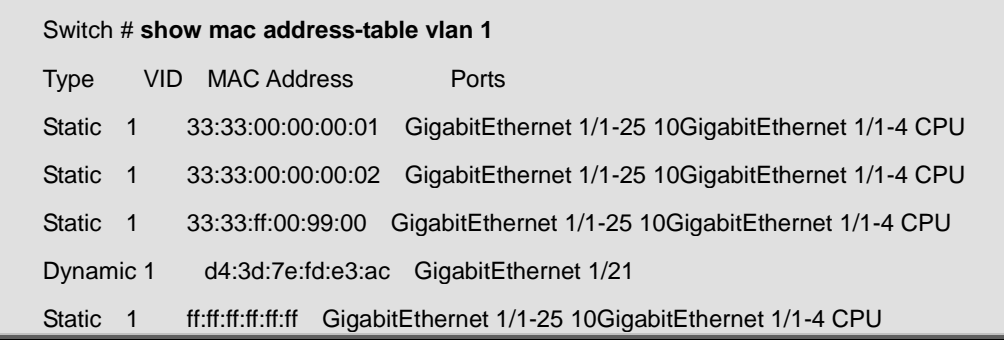

# **4.20.61 show mvr**

**Command:** 

**show mvr [ vlan <vlan\_list> | name <mvr\_name> ] [ group-database [ interface ( <port\_type> [ <port\_type\_list> ] ) ] [ sfm-information ] ] [ detail ]**

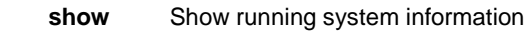

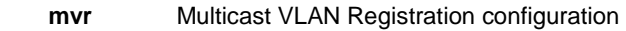

 **name** Search by MVR name

**vlan Search by VLAN** 

 **group-database** Multicast group database from MVR

**interface** Search by port

 **sfm-information** Including source filter multicast information from MVR

 **detail** Detail information/statistics of MVR group database

#### **Default:**

N/A

#### **Usage Guide:**

To display the **MVR** information.

#### **Example:**

To display the **MVR** information.

Switch # **show mvr** MVR is now enabled to start group registration. Switch-1 MVR-IGMP Interface Status IGMP MVR VLAN 1 (Name is 1) interface is enabled. Querier status is IDLE RX IGMP Query:0 V1Join:0 V2Join:0 V3Join:0 V2Leave:0 TX IGMP Query:0 / (Source) Specific Query:0 Interface Channel Profile: <No Associated Profile> Switch-1 MVR-MLD Interface Status MLD MVR VLAN 1 (Name is 1) interface is enabled. Querier status is IDLE RX MLD Query:0 V1Report:0 V2Report:0 V1Done:0 TX MLD Query:0 / (Source) Specific Query:0 Interface Channel Profile: <No Associated Profile>

# **4.20.62 show network-clock**

## **Command:**

**show network-clock show** Show running system information  **network-clock** Show selector state

# **Default:**

N/A

#### **Usage Guide:**

To display the **SyncE** information.

# **Example:**

To display the **SyncE** information.

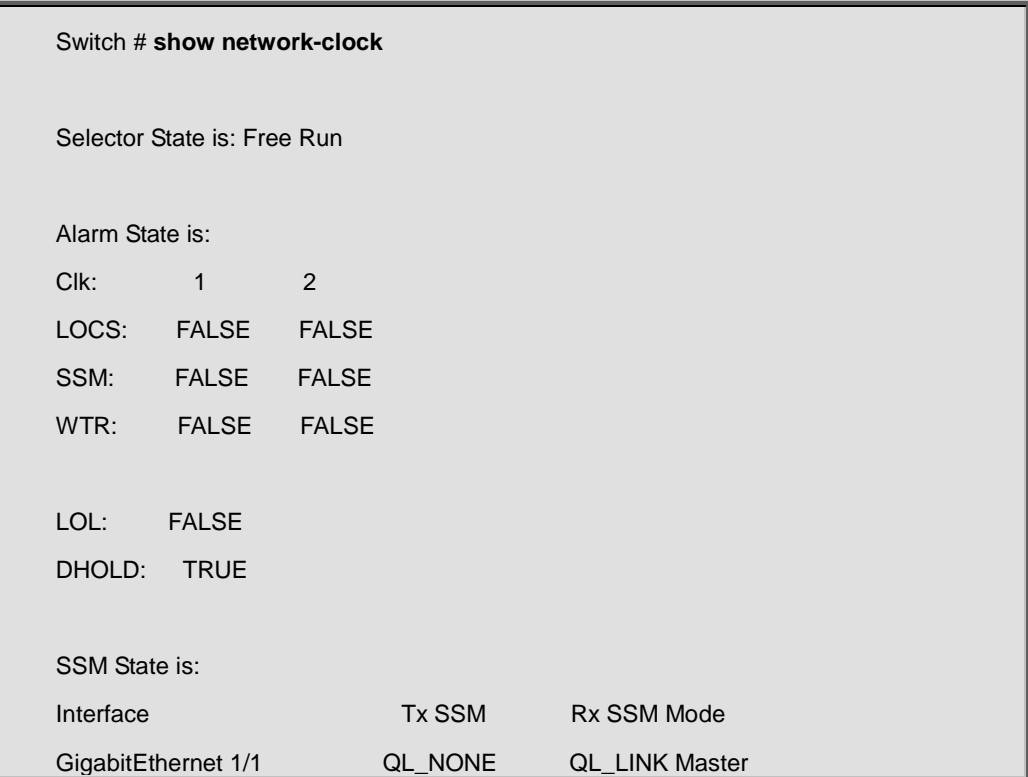

# **4.20.63 show ntp status**

**Command:** 

**show ntp status**

 **show** Show running system information

 **ntp** Configure NTP

 **status** status

#### **Default:**

N/A

#### **Usage Guide:**

To display the **NTP Server** information.

## **Example:**

To display the **NTP Server** information.

Switch # **show ntp status** NTP Mode : enabled Idx Server IP host address (a.b.c.d) or a host name string --- ------------------------------------------------------ 1 192.168.0.44 2 3 4 5

# **4.20.64 show platform phy**

#### **Command:**

show platform phy [ interface ( <port\_type> [ <port\_type\_list> ] ) ]

**show** Show running system information

 **platform** Platform specific information

 **phy** PHYs' information

**interface** Search by port

# **Default:**

N/A

# **Usage Guide:**

To display the **PHY** information.

#### **Example:**

To display the **PHY** information for **GigabitEthernet 1/1**.

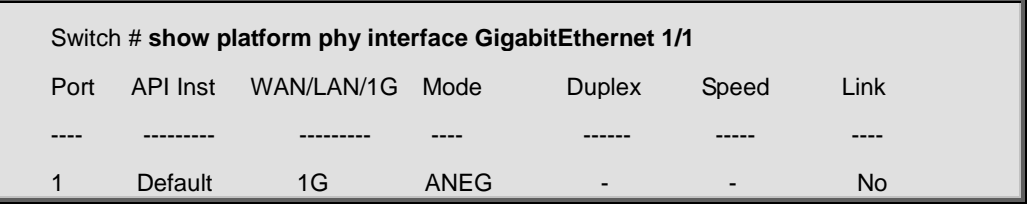

# **4.20.65 show platform phy failover**

#### **Command:**

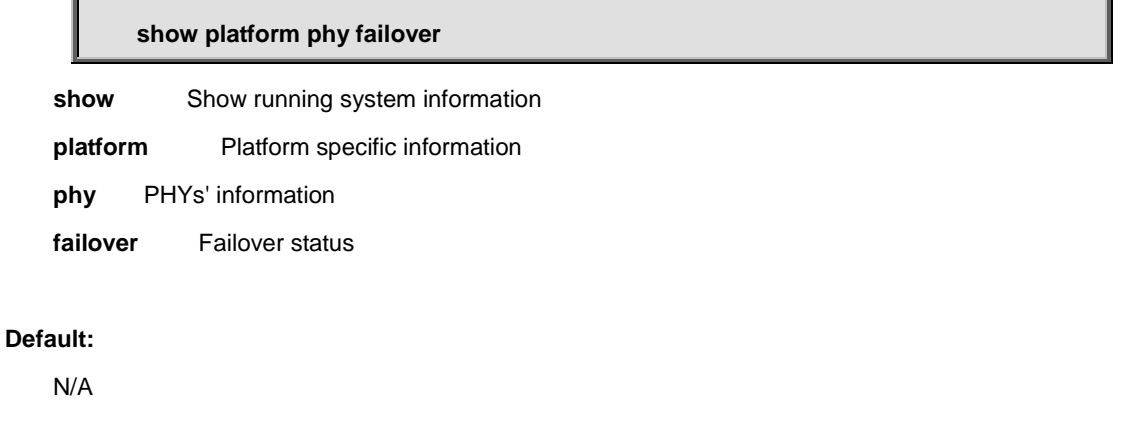

#### **Usage Guide:**

To display the **PHY** failover status.

#### **Example:**

To display the **PHY** failover status.

Switch # **show platform phy failover** Port Active Channel Broadcast After reset ---- ------ ------- --------- ------------

# **4.20.66 show platform phy id**

#### **Command:**

show platform phy id [ interface ( <port\_type> [ <port\_type\_list> ] ) ]  **show** Show running system information

 **platform** Platform specific information

```
 phy PHYs' information
```
 **id** id

**interface** Search by port

#### **Default:**

N/A

# **Usage Guide:**

To display the **PHY** ID.

#### **Example:**

To display the **PHY** ID for **GigabitEthernet 1/1**.

Switch # **show platform phy id interface GigabitEthernet 1/1** Port Channel API Base Phy Id Phy Rev. ---- ------- -------- ------- ------ 1 0 0 (1g) 8634 0

# **4.20.67 show platform phy status**

# **Command:**

show platform phy status [ interface ( <port\_type> [ <v\_port\_type\_list> ] ) ]

**show** Show running system information

 **platform** Platform specific information

 **phy** PHYs' information

 **status** status

 **interface** Search by port

#### **Default:**

N/A

## **Usage Guide:**

To display the **PHY** status.

#### **Example:**

To display the **PHY** status.

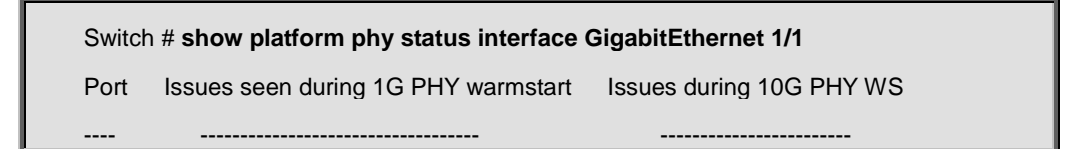

1 No No

# **4.20.68 show port-security port**

# **Command:**

show port-security port [ interface ( <port\_type> [ <port\_type\_list> ] ) ]

 **show** Show running system information

 **port-security** port-security

 **port** Show MAC Addresses learned by Port Security

 **interface** Search by port

**Default:** 

N/A

**Usage Guide:** 

To display the **MAC Addresses** of **Port Security**.

#### **Example:**

To display the **MAC Addresses** of **Port Security**.

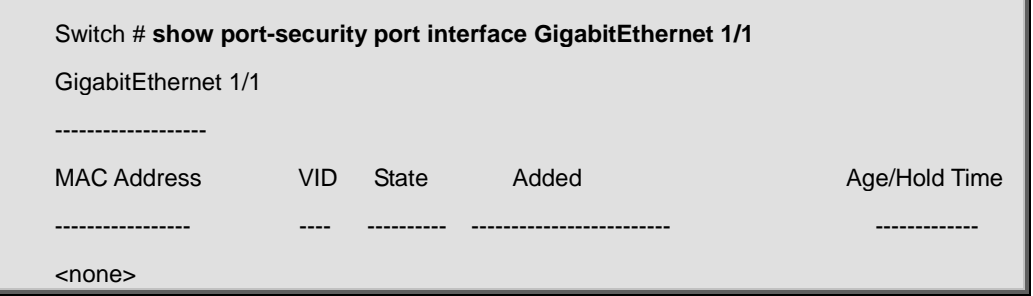

# **4.20.69 show port-security switch**

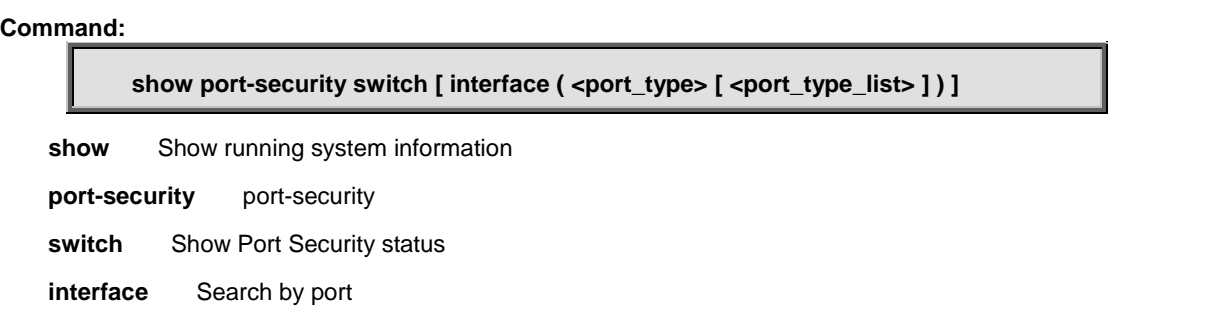

N/A

## **Usage Guide:**

To display the status of **Port Security**.

## **Example:**

To display the status of **Port Security**.

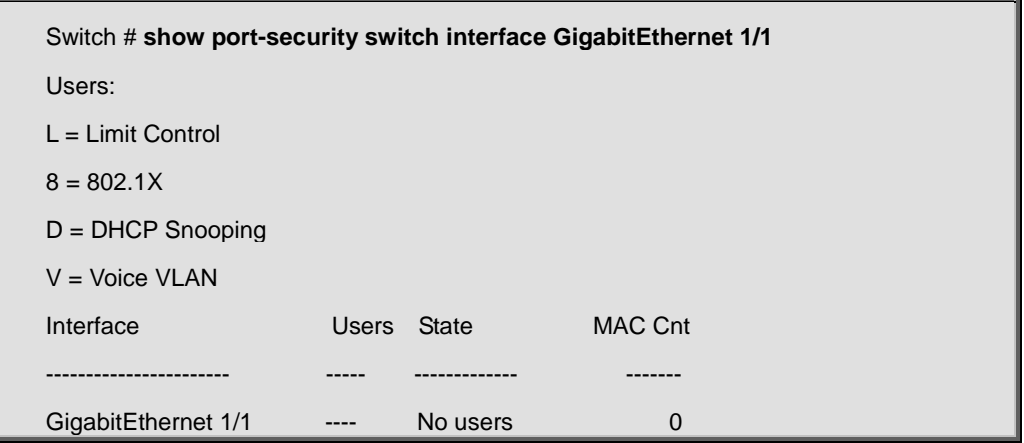

# **4.20.70 show privilege**

## **Command:**

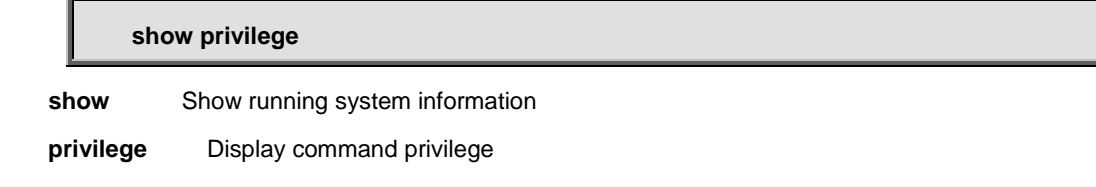

## **Default:**

N/A

# **Usage Guide:**

To display the **Privilege** information.

# **Example:**

To display the **Privilege** information.

Switch # **show privilege**

# **4.20.71 show pvlan**

## **Command:**

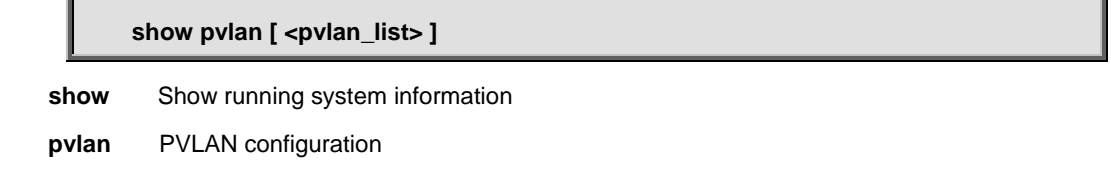

#### **Default:**

N/A

#### **Usage Guide:**

To display the Private VLAN membership configuration.

#### **Example:**

To display the Private VLAN membership configuration for all VLANs.

Switch # **show pvlan** PVLAN ID Ports -------- ----------------------------------------------------------------------------- 1 GigabitEthernet 1/1, GigabitEthernet 1/2, GigabitEthernet 1/3,

# **4.20.72 show pvlan isolation**

## **Command:**

show pvlan isolation [ interface ( <port\_type> [ <port\_list> ] ) ]

 **show** Show running system information

 **pvlan** PVLAN configuration

**isolation** show isolation configuration

**interface** Search by port

## **Default:**

N/A

# **Usage Guide:**

To display the port isolation configuration.

#### **Example:**

To display the port isolation configuration.

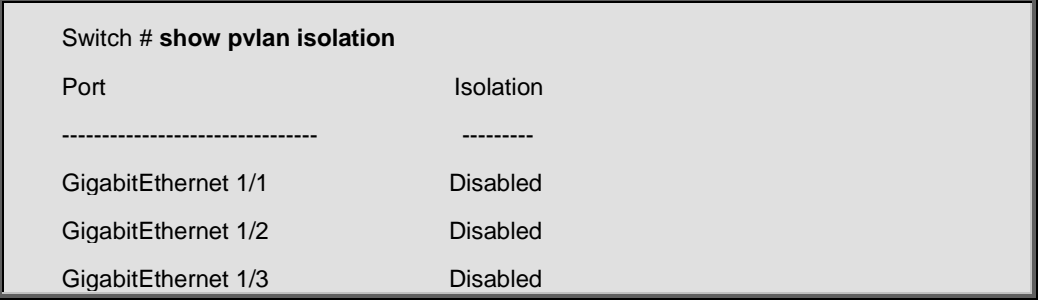

# **4.20.73 show qos**

#### **Command:**

show qos [ { interface [ ( <port\_type> [ <port> ] ) ] } | wred | { maps [ dscp-cos ] **[ dscp-ingress-translation ] [ dscp-classify ] [ cos-dscp ] [ dscp-egress-translation ] } | { qce [ <qce> ] } ]**

 **show** Show running system information

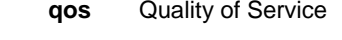

**interface** Interface

**maps** Global QoS Maps/Tables

**cos-dscp** Map for cos to dscp

**dscp-classify** Map for dscp classify enable

**dscp-cos** Map for dscp to cos

**dscp-egress-translation** Map for dscp egress translation

**dscp-ingress-translation** Map for dscp ingress translation

**qce** QoS Control Entry

**<qce>** QCE ID

**wred** Weighted Random Early Discard

#### **Default:**

N/A

### **Usage Guide:**

To display the **QoS** configuration.

# **Example:**

To display the **QoS** configuration for **GigabitEthernet 1/1**.

Switch # **show qos interface GigabitEthernet 1/1**

interface GigabitEthernet 1/1

qos cos 0 qos pcp 0 qos dpl 0 qos dei 0 qos trust tag disabled qos map tag-cos pcp 0 dei 0 cos 1 dpl 0 qos map tag-cos pcp 0 dei 1 cos 1 dpl 1 qos map tag-cos pcp 1 dei 0 cos 0 dpl 0 qos map tag-cos pcp 1 dei 1 cos 0 dpl 1 qos map tag-cos pcp 2 dei 0 cos 2 dpl 0 qos map tag-cos pcp 2 dei 1 cos 2 dpl 1 qos map tag-cos pcp 3 dei 0 cos 3 dpl 0 qos map tag-cos pcp 3 dei 1 cos 3 dpl 1 qos map tag-cos pcp 4 dei 0 cos 4 dpl 0 qos map tag-cos pcp 4 dei 1 cos 4 dpl 1 qos map tag-cos pcp 5 dei 0 cos 5 dpl 0 qos map tag-cos pcp 5 dei 1 cos 5 dpl 1 qos map tag-cos pcp 6 dei 0 cos 6 dpl 0 qos map tag-cos pcp 6 dei 1 cos 6 dpl 1 qos map tag-cos pcp 7 dei 0 cos 7 dpl 0 qos map tag-cos pcp 7 dei 1 cos 7 dpl 1 qos trust dscp disabled qos policer mode: disabled, rate: 500 kbps qos queue-policer queue 0 mode: disabled, rate: 500 kbps qos queue-policer queue 1 mode: disabled, rate: 500 kbps qos queue-policer queue 2 mode: disabled, rate: 500 kbps qos queue-policer queue 3 mode: disabled, rate: 500 kbps qos queue-policer queue 4 mode: disabled, rate: 500 kbps qos queue-policer queue 5 mode: disabled, rate: 500 kbps qos queue-policer queue 6 mode: disabled, rate: 500 kbps qos queue-policer queue 7 mode: disabled, rate: 500 kbps qos shaper mode: disabled, rate: 500 kbps qos queue-shaper queue 0 mode: disabled, rate: 500 kbps, excess: disabled qos queue-shaper queue 1 mode: disabled, rate: 500 kbps, excess: disabled qos queue-shaper queue 2 mode: disabled, rate: 500 kbps, excess: disabled qos queue-shaper queue 3 mode: disabled, rate: 500 kbps, excess: disabled qos queue-shaper queue 4 mode: disabled, rate: 500 kbps, excess: disabled qos queue-shaper queue 5 mode: disabled, rate: 500 kbps, excess: disabled qos queue-shaper queue 6 mode: disabled, rate: 500 kbps, excess: disabled qos queue-shaper queue 7 mode: disabled, rate: 500 kbps, excess: disabled qos wrr mode: disabled, weight: q0:17 q1:17 q2:17 q3:17 q4:17 q5:17

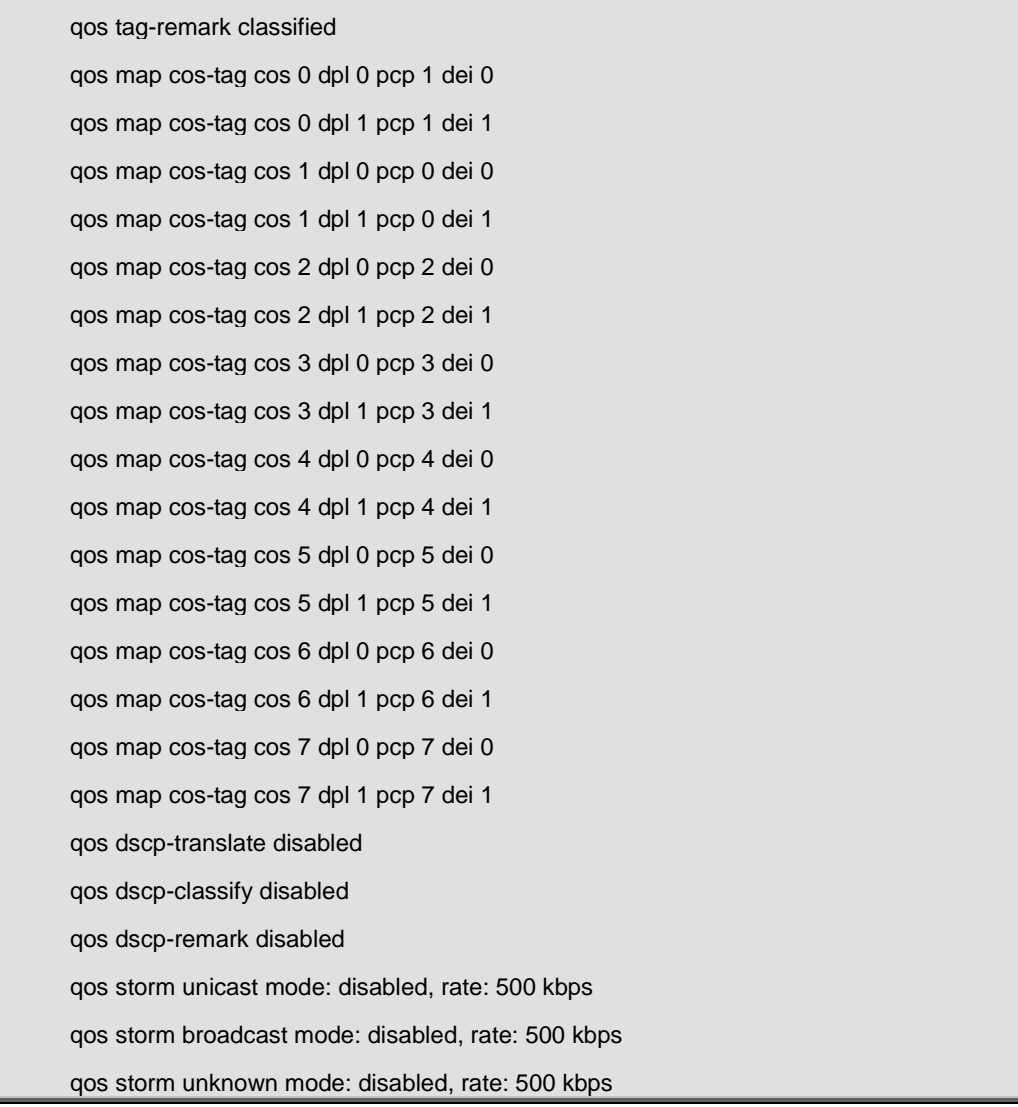

# **4.20.74 show radius-server**

#### **Command:**

**show radius-server [ statistics ]**

 **show** Show running system information

 **radius-server** RADIUS configuration

**statistics** RADIUS statistics

# **Default:**

N/A

# **Usage Guide:**

To display the **RADIUS Server** configuration.

# **Example:**

To display the **RADIUS Server** configuration.

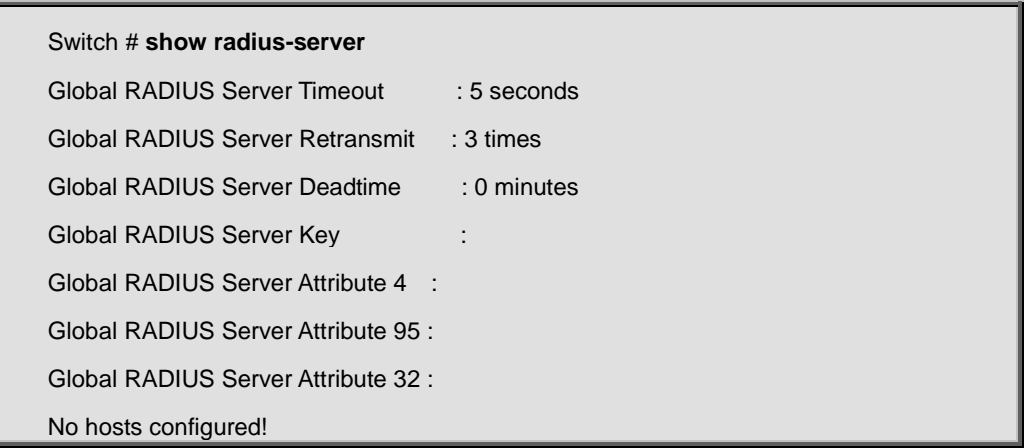

# **4.20.75 show rmon alarm**

**Command:** 

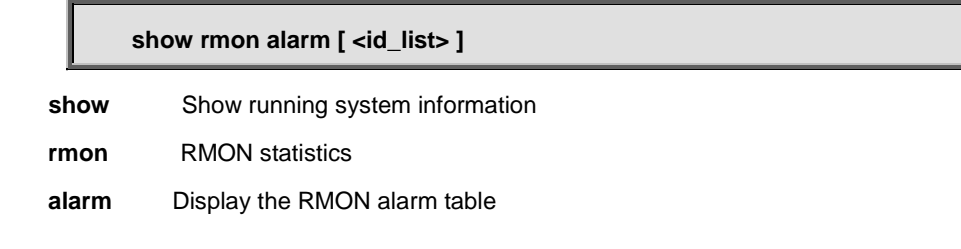

# **Default:**

N/A

# **Usage Guide:**

To display the **RMON Alarm** configuration.

# **Example:**

To display the **RMON Alarm ID 1** configuration.

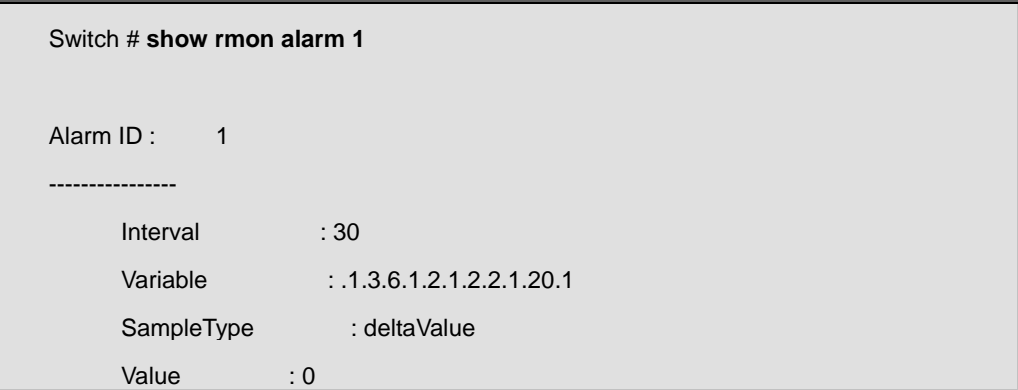

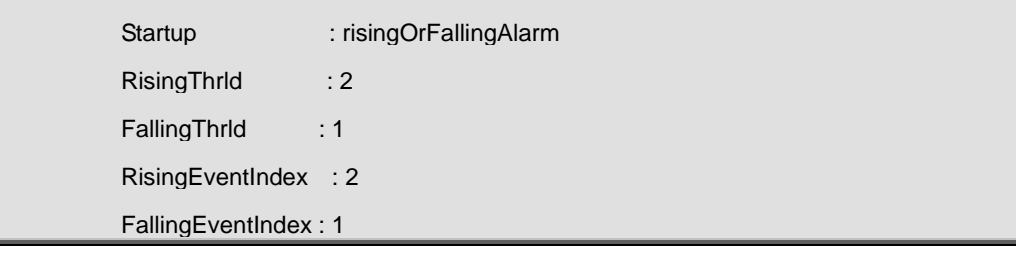

# **4.20.76 show rmon event**

## **Command:**

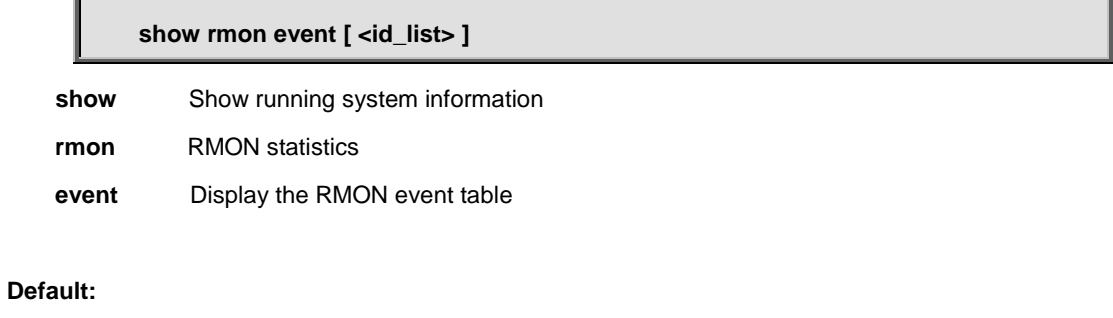

N/A

# **Usage Guide:**

To display the **RMON Event** configuration.

# **Example:**

To display the **RMON Event ID 1** configuration.

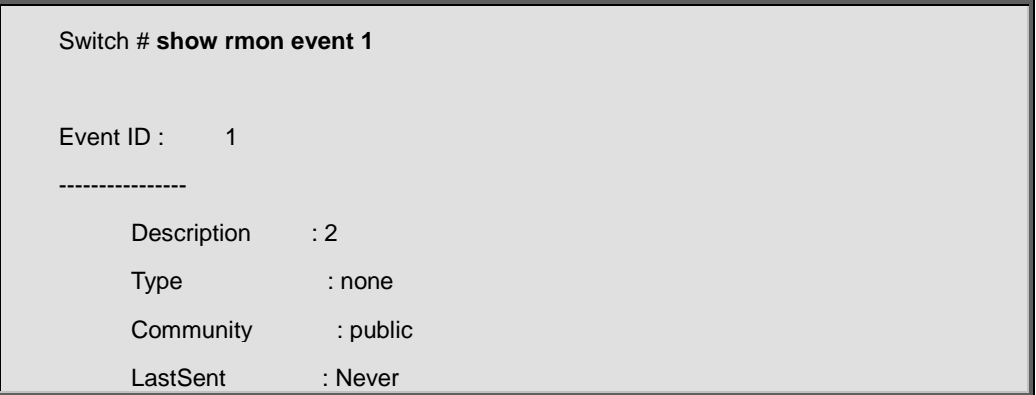

# **4.20.77 show rmon history**

**Command:** 

**show rmon history [ <id\_list> ]**

 **show** Show running system information

**rmon** RMON statistics

**history** Display the RMON history table

#### **Default:**

N/A

#### **Usage Guide:**

To display the **RMON History** configuration.

## **Example:**

To display the **RMON History ID 1** configuration.

```
Switch # show rmon history 1
History ID: 1
------------------
    Data Source : .1.3.6.1.2.1.2.2.1.1.5
     Data Bucket Request : 50
     Data Bucket Granted : 50
    Data Interval : 1800
```
# **4.20.78 show rmon statistics**

**Command:** 

**show rmon statistics [ <id\_list> ]**

show **Show running system information** 

 **rmon** RMON statistics

**statistics** Display the RMON statistics table

#### **Default:**

N/A

## **Usage Guide:**

To display the **RMON Statistics** configuration.

## **Example:**

To display the **RMON Statistics ID 1** configuration.

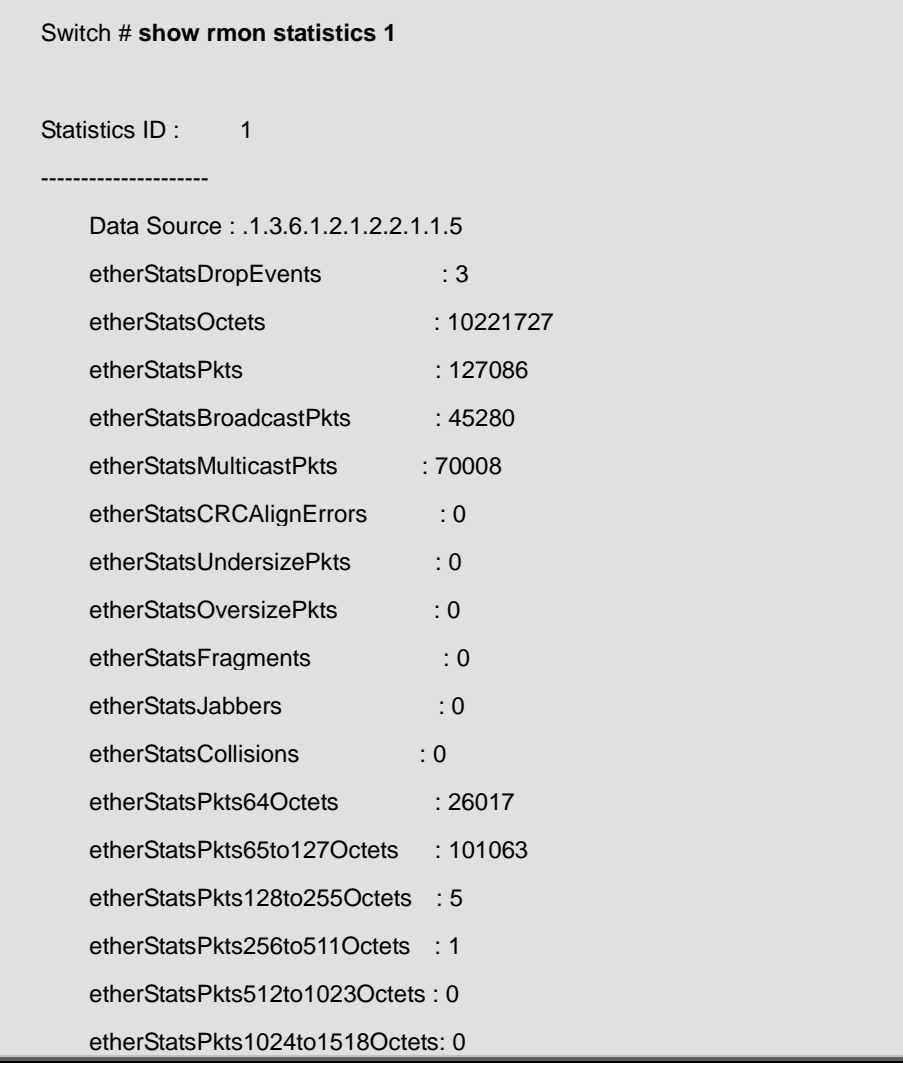

# **4.20.79 show running-config**

#### **Command:**

**show running-config [ all-defaults ] [feature <feature\_name> [ all-defaults ]] [interface vlan <list> [ all-defaults ] ] [line { console | vty } <list> [ all-defaults ]] [vlan <list> [ all-defaults ]]** show **Show running system information running-config** Show running system information **all-defaults** Include most/all default values  **feature** Show configuration for specific feature **<feature\_name>** Valid words are 'GVRP' 'access' 'access-list' 'aggregation' 'arp-inspection' 'auth' 'clock' 'dhcp' 'dhcp-snooping''dhcp\_server' 'dns' 'dot1x' 'eps' 'erps' 'evc' 'green-ethernet' 'http' 'icli'

'ip-igmp-snooping' 'ip-igmp-snooping-port' 'ip-igmp-snooping-vlan' 'ipmc-profile' 'ipmc-profile-range' 'ipv4' 'ipv6' 'ipv6-mld-snooping' 'ipv6-mld-snooping-port' 'ipv6-mld-snooping-vlan' 'lacp' 'link-oam' 'lldp' 'logging' 'loop-protect' 'mac' 'mep' 'monitor' 'mstp' 'mvr' 'mvr-port' 'network-clock' 'ntp' 'phy' 'poe' 'port' 'port-security' 'ptp' 'pvlan' 'qos' 'rmon' 'snmp' 'source-guard' 'ssh' 'upnp' 'user' 'vlan' 'voice-vlan' 'web-privilege-group-level'

 **all-defaults** Include most/all default values

**interface** Show specific interface(s)

 **vlan** VLAN

 **line** Show line settings

 **console** Console

 **vty** VTY

#### **Default:**

N/A

## **Usage Guide:**

To display the **running-config**.

#### **Example 1:**

To display the **running-config**.

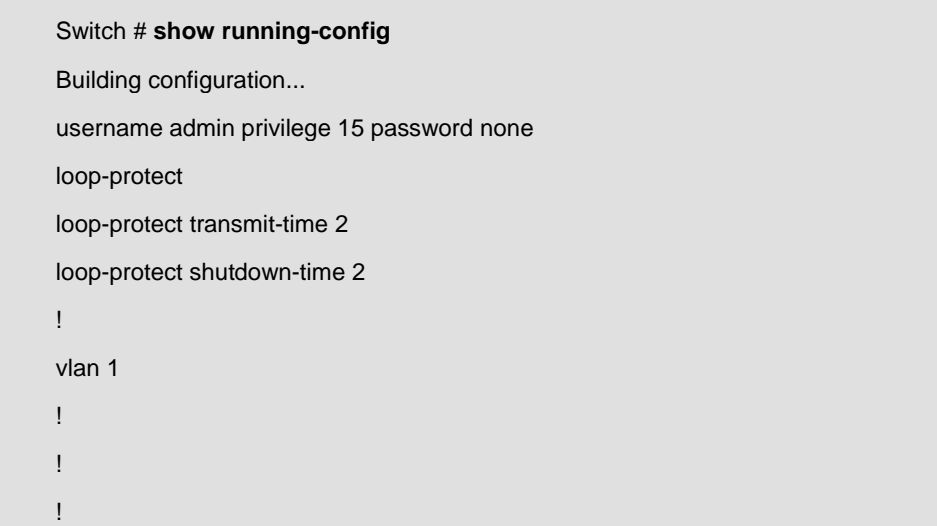

### **Example 2:**

To display the **running-config** with filtered **MVR** function

```
Switch # show running-config feature mvr
Building configuration...
!
vlan 1
!
```

```
!
!
```
mvr

mvr vlan 1 name 1

# **4.20.80 show snmp**

# **Command:**

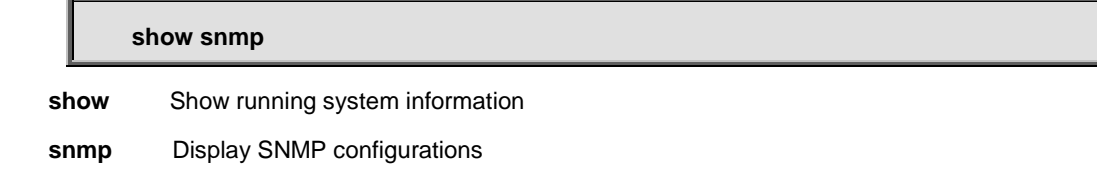

## **Default:**

N/A

# **Usage Guide:**

To display the **SNMP** information.

# **Example:**

To display the **SNMP** information

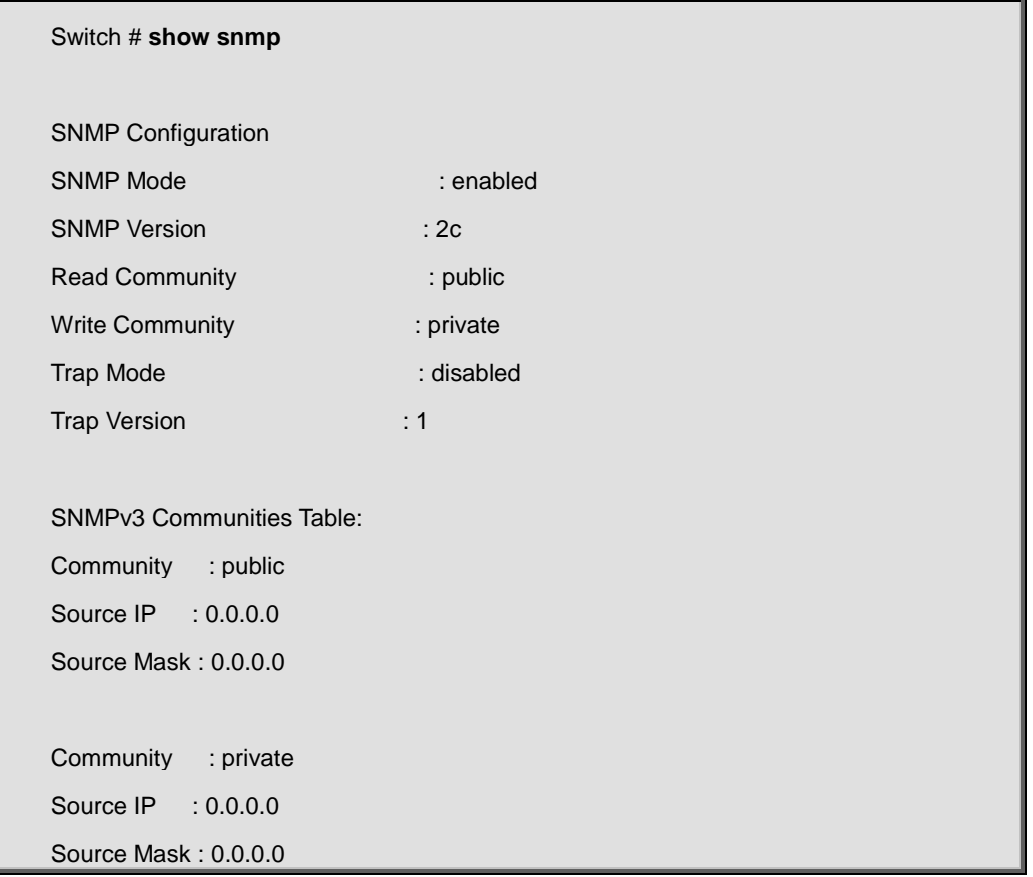

SNMPv3 Users Table: User Name : default\_user Engine ID : 800007e5017f000001 Security Level : NoAuth, NoPriv Authentication Protocol : None Privacy Protocol : None SNMPv3 Groups Table; Security Model : v1 Security Name : public Group Name : default\_ro\_group Security Model : v1 Security Name : private Group Name : default\_rw\_group Security Model : v2c Security Name : public Group Name : default\_ro\_group Security Model : v2c Security Name : private Group Name : default\_rw\_group Security Model : v3 Security Name : default\_user Group Name : default\_rw\_group SNMPv3 Accesses Table: Group Name : default\_ro\_group Security Model : any Security Level : NoAuth, NoPriv Read View Name : default\_view Write View Name : < no writeview specified> Group Name : default\_rw\_group Security Model : any

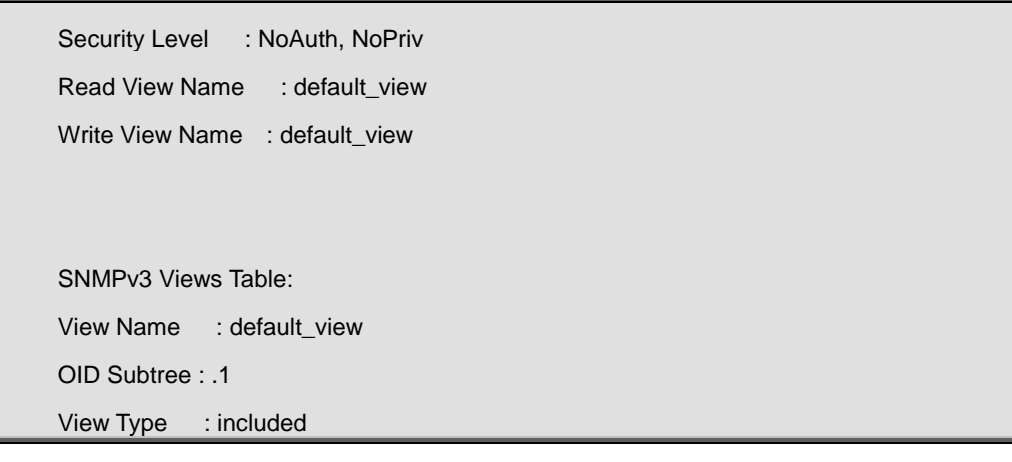

# **4.20.81 show snmp access**

# **Command:**

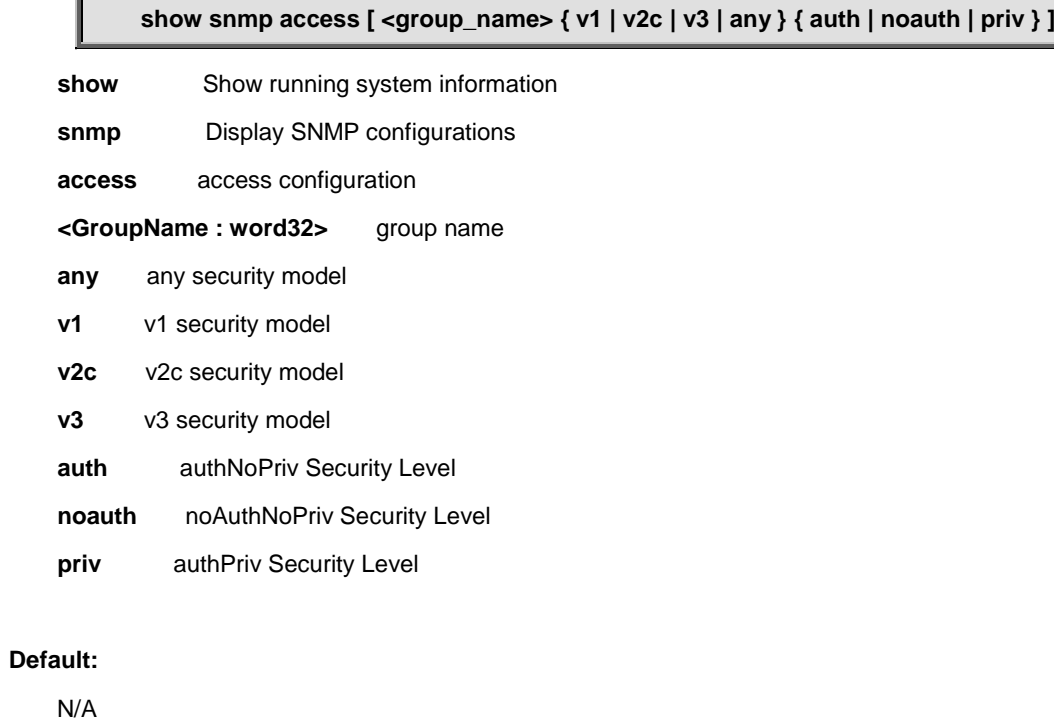

# **Usage Guide:**

To display the **SNMP Access** information.

# **Example:**

To display the **SNMP Access** information

Switch # **show snmp access**

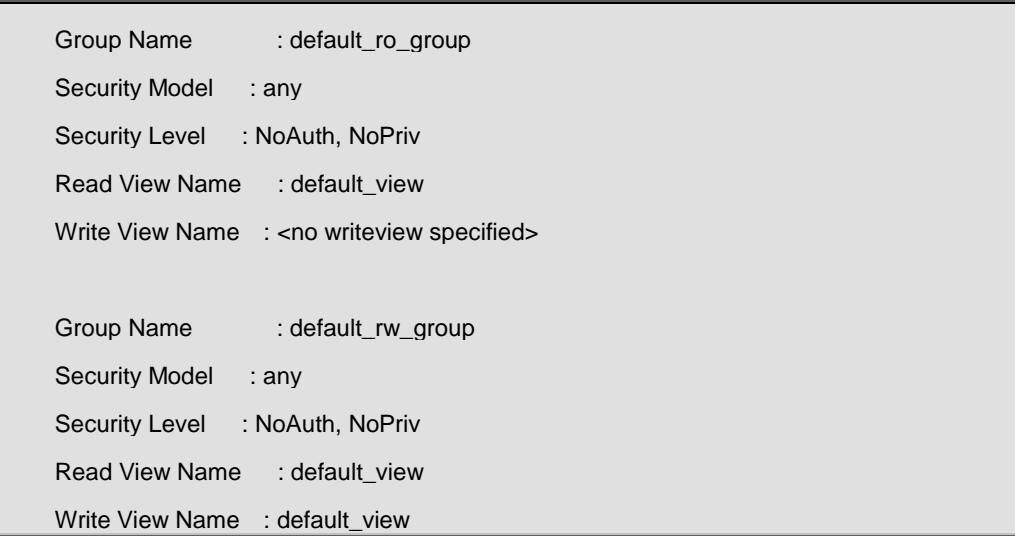

# **4.20.82 show snmp community v3**

# **Command:**

**show snmp community v3 [ <community> ]**

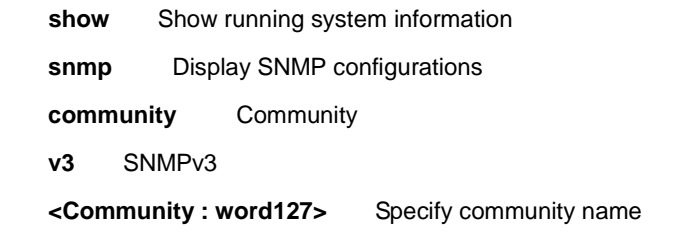

#### **Default:**

N/A

# **Usage Guide:**

To display the **SNMPv3 Community** information.

#### **Example:**

To display the **SNMPv3 Community** information

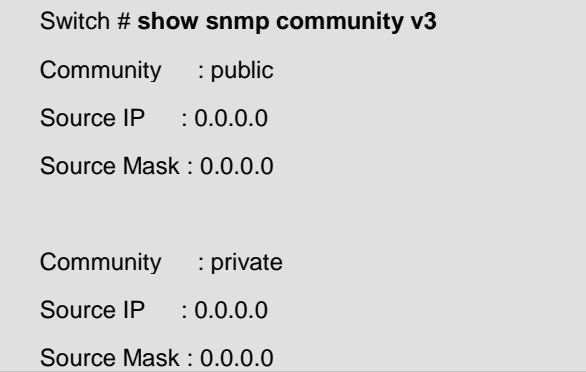

# **4.20.83 show snmp host**

#### **Command:**  I

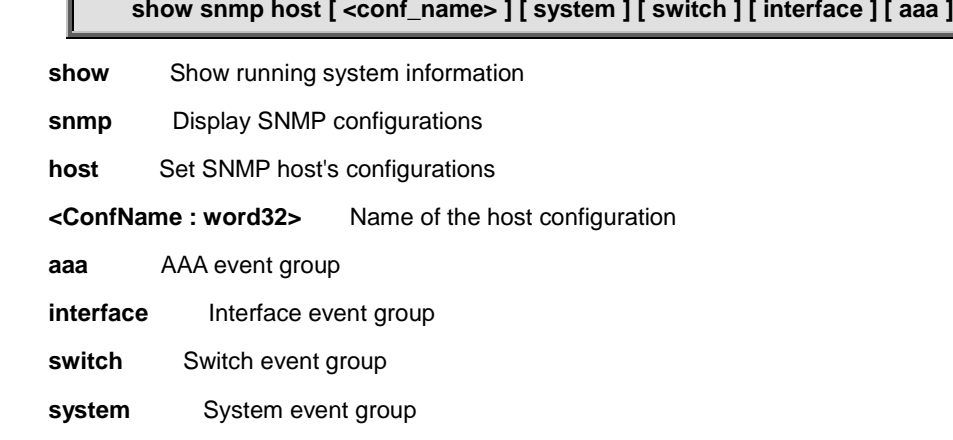

## **Default:**

N/A

## **Usage Guide:**

To display the **SNMP Host** information.

#### **Example:**

To display the **SNMP Host** information

Switch # **show snmp host** Trap Global Mode: Disabled

# **4.20.84 show snmp mib context**

#### **Command:**

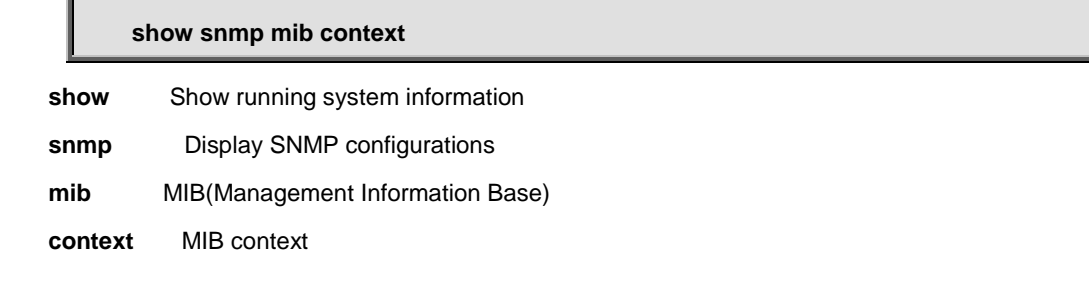

# **Default:**

N/A

### **Usage Guide:**

To display the **SNMP MIB contexts**.

#### **Example:**

```
To display the SNMP MIB contexts.
       Switch # show snmp mib context
       BRIDGE-MIB :
             - dot1dBase (.1.3.6.1.2.1.17.1)
             - dot1dTp (.1.3.6.1.2.1.17.4)
       Dot3-OAM-MIB :
             - dot3OamMIB (.1.3.6.1.2.1.158)
       ENTITY-MIB :
             - entityMIBObjects (.1.3.6.1.2.1.47.1)
       EtherLike-MIB :
             - transmission (.1.3.6.1.2.1.10)
       IEEE8021-MSTP-MIB :
             - ieee8021MstpMib (.1.3.111.2.802.1.1.6)
       IEEE8021-PAE-MIB :
             - ieee8021paeMIB (.1.0.8802.1.1.1.1)
       IEEE8023-LAG-MIB :
             - lagMIBObjects (.1.2.840.10006.300.43.1)
       IF-MIB :
             - ifMIB (.1.3.6.1.2.1.31)
       IP-FORWARD-MIB :
             - ipForward (.1.3.6.1.2.1.4.24)
       IP-MIB :
             - ipv4InterfaceTable (.1.3.6.1.2.1.4.28)
             - ipv6InterfaceTable (.1.3.6.1.2.1.4.30)
             - ipTrafficStats (.1.3.6.1.2.1.4.31)
             - ipAddressTable (.1.3.6.1.2.1.4.34)
             - ipNetToPhysicalTable (.1.3.6.1.2.1.4.35)
             - ipv6ScopeZoneIndexTable (.1.3.6.1.2.1.4.36)
             - ipDefaultRouterTable (.1.3.6.1.2.1.4.37)
             - icmpStatsTable (.1.3.6.1.2.1.5.29)
             - icmpMsgStatsTable (.1.3.6.1.2.1.5.30)
       LLDP-EXT-MED-MIB :
             - lldpXMedMIB (.1.0.8802.1.1.2.1.5.4795.1)
       LLDP-MIB :
             - lldpObjects (.1.0.8802.1.1.2.1)
       MAU-MIB :
```

```
 - snmpDot3MauMgt (.1.3.6.1.2.1.26)
MGMD-MIB :
     - mgmdMIBObjects (.1.3.6.1.2.1.185.1)
P-BRIDGE-MIB :
     - pBridgeMIB (.1.3.6.1.2.1.17.6)
POWER-ETHERNET-MIB :
     - powerEthernetMIB (.1.3.6.1.2.1.105)
Q-BRIDGE-MIB :
     - qBridgeMIB (.1.3.6.1.2.1.17.7)
RADIUS-ACC-CLIENT-MIB :
     - radiusAccClientMIBObjects (.1.3.6.1.2.1.67.2.2.1)
RADIUS-AUTH-CLIENT-MIB :
     - radiusAuthClientMIBObjects (.1.3.6.1.2.1.67.1.2.1)
RFC1213-MIB :
     - system (.1.3.6.1.2.1.1)
     - interfaces (.1.3.6.1.2.1.2)
     - ip (.1.3.6.1.2.1.4)
     - snmp (.1.3.6.1.2.1.5)
     - tcp (.1.3.6.1.2.1.6)
     - udp (.1.3.6.1.2.1.7)
RMON-MIB :
     - statistics (.1.3.6.1.2.1.16.1)
     - history (.1.3.6.1.2.1.16.2)
     - alarm (.1.3.6.1.2.1.16.3)
     - event (.1.3.6.1.2.1.16.9)
SMON-MIB :
     - switchRMON (.1.3.6.1.2.1.16.22)
SNMP-FRAMEWORK-MIB :
     - snmpEngine (.1.3.6.1.6.3.10.2.1)
SNMP-MPD-MIB :
     - dot1dTpHCPortTable (.1.3.6.1.2.1.17.4.5)
     - snmpMPDStats (.1.3.6.1.6.3.11.2.1)
SNMP-USER-BASED-SM-MIB :
     - usmStats (.1.3.6.1.6.3.15.1.1)
     - usmUserTable (.1.3.6.1.6.3.15.1.2)
SNMP-VIEW-BASED-ACM-MIB :
     - vacmContextTable (.1.3.6.1.6.3.16.1.1)
     - vacmSecurityToGroupTable (.1.3.6.1.6.3.16.1.2)
     - vacmAccessTable (.1.3.6.1.6.3.16.1.4)
```

```
 - vacmMIBViews (.1.3.6.1.6.3.16.1.5)
```
# **4.20.85 show snmp mib ifmib ifIndex**

# **Command:**

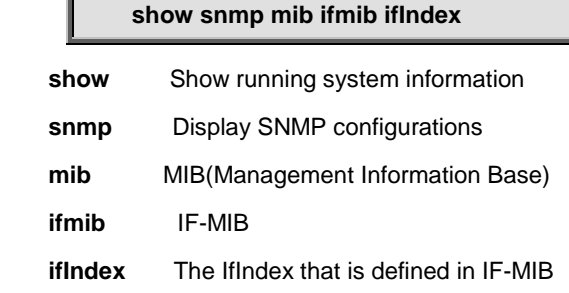

#### **Default:**

N/A

## **Usage Guide:**

To display the **SNMP MIB ifIndex contexts**.

# **Example:**

To display the **SNMP MIB ifIndex contexts.**

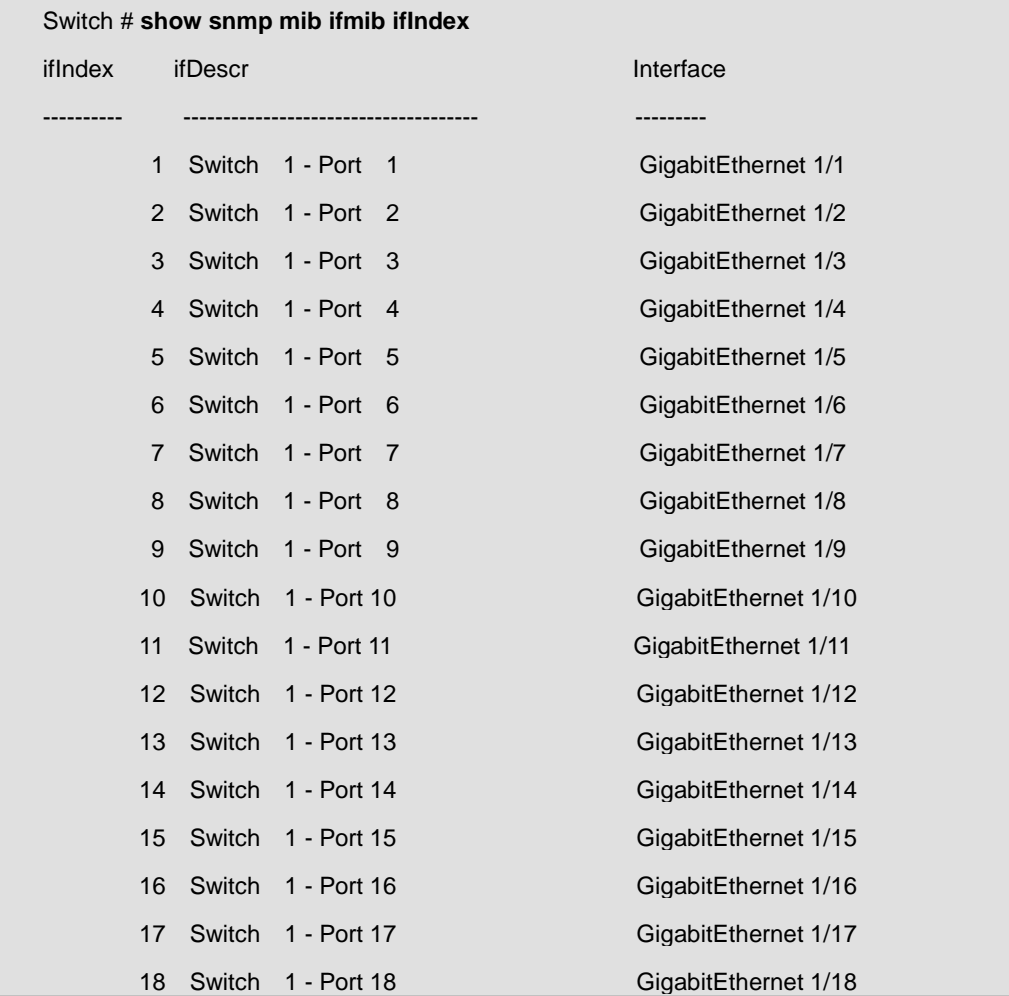

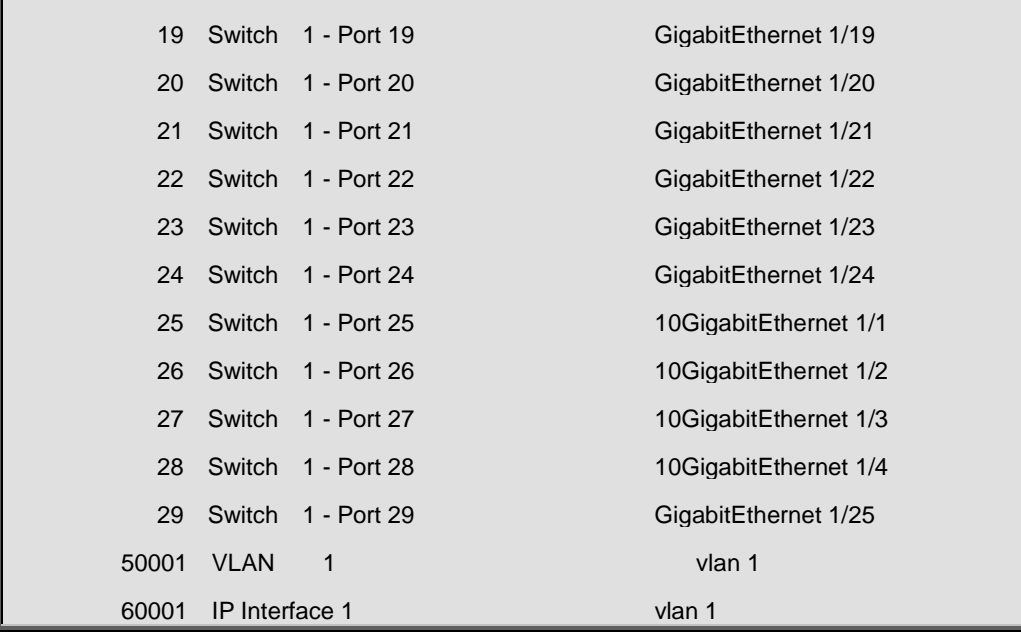

# **4.20.86 show snmp security-to-group**

#### **Command:**

**show snmp security-to-group [ { v1 | v2c | v3 } <security\_name> ]**

 **show** Show running system information

snmp Display SNMP configurations

 **security-to-group** security-to-group configuration

**v1** v1 security model

**v2c** v2c security model

 **v3** v3 security model

 **<SecurityName : word32>** security group name

#### **Default:**

N/A

#### **Usage Guide:**

To display the **SNMP Group** information.

#### **Example:**

To display the **SNMP Group** information**.**

Switch # **show snmp security-to-group**

Security Model : v1

Security Name : public

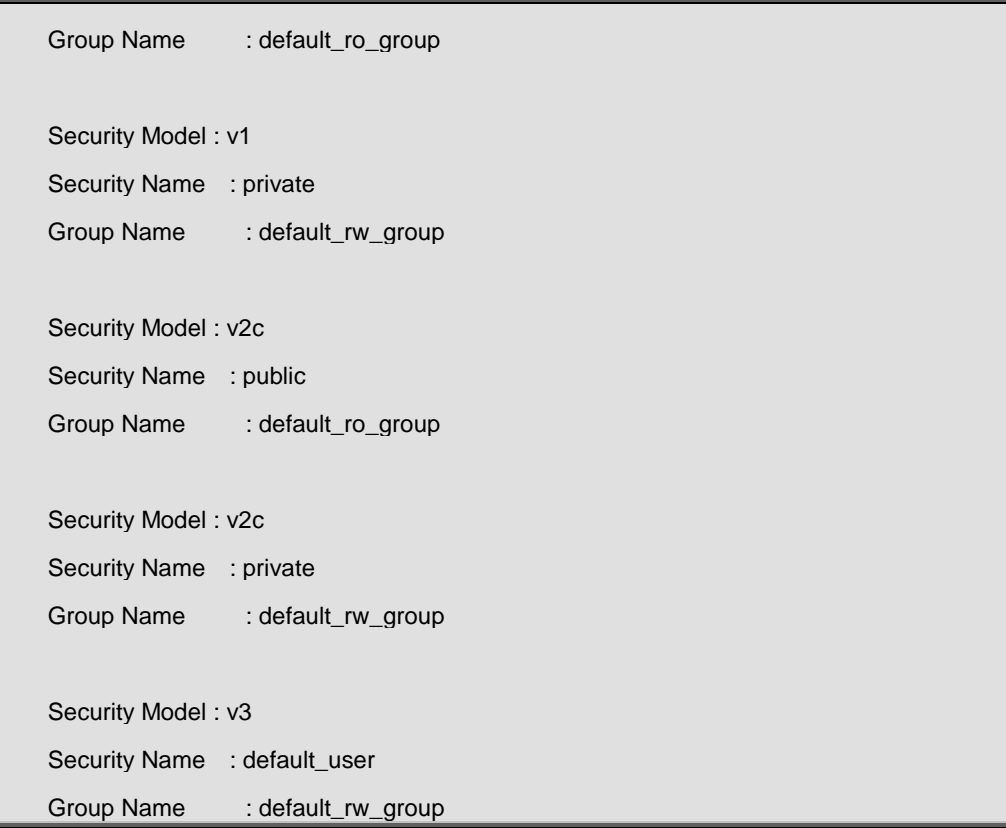

# **4.20.87 show snmp user**

**Command:**  I

![](_page_390_Picture_113.jpeg)

# **Default:**

N/A

# **Usage Guide:**

To display the **SNMP User** information.

# **Example:**

To display the **SNMP User** information**.**

Switch # **show snmp user** User Name : default\_user Engine ID : 800007e5017f000001 Security Level : NoAuth, NoPriv Authentication Protocol : None Privacy Protocol : None

# **4.20.88 show snmp view**

# **Command:**

![](_page_391_Picture_126.jpeg)

#### **Default:**

N/A

## **Usage Guide:**

To display the **SNMP viewer** information.

# **Example:**

To display the **SNMP viewer** information**.**

![](_page_391_Picture_127.jpeg)

View Name : default\_view

OID Subtree : .1

View Type : included

# **4.20.89 show spanning-tree**

# **Command:**

show spanning-tree [ summary | active | { interface ( <port\_type> **[ <port\_type\_list> ] ) } | { detailed [ interface ( <port\_type> [ <port\_type\_list> ] ) ] } |**  { mst [ configuration | { <instance> [ interface ( <port\_type>

**[ <port\_type\_list> ] ) ] } ] } ]**

**show** Show running system information

 **spanning-tree** STP Bridge

 **active** STP active interfaces

 **detailed** STP statistics

 **interface** Choose port

 **summary** STP summary

 **mst** Configuration

 **configuration** STP bridge instance no (0-7, CIST=0, MST1=1...)

 **<Instance : 0-7>** Choose port

#### **Default:**

N/A

#### **Usage Guide:**

To display the **STP** information.

#### **Example:**

To display the **STP** information**.**

![](_page_392_Picture_148.jpeg)

# **4.20.90 show switchport forbidden**

**Command:** 

#### **show switchport forbidden [ { vlan <vid> } | { name <name> } ]**

![](_page_393_Picture_150.jpeg)

#### **Default:**

N/A

## **Usage Guide:**

To display the **VLAN Forbidden** port entry.

#### **Example:**

To display the **VLAN Forbidden** port entry**.**

Switch # **show switchport forbidden** VID Interfaces ---- ---------- 2 1

# **4.20.91 show tacacs-server**

#### **Command:**

**show tacacs-server** 

 **show** Show running system information

 **tacacs-server** TACACS+ configuration

#### **Default:**

N/A

# **Usage Guide:**

To display the **TACACS+ Server** configuration.

#### **Example:**

To display the **TACACS+ Server** configuration**.**

Switch # **show tacacs-server**

Global TACACS+ Server Timeout : 5 seconds

Global TACACS+ Server Key :

No hosts configured!

# **4.20.92 show terminal**

# **Command:**

![](_page_394_Picture_113.jpeg)

#### **Default:**

N/A

# **Usage Guide:**

To display the your login information.

## **Example:**

To display the your login information**.**

![](_page_394_Picture_114.jpeg)

# **4.20.93 show upnp**

## **Command:**

![](_page_395_Picture_129.jpeg)

## **Default:**

N/A

#### **Usage Guide:**

To display the **UPnP** information.

## **Example:**

To display the **UPnP** information**.**

![](_page_395_Picture_130.jpeg)

# **4.20.94 show users**

**Command:** 

**show users [ myself ]**

 **show** Show running system information

 **users** Display information about terminal lines

 **myself** Display information about mine

## **Default:**

N/A

# **Usage Guide:**

To display the user status.

## **Example:**

To display the user status for all.
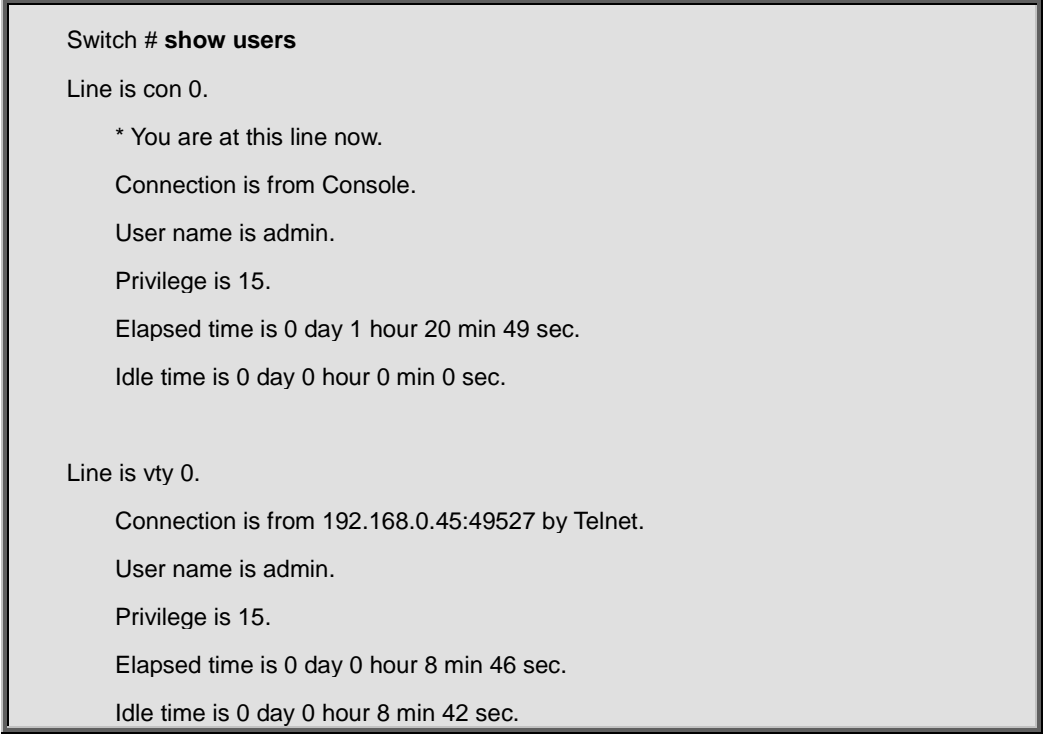

# **4.20.95 show version**

### **Command:**

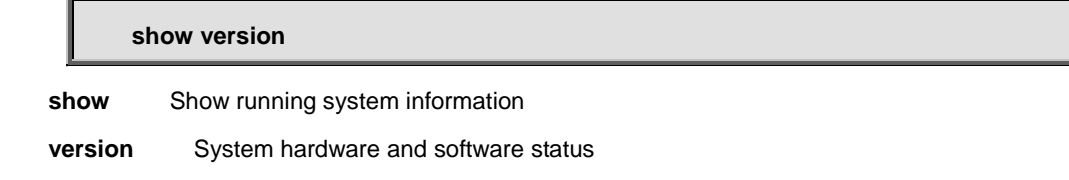

### **Default:**

N/A

### **Usage Guide:**

To display the **software and system** information.

### **Example:**

To display the **software and system** information**.**

```
Switch # show verison
MAC Address : 00-30-4f-00-99-00
System Contact :
System Name :
System Location :
```
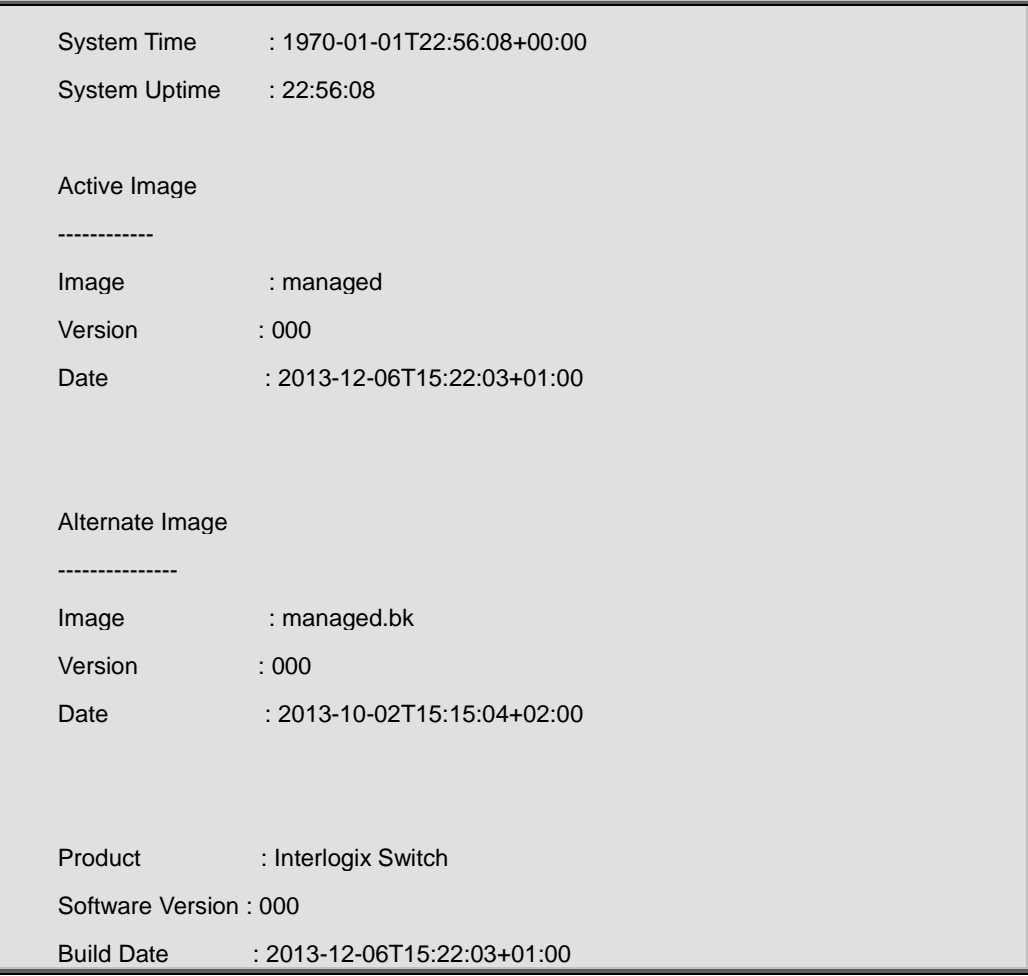

# **4.20.96 show vlan**

**Command:** 

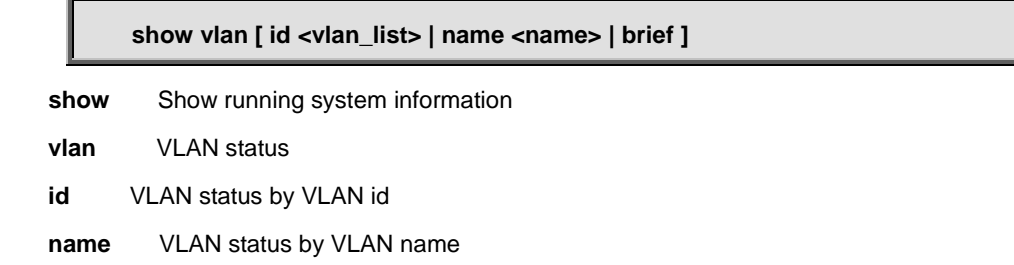

 **brief** VLAN summary information

### **Default:**

N/A

### **Usage Guide:**

To display the **VLAN** information.

### **Example:**

To display the **VLAN** information**.**

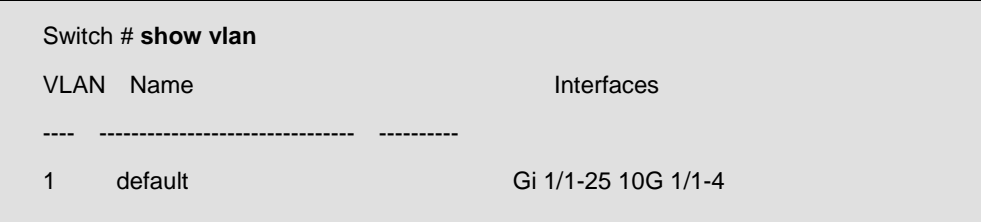

# **4.20.97 show vlan ip-subnet**

### **Command:**

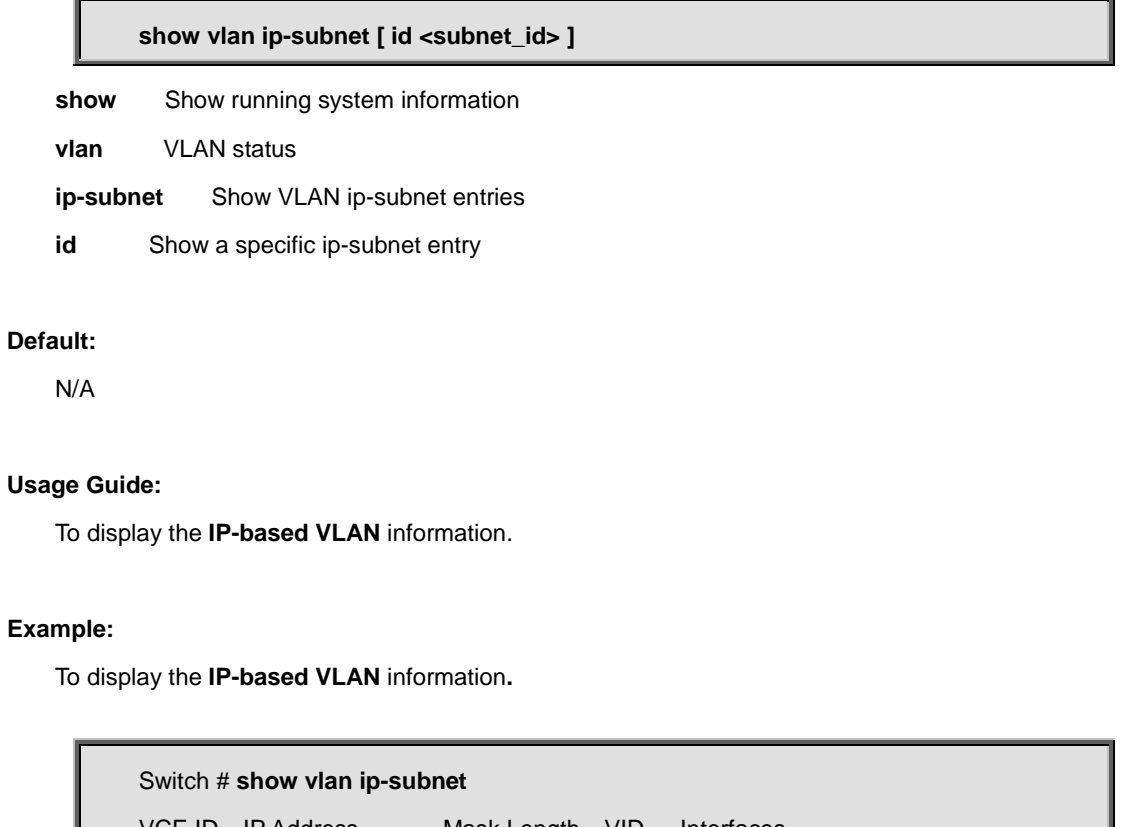

VCE ID IP Address Mask Length VID Interfaces ------ --------------- ----------- ---- ---------- 1 192.168.78.0 24 5 GigabitEthernet 1/1

# **4.20.98 show vlan mac**

### **Command:**

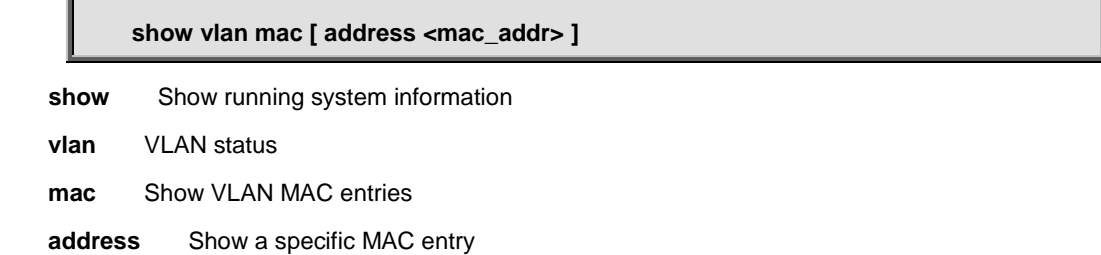

### **Default:**

N/A

### **Usage Guide:**

To display the **MAC-based VLAN** information.

### **Example:**

To display the **MAC-based VLAN** information**.**

Switch # **show vlan mac** MAC Address VID Interfaces ----------- --- ---------- 00-40-55-00-00-00 1 GigabitEthernet 1/1

# **4.20.99 show vlan protocol**

**Command:** 

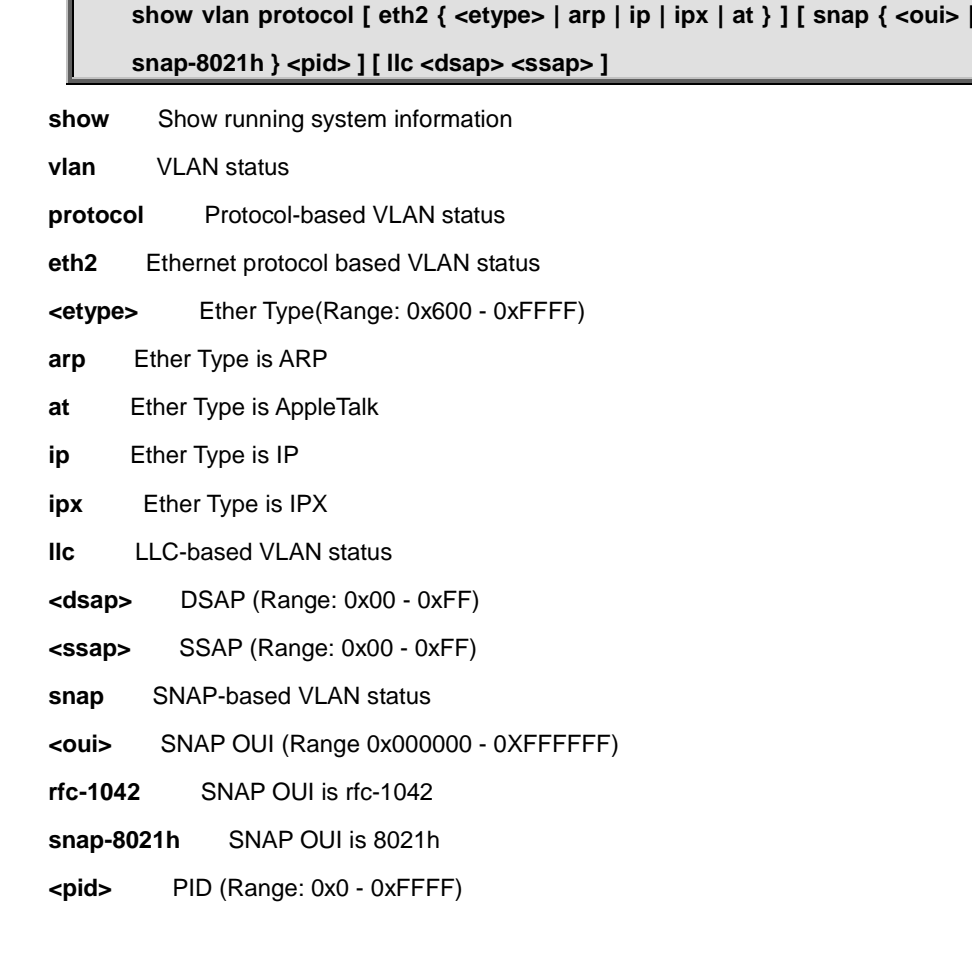

**show rfc-1042 |** 

N/A

### **Usage Guide:**

To display the **Protocol-based VLAN** information.

### **Example:**

To display the **Protocol-based VLAN** information**.**

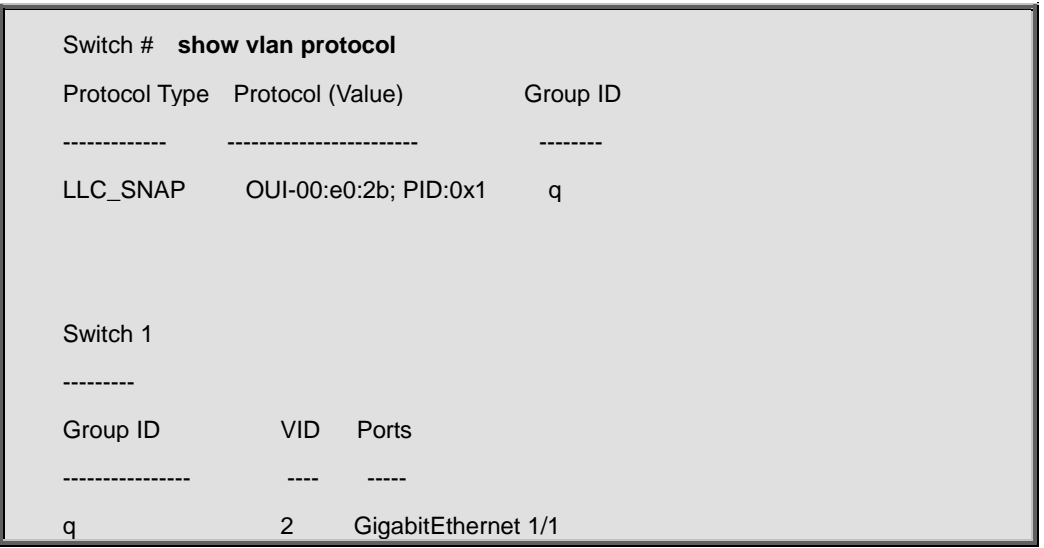

# **4.20.100 show voice vlan**

### **Command:**

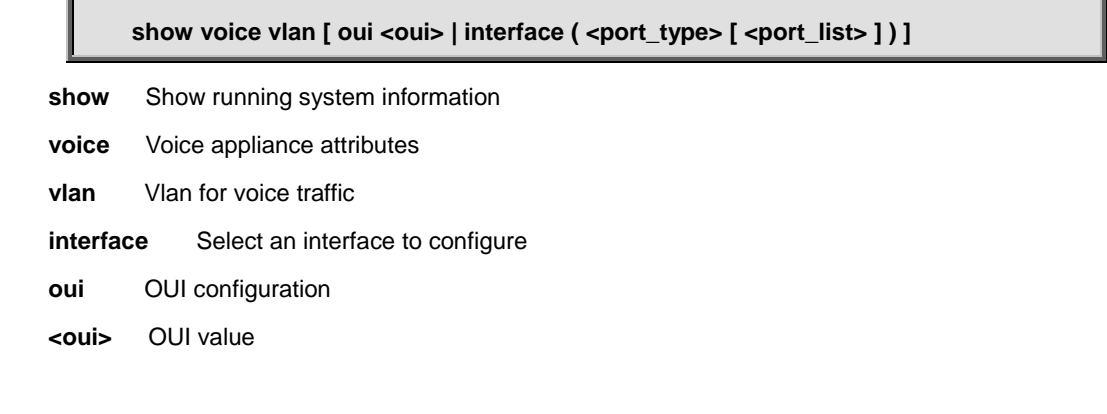

### **Default:**

N/A

### **Usage Guide:**

To display the **Voice VLAN** information.

### **Example:**

To display the **Voice VLAN** information for **GigabitEthernet 1/1**

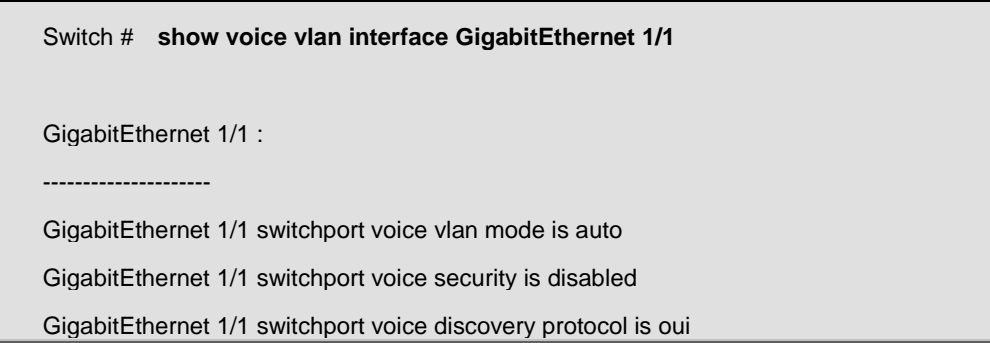

# **4.20.101 show web privilege group**

### **Command:**

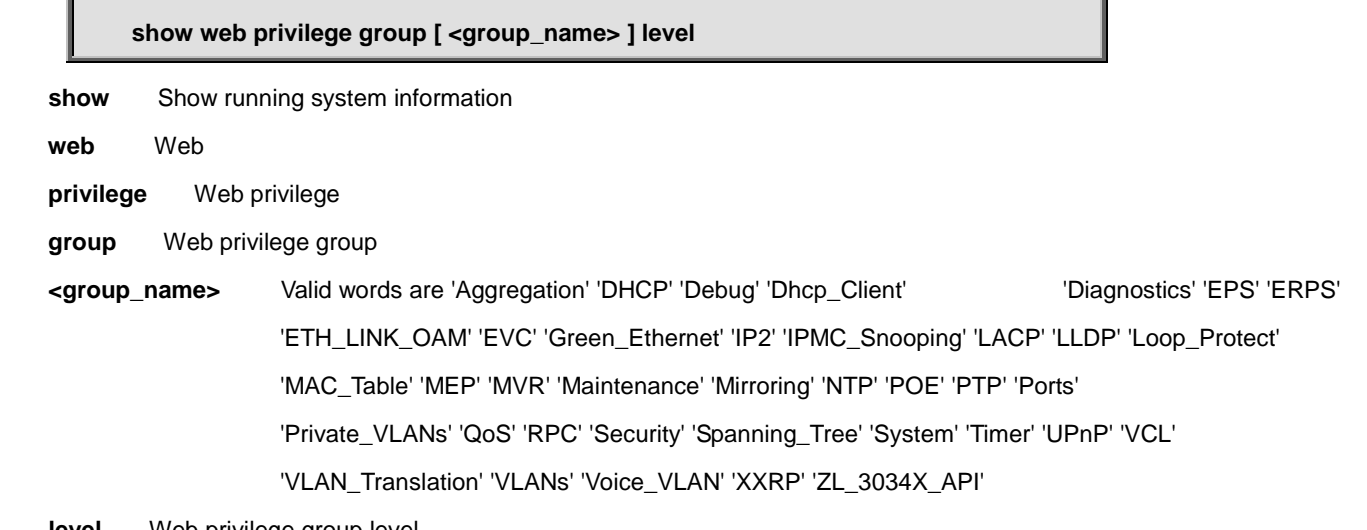

 **level** Web privilege group level

### **Default:**

N/A

### **Usage Guide:**

To display the **Web privilege group**.

### **Example:**

To display the **Web privilege group**

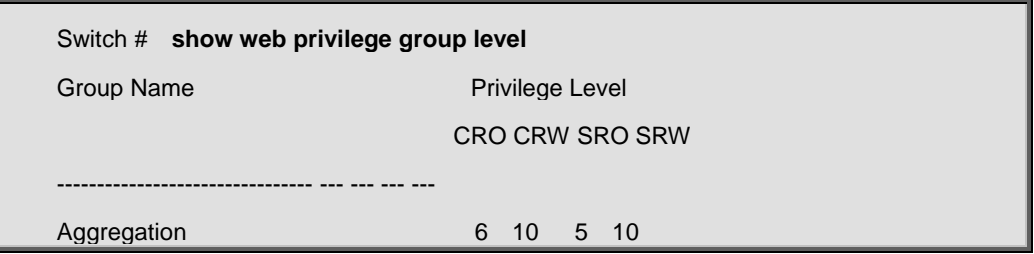

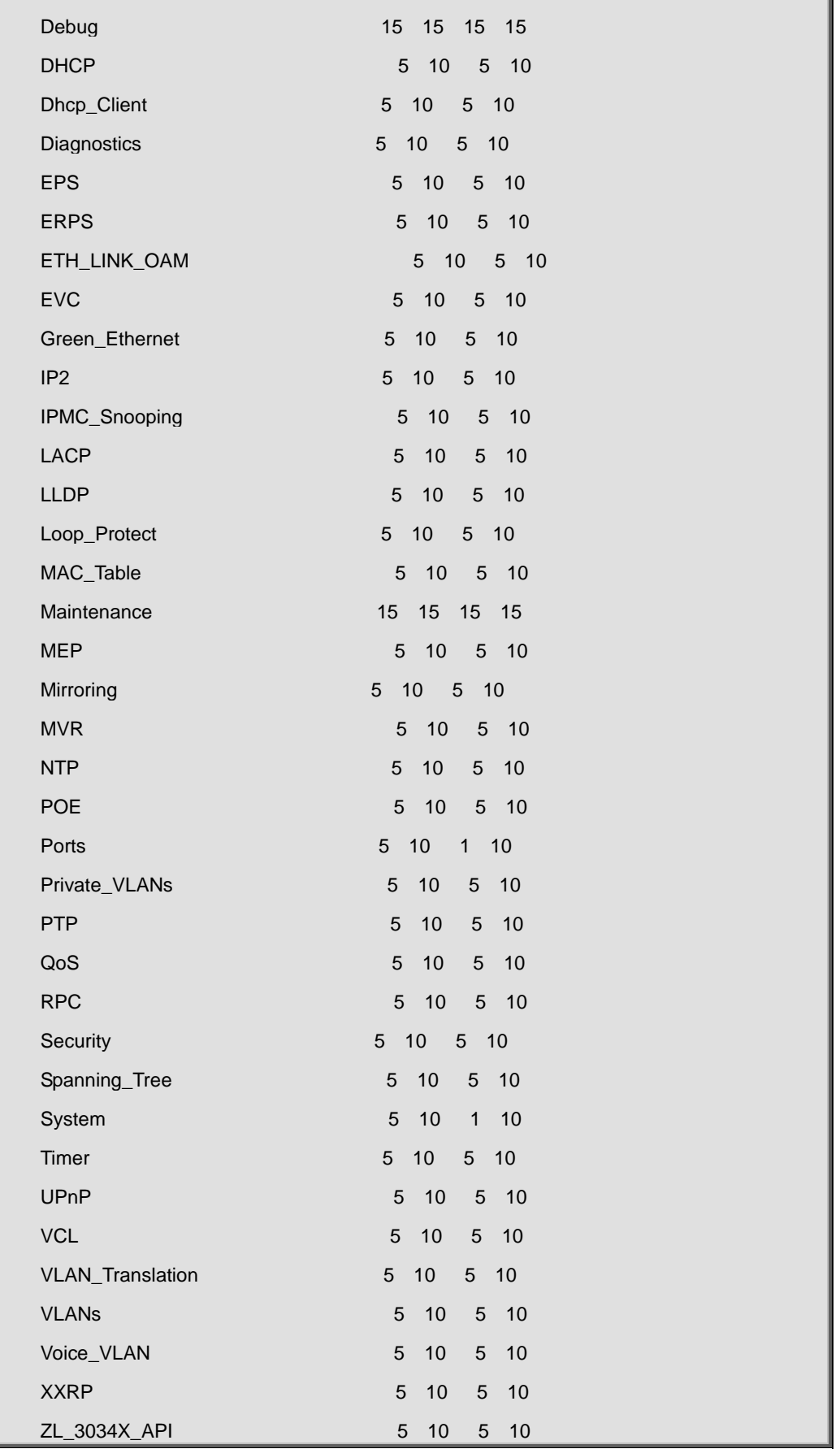

### **4.21 terminal**

### **4.21.1 terminal editing**

**terminal editing**

#### **Command:**

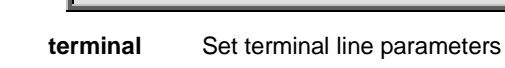

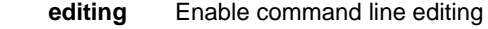

#### **Default:**

Enabled

### **Usage Guide:**

To enable editing mode for current terminal session.

#### **Example:**

To enable editing mode for current terminal session.

Switch # **terminal editing**

### **4.21.2 terminal exec-timeout**

### **Command:**

**terminal exec-timeout <min> [ <sec> ]**

 **terminal** Set terminal line parameters

**exec-timeout** Set the EXEC timeout

 **<min>** Timeout in minutes

 **<sec>** Timeout in seconds

### **Default:**

N/A

### **Usage Guide:**

To configure idle timeout of EXEC mode for current terminal session.

### **Example:**

To configure idle timeout with 500 minutes of EXEC mode for current terminal session.

Switch # **terminal exec-timeout 500**

### **4.21.3 terminal history size**

### **Command:**

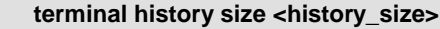

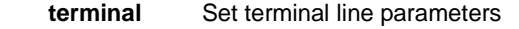

 **history** Control the command history function

size Set history buffer size

 **<history\_size>** Number of history commands, 0 means disable

#### **Default:**

N/A

### **Usage Guide:**

To configure history buffer side for current terminal session.

### **Example:**

To configure history buffer side with 20 lines for current terminal session.

Switch # **terminal history size 20**

### **4.21.4 terminal length**

### **Command:**

**terminal length <lines>**

 **terminal** Set terminal line parameters

**length** Set number of lines on a screen

 **<lines: 0 or 3-512>** Number of lines on screen (0 for no pausing)

#### **Default:**

N/A

### **Usage Guide:**

To configure length of command display for current terminal session.

### **Example:**

To configure length of command display with 5 lines for current terminal session.

Switch # **terminal length 5**

Switch # show run

Building configuration...

username admin privilege 15 password none

loop-protect

-- more --, next page: Space, continue: g, quit: ^C

### **4.21.5 terminal width**

### **Command:**

**terminal width <lines> terminal** Set terminal line parameters width Set width of the display terminal  **<lines:0 or 40-512>** Number of characters on a screen line (0 for unlimited width)

### **Default:**

N/A

### **Usage Guide:**

To configure width of command display for current terminal session.

### **Example:**

To configure width of command display with 40 characters per line for current terminal session.

Switch # **terminal width 40**